# Debugging with GDB Manual The GNU Source-Level Debugger

HP Part Number: 5992-4701 Published: February 2009 Edition: 19

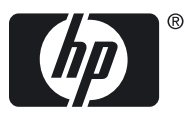

© Copyright 2009 Hewlett-Packard Development Company, L.P.

Confidential computer software. Valid license from HP required for possession, use or copying. Consistent with FAR 12.211 and 12.212, Commercial Computer Software, Computer Software Documentation, and Technical Data for Commercial Items are licensed to the U.S. Government under vendor's standard commercial license.

The information contained herein is subject to change without notice. The only warranties for HP products and services are set forth in the express warranty statements accompanying such products and services. Nothing herein should be construed as constituting an additional warranty. HP shall not be liable for technical or editorial errors or omissions contained herein.

UNIX is a registered trademark of The Open Group.

Java is a registered trademark of Sun Microsystems, Inc.

# **Table of Contents**

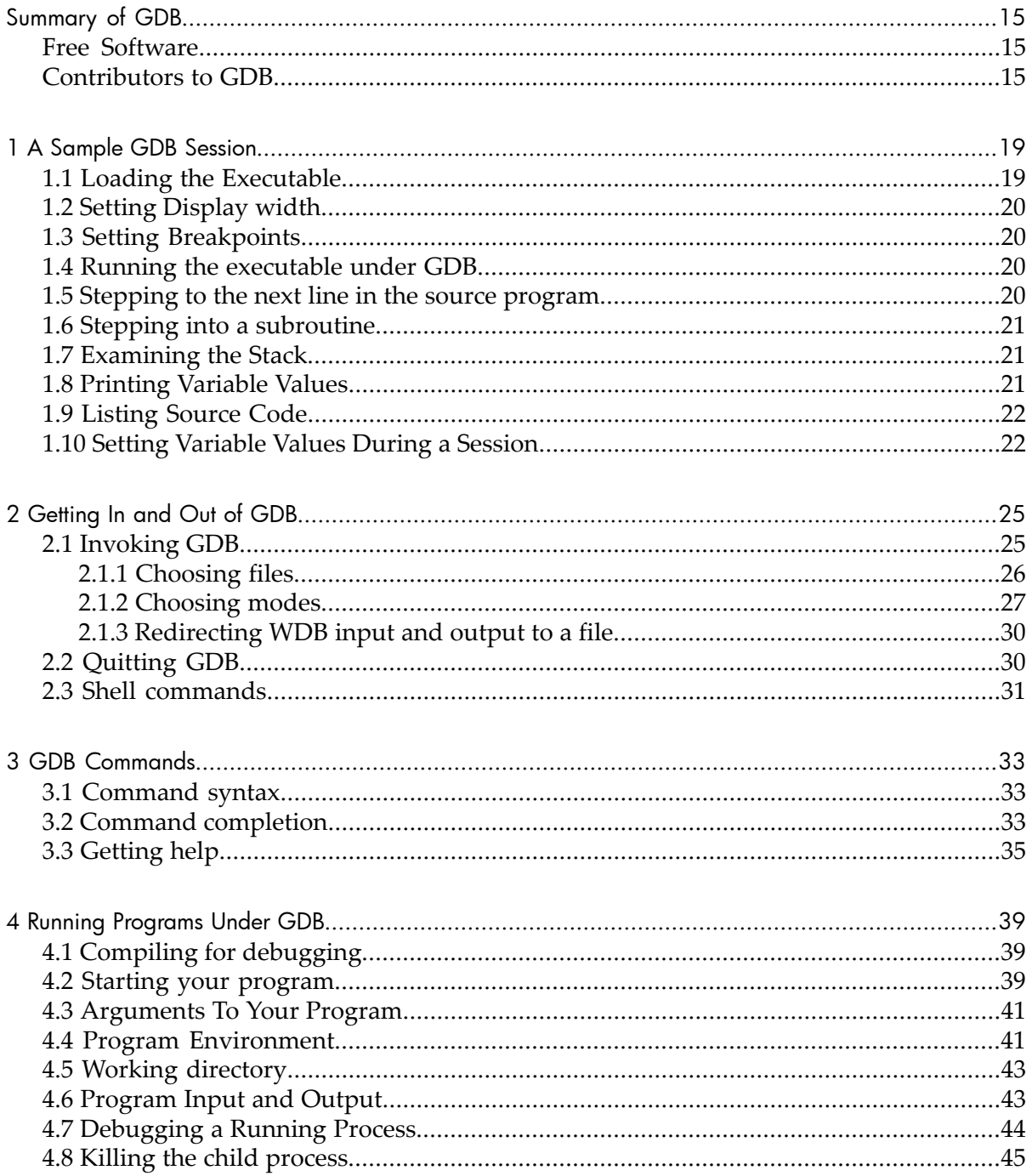

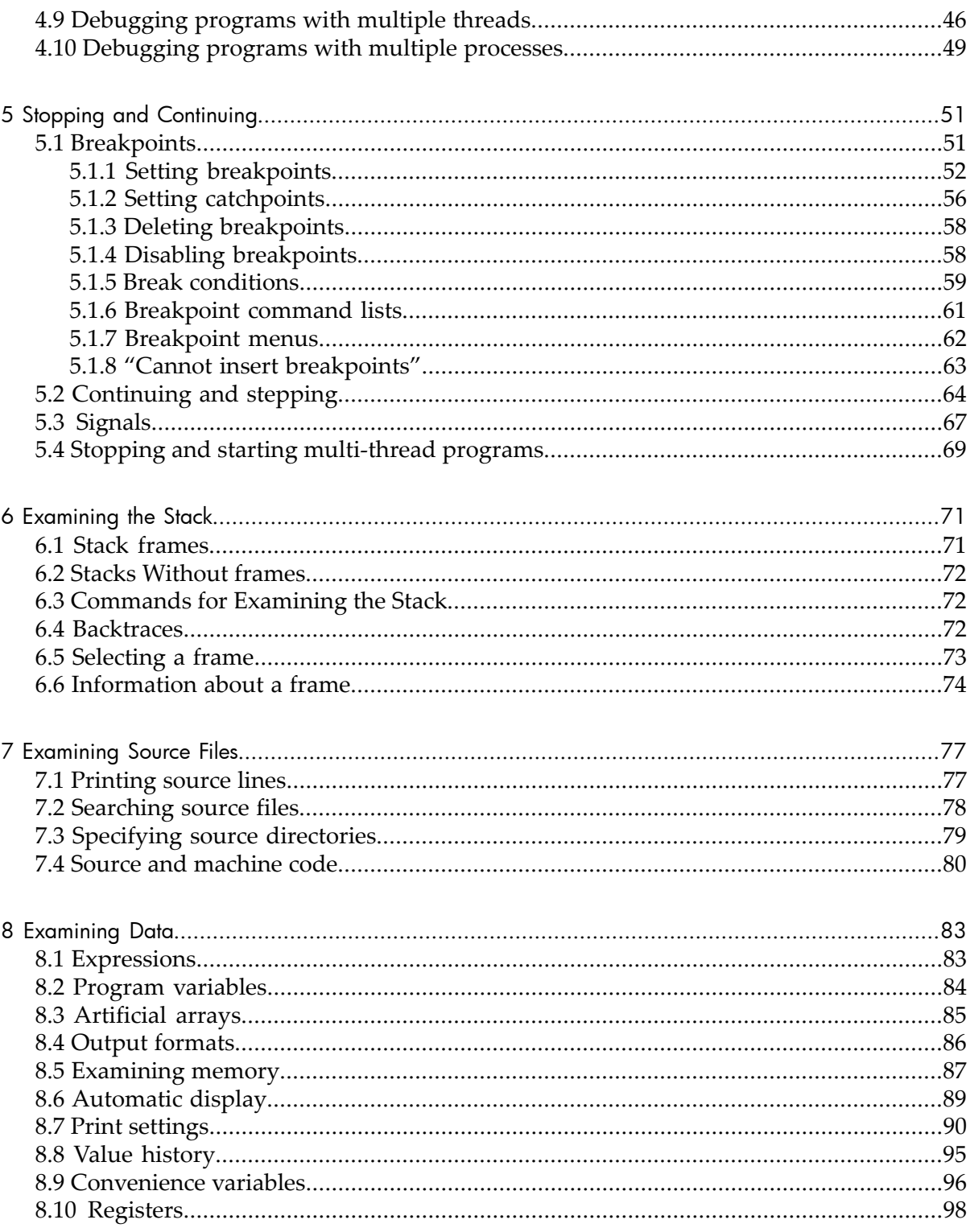

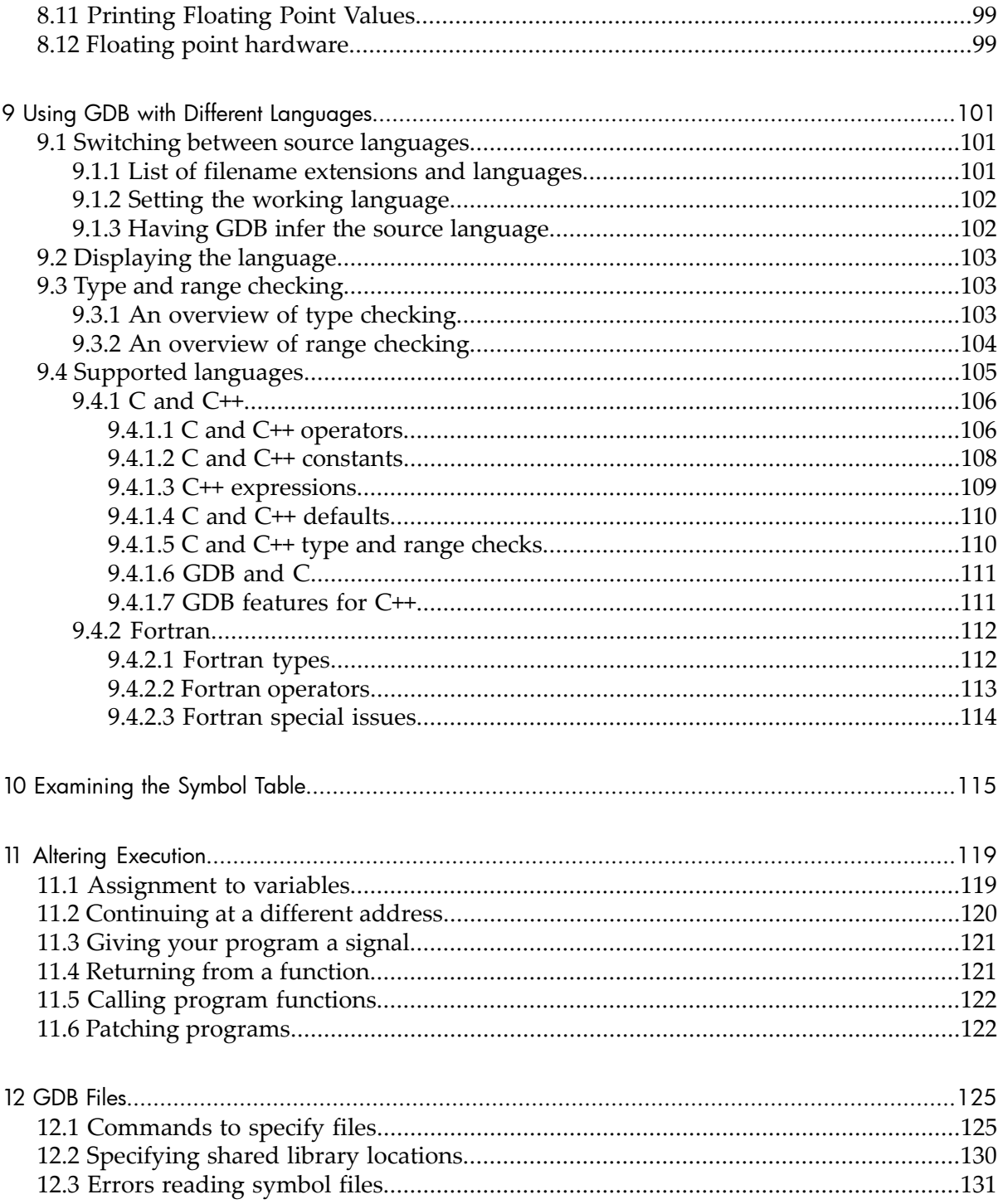

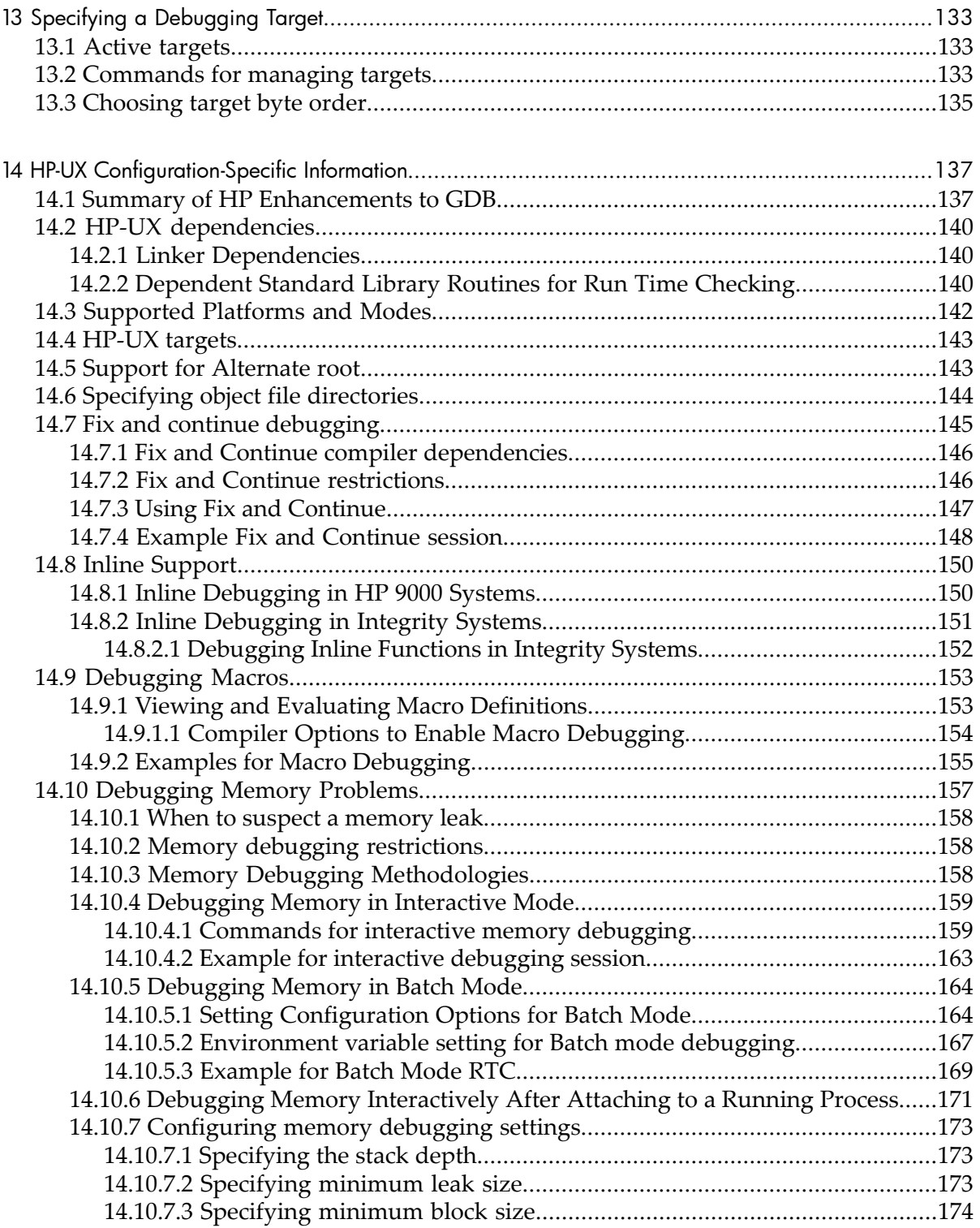

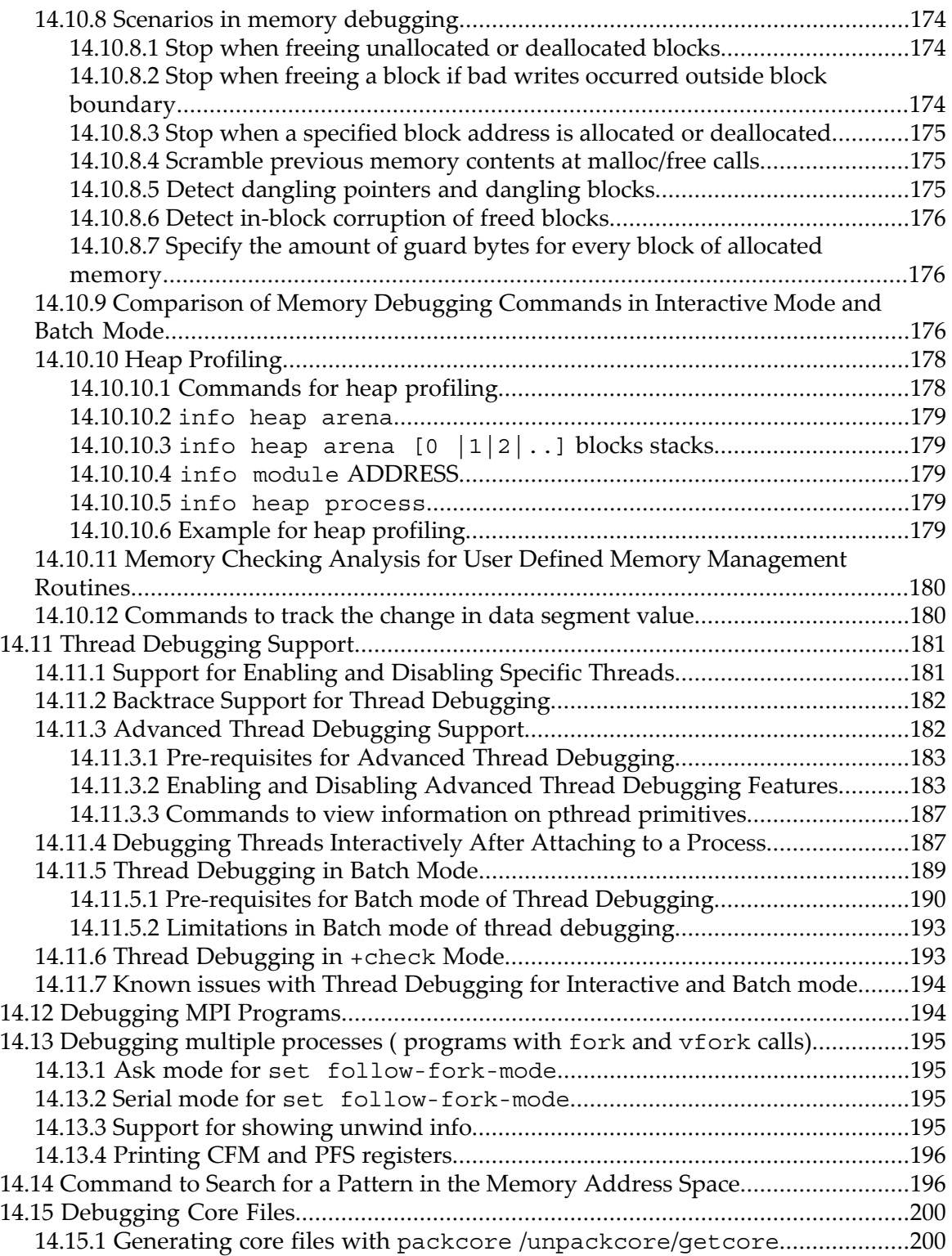

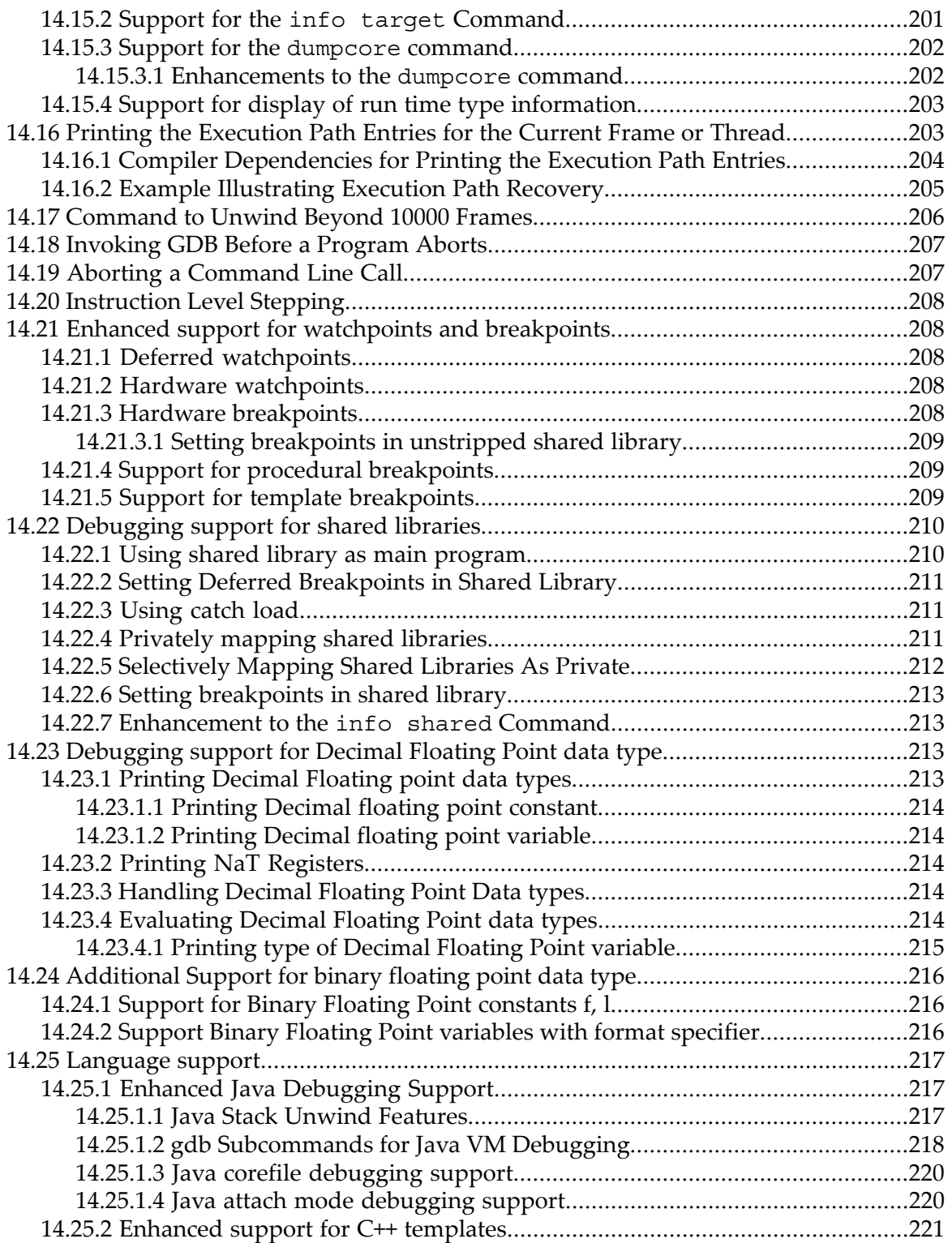

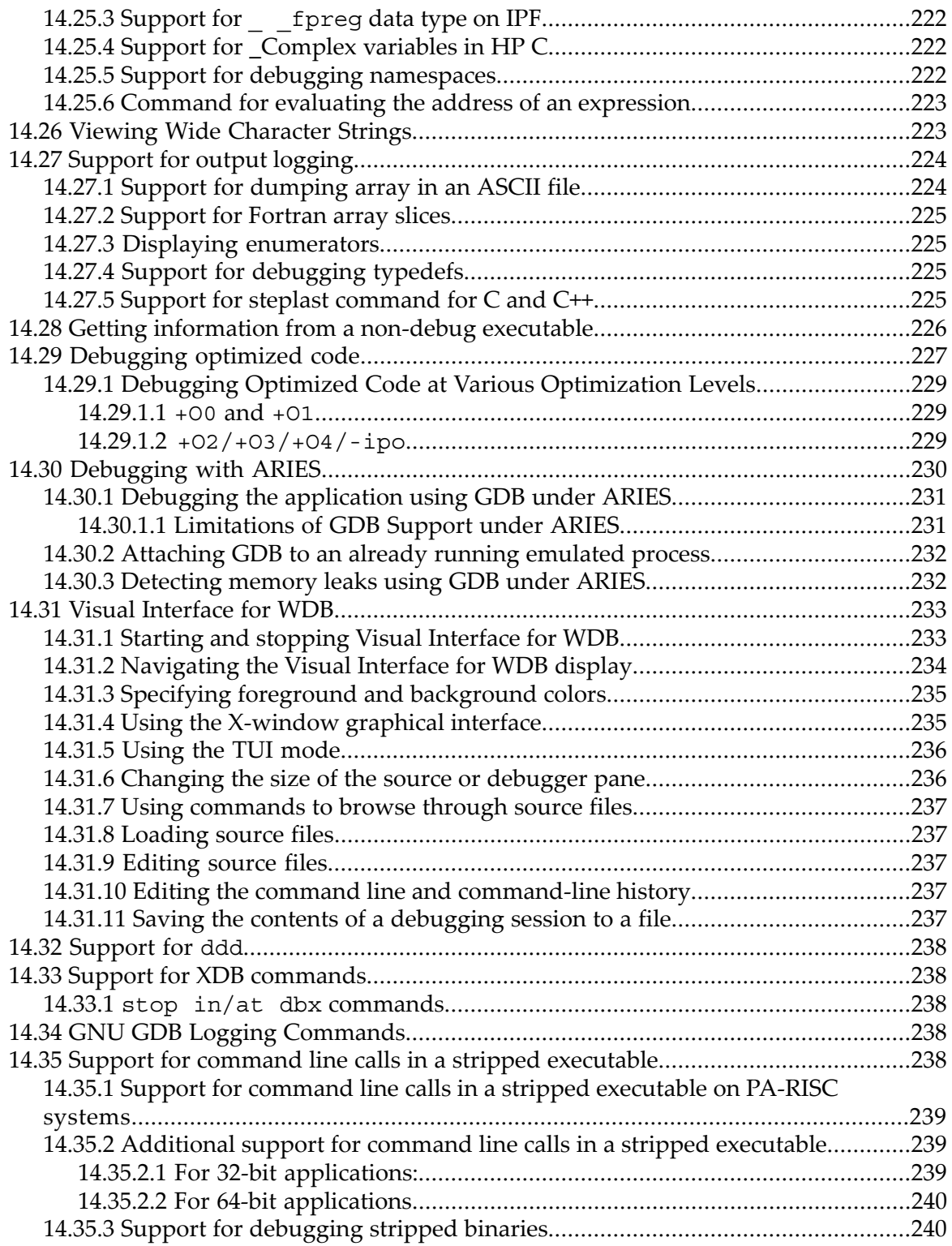

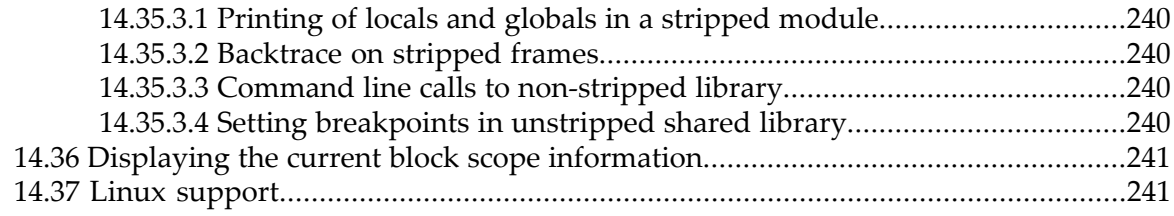

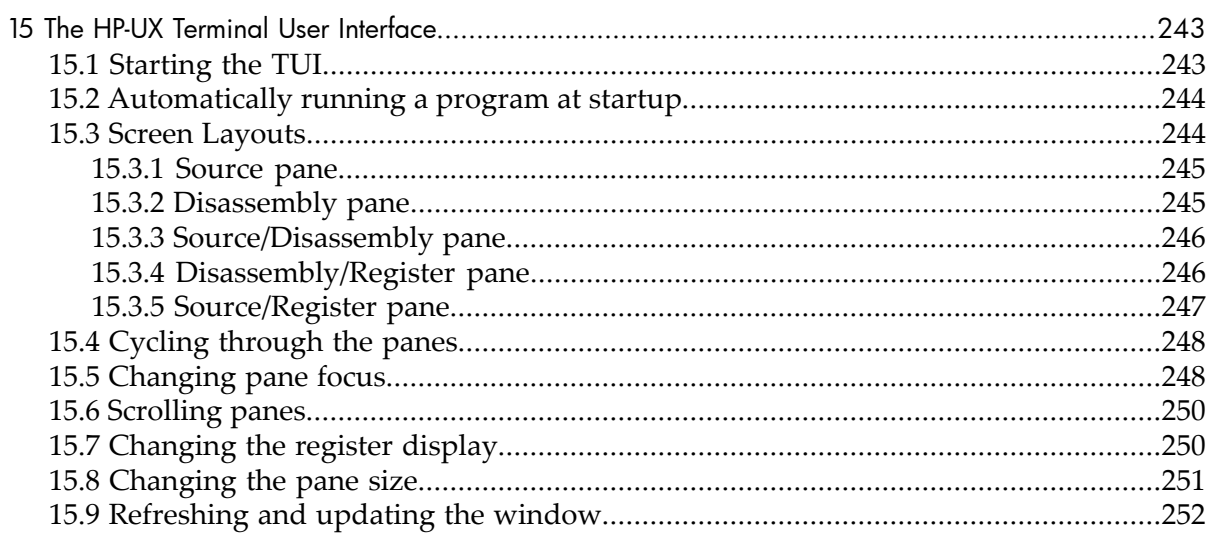

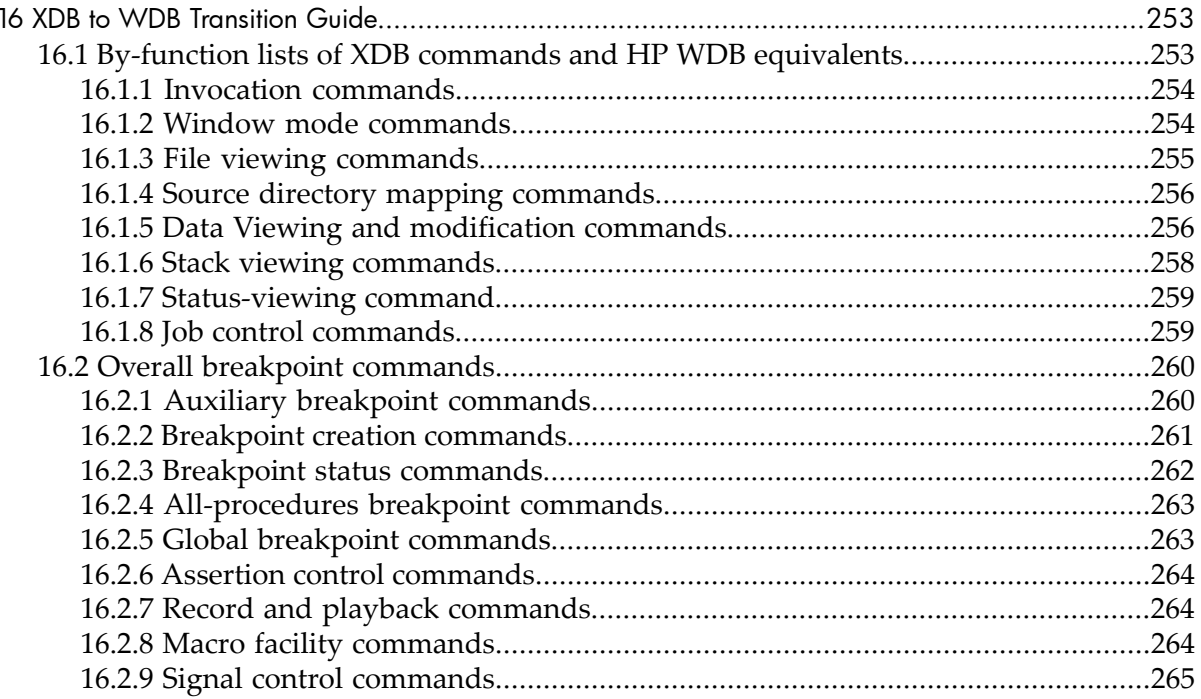

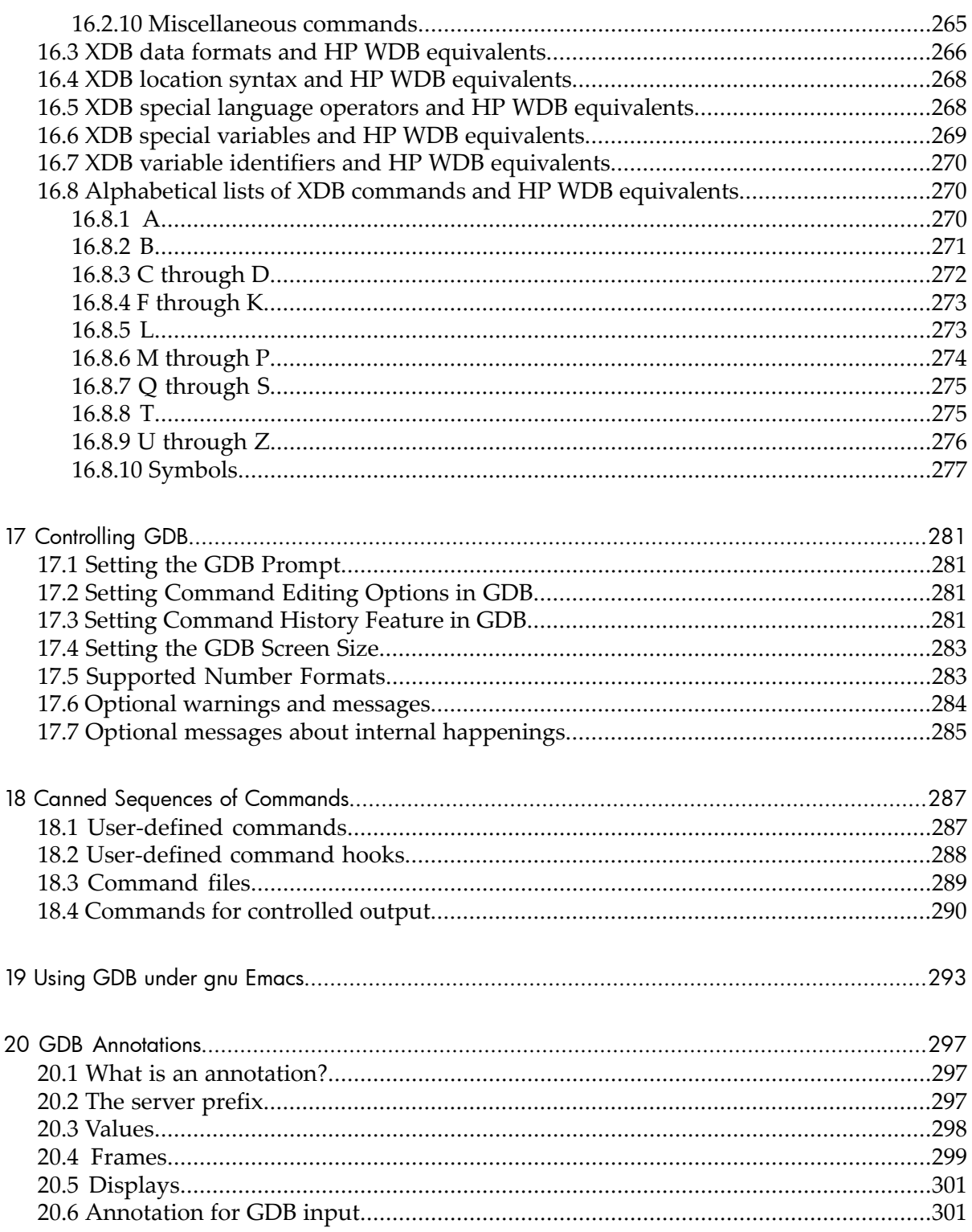

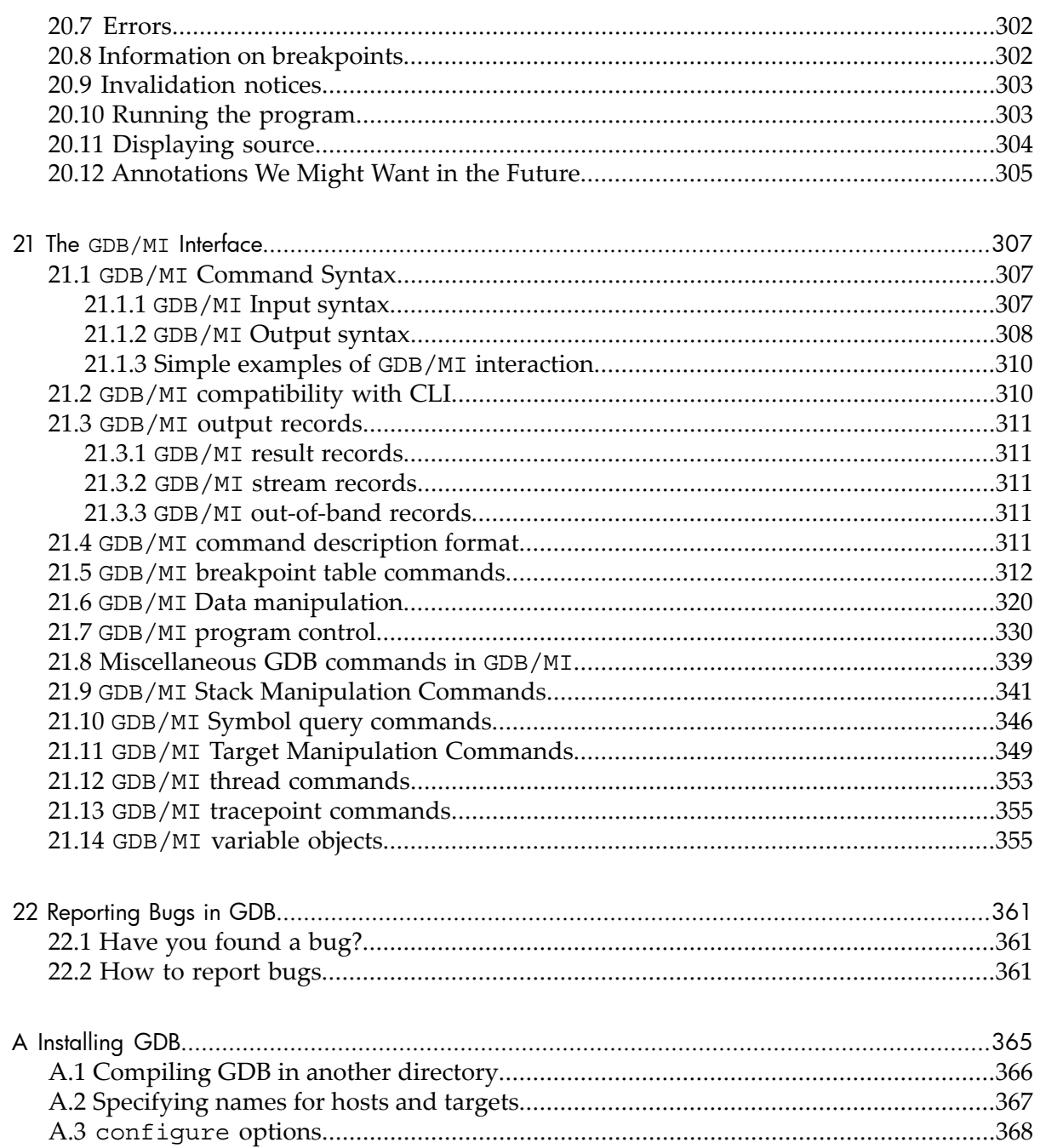

# List of Tables

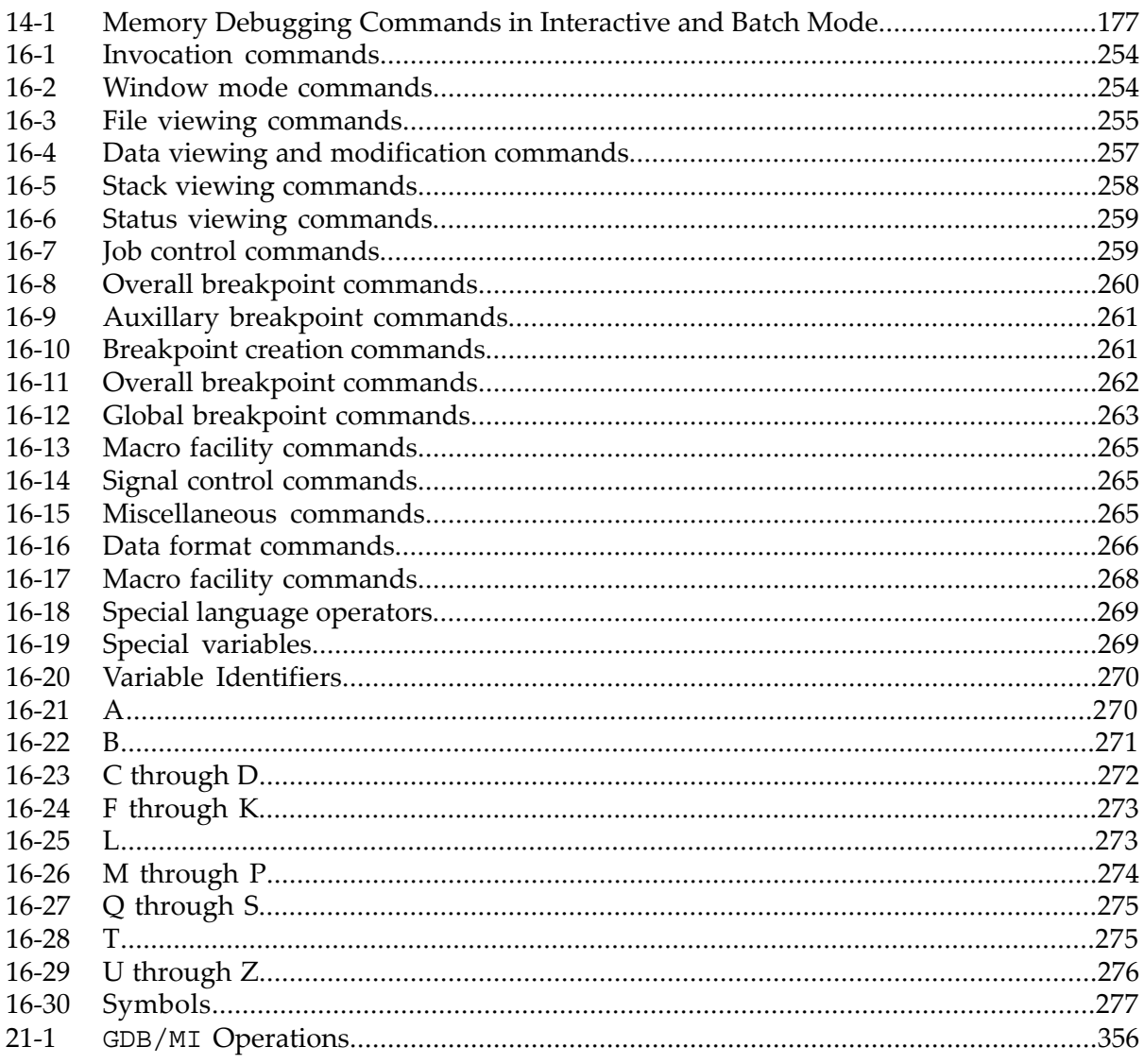

# List of Examples

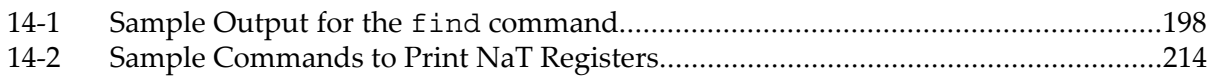

### <span id="page-14-0"></span>Summary of GDB

The purpose of a debugger such as GDB is to allow you to see what is going on "inside" another program while it executes―or what another program was doing at the moment it crashed.

GDB allows you to do the following:

- Load the executable along with any required arguments.
- Stop your program on specified blocks of code.
- Examine your program when it has stopped running due to an error.
- Change things in your program, so you can experiment with correcting the effects of one bug and go on to learn about another.

You can use GDB to debug programs written in C, C++, and Fortran. For more information, refer to the ["Supported](#page-104-0) languages" (page 105). For more information on supported languages, refer to the "C and C++" [\(page](#page-105-0) 106).

GDB can be used to debug programs written in Fortran, although it may be necessary to refer to some variables with a trailing underscore. See ["Fortran"](#page-111-0) (page 112).

<span id="page-14-1"></span>This version of the manual documents WDB, implemented on HP 9000 or HP Integrity systems running Release 11.x of the HP-UX operating system. WDB can be used to debug code generated by the HP ANSI C, HP ANSI aC++ and HP Fortran compilers as well as the GNU C and C++ compilers. It does not support the debugging of Pascal, Modula-2 or Chill programs.

#### Free Software

GDB is *free software*, protected by the GNU General Public License (GPL). The GPL gives you the freedom to copy or adapt a licensed program―but every person getting a copy also gets with it the freedom to modify that copy (which means that they must get access to the source code), and the freedom to distribute further copies. Typical software companies use copyrights to limit your freedoms; the Free Software Foundation uses the GPL to preserve these freedoms.

<span id="page-14-2"></span>Fundamentally, the General Public License is a license which says that you have these freedoms and that you cannot take these freedoms away from anyone else.

#### Contributors to GDB

Richard Stallman was the original author of GDB, and of many other GNU programs. Many others have contributed to its development. This section attempts to credit major contributors. One of the virtues of free software is that everyone is free to contribute to it; with regret, we cannot actually acknowledge everyone here. The file 'ChangeLog' in the GDB distribution approximates a blow-by-blow account.

Changes much prior to version 2.0 are lost in the mists of time.

*Plea:* Additions to this section are particularly welcome. If you or your friends (or enemies, to be evenhanded) have been unfairly omitted from this list, we would like to add your names!

So that they may not regard their many labors as thankless, we particularly thank those who shepherded GDB through majorreleases: Andrew Cagney (release 5.0); Jim Blandy (release 4.18); Jason Molenda (release 4.17); Stan Shebs (release 4.14); Fred Fish (releases 4.16, 4.15, 4.13, 4.12, 4.11, 4.10, and 4.9); Stu Grossman and John Gilmore (releases 4.8, 4.7, 4.6, 4.5, and 4.4); John Gilmore (releases 4.3, 4.2, 4.1, 4.0, and 3.9); Jim Kingdon (releases 3.5, 3.4, and 3.3); and Randy Smith (releases 3.2, 3.1, and 3.0).

Richard Stallman, assisted at various times by Peter TerMaat, Chris Hanson, and Richard Mlynarik, handled releases through 2.8.

Michael Tiemann is the author of most of the GNU C++ support in GDB, with significant additional contributions from Per Bothner. James Clark wrote the GNU C++ demangler. Early work on C++ was by Peter TerMaat (who also did much general update work leading to release 3.0).

GDB 4 uses the BFD subroutine library to examine multiple object-file formats; BFD was a joint project of David V. Henkel-Wallace, Rich Pixley, Steve Chamberlain, and John Gilmore.

David Johnson wrote the original COFF support; Pace Willison did the original support for encapsulated COFF.

Brent Benson of Harris Computer Systems contributed DWARF 2 support.

Adam de Boor and Bradley Davis contributed the ISI Optimum V support. Per Bothner, Noboyuki Hikichi, and Alessandro Forin contributed MIPS support. Jean-Daniel Fekete contributed Sun 386i support. Chris Hanson improved the HP 9000 support. Noboyuki Hikichi and Tomoyuki Hasei contributed Sony/News OS 3 support. David Johnson contributed Encore Umax support. Jyrki Kuoppala contributed Altos 3068 support. Jeff Law contributed HP PA and SOM support. Keith Packard contributed NS32K support. Doug Rabson contributed Acorn Risc Machine support. Bob Rusk contributed Harris Nighthawk CX-UX support. Chris Smith contributed Convex support (and Fortran debugging). Jonathan Stone contributed Pyramid support. Michael Tiemann contributed SPARC support. Tim Tucker contributed support for the Gould NP1 and Gould Powernode. Pace Willison contributed Intel 386 support. Jay Vosburgh contributed Symmetry support.

Andreas Schwab contributed M68K Linux support.

Rich Schaefer and Peter Schauer helped with support of SunOS shared libraries.

Jay Fenlason and Roland McGrath ensured that GDB and GAS agree about several machine instruction sets.

Patrick Duval, Ted Goldstein, Vikram Koka and Glenn Engel helped develop remote debugging. Intel Corporation, Wind River Systems, AMD, and ARM contributed remote debugging modules for the i960, VxWorks, A29K UDI, and RDI targets, respectively.

Brian Fox is the author of the readline libraries providing command-line editing and command history.

Andrew Beers of SUNY Buffalo wrote the language-switching code, the Modula-2 support, and contributed the Languages chapter of this manual.

Fred Fish wrote most of the support for Unix System Vr4. He also enhanced the command-completion support to cover C++ overloaded symbols.

Hitachi America, Ltd. sponsored the support for H8/300, H8/500, and Super-H processors.

NEC sponsored the support for the v850, Vr4xxx, and Vr5xxx processors.

Mitsubishi sponsored the support for D10V, D30V, and M32R/D processors.

Toshiba sponsored the support for the TX39 Mips processor.

Matsushita sponsored the support for the MN10200 and MN10300 processors.

Fujitsu sponsored the support for SPARClite and FR30 processors.

Kung Hsu, Je Law, and Rick Sladkey added support for hardware watchpoints.

Michael Snyder added support for tracepoints.

Stu Grossman wrote gdbserver.

Jim Kingdon, Peter Schauer, Ian Taylor, and Stu Grossman made nearly innumerable bug fixes and cleanups throughout GDB.

The following people at the Hewlett-Packard Company contributed support for the PA-RISC 2.0 architecture, HP-UX 10.20, 10.30, and 11.x (narrow mode), HP's implementation of kernel threads, HP's aC++ compiler, and the terminal user interface: Ben Krepp, Richard Title, John Bishop, Susan Macchia, Kathy Mann, Satish Pai, India Paul, Steve Rehrauer, and Elena Zannoni. Kim Haase, Rosario de la Torre, Alex McKale, Michael Coulter, Carl Burch, Bharath Chndramohan, Diwakar Nag, Muthuswami, Dennis Handly, Subash Babu and Dipshikha Basu provided HP-specific information in this manual.

Cygnus Solutions has sponsored GDB maintenance and much of its development since 1991. Cygnus engineers who have worked on GDB full time include Mark Alexander, Jim Blandy, Per Bothner, Kevin Buettner, Edith Epstein, Chris Faylor, Fred Fish, Martin Hunt, Jim Ingham, John Gilmore, Stu Grossman, Kung Hsu, Jim Kingdon, John Metzler, Fernando Nasser, Georey Noer, Dawn Perchik, Rich Pixley, Zdenek Radouch, Keith Seitz, Stan Shebs, David Taylor, and Elena Zannoni. In addition, Dave Brolley, Ian Carmichael, Steve Chamberlain, Nick Clifton, JT Conklin, Stan Cox, DJ Delorie, Ulrich Drepper, Frank Eigler, Doug Evans, Sean Fagan, David Henkel-Wallace, Richard Henderson, Jeff Holcomb, Jeff Law, Jim Lemke, Tom Lord, Bob Manson, Michael Meissner, Jason Merrill, Catherine Moore, Drew Moseley, Ken Raeburn, Gavin Romig-Koch, Rob Savoye, Jamie Smith, Mike Stump, Ian Taylor, Angela Thomas, Michael Tiemann, Tom Tromey, Ron Unrau, Jim Wilson, and David Zuhn have made contributions both large and small.

### <span id="page-18-0"></span>1 A Sample GDB Session

This chapter describes the most common GDB commands with the help of an example.

The following topics are discussed:

- Loading the Executable
- Setting the Display Width
- Setting Breakpoints
- Running the Executable under GDB
- Stepping to the next line
- Stepping into a Subroutine
- Examining the Stack
- Printing Variable Values
- Listing the Source Code
- Setting Variable Values During a Debug Session

In this sample session, we emphasize user input like this: **input**, to make it easier to pick out from the surrounding output.

One of the preliminary versions of GNU m4 (a generic macro processor) exhibits the following bug: sometimes, when we change its quote strings from the default, the commands used to capture one macro definition within another stop working. In the following short m4 session, we define a macro foo which expands to 0000; we then use the m4 built-in defn to define bar as the same thing. However, when we change the open quote string to <QUOTE> and the close quote string to <UNQUOTE>, the same procedure fails to define a new synonym baz:

```
$ cd gnu/m4 //change your current directory to the location where the m4 executable is stored.
$ ./m4 //run the m4 application
define(foo,0000)
foo
0000
define (bar,defn('foo'))
bar
0000
changequote(<QUOTE>,<UNQUOTE>)
define(baz,defn(<QUOTE>foo<UNQUOTE>))
baz
C-d
m4: End of input: 0: fatal error: EOF in string
```
#### <span id="page-18-1"></span>1.1 Loading the Executable

Let us use GDB to try to see what is going on.

 $$ (qdb) m4$ 

HP gdb 3.0 for PA-RISC 1.1 or 2.0 (narrow), HP-UX 11.00. Copyright 1986 - 2001 Free Software Foundation, Inc. Hewlett-Packard Wildebeest 3.0 (based on GDB ) is covered by the GNU General Public License. Type "show copying" to see the conditions to change it and/or distribute copies. Type "show warranty" for warranty/support.

<span id="page-19-0"></span>GDB reads only enough symbol data to know where to find the rest when needed; as a result, the first prompt comes up very quickly.

#### 1.2 Setting Display width

We now tell GDB to use a narrower display width than usual, so that examples fit in this manual.

((gdb)) set width 70

<span id="page-19-1"></span>We need to see how the m4 built-in changequote works. Having looked at the source, we know the relevant subroutine is m4\_changequote, so we set a breakpoint there with the GDB break command.

#### 1.3 Setting Breakpoints

Here we describe how to set a breakpoint.

```
((gdb)) break m4 changequote
Breakpoint 1 at 0x62f4: file builtin.c, line 879.
```
#### 1.4 Running the executable under GDB

Using the run command, we start m4 under GDB control. As long as the control does not reach the m4 changequote subroutine, the program runs as usual.

```
((gdb)) run
Starting program: /work/Editorial/gdb/gnu/m4/m4
define(foo,0000)
foo
0000
```
To trigger the breakpoint, we call changequote. GDB suspends execution of m4, displaying information about the context where it stops.

```
changequote(<QUOTE>,<UNQUOTE>)
```

```
Breakpoint 1, m4_changequote (argc=3, argv=0x33c70)
  at builtin.c:879
879 if (bad argc(TOKEN DATA TEXT(argv[0]), argc, 1,3))
```
#### 1.5 Stepping to the next line in the source program

Now we use the command n (next) to advance execution to the next line of the current function.

```
((gdb)) n
882 set quotes((argc >= 2) ? TOKEN DATA TEXT(argv[1])\
: nil,
```
#### <span id="page-20-0"></span>1.6 Stepping into a subroutine

The set quotes looks like a promising subroutine. We can go into it by using the command s (step) instead of next. step goes to the next line to be executed in *any* subroutine, so it steps into set\_quotes.

```
((\text{qdb})) s
set quotes (lq=0x34c78 "<QUOTE>", rq=0x34c88 "<UNQUOTE>")
 at input.c:530
530 if (lquote != def_lquote)
```
#### 1.7 Examining the Stack

The display that shows the subroutine where  $m4$  is now suspended (and its arguments) is called a stack frame display. It shows a summary of the stack. We can use the backtrace command (which can also be spelled bt), to see where we are in the stack as a whole: the backtrace command displays a stack frame for each active subroutine.

```
((gdb)) bt
#0 set_quotes (lq=0x34c78 "<QUOTE>", rq=0x34c88 "<UNQUOTE>")
 at input.c:530
#1 0x6344 in m4_changequote (argc=3, argv=0x33c70)
 at builtin.c:882
#2 0x8174 in expand_macro (sym=0x33320) at macro.c:242
#3 0x7a88 in expand_token (obs=0x0, t=209696, td=0xf7fffa30)
 at macro.c:71
#4 0x79dc in expand input () at macro.c:40
#5 0x2930 in main (argc=0, argv=0xf7fffb20) at m4.c:195
```
We step through a few more lines to see what happens. The first two times, we can use 's'; the next two times we use n to avoid falling into the xstrdup subroutine.

```
((qdb)) s
0x3b5c 532 if (rquote != def_rquote)
((gdb)) s
0x3b80 535 lquote = (\text{lg} == \text{nil} || * \text{lg} == \text{'0'}) ?def lquote : xstrdup(lq);
((gdb)) n
536 rquote = (rq == nil || *rq == '0') ? def rquote\
: xstrdup(rq);
((gdb)) n
538 len lquote = strlen(rquote);
```
#### 1.8 Printing Variable Values

The last line displayed looks a little odd in the listing above; we can examine the variables lquote and rquote to see if they are in fact the new left and right quotes we specified. We use the command  $p$  ( $p$ rint) to view their values.

```
((gdb)) p lquote
$1 = 0x35d40 "<QUOTE>"
((gdb)) p rquote
$2 = 0x35d50 "<UNQUOTE>"
```
#### <span id="page-21-0"></span>1.9 Listing Source Code

lquote and rquote are indeed the new left and right quotes. To look at some context, we can display ten lines of source surrounding the current line with the  $1$  (list) command.

```
((gdb)) l
533 xfree(rquote);
534
535 lquote = (lg == nil || *lq == '\\0') ? def lquote\
  : xstrdup (lq);
536 rquote = (rq == nil || *rq == '0') ? def rquote\
 : xstrdup (rq);
537
538 len lquote = strlen(rquote);
539 len rquote = strlen(lquote);
540 }
541
542 void
```
Let us step past the two lines that set len lquote and len rquote, and then examine the values of those variables.

```
((gdb)) n
539 len rquote = strlen(lquote);
((gdb)) n
540 }
((gdb)) p len_lquote
$3 = 9((gdb)) p len_rquote
$4 = 7
```
#### 1.10 Setting Variable Values During a Session

That certainly looks wrong, assuming len\_lquote and len\_rquote are meant to be the lengths of lquote and rquote respectively. We can set them to better values using the p command, since it can print the value of any expression―and that expression can include subroutine calls and assignments.

```
((gdb)) p len_lquote=strlen(lquote)
$5 = 7((gdb)) p len_rquote=strlen(rquote)
$6 = 9
```
Is that enough to fix the problem of using the new quotes with the m4 built-in defn? We can allow m4 to continue executing with the c (continue) command, and then try the example that caused trouble initially:

```
((gdb)) c
Continuing.
```
define(baz,defn(<QUOTE>foo<UNQUOTE>))

baz 0000

Success! The new quotes now work just as well as the default ones. The problem seems to have been just the two typos defining the wrong lengths. We allow m4 to exit by giving it an EOF as input:

C-d Program exited normally.

The message `Program exited normally.' is from GDB; it indicates m4 has finished executing. We can end our GDB session with the GDB quit command.

((gdb)) quit

## <span id="page-24-0"></span>2 Getting In and Out of GDB

This chapter discusses how to start GDB, and exit out of it. The essentials are:

- type '(gdb)' to start GDB.
- <span id="page-24-1"></span>• type *quit* or *C-d* to exit.

#### 2.1 Invoking GDB

Invoke GDB by running the program (gdb). Once started, GDB reads commands from the terminal until you tell it to exit.

You can also run (gdb) with a variety of arguments and options, to specify more of your debugging environment at the outset.

The command-line options described here are designed to cover a variety of situations; in some environments, some of these options may effectively be unavailable.

The most usual way to start GDB is with one argument, specifying an executable program:

(gdb) *program*

You can also start with both an executable program and a core file specified:

```
(gdb) program core
```
You can, instead, specify a process ID as a second argument, if you want to debug a running process:

```
(gdb) program 1234
```
would attach GDB to process 1234 (unless you also have a file named '1234'; GDB does check for a core file first).

Taking advantage of the second command-line argument requires a fairly complete operating system; when you use GDB as a remote debugger attached to a bare board, there may not be any notion of "process", and there is often no way to get a core dump. GDB will warn you if it is unable to attach or to read core dumps.

You can run (gdb) without printing the front material, which describes GDB's non-warranty, by specifying -silent:

```
gdb -silent
```
You can further control how GDB starts up by using command-line options. GDB itself can remind you of the options available.

Type

```
(gdb) -help
```
to display all available options and briefly describe their use ('(gdb)-h' is a shorter equivalent).

<span id="page-25-0"></span>All options and command-line arguments you give are processed in sequential order. The order makes a difference when the `-x' option is used.

#### 2.1.1 Choosing files

When GDB starts, it reads any arguments other than options as specifying an executable file and core file (or process ID). This is the same as if the arguments were specified by the '-se' and '-c' options respectively. (GDB reads the first argument that does not have an associated option flag as equivalent to the '-se' option followed by that argument; and the second argument that does not have an associated option flag, if any, as equivalent to the '-c' option followed by that argument.)

If GDB has not been configured to included core file support, such as for most embedded targets, then it will complain about a second argument and ignore it.

Many options have both long and short forms; both are shown in the following list. GDB also recognizes the long forms if you truncate them, so long as enough of the option is present to be unambiguous. (If you prefer, you can flag option arguments with `--' rather than `-', though we illustrate the more usual convention.)

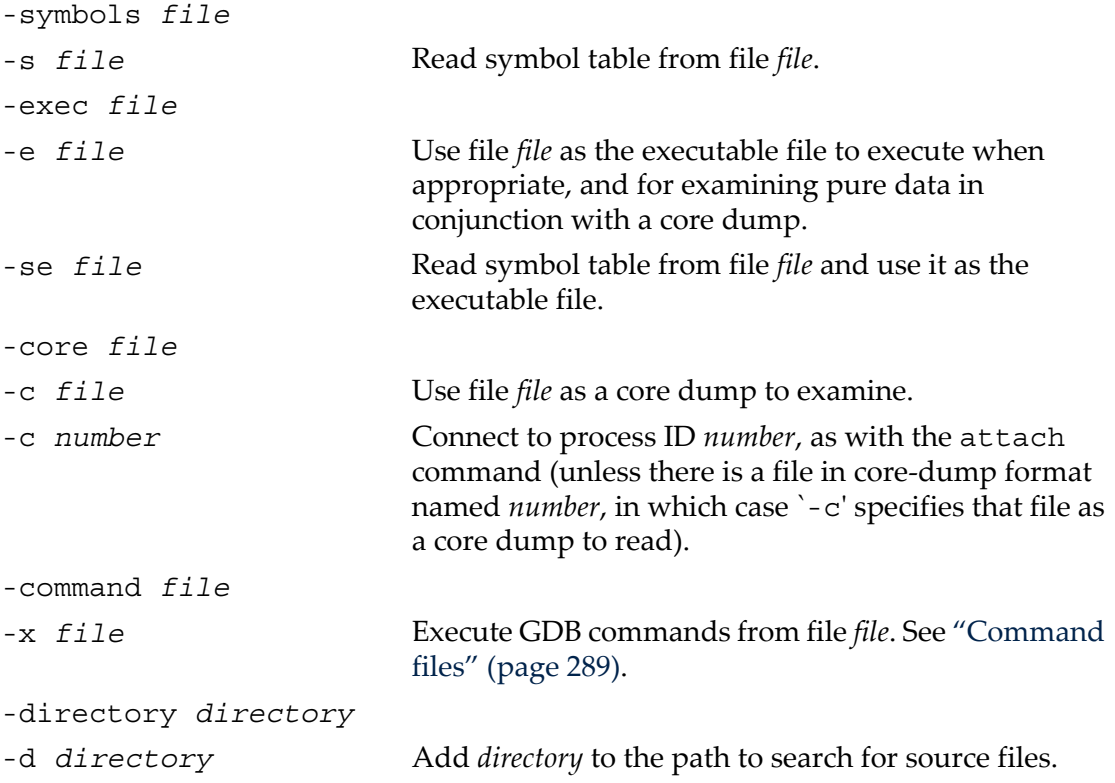

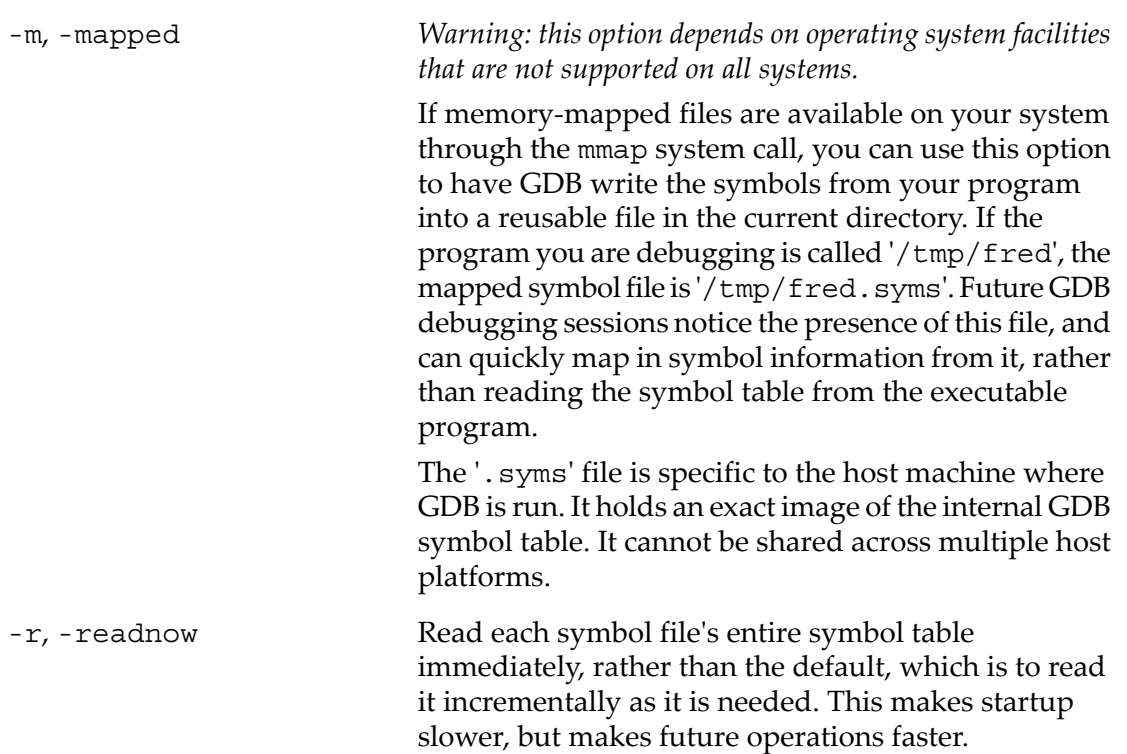

You typically combine the -mapped and -readnow options in order to build a'. syms' file that contains complete symbol information. (See ["Commands](#page-124-1) to specify files" [\(page](#page-124-1) 125), for information on '.syms' files.) A simple GDB invocation to do nothing but build a '.syms' file for future use is:

<span id="page-26-0"></span>gdb -batch -nx -mapped -readnow programname

#### 2.1.2 Choosing modes

You can run GDB in various alternative modes-for example, in batch mode or quiet mode.

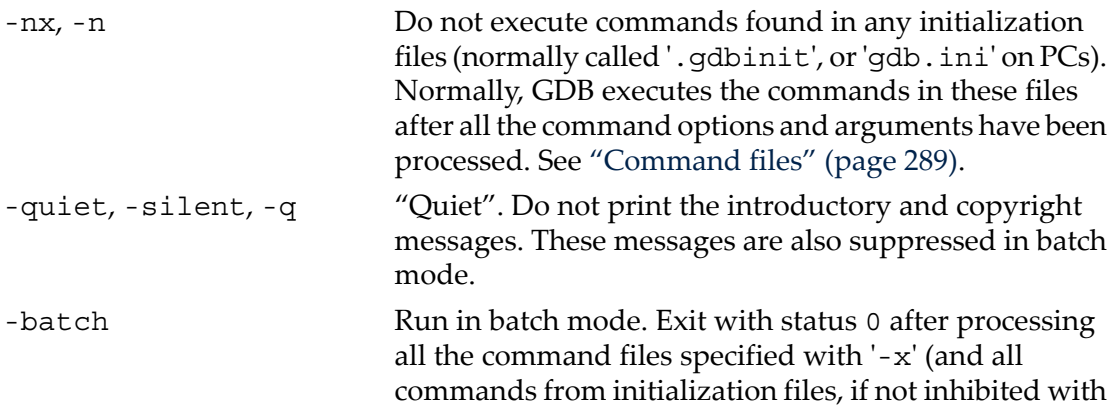

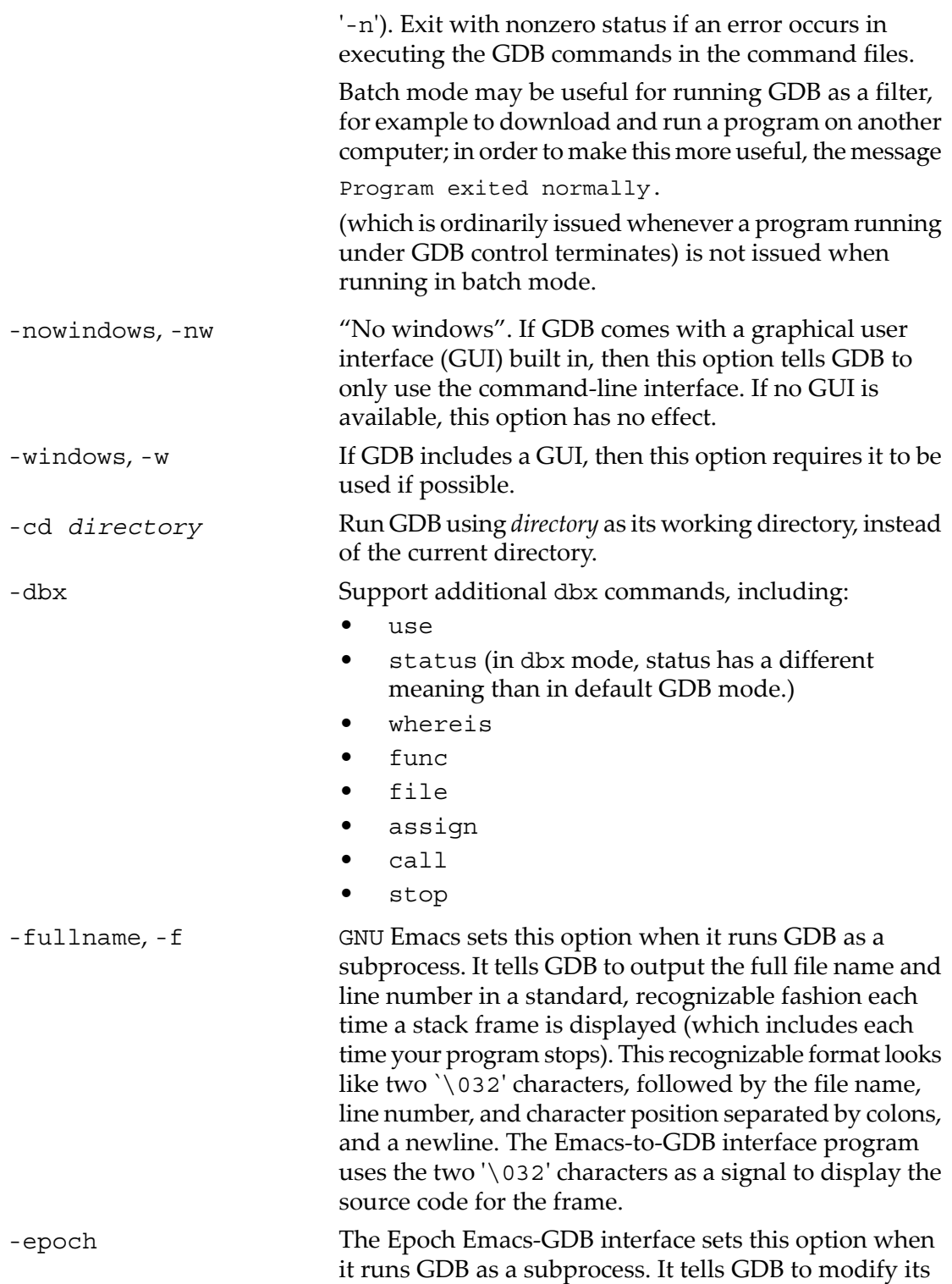

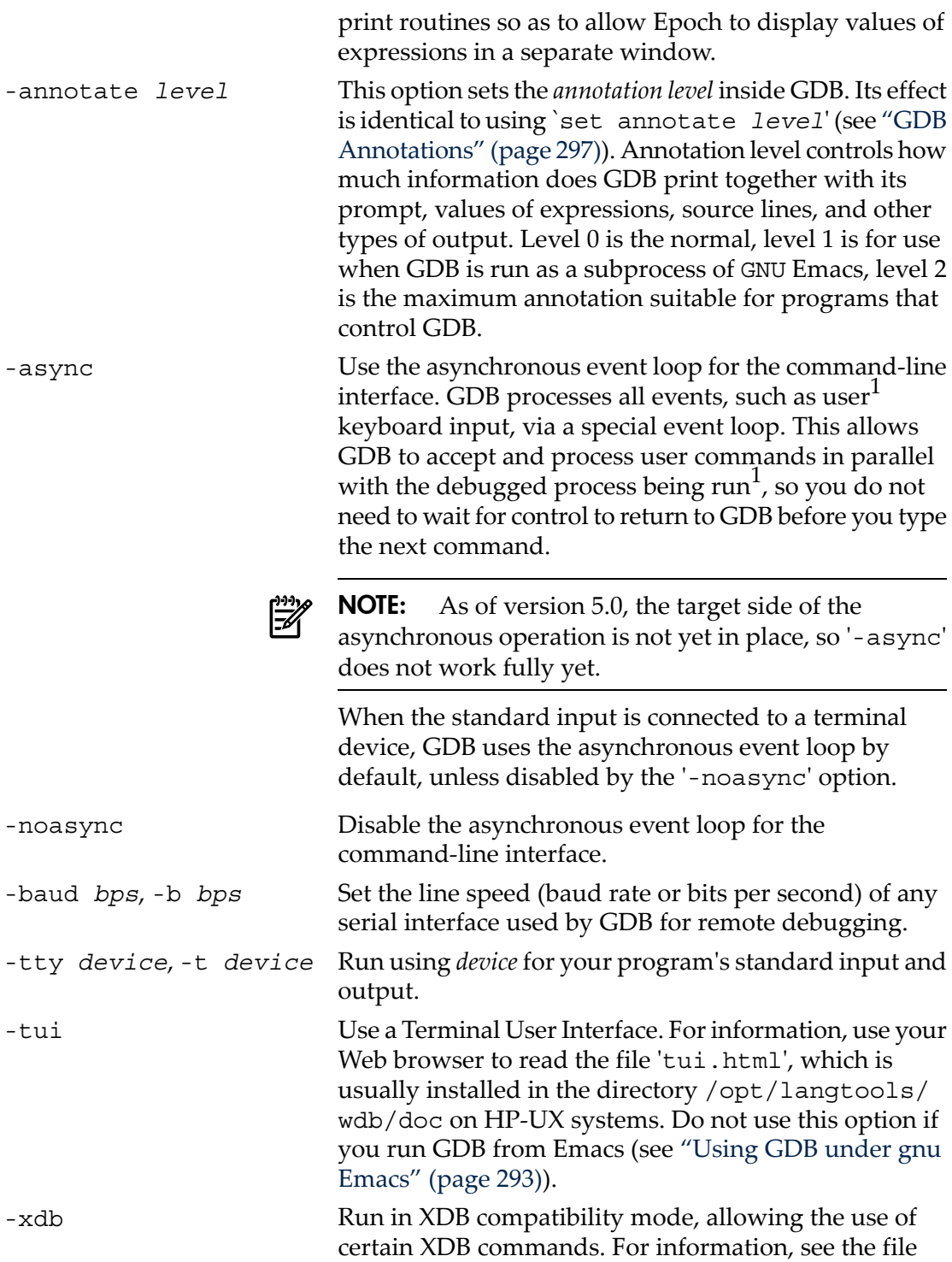

1. GDB built with DJGPP tools for MS-DOS/MS-Windows supports this mode of operation, but the event loop is suspended when the debug target runs.

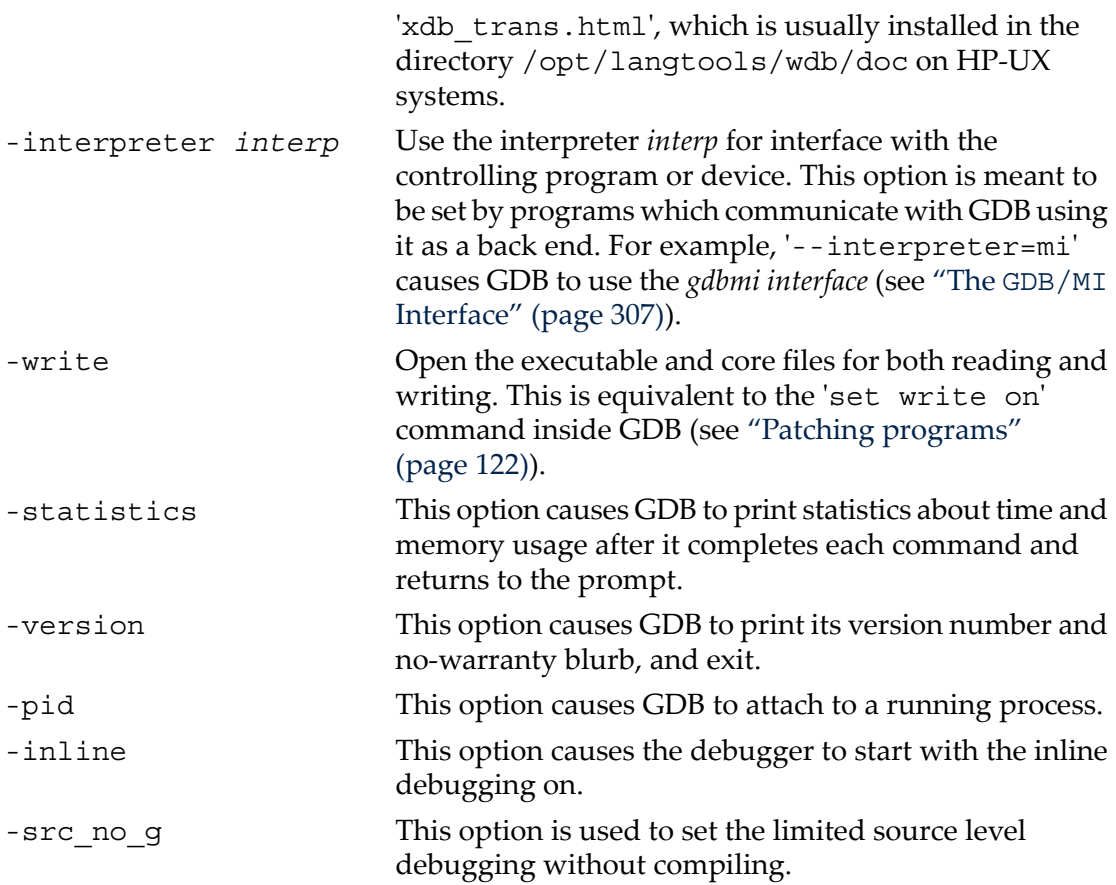

#### <span id="page-29-0"></span>2.1.3 Redirecting WDB input and output to a file

To redirect WDB input and output to a file, use either of these commands to start the debugger:

```
$ script log1 
$ gdb
or
$ gdb | tee log1
```
#### 2.2 Quitting GDB

```
quit [expression], q To exit GDB, use the quit command (abbreviated q), or
                          type an end-of-file character (usually C-d). If you do not
                           supply expression, GDB will terminate normally; otherwise
                          it will terminate using the result of expression as the error
                           code.
```
An interrupt (often *C-c*) does not exit from GDB, but rather terminates the action of any GDB command that is in progress and returns to GDB command level. It is safe to type the interrupt character at any time because GDB does not allow it to take effect until a time when it is safe.

<span id="page-30-0"></span>You can use the detach command to release an attached process or device.

#### 2.3 Shell commands

If you need to execute occasional shell commands during your debugging session, there is no need to leave or suspend GDB; you can just use the shell command.

shell *command string* Invoke a standard shell to execute *command string*. If it exists, the environment variable SHELL determines which shell to run. Otherwise GDB uses the default shell ('/bin/sh' on UNIX systems, 'COMMAND. COM' on MS-DOS, and so on.).

The utility make is often needed in development environments. You do not have to use the shell command for this purpose in GDB:

make *make-args* Execute the make program with the specified arguments. This is equivalent to 'shell make *make-args*'.

### <span id="page-32-0"></span>3 GDB Commands

You can abbreviate a GDB command to the first few letters of the command name, if that abbreviation is unambiguous; and you can repeat certain GDB commands by typing just **RET** ). You can also use the **TAB** key to get GDB to fill out the rest of a word in a command (or to show you the alternatives available, if there is more than one possibility).

#### <span id="page-32-1"></span>3.1 Command syntax

- A GDB command is a single line of input. There is no limit on how long it can be.
- It starts with a command name, and is followed by arguments whose meaning depends on the command name.
- GDB command names can be truncated if that abbreviation is unambiguous. The possible command abbreviations are listed in the documentation for individual commands. In some cases, even ambiguous abbreviations are allowed; for example, s is specially defined as equivalent to step even though there are other commands whose names start with s. You can test abbreviations by using them as arguments to the help command.
- A blank line as input to GDB (typing just **RET**) means to repeat the previous command. Some commands (for example, run) do not repeat this way. These are commands whose unintentional repetition might cause trouble and which you are unlikely to want to repeat. The list and x commands, when you repeat them with **RET**, construct new arguments rather than repeating exactly as typed. This permits easy scanning of source or memory.
- GDB can also use **RET** in another way: to partition lengthy output, in a way similar to the common utility more (see ["Setting](#page-282-0) the GDB Screen Size" (page 283)). Since it is easy to press one **RET** too many in this situation, GDB disables command repetition after any command that generates this sort of display.
- <span id="page-32-2"></span>• Any text from a # to the end of the line is a comment; it does nothing. This is useful mainly in command files (see ["Command](#page-288-0) files" (page 289)).

#### 3.2 Command completion

GDB can fill in the rest of a word in a command for you, if there is only one possibility; it can also show you what the valid possibilities are for the next word in a command, at any time. This works for GDB commands, GDB subcommands, and the names of symbols in your program.

Press the **TAB** key whenever you want GDB to fill out the rest of a word. If there is only one possibility, GDB fills in the word, and waits for you to finish the command (or press **RET** to enter it). For example, if you type

((gdb)) info bre **TAB**

GDB fills in the rest of the word 'breakpoints', since that is the only info subcommand beginning with 'bre':

((gdb)) info breakpoints

You can either press **RET** at this point, to run the info breakpoints command, or backspace and enter something else, if 'breakpoints' does not look like the command you expected. (If you were sure you wanted info breakpoints in the first place, you might as well just type **RET** immediately after 'info bre', to exploit command abbreviations rather than command completion.)

If there is more than one possibility for the next word when you press **TAB** , GDB sounds a bell. You can either supply more characters and try again, or just press **TAB** a second time; GDB displays all the possible completions for that word. For example, you might want to set a breakpoint on a subroutine whose name begins with 'make\_', but when you type b make\_TAB GDB just sounds the bell. Typing **TAB** again displays all the function names in your program that begin with those characters, for example:

```
((gdb)) b make_TAB
```
GDB sounds bell; press **TAB** again, to see:

```
make_a_section_from_file make_environ
make abs section make function type
make blockvector make pointer type
make cleanup make reference type
make_command make_symbol_completion_list
```
((gdb)) b make\_

After displaying the available possibilities, GDB copies your partial input ('**b make\_**' in the example) so you can finish the command.

If you just want to see the list of alternatives in the first place, you can press **M-?** rather than pressing **TAB** twice. **M-?** means **META?**. You can type this either by holding down a key designated as the **META** shift on your keyboard (if there is one) while typing *?*, or as **ESC** followed by *?*.

Sometimes the string you need, while logically a "word", may contain parentheses or other characters that GDB normally excludes from its notion of a word. To permit word completion to work in this situation, you may enclose words in **'** (single quote marks) in GDB commands.

The most likely situation where you might need this is in typing the name of a C++ function. This is because C++ allows function overloading (multiple definitions of the same function, distinguished by argument type). For example, when you want to set a breakpoint you may need to distinguish whether you mean the version of name that takes an *int* parameter, *name(int)*, or the version that takes a *float* parameter, *name(float)*. To use the word-completion facilities in this situation, type a single quote **'** at the beginning of the function name. This alerts GDB that it may need to consider more information than usual when you press **TAB** or *M-?* to request word completion:

((gdb)) b 'bubble( *M-?*

bubble(double,double) bubble(int,int)

((gdb)) b 'bubble(

In some cases, GDB can tell that completing a name requires using quotes. When this happens, GDB inserts the quote for you (while completing as much as it can) if you do not type the quote in the first place:

((gdb)) b bub TAB

GDB alters your input line to the following, and rings a bell:

((gdb)) b 'bubble(

In general, GDB can tell that a quote is needed (and inserts it) if you have not yet started typing the argument list when you ask for completion on an overloaded symbol.

<span id="page-34-0"></span>For more information about overloaded functions, see "C++ [expressions"](#page-108-0) (page 109). You can use the command set overload-resolution off to disable overload resolution; see "GDB [features](#page-110-1) for C++" (page 111).

#### 3.3 Getting help

You can always ask GDB itself for information on its commands, using the command help.

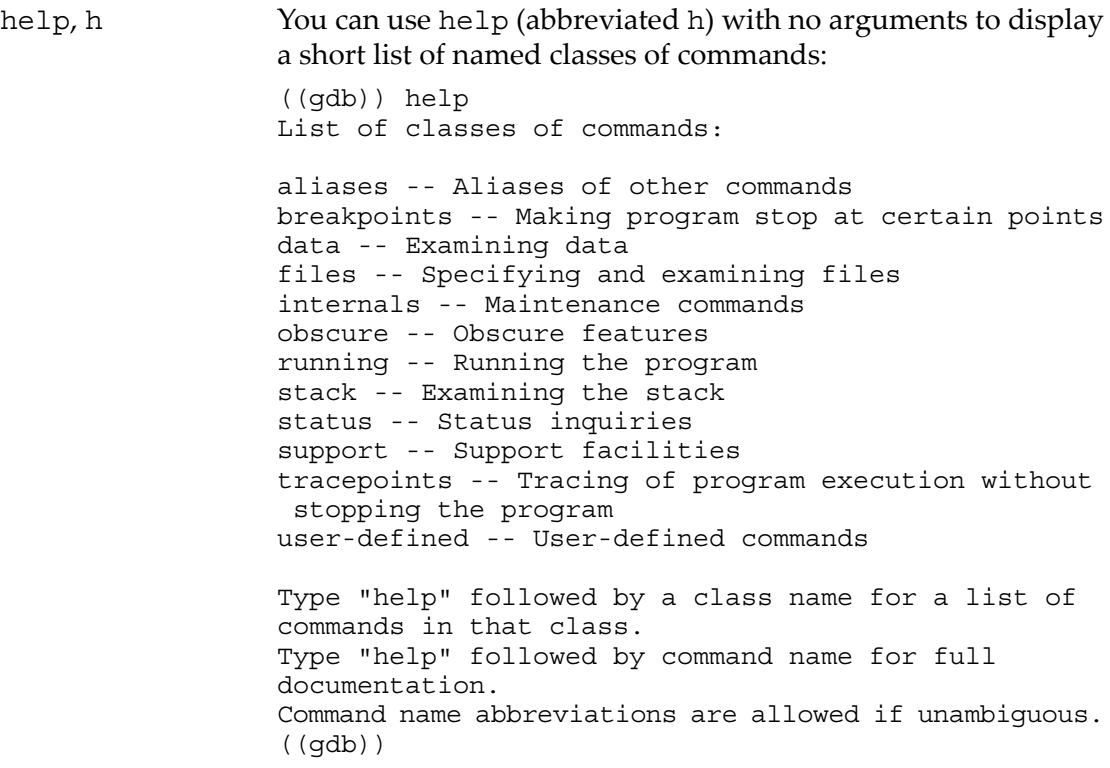

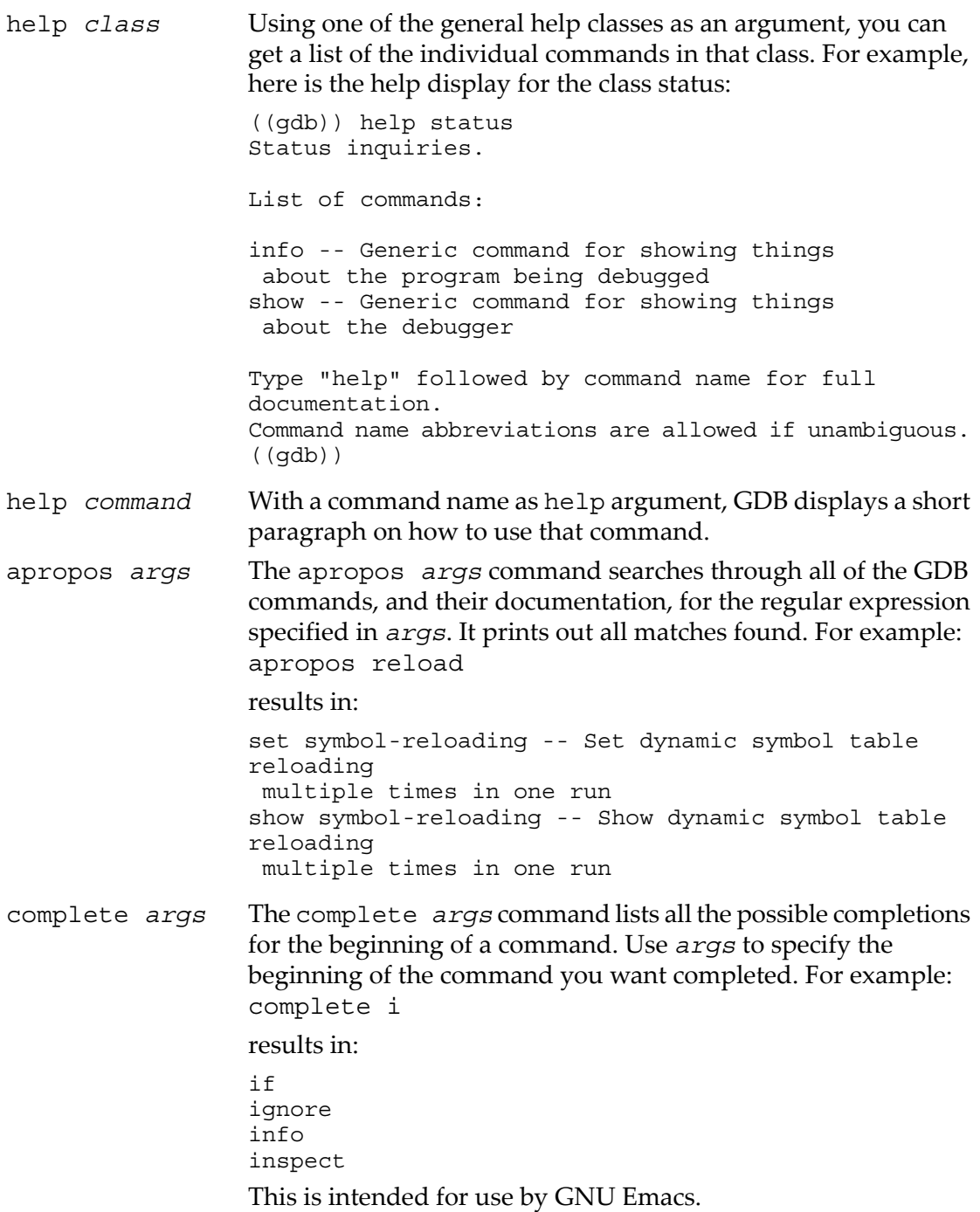

In addition to help, you can use the GDB commands info and show to inquire about the state of your program, or the state of GDB itself. Each command supports many topics of inquiry; this manual introduces each of them in the appropriate context. The
listings under info and under show in the Index point to all the sub-commands. See ???.

- info This command (abbreviated i) is for describing the state of your program. For example, you can list the arguments given to your program with info args, list the registers currently in use with info registers, orlist the breakpoints you have set with info breakpoints. You can get a complete list of the info sub-commands with help info.
- set You can assign the result of an expression to an environment variable with set. For example, you can set the GDB prompt to a \$-sign with set prompt \$.
- show In contrast to info, show is for describing the state of GDB itself. You can change most of the things you can show, by using the related command set; for example, you can control what number system is used for displays with set radix, or simply inquire which is currently in use with show radix.

To display all the settable parameters and their current values, you can use show with no arguments; you may also use info set. Both commands produce the same display.

Here are three miscellaneous show subcommands, all of which are exceptional in lacking corresponding set commands:

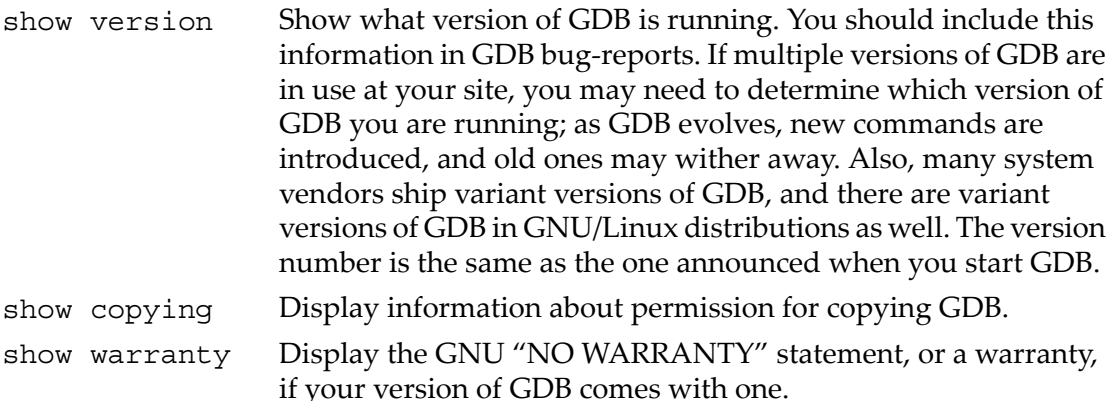

# 4 Running Programs Under GDB

When you run a program under GDB, you must first generate debugging information when you compile it using compiler option cc -g -O.

You may start GDB with its arguments, if any, in an environment of your choice. If you are doing native debugging, you may redirect your program's input and output, debug an already running process, or kill a child process.

# 4.1 Compiling for debugging

Following points are noteable while compiling programs for debugging:

- Compile your program with the -g-O option to generate debugging information.
- The -q-0 option is supported by HP ANSI C and HP aC++ compilers and GNU gcc compiler.
- Some compilers do not support the -g-O options together.
- The -g-O options do not work on machines with instruction scheduling.

**NOTE:** Older versions of the GNU C compiler permitted a variant option '-gg' for debugging information. GDB no longer supports this format; if your GNU C compiler has this option, do not use it.

# 4.2 Starting your program

- run, Use the run command to start your program under GDB. You must first specify
- r the program name (except on VxWorks) with an argument to GDB (see [Chapter](#page-24-0) 2 [\(page](#page-24-0) 25)), or by using the file or exec-file command (see ["Commands](#page-124-0) to [specify](#page-124-0) files" (page 125)).

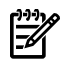

**NOTE:** If you are running your program in an execution environment that supports processes, run creates an inferior process and makes that process run your program. (In environments without processes, run jumps to the start of your program.)

The execution of a program is affected by the information it receives from the parent process. You must provide GDB the information before starting the program. (You can change the information after starting your program, but such changes only affect your program the next time you start it.) The information that must be passed to GDB can be categorized into four categories:

*arguments.* Specify the arguments to give your program as the arguments of the run command. If a shell is available on your target, the shell is used to pass the arguments, so that you may use normal conventions (such as wildcard expansion or

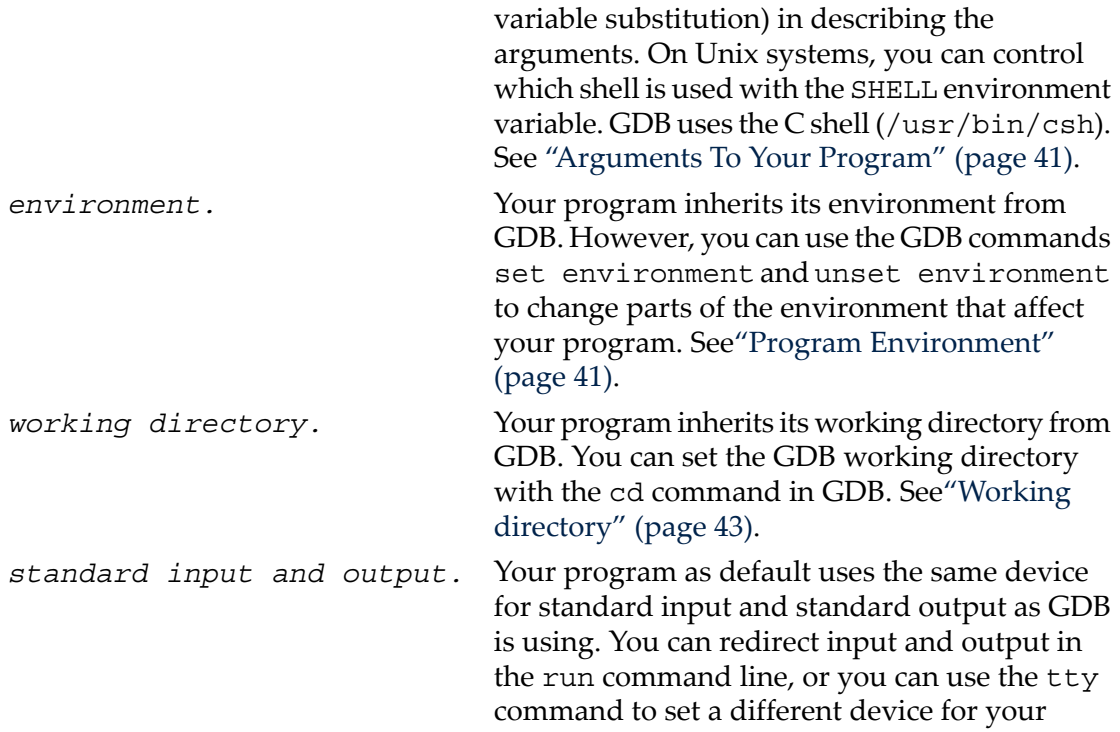

program. See ["Program](#page-42-1) Input and Output" [\(page](#page-42-1) 43).

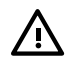

WARNING! You can redirect input and output, but you cannot use pipes to pass the output of the program you are debugging to another program; if you attempt this, GDB is likely to wind up debugging the wrong program.

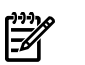

# NOTE:

- When you issue the run command, your program begins to execute immediately. See [Chapter](#page-50-0) 5 (page 51), for discussion of how to arrange for your program to stop. Once your program has stopped, you may call functions in your program, using the print or call commands. See [Chapter](#page-82-0) 8 (page 83).
- <span id="page-40-0"></span>• If the modification time of your symbol file has changed since the last time GDB read its symbols, GDB discards its symbol table, and reads it again. When it does this, GDB tries to retain your current breakpoints.

# 4.3 Arguments To Your Program

The arguments to your program can be specified by the arguments of the run command. On HP-UX, they are passed to the C shell (/usr/bin/csh), which expands wildcard characters and performs redirection of I/O, and then to your program.

On non-Unix systems, the program is usually invoked directly by GDB, which emulates I/O redirection via the appropriate system calls, and the wildcard characters are expanded by the startup code of the program, not by the shell.

The run command used with no arguments uses the same arguments used by the previous run, or those set by the set args command.

Following commands are used to pass the argument values to your program:

set args Specify the arguments to be used the next time your program is run. If set args has no arguments, run executes your program with no arguments. Once you have run your program with arguments, using set args before the next run is the only way to run it again without arguments.

<span id="page-40-1"></span>show args Show the arguments to give your program when it is started.

# 4.4 Program Environment

The *environment* consists of a set of environment variables and their values. Environment variables conventionally record information such as your user name, your home directory, your terminal type, and your search path for programs to run. Usually you set up environment variables with the shell and they are inherited by all the other

programs you run. When debugging, it can be useful to try running your program with a modified environment without having to start GDB over again.

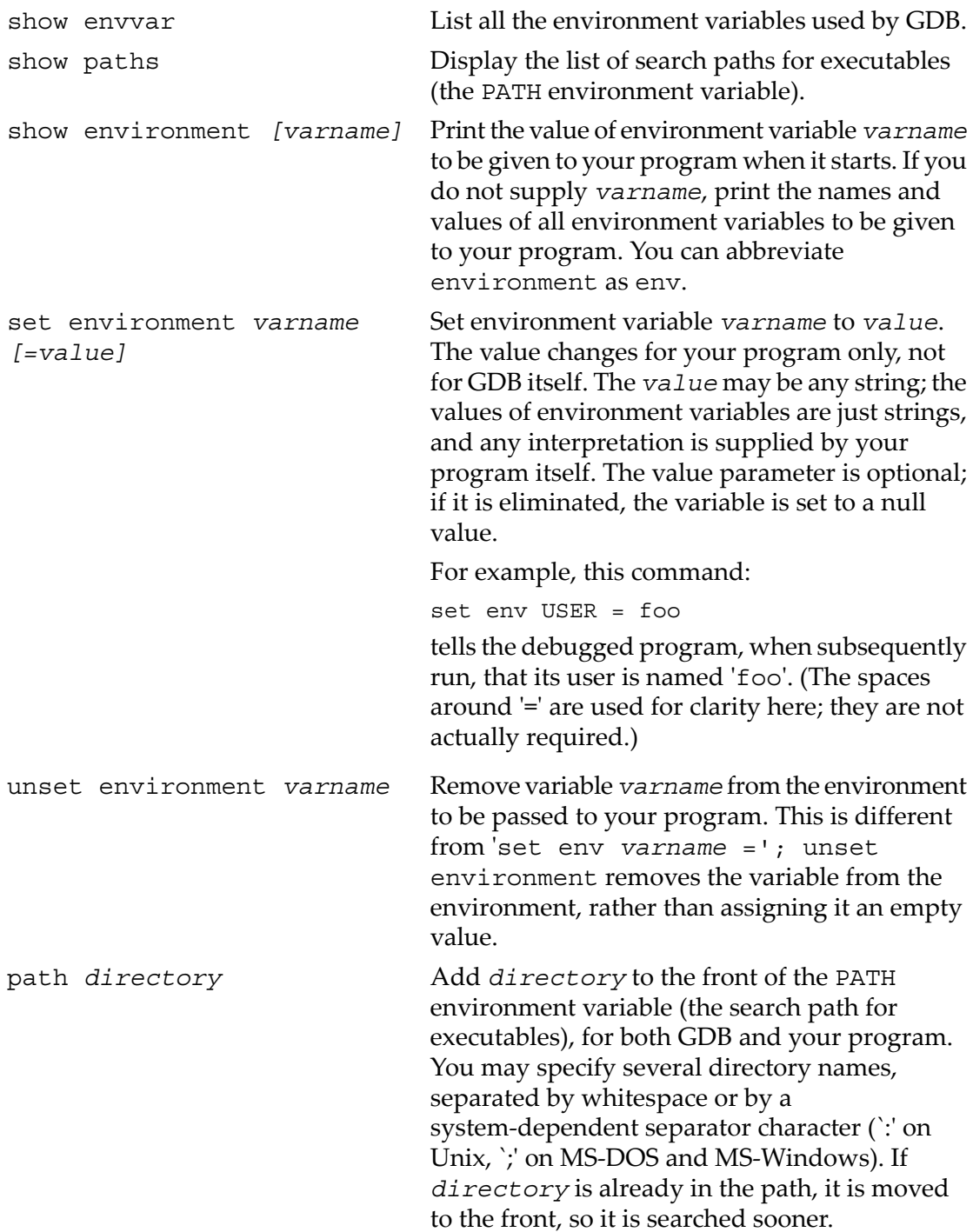

You can use the string '\$cwd' to refer to whatever is the current working directory at the time GDB searches the path. If you use '.' instead, it refers to the directory where you executed the path command. GDB replaces '.' in the *directory* argument (with the current path) before adding *directory* to the search path.

### <span id="page-42-0"></span>4.5 Working directory

Each time you start your program with run, it inherits its working directory from the current working directory of GDB. The GDB working directory is initially whatever it inherited from its parent process (typically the shell), but you can specify a new working directory in GDB with the cd command.

The GDB working directory also serves as a default for the commands that specify files for GDB to operate on. See ["Commands](#page-124-0) to specify files" (page 125).

Following commands are used to set the working directory for your program:

<span id="page-42-1"></span>cd *directory* Set the GDB working directory to *directory*. pwd Print the GDB working directory.

## 4.6 Program Input and Output

By default, the program you run under GDB does input and output to the same terminal that GDB uses. GDB switches the terminal to its own terminal modes to interact with you, but it records the terminal modes your program was using and switches back to them when you continue running your program.

Following commands are used for redirecting the input and output:

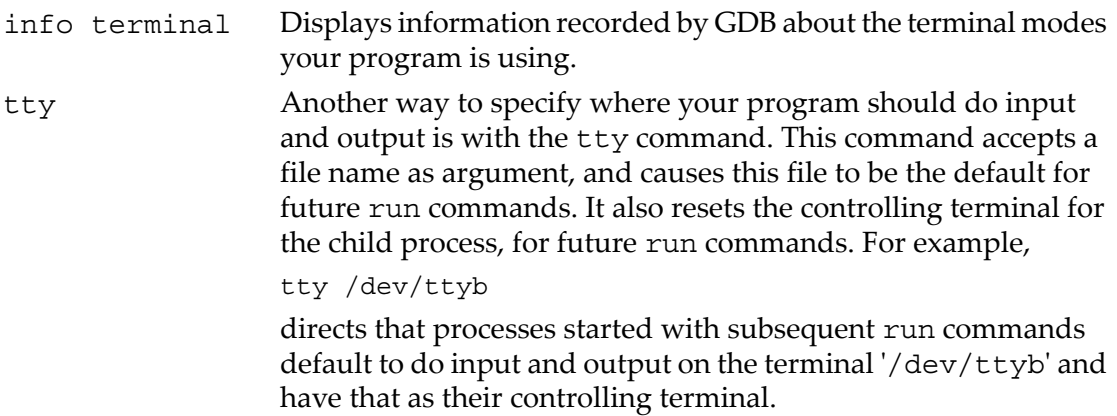

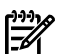

#### NOTE:

• You can redirect your program input and output using shell redirection with the run command. For example,

run > outfile

starts your program, diverting its output to the file 'outfile'.

- An explicit redirection in run overrides the tty command's effect on the input/output device, but not its effect on the controlling terminal.
- <span id="page-43-0"></span>When you use the tty command or redirect input in the run command, only the input *for your program* is affected. The input for GDB still comes from yourterminal.

# 4.7 Debugging a Running Process

You can use GDB to debug a running process by specifying the process ID. Following commands are used to debug a running process:

attach *process-id* This command attaches to a running process―one that was started outside GDB. (info files shows your active targets.) The command takes as argument a process ID. The usual way to find out the process-id of a Unix process is with the ps utility, or with the ' $j$  obs  $-1$ ' shell command.

> attach does not repeat if you press **RET** a second time after executing the command.

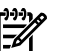

#### NOTE:

- To use attach, your program must be running in an environment which supports processes; for example, attach does not work for programs on bare-board targets that lack an operating system.
- You must also have permission to send the process a signal.
- When you use attach, the debugger finds the program running in the process first by looking in the current working directory, then (if the program is not found) by using the source file search path (see "Specifying source [directories"](#page-78-0) (page 79)). You can also use the file command to load the program. See ["Commands](#page-124-0) to [specify](#page-124-0) files" (page 125).
- GDB stops the process being attached for debugging. You can examine and modify an attached process with the GDB commands that are available when you start processes with run. You can insert breakpoints; you can step and continue; you can modify storage. See ["Breakpoints"](#page-50-1) (page 51). If you want the process to continue running, you can use the continue command after attaching GDB to the process.
- detach When you have finished debugging the attached process, you can use the detach command to release it from GDB control. The process continues its execution after being detached. Afterthe detach command, that process and GDB become completely independent once more, and you are ready to attach another process or start one with run. detach does not repeat if you press **RET** again after executing the command.

If you exit GDB or use the run command while you have an attached process, you kill that process. By default, GDB asks for confirmation if you try to do either of these things; you can control whether or not you need to confirm by using the set confirm command (see "Optional warnings and [messages"](#page-283-0) (page 284)).

#### **NOTE:** When GDB attaches to a running program you may get a message saying "Attaching to process *#nnnnn* failed."

<span id="page-44-0"></span>The most likely cause for this message is that you have attached to a process that was started across an NFS mount. Versions of the HP-UX kernel before 11.x have a restriction that prevents a debugger from attaching to a process started from an NFS mount, unless the mount was made non-interruptible with the -nointr flag, see mount  $(1)$ .

# 4.8 Killing the child process

Following command is used to kill the child process:

kill Kill the child process in which your program is running under GDB.

The kill command is useful if you wish to debug a core dump instead of a running process. GDB ignores any core dump file while your program is running.

On some operating systems, a program cannot be executed outside GDB while you have breakpoints set on it inside GDB. You can use the kill command in this situation to permit running your program outside the debugger.

The kill command is also useful if you wish to recompile and relink your program, since on many systems it is impossible to modify an executable file while it is running in a process. In this case, when you next type run, GDB notices that the file has changed, and reads the symbol table again (while trying to preserve your current breakpoint settings).

# <span id="page-45-0"></span>4.9 Debugging programs with multiple threads

In some operating systems, such as HP-UX and Solaris, a single program may have more than one *thread* of execution. The precise semantics of threads differ from one operating system to another, but in general the threads of a single program are akin to multiple processes―except that they share one address space (that is, they can all examine and modify the same variables). On the other hand, each thread has its own registers and execution stack, and private memory.

GDB provides these facilities for debugging multi-thread programs:

- automatic notification of new threads
- thread-specific breakpoints

**WARNING!** These facilities are not yet available on every GDB configuration where the operating system supports threads. If your GDB does not support threads, these commands have no effect. For example, a system without thread support shows no output from 'info threads', and always rejects the thread command, like this:

```
((gdb)) info threads
((gdb)) thread 1
Thread ID 1 not known. Use the "info threads" command to
see the IDs of currently known threads.
```
Following commands are used to debug multi-threaded programs:

- 'thread *threadno*', a command to switch among threads
- 'info threads', a command to inquire about existing threads
- 'thread apply [*threadno*] [*all*] *args*', a command to apply a command to a list of threads

The GDB thread debugging facility allows you to observe all threads while your program runs―but whenever GDB takes control, one thread in particular is always the focus of debugging. This thread is called the *current* thread. Debugging commands show program information from the perspective of the current thread.

Whenever GDB detects a new thread in your program, it displays the target system's identification for the thread with a message in the form '[New *systag*]'. *systag* is a

thread identifier whose form varies depending on the particular system. For example, on LynxOS, you might see

[New process 35 thread 27]

when GDB notices a new thread. In contrast, on an SGI system, the *systag* is simply something like 'process 368', with no further qualifier.

For debugging purposes, GDB associates its own thread number―always a single integer―with each thread in your program.

#### info threads Display a summary of all threads currently in your program. GDB displays for each thread (in this order):

- **1.** the thread number assigned by GDB
- **2.** the target system's thread identifier (*systag*)
- **3.** the current stack frame summary for that thread

An asterisk '\*' to the left of the GDB thread number indicates the current thread.

For example,

```
((gdb)) info threads
3 process 35 thread 27 0x34e5 in sigpause ()
2 process 35 thread 23 0x34e5 in sigpause ()
* 1 process 35 thread 13 main (argc=1, argv=0x7ffffff8)
```

```
 at threadtest.c:68
```
On HP-UX systems:

For debugging purposes, GDB associates its own thread number―a small integer assigned in thread-creation order―with each thread in your program.

Whenever GDB detects a new thread in your program, it displays both GDB's thread number and the target system's identification for the thread with a message in the form '[New *systag*]'. *systag* is a thread identifier whose form varies depending on the particular system. For example, on HP-UX, you see

```
[New thread 2 (system thread 26594)]
```
when GDB notices a new thread.

On HP-UX systems, you can control the display of thread creation messages. Following commands are used to control the display of thread creation:

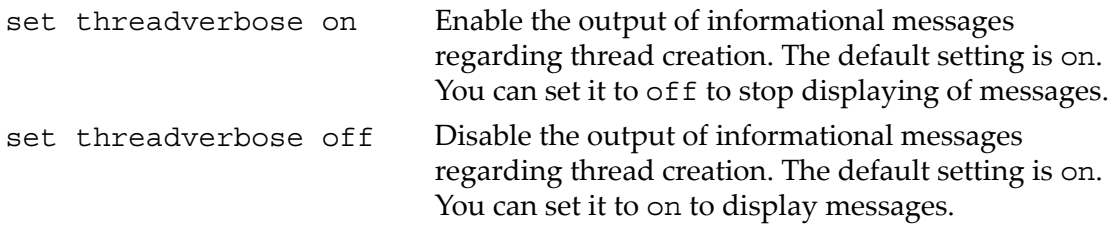

show threadverbose Display whether set threadverbose is on or off.

Here are commands to get more information about threads:

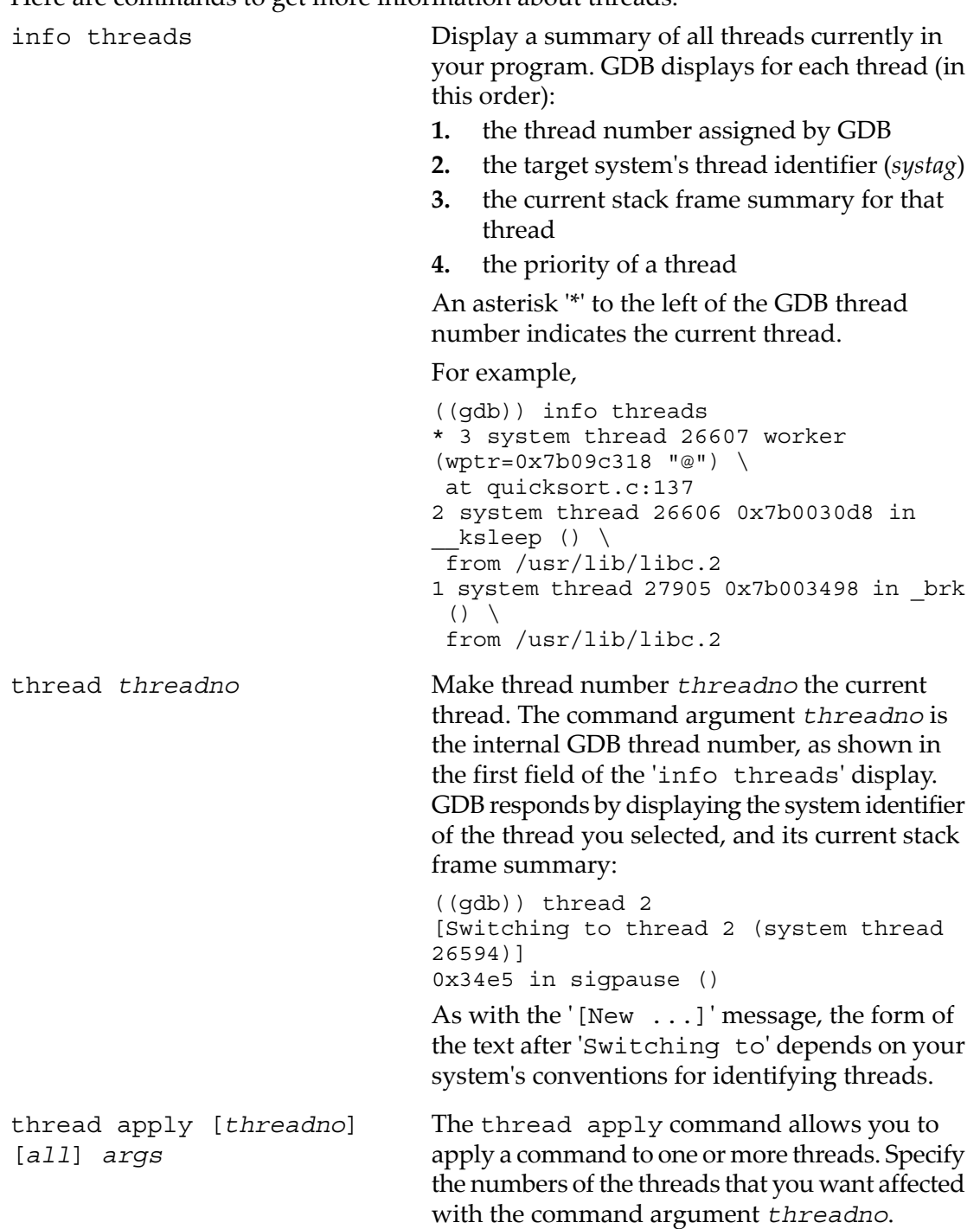

*threadno* is the internal GDB thread number, as shown in the first field of the 'info threads' display. To apply a command to all threads, use thread apply all args.

Whenever GDB stops your program, due to a breakpoint or a signal, it automatically selects the thread where that breakpoint or signal happened. GDB alerts you to the context switch with a message of the form '[Switching to *systag*]' to identify the thread.

See "Stopping and starting [multi-thread](#page-68-0) programs" (page 69), for more information about how GDB behaves when you stop and start programs with multiple threads.

See "Killing the child [process"](#page-44-0) (page 45), for information about watchpoints in programs with multiple threads.

**NOTE:** On HP-UX 11.x, debugging a multi-thread process can cause a deadlock if the process is waiting for an NFS-server response. A thread can be stopped while asleep in this state, and NFS holds a lock on the rnode while asleep.

To prevent the thread from being interrupted while holding the rnode lock, make the NFS mount non-interruptible with the '-nointr' flag. See mount(1).

## 4.10 Debugging programs with multiple processes

On most systems, GDB has no special support for debugging programs which create additional processes using the fork function. When a program forks, GDB will continue to debug the parent process and the child process will run unimpeded. If you have set a breakpoint in any code which the child then executes, the child will get a SIGTRAP signal which (unless it catches the signal) will cause it to terminate.

However, if you want to debug the child process there is a workaround which isn't too painful. Put a call to sleep in the code which the child process executes after the fork. It may be useful to sleep only if a certain environment variable is set, or a certain file exists, so that the delay need not occur when you do not want to run GDB on the child. While the child is sleeping, use the ps program to get its process ID. Then tell GDB (a new invocation of GDB if you are also debugging the parent process) to attach to the child process (see ["Debugging](#page-43-0) a Running Process" (page 44)). From that point on you can debug the child process just like any other process which you attached to.

On HP-UX (11.x and later only), GDB provides support for debugging programs that create additional processes using the fork or vfork function.

By default, when a program forks, GDB will continue to debug the parent process and the child process will run unimpeded.

If you want to follow the child process instead of the parent process, use the command set follow-fork-mode.

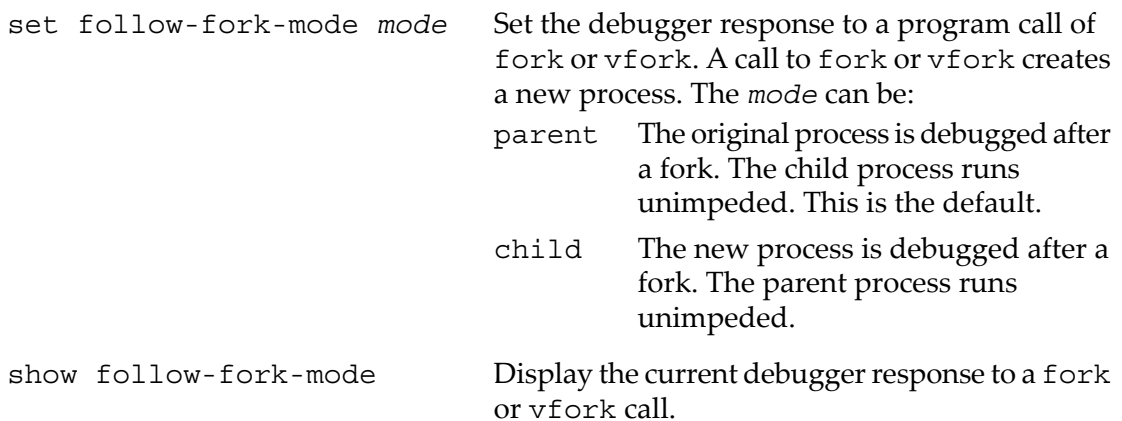

If you ask to debug a child process and a vfork is followed by an exec, GDB executes the new target up to the first breakpoint in the new target. If you have a breakpoint set on main in your original program, the breakpoint will also be set on the child process's main.

When a child process is spawned by vfork, you cannot debug the child or parent until an exec call completes.

If you issue a run command to GDB after an exec call executes, the new target restarts. To restart the parent process, use the file command with the parent executable name as its argument.

You can use the catch command to make GDB stop whenever a fork, vfork, or exec call is made. See "Setting [catchpoints"](#page-55-0) (page 56).

# <span id="page-50-0"></span>5 Stopping and Continuing

The principal purpose of a debugger is to let you stop your program before it terminates abnormally or runs into trouble, so that you can investigate and determine the reason.

Inside GDB, your program can stop for several reasons, such as a signal, a breakpoint, or reaching a new line after a GDB command such as step. You can then examine and change variables, set new breakpoints orremove old ones, and then continue execution. Usually, the messages shown by GDB provide information on the status of your program―but you can also explicitly request this information at any time.

<span id="page-50-1"></span>info program Display information about the status of your program: whether it is running or not, what process it is, and why it stopped.

### 5.1 Breakpoints

A *breakpoint* makes your program stop whenever a certain point in the program is reached. For each breakpoint, you can add conditions to control in finer detail whether your program stops. You can set breakpoints with the break command and its variants. (see "Setting [breakpoints"](#page-51-0) (page 52)) You can stop your program by line number, function name or an address in the program.

You can arrange to have values from your program displayed automatically whenever GDB stops at a breakpoint. See ["Automatic](#page-88-0) display" (page 89).

In HP-UX, SunOS 4.x, SVR4, and Alpha OSF/1 configurations, you can set breakpoints in shared libraries before the executable is run. See ["Debugging](#page-209-0) support for shared [libraries"](#page-209-0) (page 210).

A *catchpoint* is another special breakpoint that stops your program when a certain kind of event occurs, such as the throwing of a C++ exception or the loading of a library. As with watchpoints, you use a different command to set a catchpoint (see ["Setting](#page-55-0) [catchpoints"](#page-55-0) (page 56)), but apart from that, you can manage a catchpoint like any other breakpoint. (To stop when your program receives a signal, use the handle command; see ["Signals"](#page-66-0) (page 67).)

GDB assigns a number to each breakpoint, watchpoint, or catchpoint when you create it; these numbers are successive integers starting with one. In many of the commands for controlling various features of breakpoints you use the breakpoint number to say which breakpoint you want to change. Each breakpoint may be *enabled* or *disabled*; if disabled, it has no effect on your program until you enable it again.

Some GDB commands accept a range of breakpoints on which to operate. A breakpoint range is either a single breakpoint number, like '5', or two such numbers, in increasing order, separated by a hyphen, like '5-7'. When a breakpoint range is given to a command, all breakpoint in that range are operated on.

#### 5.1.1 Setting breakpoints

<span id="page-51-0"></span>Breakpoints are set with the break command (abbreviated b). The debugger convenience variable '\$bpnum'records the number of the breakpoint you have set most recently; see ["Convenience](#page-95-0) variables" (page 96), for a discussion of what you can do with convenience variables.

You have several ways to say where the breakpoint should go.

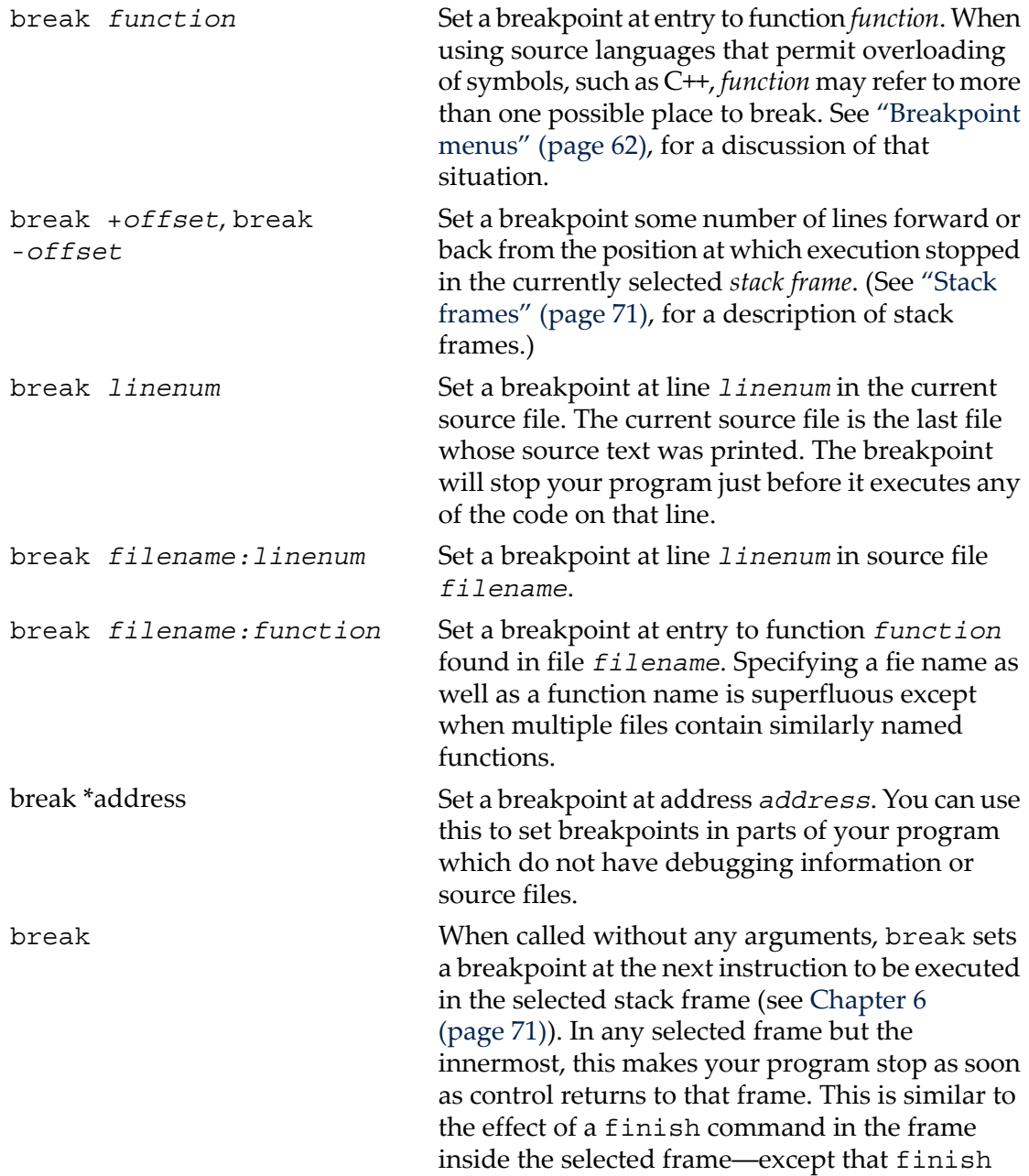

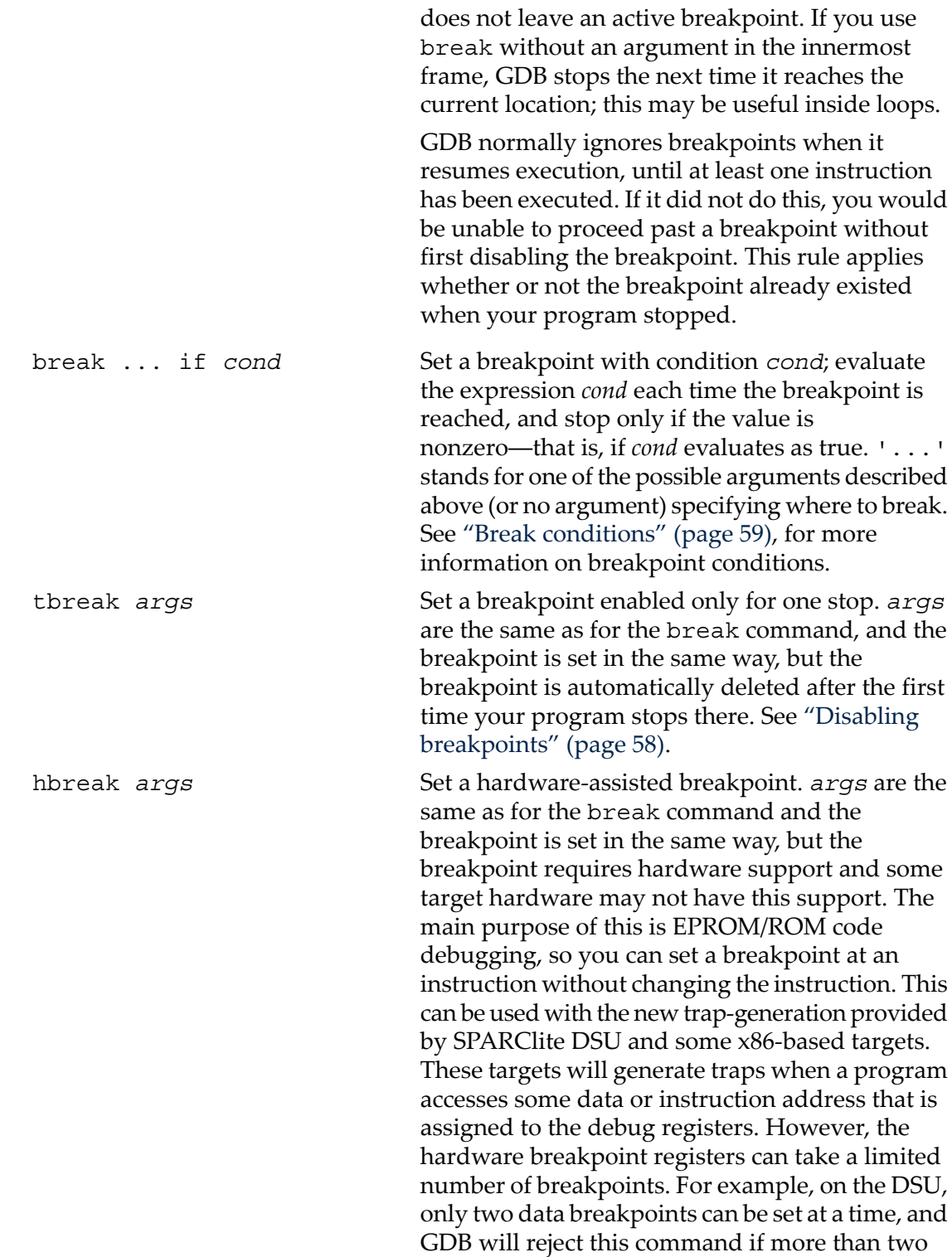

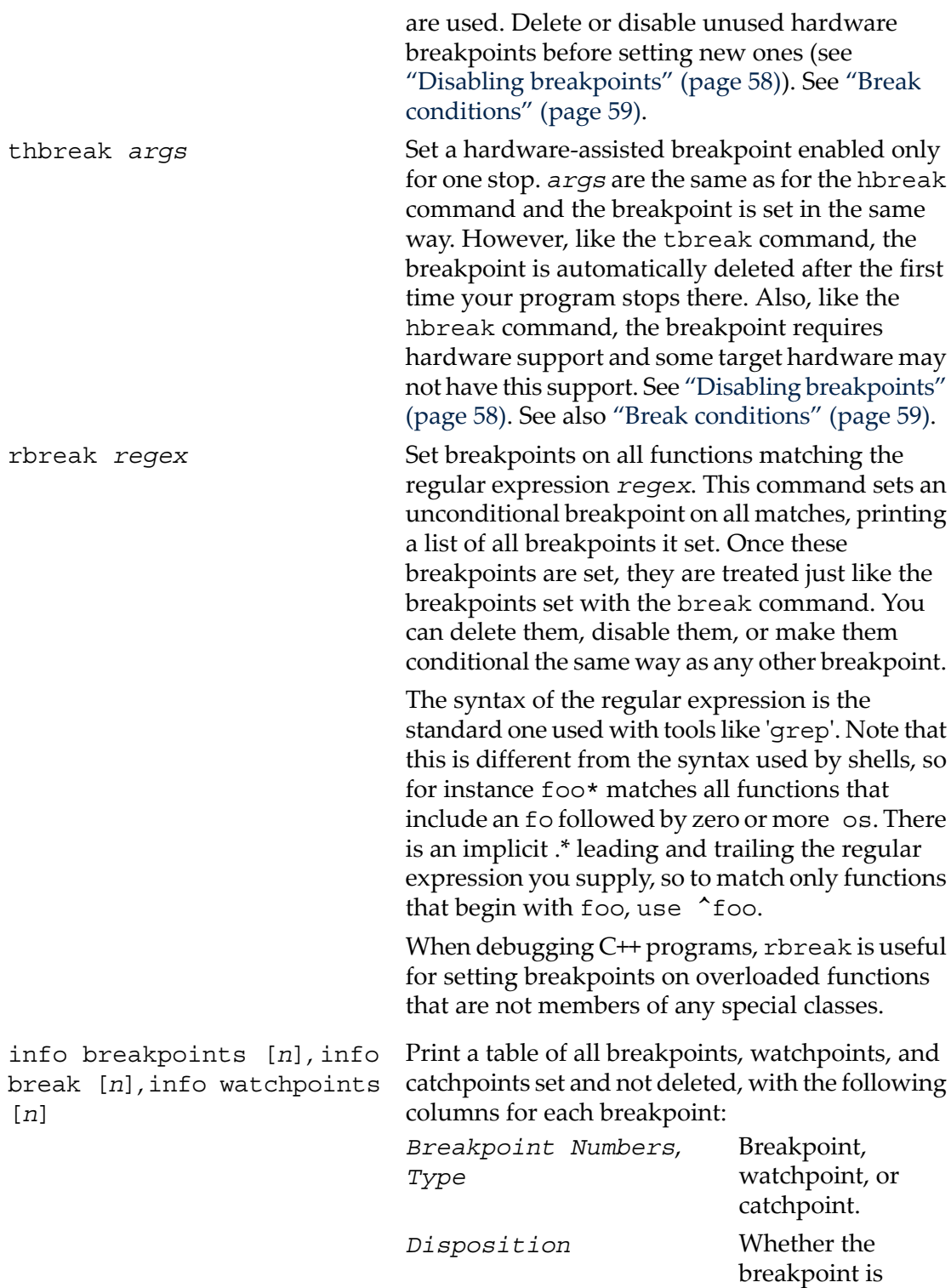

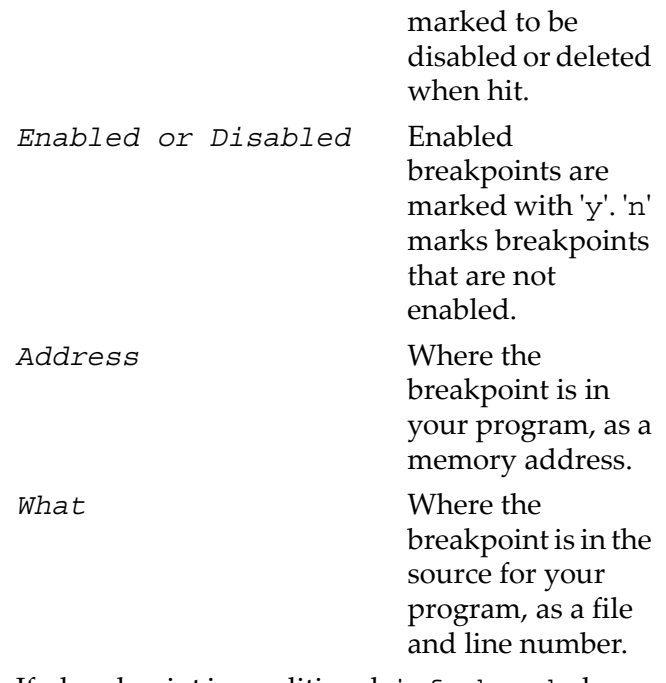

If a breakpoint is conditional, info break shows the condition on the line following the affected breakpoint; breakpoint commands, if any, are listed after that.

info break with a breakpoint number *n* as argument lists only that breakpoint. The convenience variable  $\frac{1}{2}$  and the default examining-address forthe x command are set to the address of the last breakpoint listed (see ["Examining](#page-86-0) memory" (page 87)).

info break displays a count of the number of times the breakpoint has been hit. This is especially useful in conjunction with the ignore command. You can ignore a large number of breakpoint hits, look at the breakpoint info to see how many times the breakpoint was hit, and then run again, ignoring one less than that number. This will get you quickly to the last hit of that breakpoint.

GDB allows you to set any number of breakpoints at the same place in your program. There is nothing silly or meaningless about this. When the breakpoints are conditional, this is even useful (see "Break [conditions"](#page-58-0) (page 59).

GDB itself sometimes sets breakpoints in your program for special purposes, such as proper handling of longjmp (in C programs). These internal breakpoints are assigned negative numbers, starting with -1; 'info breakpoints' does not display them.

You can see these breakpoints with the GDB maintenance command 'maint info breakpoints'.

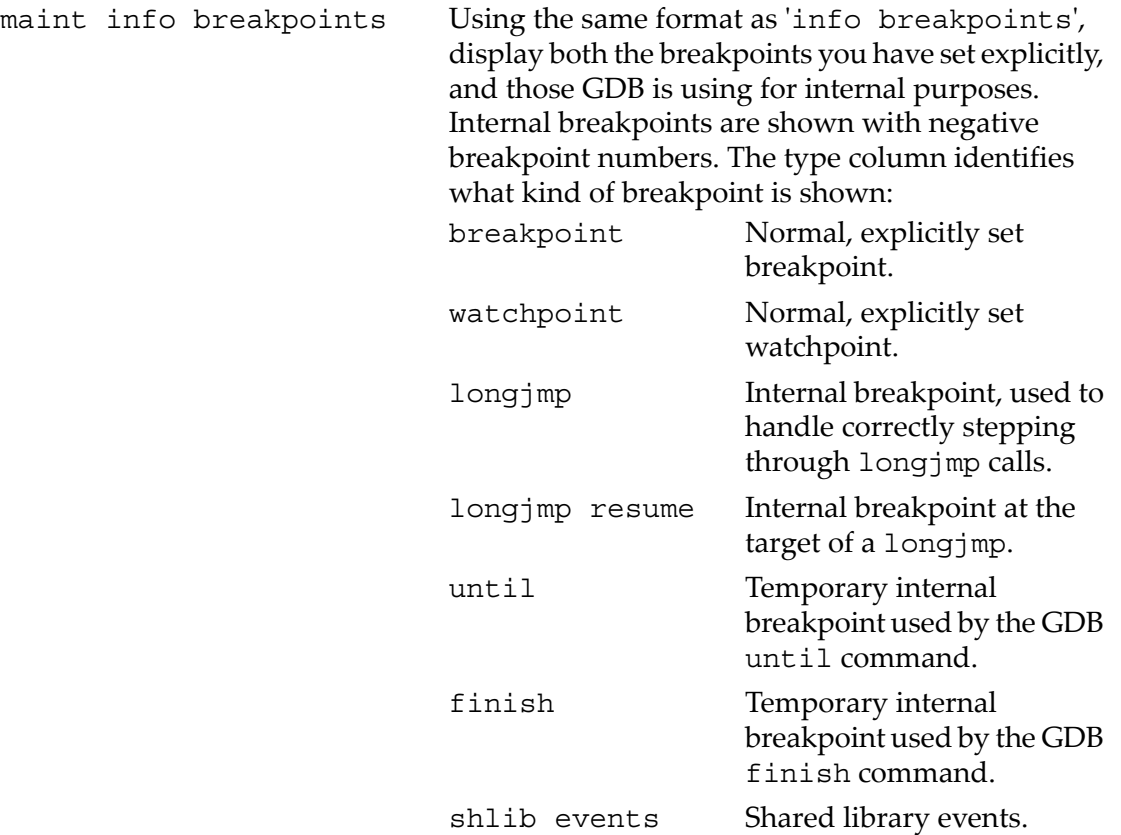

#### <span id="page-55-0"></span>5.1.2 Setting catchpoints

You can use *catchpoints* to cause the debugger to stop for certain kinds of program events, such as C++ exceptions or the loading of a shared library. Use the catch command to set a catchpoint.

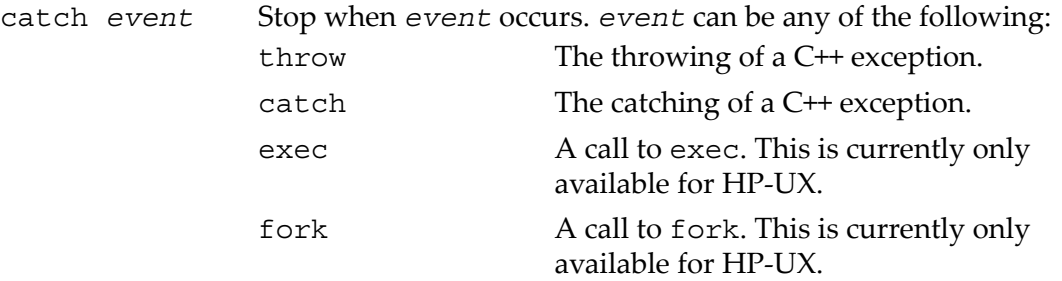

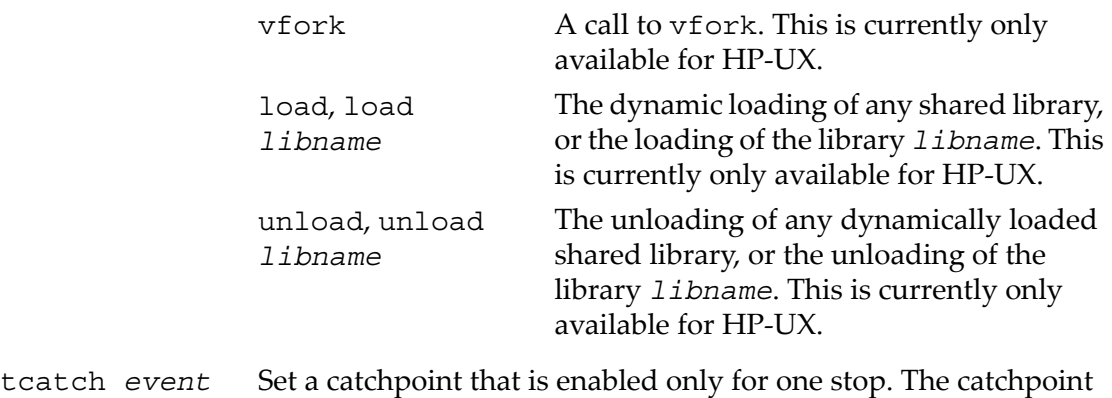

is automatically deleted after the first time the event is caught.

Use the info break command to list the current catchpoints.

There are currently some limitations to C++ exception handling (catch throw and catch catch) in GDB:

- If you call a function interactively, GDB normally returns control to you when the function has finished executing. If the call raises an exception, however, the call may bypass the mechanism that returns control to you and cause your program either to abort or to simply continue running until it hits a breakpoint, catches a signal that GDB is listening for, or exits. This is the case even if you set a catchpoint for the exception; catchpoints on exceptions are disabled within interactive calls.
- You cannot raise an exception interactively.
- You cannot install an exception handler interactively.

Sometimes catch is not the best way to debug exception handling: if you need to know exactly where an exception is raised, it is better to stop *before* the exception handler is called, since that way you can see the stack before any unwinding takes place. If you set a breakpoint in an exception handler instead, it may not be easy to find out where the exception was raised.

To stop just before an exception handler is called, you need some knowledge of the implementation. In the case of GNU C++, exceptions are raised by calling a library function named raise exception which has the following ANSI C interface:

```
/* addr is where the exception identifier is stored.
  id is the exception identifier. */
void raise exception (void **addr, void *id);
```
To make the debugger catch all exceptions before any stack unwinding takes place, set a breakpoint on raise exception (see ["Breakpoints"](#page-50-1) (page 51)).

With a conditional breakpoint (see "Break [conditions"](#page-58-0) (page 59)) that depends on the value of *id*, you can stop your program when a specific exception is raised. You can use multiple conditional breakpoints to stop your program when any of a number of exceptions are raised.

#### 5.1.3 Deleting breakpoints

It is often necessary to eliminate a breakpoint, watchpoint, or catchpoint once it has done its job and you no longer want your program to stop there. This is called *deleting* the breakpoint. A breakpoint that has been deleted no longer exists; it is forgotten.

With the clear command you can delete breakpoints according to where they are in your program. With the delete command you can delete individual breakpoints, watchpoints, or catchpoints by specifying their breakpoint numbers.

It is not necessary to delete a breakpoint to proceed past it. GDB automatically ignores breakpoints on the first instruction to be executed when you continue execution without changing the execution address.

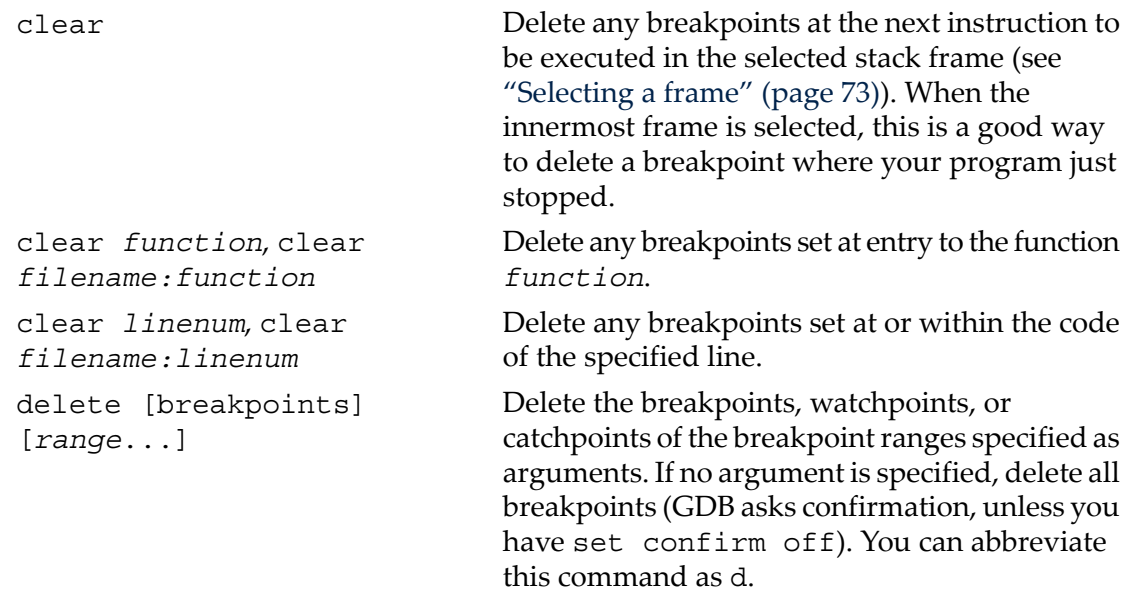

#### <span id="page-57-0"></span>5.1.4 Disabling breakpoints

Rather than deleting a breakpoint, watchpoint, or catchpoint, you might prefer to *disable* it. This makes the breakpoint inoperative as if it had been deleted, but remembers the information on the breakpoint so that you can *enable* it again later.

You disable and enable breakpoints, watchpoints, and catchpoints with the enable and disable commands, optionally specifying one or more breakpoint numbers as arguments. Use info break or info watch to print a list of breakpoints, watchpoints, and catchpoints if you do not know which numbers to use.

A breakpoint, watchpoint, or catchpoint can have any of four different states of enablement:

- Enabled. The breakpoint stops your program. A breakpoint set with the break command starts out in this state.
- Disabled. The breakpoint has no effect on your program.
- Enabled once. The breakpoint stops your program, but then becomes disabled.
- Enabled for deletion. The breakpoint stops your program, but immediately after it does so it is deleted permanently. A breakpoint set with the tbreak command starts out in this state.

You can use the following commands to enable or disable breakpoints, watchpoints, and catchpoints:

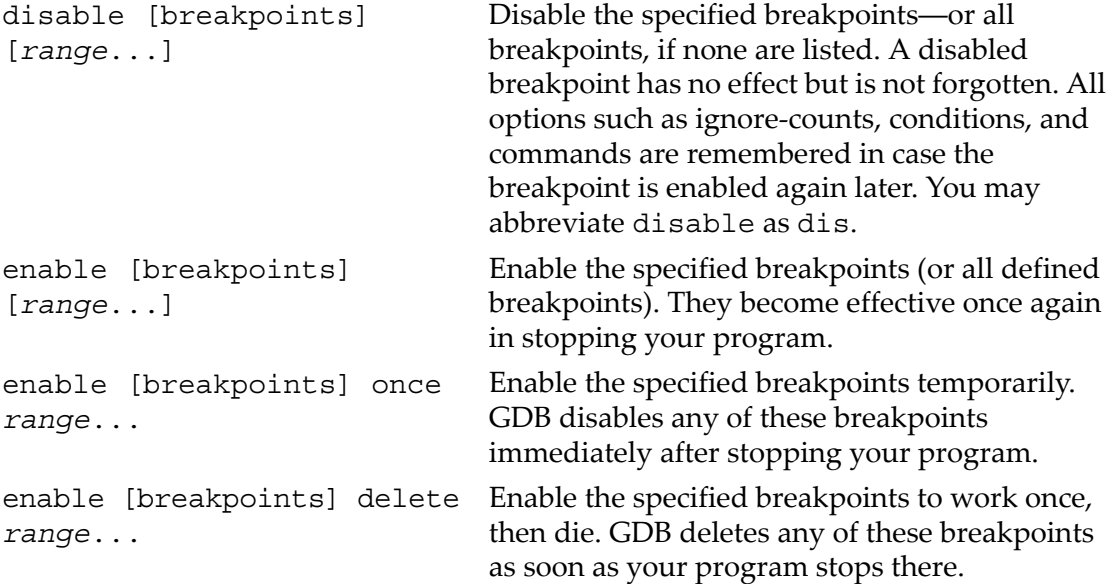

<span id="page-58-0"></span>Except for a breakpoint set with tbreak (see "Setting [breakpoints"](#page-51-0) (page 52)), breakpoints that you set are initially enabled; subsequently, they become disabled or enabled only when you use one of the commands above. (The command until can set and delete a breakpoint of its own, but it does not change the state of your other breakpoints; see ["Continuing](#page-63-0) and stepping" (page 64).)

#### 5.1.5 Break conditions

The simplest sort of breakpoint breaks every time your program reaches a specified place. You can also specify a *condition* for a breakpoint. A condition is just a Boolean expression in your programming language (see ["Expressions"](#page-82-1) (page 83)). A breakpoint with a condition evaluates the expression each time your program reaches it, and your program stops only if the condition is *true*.

This is the converse of using assertions for program validation; in that situation, you want to stop when the assertion is violated—that is, when the condition is false. In C, if you want to test an assertion expressed by the condition *assert*, you should set the condition '! *assert*' on the appropriate breakpoint.

Conditions are also accepted for watchpoints; you may not need them, since a watchpoint is inspecting the value of an expression anyhow—but it might be simpler, say, to just set a watchpoint on a variable name, and specify a condition that tests whether the new value is an interesting one.

Break conditions can have side effects, and may even call functions in your program. This can be useful, for example, to activate functions that log program progress, or to use your own print functions to format special data structures. The effects are completely predictable unless there is another enabled breakpoint at the same address. (In that case, GDB might see the other breakpoint first and stop your program without checking the condition of this one.) Note that breakpoint commands are usually more convenient and flexible than break conditions for the purpose of performing side effects when a breakpoint is reached (see ["Breakpoint](#page-60-0) command lists" (page 61)).

Break conditions can be specified when a breakpoint is set, by using '**if**' in the arguments to the break command. See "Setting [breakpoints"](#page-51-0) (page 52). They can also be changed at any time with the condition command.

You can also use the if keyword with the watch command. The catch command does not recognize the **if** keyword; condition is the only way to impose a further condition on a catchpoint.

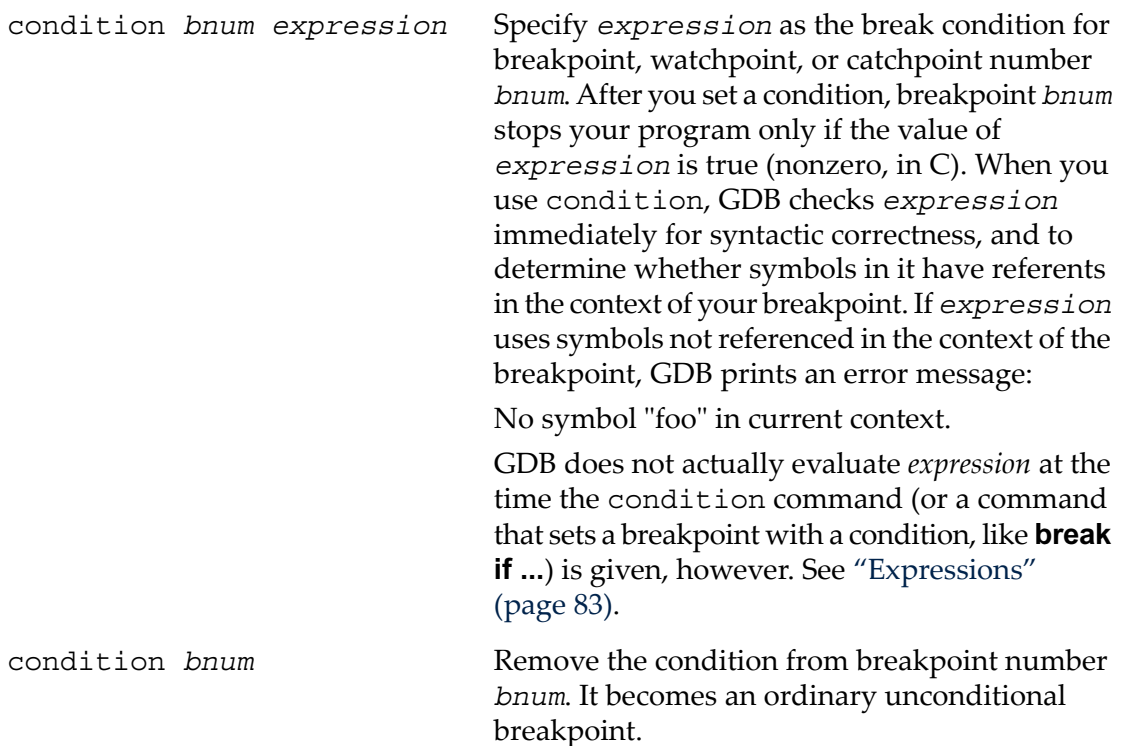

A special case of a breakpoint condition is to stop only when the breakpoint has been reached a certain number of times. This is so useful that there is a special way to do it, using the *ignore count* of the breakpoint. Every breakpoint has an ignore count, which is an integer. Most of the time, the ignore count is zero, and therefore has no effect. But if your program reaches a breakpoint whose ignore count is positive, then

instead of stopping, it just decrements the ignore count by one and continues. As a result, if the ignore count value is *n*, the breakpoint does not stop the next *n* times your program reaches it.

ignore *bnum count* Set the ignore count of breakpoint number *bnum* to *count*. The next *count* times the breakpoint is reached, your program's execution does not stop; other than to decrement the ignore count, GDB takes no action.

> To make the breakpoint stop the next time it is reached, specify a count of zero.

When you use continue to resume execution of your program from a breakpoint, you can specify an ignore count directly as an argument to continue, rather than using ignore. See ["Continuing](#page-63-0) and stepping" (page 64).

If a breakpoint has a positive ignore count and a condition, the condition is not checked. Once the ignore count reaches zero, GDB resumes checking the condition.

You could achieve the effect of the ignore count with a condition such as '\$foo--  $\leq$  0' using a debugger convenience variable that is decremented each time. See ["Convenience](#page-95-0) variables" (page 96).

<span id="page-60-0"></span>Ignore counts apply to breakpoints, watchpoints, and catchpoints.

#### 5.1.6 Breakpoint command lists

You can give any breakpoint (or watchpoint or catchpoint) a series of commands to execute when your program stops due to that breakpoint. For example, you might want to print the values of certain expressions, or enable other breakpoints.

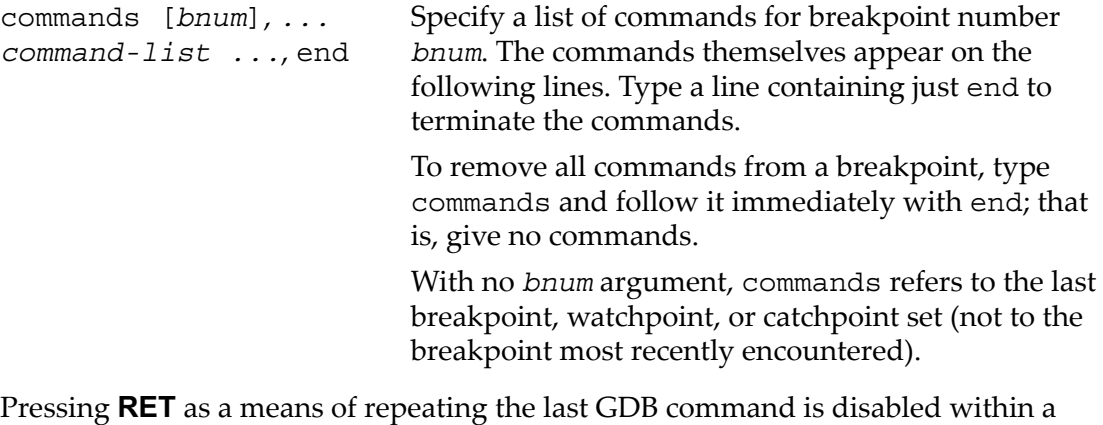

Pressing **RET** as a means of repeating the last GDB command is disabled within a *command-list*.

You can use breakpoint commands to start your program up again. Simply use the continue command, or step, or any other command that resumes execution.

Any other commands in the command list, after a command that resumes execution, are ignored. This is because any time you resume execution (even with a simple next or step), you may encounter another breakpoint―which could have its own command list, leading to ambiguities about which list to execute.

If the first command you specify in a command list is silent, the usual message about stopping at a breakpoint is not printed. This may be desirable for breakpoints that are to print a specific message and then continue. If none of the remaining commands print anything, you see no sign that the breakpoint was reached. silent is meaningful only at the beginning of a breakpoint command list.

The commands echo, output, and printf allow you to print precisely controlled output, and are often useful in silent breakpoints. See ["Commands](#page-289-0) for controlled [output"](#page-289-0) (page 290).

For example, here is how you could use breakpoint commands to print the value of x at entry to foo whenever x is positive.

```
break foo if x>0
commands
silent
printf "x is %d\n",x
cont
end
```
One application for breakpoint commands is to compensate for one bug so you can test for another. Put a breakpoint just afterthe erroneous line of code, give it a condition to detect the case in which something erroneous has been done, and give it commands to assign correct values to any variables that need them. End with the continue command so that your program does not stop, and start with the silent command so that no output is produced. Here is an example:

```
break 403
commands
silent
set x = y + 4cont
end
```
#### 5.1.7 Breakpoint menus

Some programming languages (notably C++) permit a single function name to be defined several times, for application in different contexts. This is called *overloading*. When a function name is overloaded, 'break *function*' is not enough to tell GDB where you want a breakpoint. If you realize this is a problem, you can use something like 'break *function(types*)' to specify which particular version of the function you want. Otherwise, GDB offers you a menu of numbered choices for different possible breakpoints, and waits for your selection with the prompt '>'. The first two options are

#### 62 Stopping and Continuing

always '[0] cancel' and '[1] all'. Typing *1* sets a breakpoint at each definition of *function*, and typing *0* aborts the break command without setting any new breakpoints.

For example, the following session excerpt shows an attempt to set a breakpoint at the overloaded symbol String::after. We choose three particular definitions of that function name:

```
((gdb)) b String::after
[0] cancel
[1] all
[2] file:String.cc; line number:867
[3] file:String.cc; line number:860
[4] file:String.cc; line number:875
[5] file:String.cc; line number:853
[6] file:String.cc; line number:846
[7] file:String.cc; line number:735
> 2 4 6
Breakpoint 1 at 0xb26c: file String.cc, line 867.
Breakpoint 2 at 0xb344: file String.cc, line 875.
Breakpoint 3 at 0xafcc: file String.cc, line 846.
Multiple breakpoints were set.
Use the "delete" command to delete unwanted
breakpoints.
((gdb))
```
5.1.8 "Cannot insert breakpoints"

Under some operating systems, breakpoints cannot be used in a program if any other process is running that program. In this situation, attempting to run or continue a program with a breakpoint causes GDB to print an error message:

```
Cannot insert breakpoints.
The same program may be running in another process.
```
When this happens, you have three ways to proceed:

- **1.** Remove or disable the breakpoints, then continue.
- **2.** Suspend GDB, and copy the file containing your program to a new name. Resume GDB and use the exec-file command to specify that GDB should run your program under that name. Then start your program again.
- **3.** Relink your program so that the text segment is nonsharable, using the linker option '-N'. The operating system limitation may not apply to nonsharable executables.

A similar message can be printed if you request too many active hardware-assisted breakpoints and watchpoints:

```
Stopped; cannot insert breakpoints.
You may have requested too many hardware breakpoints and watchpoints.
```
This message is printed when you attempt to resume the program, since only then GDB knows exactly how many hardware breakpoints and watchpoints it needs to insert.

<span id="page-63-0"></span>When this message is printed, you need to disable or remove some of the hardware-assisted breakpoints and watchpoints, and then continue.

# 5.2 Continuing and stepping

*Continuing* means resuming program execution until your program completes normally. In contrast, *stepping* means executing just one more "step" of your program, where "step" may mean either one line of source code, or one machine instruction (depending on what particular command you use). Either when continuing or when stepping, your program may stop even sooner, due to a breakpoint or a signal. (If it stops due to a signal, you may want to use handle, or use 'signal 0' to resume execution. See ["Signals"](#page-66-0) (page 67).)

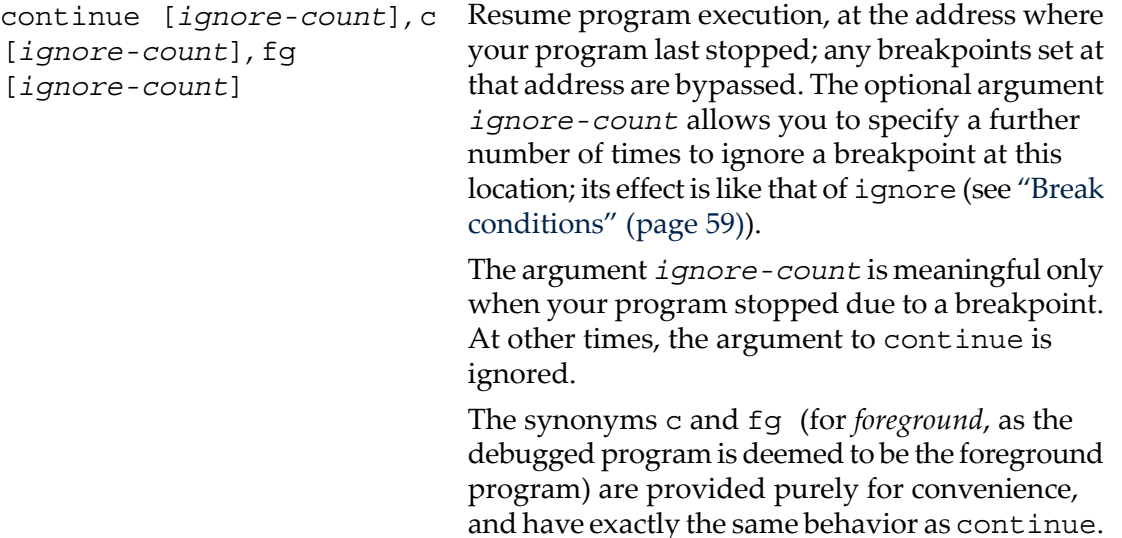

To resume execution at a different place, you can use return (see ["Returning](#page-120-0) from a [function"](#page-120-0) (page 121)) to go back to the calling function; or jump (see ["Continuing](#page-119-0) at a different [address"](#page-119-0) (page 120)) to go to an arbitrary location in your program.

A typical technique for using stepping is to set a breakpoint (see ["Breakpoints"](#page-50-1) [\(page](#page-50-1) 51)) at the beginning of the function or the section of your program where a problem is believed to lie, run your program until it stops at that breakpoint, and then step through the suspect area, examining the variables that are interesting, until you see the problem happen.

step Continue running your program until controlreaches a different source line, then stop it and return control to GDB. This command is abbreviated s.

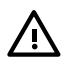

**WARNING!** If you use the step command while control is within a function that was compiled without debugging information, execution proceeds until control reaches a function that does have debugging information. Likewise, it will not step into a function which is compiled without debugging information. To step through functions without debugging information, use the stepi command, described below.

The step command only stops at the first instruction of a source line. This prevents the multiple stops that could otherwise occur in switch statements, for loops, and so on. step continues to stop if a function that has debugging information is called within the line. In other words, step *steps inside* any functions called within the line.

Also, the step command only enters a function if there is line number information for the function. Otherwise it acts like the next command. This avoids problems when using cc -gl on MIPS machines. Previously, step entered subroutines if there was any debugging information about the routine.

- step *count* Continue running as in step, but do so *count* times. If a breakpoint is reached, or a signal not related to stepping occurs before *count* steps, stepping stops right away.
- next [*count*] Continue to the next source line in the current (innermost) stack frame. This is similar to step, but function calls that appear within the line of code are executed without stopping. Execution stops when control reaches a different line of code at the original stack level that was executing when you gave the next command. This command is abbreviated n.

An argument *count* is a repeat count, as for step.

The next command only stops at the first instruction of a source line. This prevents multiple stops that could otherwise occur in switch statements, for loops, and so on.

finish Continue running until just after function in the selected stack frame returns. Print the returned value (if any). Contrast this with the return command (see ["Returning](#page-120-0) from

a [function"](#page-120-0) (page 121)).

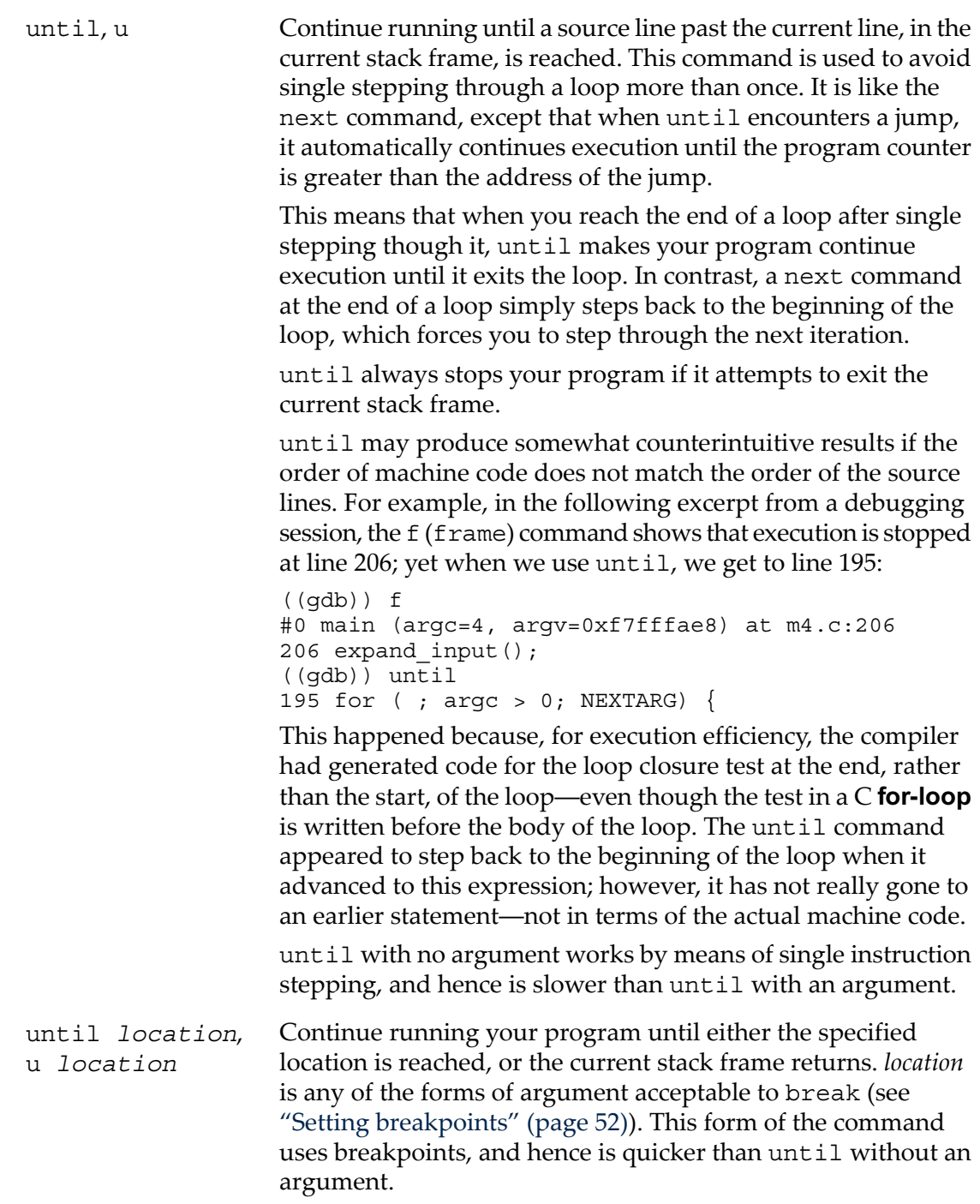

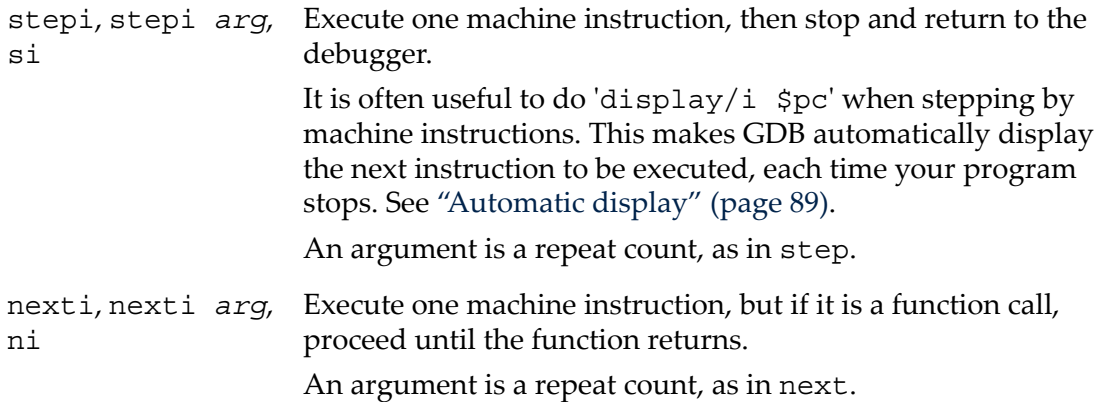

### <span id="page-66-0"></span>5.3 Signals

A signal is an asynchronous event that can happen in a program. The operating system defines the possible kinds of signals, and gives each kind a name and a number. For example, in Unix SIGINT is the signal a program gets when you type an interrupt character (often  $C- c$ ); SIGSEGV is the signal a program gets from referencing a place in memory far away from all the areas in use; SIGALRM occurs when the alarm clock timer goes off (which happens only if your program has requested an alarm).

Some signals, including SIGALRM, are a normal part of the functioning of your program. Others, such as SIGSEGV, indicate errors; these signals are *fatal* (they kill your program immediately) if the program has not specified in advance some other way to handle the signal. SIGINT does not indicate an error in your program, but it is normally fatal so it can carry out the purpose of the interrupt: to kill the program.

GDB has the ability to detect any occurrence of a signal in your program. You can tell GDB in advance what to do for each kind of signal.

Normally, GDB is set up to ignore non-erroneous signals like SIGALRM (so as not to interfere with their role in the functioning of your program) but to stop your program immediately whenever an error signal happens. You can change these settings with the handle command.

**NOTE:** Use caution if you disable all signals from certain processes. Disabling 'SIGTRAP' in your program may cause your program to hang.

HP-UX uses 'SIGTRAP' to communicate with the debugger. If you disable all signals from certain processes so that signals will be delivered to the right process, your program may hang when you try to debug it. This behavior occurs because if you disable 'SIGTRAP', the debugger no longer receives notification of events such as breakpoint hits and loading or unloading of shared libraries.

To prevent this problem:

Make certain you set this flag:

(gdb) *set complain-if-sigtrap-disabled on*

Also make certain the following warning was not emitted by the debugger before your program hung:

```
Warning: Thread %d (in process %d) has disabled SIGTRAPs.
Debugging this thread is probably impossible.
If you do not want to see this message again, use:
"set complain-if-sigtrap-disabled 0"
```
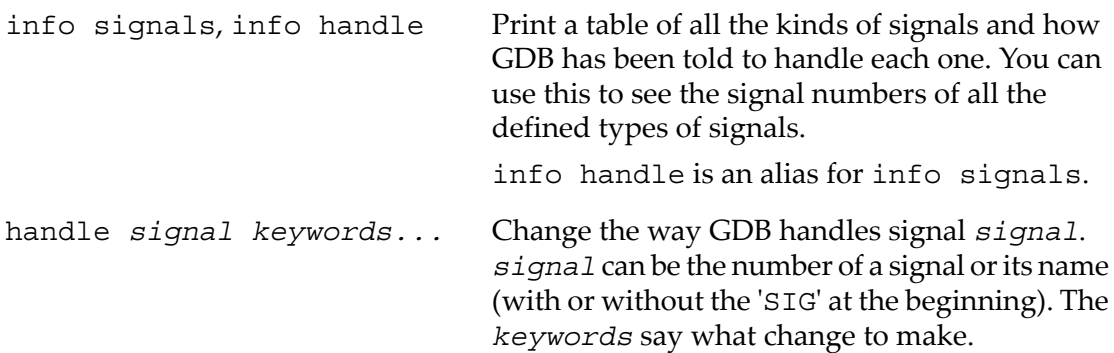

The keywords allowed by the handle command can be abbreviated. Their full names are:

- nostop GDB should not stop your program when this signal happens. It may still print a message telling you that the signal has come in.
- stop GDB should stop your program when this signal happens. This implies the **print** keyword as well.
- print GDB should print a message when this signal happens.
- noprint GDB should not mention the occurrence of the signal at all. This implies the **nostop** keyword as well.

pass GDB should allow your program to see this signal; your program can handle the signal, or else it may terminate if the signal is fatal and not handled.

nopass GDB should not allow your program to see this signal.

When a signal stops your program, the signal is not visible to the program until you continue. Your program sees the signal then, if pass is in effect forthe signal in question *at that time*. In other words, after GDB reports a signal, you can use the handle command with pass or nopass to control whether your program sees that signal when you continue.

You can also use the signal command to prevent your program from seeing a signal, or cause it to see a signal it normally would not see, or to give it any signal at any time. For example, if your program stopped due to some sort of memory reference error, you might store correct values into the erroneous variables and continue, hoping to see more execution; but your program would probably terminate immediately as a result of the fatal signal once it saw the signal. To prevent this, you can continue with 'signal 0'. See "Giving your [program](#page-120-1) a signal" (page 121).

# <span id="page-68-0"></span>5.4 Stopping and starting multi-thread programs

When your program has multiple threads (see ["Debugging](#page-45-0) programs with multiple [threads"](#page-45-0) (page 46)), you can choose whether to set breakpoints on all threads, or on a particular thread.

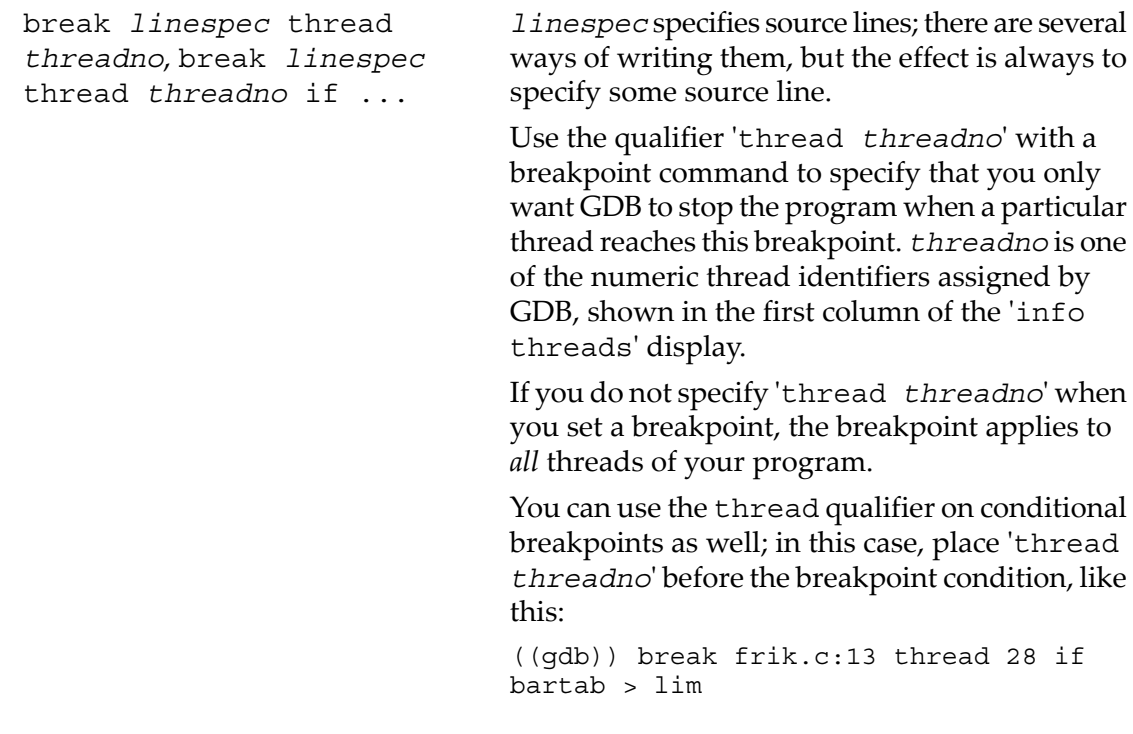

Whenever your program stops under GDB for any reason, *all* threads of execution stop, not just the current thread. This allows you to examine the overall state of the program, including switching between threads, without worrying that things may change underfoot.

Conversely, whenever you restart the program, *all* threads start executing. *This is true even when single-stepping* with commands like step or next.

In particular, GDB cannot single-step all threads in lockstep. Since thread scheduling is up to your debugging target's operating system (not controlled by GDB), other threads may execute more than one statement while the current thread completes a single step. Moreover, in general other threads stop in the middle of a statement, rather than at a clean statement boundary, when the program stops.

You might even find your program stopped in another thread after continuing or even single-stepping. This happens whenever some other thread runs into a breakpoint, a signal, or an exception before the first thread completes whatever you requested.

On some OSes, you can lock the OS scheduler and thus allow only a single thread to run.

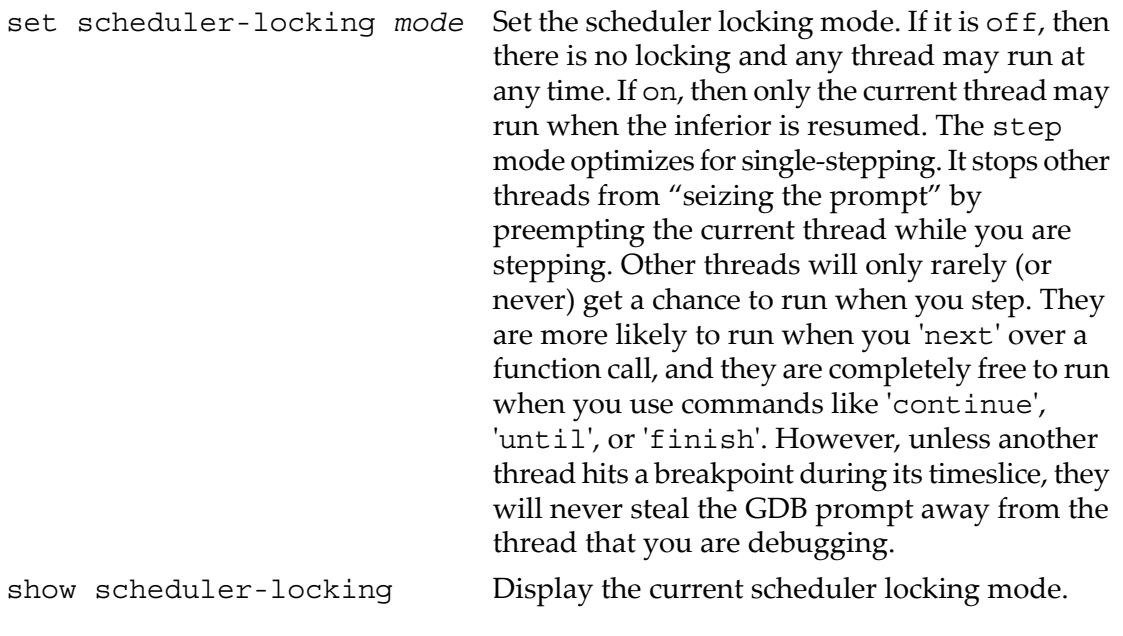

# <span id="page-70-1"></span>6 Examining the Stack

When your program has stopped, the first thing you need to know is where it stopped and how it got there.

Each time your program performs a function call, information about the call is generated. The information includes the location of the call in your program, the arguments of the call, and the local variables of the function being called. The information is saved in a block of data called a *stack frame*. The stack frames are allocated in a region of memory called the *call stack*.

<span id="page-70-0"></span>The GDB commands for examining the stack allow you to view all of this information.

### 6.1 Stack frames

The call stack is divided up into contiguous pieces called *stack frames*, or*frames*for short; each frame is the data associated with one call to one function. The frame contains the arguments given to the function, the local variables, and the address at which the function is executing.

When your program is started, the stack has only one frame, that of the function main. This is called the *initial* frame or the *outermost* frame. Each time a function is called, a new frame is made. Each time a function returns, the frame forthat function invocation is eliminated. If a function is recursive, there can be many frames for the same function. The frame forthe function in which execution is actually occurring is called the *innermost* frame. This is the most recently created of all the stack frames that still exist.

Inside your program, stack frames are identified by their addresses. A stack frame consists of many bytes, each of which has its own address; each kind of computer has a convention for choosing one byte whose address serves as the address of the frame. Usually this address is kept in a register called the *frame pointer register* while execution is going on in that frame.

GDB assigns numbers to all existing stack frames, starting with zero for the innermost frame, one for the frame that called it, and so on upward. These numbers do not really exist in your program; they are assigned by GDB to give you a way of designating stack frames in GDB commands.

One of the stack frames is *selected* by GDB and the GDB commands refer implicitly to the selected frame. In particular, whenever you ask GDB for the value of a variable in your program, the value is found in the selected frame. There are special GDB commands to select whichever frame you are interested in. See ["Selecting](#page-72-0) a frame" [\(page](#page-72-0) 73).

When your program stops, GDB automatically selects the currently executing frame and describes it briefly, similar to the frame command (see ["Information](#page-73-0) about a [frame"](#page-73-0) (page 74).

## 6.2 Stacks Without frames

Some compilers provide a way to compile functions so that they operate without stack frames. (For example, the gcc option

'-fomit-frame-pointer'

generates functions without a frame.) This is occasionally done with heavily used library functions to save the frame setup time. GDB has limited facilities for dealing with these function invocations. If the innermost function invocation has no stack frame, GDB nevertheless regards it as though it had a separate frame, which is numbered zero as usual, allowing correct tracing of the function call chain. However, GDB has no provision for frameless functions elsewhere in the stack.

## 6.3 Commands for Examining the Stack

The following commands are used for examining the stack:

version of frame.

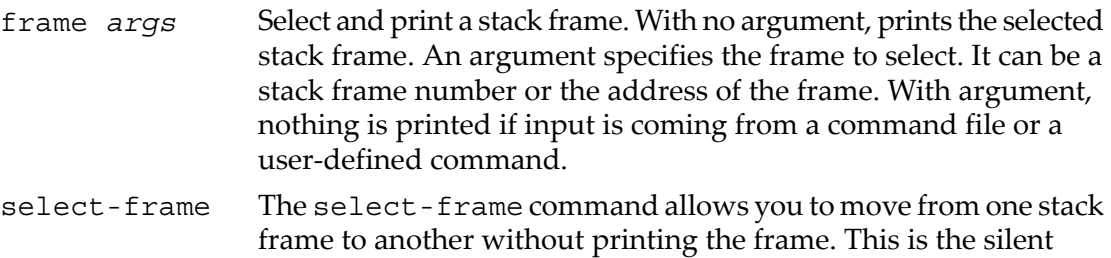

### 6.4 Backtraces

A backtrace is a report of the active stack frames instantiated by the execution of a program. It shows one line perframe, for all the active frames, starting with the currently executing frame (frame zero), followed by its caller (frame one), and on up the stack.

The following commands are used for backtrace:

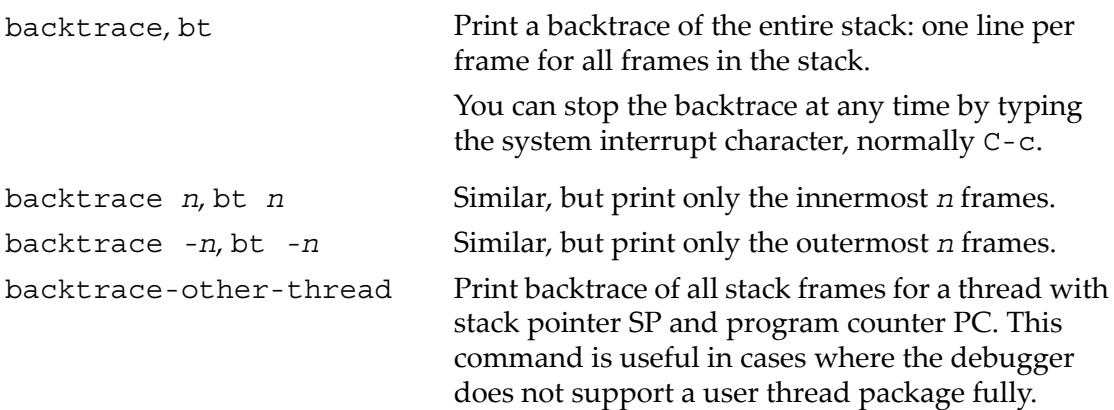
The names where and info stack (abbreviated info s) are additional aliases for backtrace.

Each line in the backtrace shows the frame number and the function name. The program counter value is also shown―unless you use set print address off. The backtrace also shows the source file name and line number, as well as the arguments to the function. The program counter value is omitted if it is at the beginning of the code for that line number.

Here is an example of a backtrace. It was made with the command 'bt 3', so it shows the innermost three frames.

```
#0 m4_traceon (obs=0x24eb0, argc=1, argv=0x2b8c8)
 at builtin.c:993
#1 0x6e38 in expand_macro (sym=0x2b600) at macro.c:242
#2 0x6840 in expand_token (obs=0x0, t=177664, td=0xf7fffb08)
 at macro.c:71
(More stack frames follow...)
```
<span id="page-72-0"></span>The display for frame zero does not begin with a program counter value, indicating that your program has stopped at the beginning of the code for line  $993$  of builtin.c.

#### 6.5 Selecting a frame

Most commands for examining the stack and other data in your program work on whichever stack frame is selected at the moment.

The following commands are used for selecting a stack frame; all of them finish by printing a brief description of the stack frame selected.

- frame *n*, f *n* Select frame number *n*. Recall that frame zero is the innermost (currently executing) frame, frame one is the frame that called the innermost one, and so on. The highest-numbered frame is the one for main.
- frame *addr*, f *addr* Select the frame at address *addr*. This is useful mainly if the chaining of stack frames has been damaged by a bug, making it impossible for GDB to assign numbers properly to all frames. In addition, this can be useful when your program has multiple stacks and switches between them.

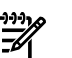

#### NOTE:

- On the SPARC architecture, frame needs two addresses to select an arbitrary frame: a frame pointer and a stack pointer.
- On the MIPS and Alpha architecture, it needs two addresses: a stack pointer and a program counter.
- On the 29k architecture, it needs three addresses: a register stack pointer, a program counter, and a memory stack pointer.
- up *n* Move *n* frames up the stack. For positive numbers *n*, this advances toward the outermost frame, to higher frame numbers, to frames that have existed longer. *n* defaults to one.
- down *n* Move *n* frames down the stack. For positive numbers *n*, this advances toward the innermost frame, to lower frame numbers, to frames that were created more recently. *n* defaults to one. You may abbreviate down as do.

All of these commands end by printing two lines of output describing the frame. The first line shows the frame number, the function name, the arguments, and the source file and line number of execution in that frame. The second line shows the text of that source line.

For example:

```
((gdb)) up
#1 0x22f0 in main (argc=1, argv=0xf7fffbf4, env=0xf7fffbfc)
  at env.c:10
10 read input file (argv[i]);
```
After such a printout, the list command with no arguments prints ten lines centered on the point of execution in the frame. See ["Printing](#page-76-0) source lines" (page 77).

<span id="page-73-0"></span>up-silently *n*, down-silently *n* These two commands are variants of up and down, respectively; they differ in that they do their work silently, without causing display of the new frame. They are intended primarily for use in GDB command scripts, where the output might be unnecessary and distracting.

## 6.6 Information about a frame

The following commands are used to print information about the selected stack frame:

frame, f When used without any argument, this command does not change which frame is selected, but prints a brief description of the currently selected stack frame. It can be abbreviated f. With an argument, this command is used to select a stack frame. See ["Selecting](#page-72-0) a frame" (page 73).

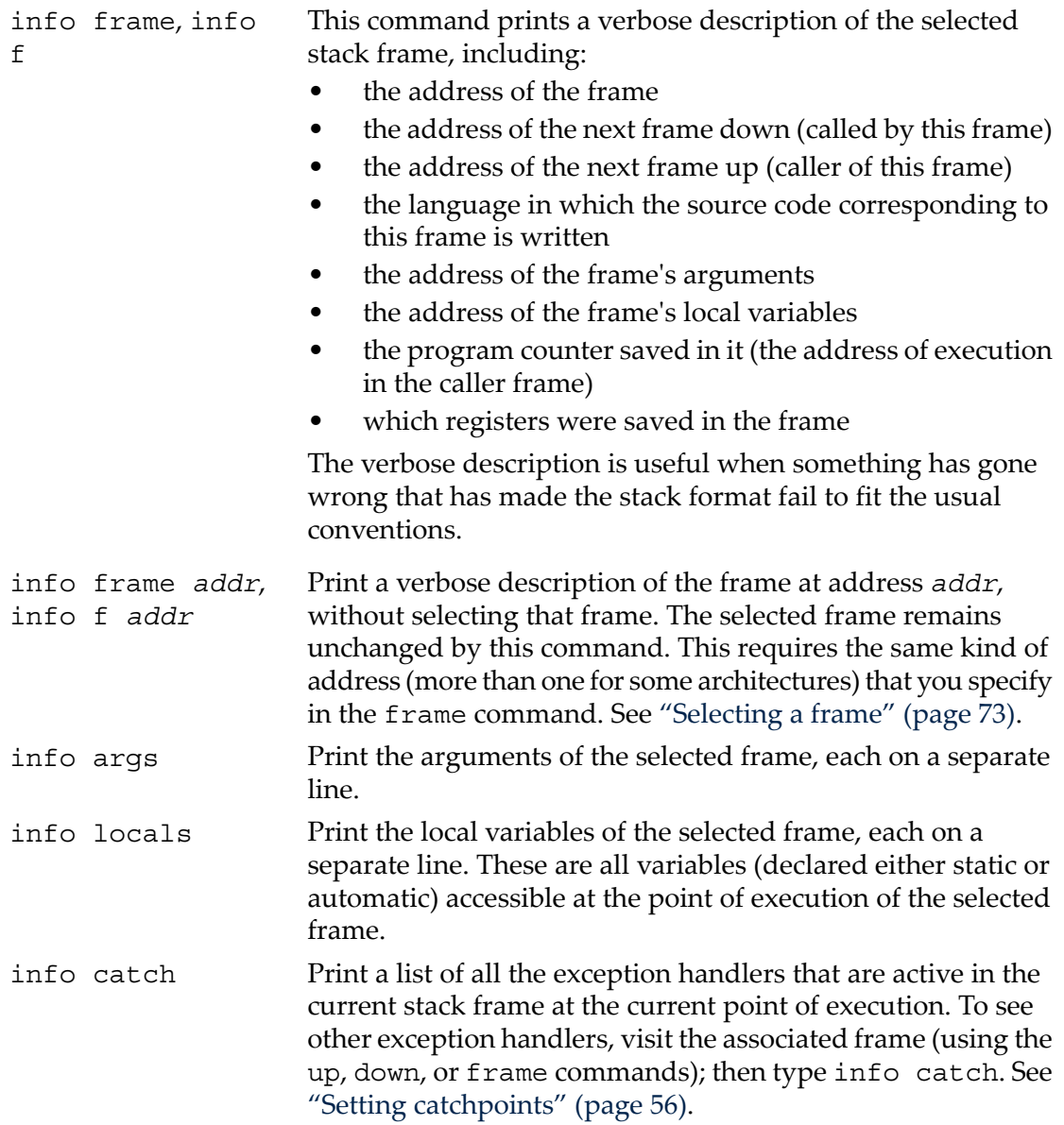

# 7 Examining Source Files

GDB can print parts of the source code of your program, since the debugging information recorded in the program tells GDB what source files were used to build it. When your program stops, GDB spontaneously prints the line where it stopped. Likewise, when you select a stack frame (see ["Selecting](#page-72-0) a frame" (page 73)), GDB prints the line where execution in that frame has stopped. You can print other portions of source files by explicit command.

<span id="page-76-0"></span>You can invoke GDB from its GNU Emacs interface to view the source code see [Chapter](#page-292-0) 19 (page 293).

#### 7.1 Printing source lines

To print lines from a source file, use the list command (abbreviated l). By default, ten lines are printed. There are several ways to specify what part of the file you want to print.

The following forms of the list command are used:

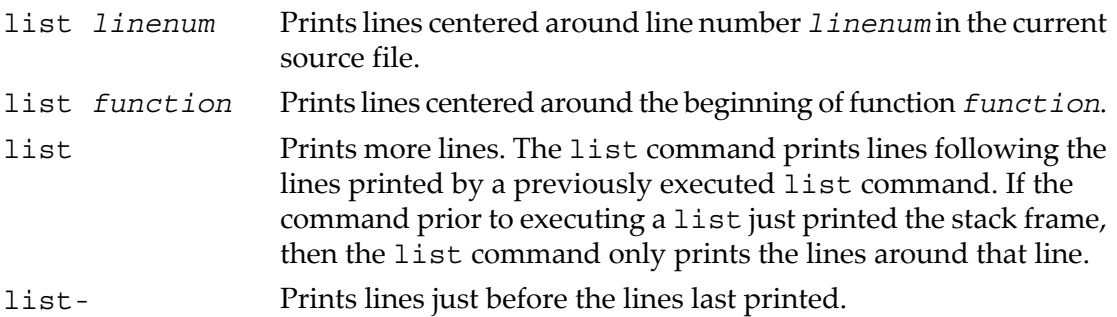

By default, GDB prints ten source lines with any of these forms of the list command.

The number of lines printed by GDB can be set by the set listsize command. The following two forms are supported:

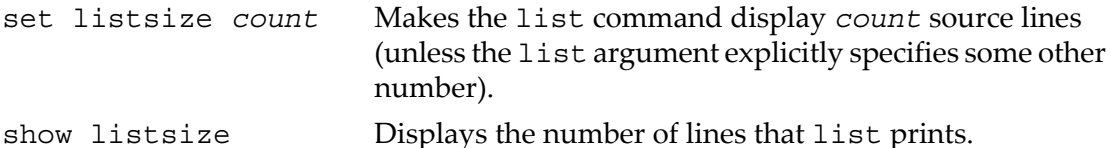

Repeating a list command with **RET** discards the argument, so it is equivalent to typing just list. This is more useful than listing the same lines again. An exception is made for an argument of '-'; that argument is preserved in repetition so that each repetition moves up in the source file.

In general, the list command expects you to supply zero, one or two *linespecs*. Linespecs specify source lines. There are several ways of writing them, but the most

common way is to specify some source line.

The following arguments can be given to the list command:

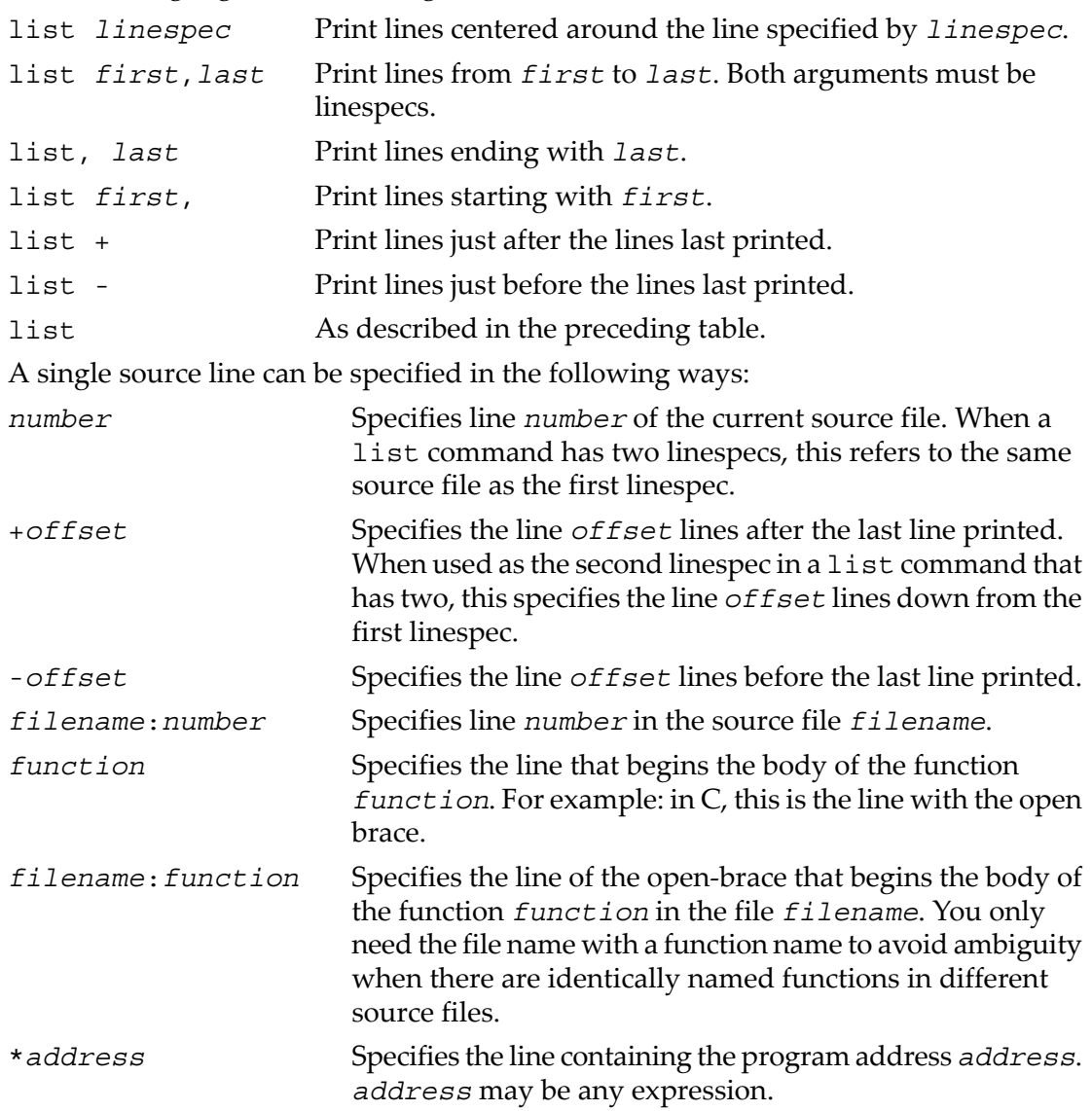

## 7.2 Searching source files

There are two commands for searching through the current source file for a regular expression.

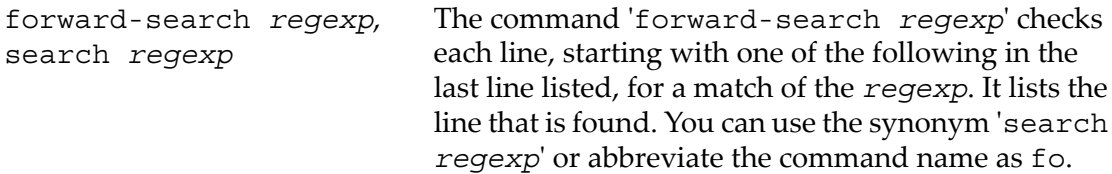

reverse-search *regexp* The command 'reverse-search *regexp*' checks each line, starting with the one before the last line listed and going backward, for a match for the *regexp*. It lists the line(s) that is found. You can abbreviate this command as rev.

## 7.3 Specifying source directories

Executable programs sometimes do not record the directories of the source files from which they were compiled. Even when they do, the directories can be moved between the compilation and your debugging session. GDB has a list of directories to search for source files; this is called the *source path*. Each time GDB looks for a source file, it tries all the directories in the list, in the order they are present in the list, until it finds a file with the desired name. Note that the executable search path is *not* used forthis purpose. Neither is the current working directory, unless it happens to be in the source path.

If GDB cannot find a source file in the source path, and the object program records a directory, GDB tries that directory too. If the source path is empty, and there is no record of the compilation directory, GDB looks in the current directory as a last resort.

Whenever you reset or rearrange the source path, GDB clears out any information it has cached about where the source files are located and where each line is in the respective file.

When you start GDB, its source path includes only 'cdir' and 'cwd', in that order.

To add other directories, you can use the directory command.

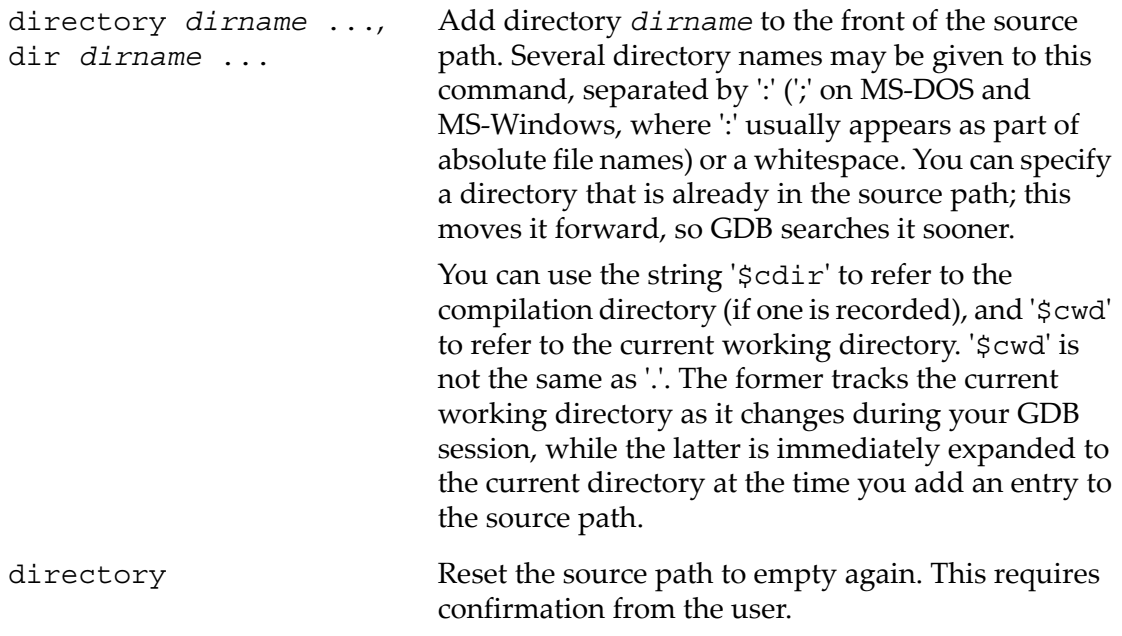

show directories Print the source path and display the directories it contains.

If your source path is cluttered with directories that are no longer of interest, GDB can end up detecting the wrong version of the source. To correct this situation, follow these steps:

- **1.** Use directory with no arguments to reset the source path to empty.
- <span id="page-79-0"></span>**2.** Use directory with suitable arguments to reinstall the directories you want in the source path. You can add all the directories in one command.

## 7.4 Source and machine code

You can use the command info line to map source lines to program addresses (and vice versa), and the command disassemble to display a range of addresses as machine instructions. When run under GNU Emacs mode, the info line command causes the arrow to point to the line specified. Also, info line prints addresses in symbolic form as well as hex.

```
info line linespec Print the starting and ending addresses of the compiled
                           code for source line linespec. You can specify source
                           lines in any of the ways understood by the list command
                           (see "Printing source lines" (page 77)).
```
For example, we can use info line to discover the location of the object code for the first line of function.

m4\_changequote:

((gdb)) info line m4\_changequote

```
Line 895 of "builtin.c" starts at pc 0x634c and ends at 0x6350.
```
We can also inquire (using \**addr* as the form for *linespec*) what source line covers a particular address. For example,

```
((gdb)) info line *0x63ff
Line 926 of "builtin.c" starts at pc 0x63e4 and ends at 0x6404.
```
After info line, the default address for the x command is changed to the starting address of the line, so that  $x/i'$  is sufficient to begin examining the machine code (see [Section](#page-86-0) 8.5 (page 87)). Also, this address is saved as the value of the convenience variable  $\frac{1}{5}$  (see [Section](#page-95-0) 8.9 (page 96)).

disassemble This specialized command dumps a range of memory as machine instructions. The default memory range is the function surrounding the program counter of the selected frame. A single argument to this command is a program counter value; GDB dumps the function surrounding this value. Two arguments specify a range of addresses (first inclusive, second exclusive) to dump.

The following example shows the disassembly of a range of addresses of HP PA-RISC 2.0 code:

```
((gdb)) disas 0x32c4 0x32e4
Dump of assembler code from 0x32c4 to 0x32e4:
0x32c4 <main+204>: addil 0,dp
0x32c8 <main+208>: ldw 0x22c(sr0,r1),r26
0x32cc <main+212>: ldil 0x3000,r31
0x32d0 <main+216>: ble 0x3f8(sr4,r31)
0x32d4 <main+220>: ldo 0(r31),rp
0x32d8 <main+224>: addil -0x800,dp
0x32dc <main+228>: ldo 0x588(r1),r26
0x32e0 <main+232>: ldil 0x3000,r31
End of assembler dump.
```
Some architectures have more than one commonly-used set of instruction mnemonics or other syntax.

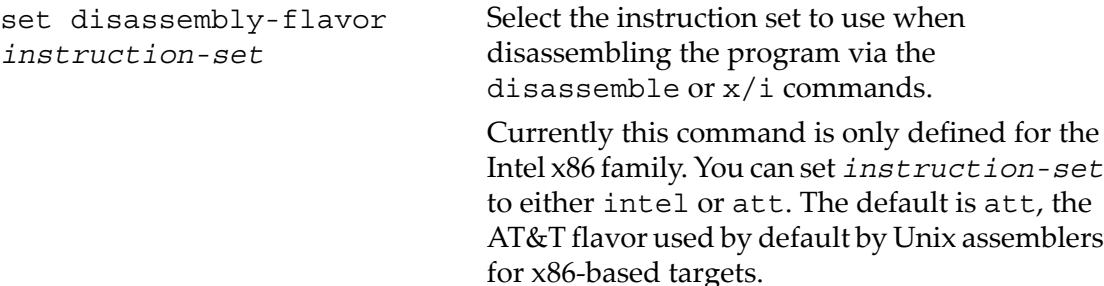

# 8 Examining Data

The usual way to examine data in your program is with the print command (abbreviated p), or its synonym inspect. It evaluates and prints the value of an expression of the language your program is written in (see [Chapter](#page-100-0) 9 (page 101)).

The following forms of print command are supported:

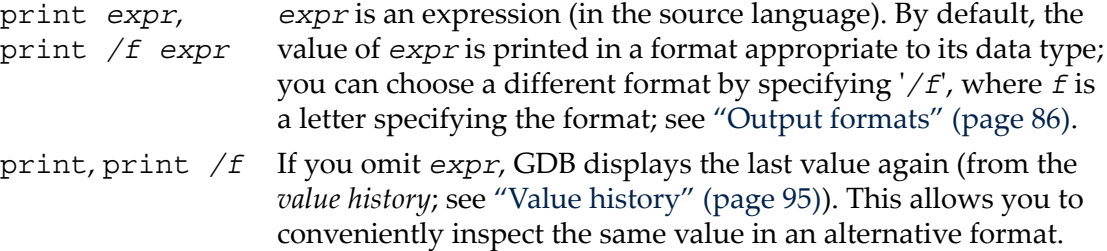

A more low-level way of examining data is with the x command. It examines data in memory at a specified address and prints it in a specified format. See ["Examining](#page-86-0) [memory"](#page-86-0) (page 87).

<span id="page-82-0"></span>If you are interested in information about types, or about how the fields of a struct or a class are declared, use the ptype *exp* command rather than print. See [Chapter](#page-114-0) 10 [\(page](#page-114-0) 115).

#### 8.1 Expressions

print and many other GDB commands accept an expression and compute its value. Any kind of constant, variable or operator defined by the programming language you are using is valid in an expression in GDB. This includes conditional expressions, function calls, casts, and string constants. It unfortunately does not include symbols defined by preprocessor #define commands.

GDB supports array constants in expressions input by the user. The syntax is {*element*, *element*. . .}. For example, you can use the command print {1, 2, 3} to build up an array in memory that calls malloc in the target program.

Because C is so widespread, most of the expressions shown in examples in this manual are in C. See [Chapter](#page-100-0) 9 (page 101), for information on how to use expressions in other languages.

In this section, we discuss operators that you can use in GDB expressions regardless of your programming language.

Casts are supported in all languages, not just in C, because it is so useful to cast a number into a pointer in order to examine a structure at that address in memory.

GDB supports these operators, in addition to those common to programming languages:

@ '@' is a binary operator for treating parts of memory as arrays. Refer to See ["Artificial](#page-84-0) arrays" (page 85), for more information.

:  $\cdot$ :  $\cdot$  allows you to specify a variable in terms of the file or function where it is defined. See "Program [variables"](#page-83-0) (page 84). {type} *addr* Refers to an object of type *type* stored at address *addr* in memory. *addr* may be any expression whose value is an integer or pointer (but parentheses are required around binary operators, just as in a cast). This construct is allowed regardless of what kind of data is

#### <span id="page-83-0"></span>8.2 Program variables

The most common kind of expression to use is the name of a variable in your program.

normally supposed to reside at *addr*.

Variables in expressions are understood in the selected stack frame (see ["Selecting](#page-72-0) a [frame"](#page-72-0) (page 73); they must be either:

```
• global (or file-static)
```
or

• visible according to the scope rules of the programming language from the point of execution in that frame

This means that in the function

```
foo (a)
  int a;
{
bar (a);
{
 int b = test ();
  bar (b);
}
}
```
you can examine and use the variable a whenever your program is executing within the function foo, but you can only use or examine the variable b while your program is executing inside the block where b is declared.

However, you can refer to a variable or function whose scope is a single source file even if the current execution point is not in this file. But it is possible to have more than one such variable or function with the same name (in different source files). If that happens, referring to that name has unpredictable effects. If you wish, you can specify a static variable in a particular function or file, using the colon-colon notation:

```
file::variable
function::variable
```
Here *file* or *function* is the name of the context forthe static *variable*. In the case of file names, you can use quotes to make sure GDB parses the file name as a single word. For example, to print a global value of x defined in 'f2.c':

((gdb)) p 'f2.c'::x

This use of  $':$ : is very rarely in conflict with the very similar use of the same notation in C++. GDB also supports use of the C++ scope resolution operatorin GDB expressions.

**WARNING!** Occasionally, a local variable may appear to have the wrong value at certain points in a function just after entry to a new scope, and just before exit.

You may see this problem when you are stepping by machine instructions. This is because, on most machines, it takes more than one instruction to set up a stack frame (including local variable definitions); if you are stepping by machine instructions, variables may appear to have the wrong values until the stack frame is completely built. On exit, it usually also takes more than one machine instruction to destroy a stack frame; after you begin stepping through that group of instructions, local variable definitions may be gone.

This may also happen when the compiler does significant optimizations. To be sure of always seeing accurate values, turn o all optimization when compiling.

Another possible effect of compiler optimizations is to optimize unused variables out of existence, or assign variables to registers (as opposed to memory addresses). Depending on the support for such cases offered by the debug info format used by the compiler, GDB might not be able to display values for such local variables. If that happens, GDB will print a message like this:

No symbol "foo" in current context.

<span id="page-84-0"></span>To solve such problems, either recompile without optimizations, or use a different debug info format, if the compiler supports several such formats. For example, GCC, the GNU C/C++ compiler usually supports the '-gstabs' option. The '-gstabs' produces debug information in a format that is superior to formats such as COFF. You may be able to use DWARF-2 ('-gdwarf-2'), which is also an effective form for debug info. See "Compiling for [debugging"](#page-38-0) (page 39).

## 8.3 Artificial arrays

It is often useful to print out several successive objects of the same type in memory; a section of an array, or an array of dynamically determined size for which only a pointer exists in the program.

You can do this by referring to a contiguous span of memory as an *artificial array*, using the binary operator '@'. The left operand of '@' should be the first element of the desired array and be an individual object. The right operand should be the desired length of the array. The result is an array value whose elements are all of the type of the left argument. The first element is actually the left argument; the second element comes from bytes of memory immediately following those that hold the first element, and so on. Here is an example. If a program says

int \*array =  $(int * )$  malloc  $(len * sizeof (int));$ you can print the contents of array with

#### p \*array@len

The left operand of '@' must reside in memory. Array values made with '@' in this way behave just like other arrays in terms of subscripting, and are coerced to pointers when used in expressions. Artificial arrays most often appear in expressions via the value history (see "Value [history"](#page-94-0) (page 95)), after printing one out.

Another way to create an artificial array is to use a cast. This re-interprets a value as if it were an array. The value need not be in memory:

```
((gdb)) p/x (short[2])0x12345678
$1 = \{0x1234, 0x5678\}
```
As a convenience, if you leave the array length out (as in '(*type*[])*value*'), GDB calculates the size to fill the value (as 'sizeof(*value*)/sizeof(*type*)':

```
((gdb)) p/x (short[])0x12345678
$2 = \{0x1234, 0x5678\}
```
Sometimes the artificial array mechanism is not quite enough; in moderately complex data structures, the elements of interest may not actually be adjacent—for example, if you are interested in the values of pointers in an array. One useful work-around in this situation is to use a convenience variable (See ["Convenience](#page-95-0) variables" (page 96)) as a counter in an expression that prints the first interesting value, and then repeat that expression via **RET**. For instance, suppose you have an array dtab of pointers to structures, and you are interested in the values of a field fv in each structure. Here is an example of what you might type:

```
set $i = 0p \text{ dtab}[$i++] ->fv
RRT><RET>...
```
#### 8.4 Output formats

By default, GDB prints a value according to its data type. Sometimes this is not what you want. For example, you might want to print a number in hex, or a pointer in decimal. Or you might want to view data in memory at a certain address as a character string or as an instruction. To do these things, specify an *output format* when you print a value.

The simplest use of output formats is to say how to print a value already computed. This is done by starting the arguments of the print command with a slash and a format letter. The format letters supported are:

- x Regard the bits of the value as an integer, and print the integer in hexadecimal.
- d Print as integer in signed decimal.
- u Print as integer in unsigned decimal.
- o Print as integer in octal.
- t  $^2$ Print as integer in binary. The letter 't' stands for "two" $^2$ .
- a Print as an address, both absolute in hexadecimal and as an offset from the nearest preceding symbol. You can use this format used to discover where (in what function) an unknown address is located:

```
((gdb)) p/a 0x54320
$3 = 0x54320 < initialize vx+396>
```
- c Regard as an integer and print it as a character constant.
- f Regard the bits of the value as a floating point number and print using typical floating point syntax.

For example, to print the program counter in hex (see ["Registers"](#page-97-0) (page 98)), type

```
p/x $pc
```
Note that no space is required before the slash; this is because command names in GDB cannot contain a slash.

<span id="page-86-0"></span>To reprint the last value in the value history with a different format, you can use the print command with just a format and no expression. For example, ' $p/x$ ' reprints the last value in hex.

#### 8.5 Examining memory

You can use the command x (for "examine") to examine memory in any of several formats, independent of your program data types.

x/*nfu addr*, Use the x command to examine memory.

x *addr*, x

[*n*],[ *f*], and [*u*] are all optional parameters that specify how much memory to display and how to format it; *addr* is an expression giving the address where you want to start displaying memory. If you use defaults for *nfu*, you need not type the slash '/'. Several commands set convenient defaults for *addr*.

| $[n]$ , the repeat count   | The repeat count is a decimal integer and the<br>default is 1. It specifies how much memory<br>(counting by units u) to display.                                                                                                    |
|----------------------------|----------------------------------------------------------------------------------------------------|
| $[f]$ , the display format | The display format is one of the formats used by<br>print, 's' (null-terminated string), or 'i'<br>(machine instruction). The default is 'x'<br>(hexadecimal) initially. The default changes each<br>time you use either x or print. |
| $[u]$ , the unit size      | The unit size is any of                                                                                                    |
|                            | Bytes.<br>b                                                                                                    |
|                            | h Halfwords (two bytes).                                                                                                    |

<sup>2.</sup> 'b' cannot be used because these format letters are also used with the x command, where 'b' stands for "byte"; see ["Examining](#page-86-0) memory" (page 87).

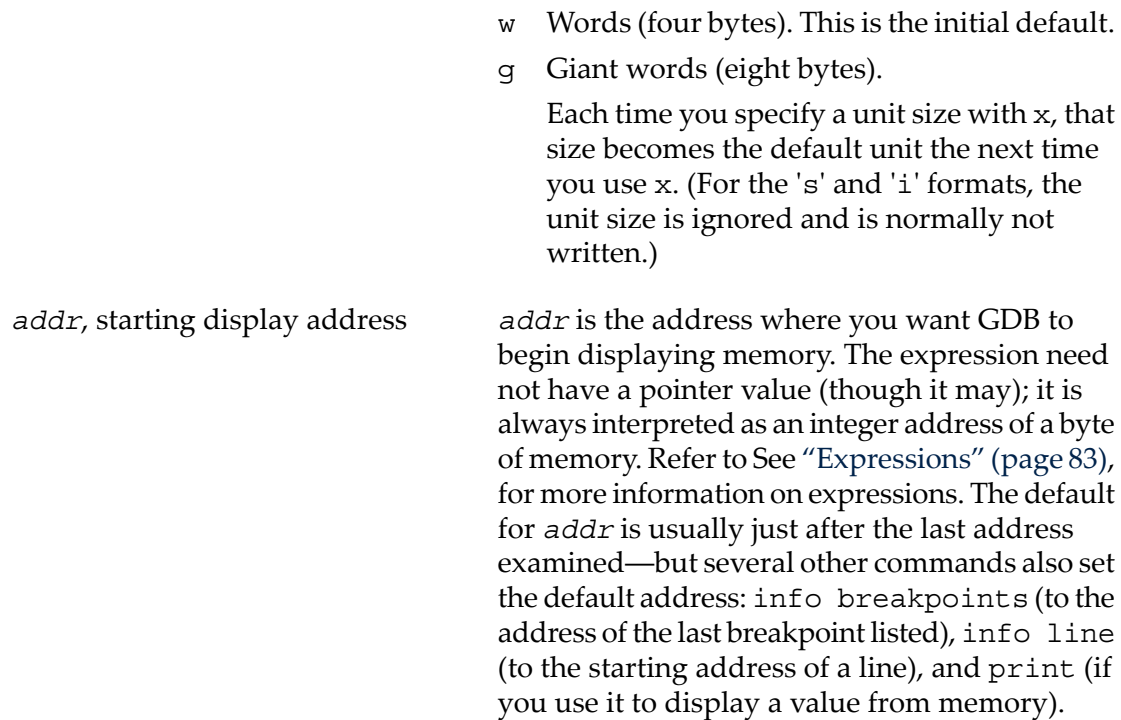

For example,  $x/3$ uh 0x54320' is a request to display three halfwords (h) of memory, formatted as unsigned decimal integers ('u'), starting at address  $0x54320$ .  $x/4xw$  \$sp' prints the four words ('w') of memory above the stack pointer(here, '\$sp'; see ["Registers"](#page-97-0) [\(page](#page-97-0) 98)) in hexadecimal ('x').

Since the letters indicating unit sizes are all distinct from the letters specifying output formats, you do not have to remember whether unit size or format comes first; either order works. The output specifications '4xw' and '4wx' mean exactly the same thing. (However, the count *n* must come first; 'wx4' does not work.)

Even though the unit size *u* is ignored for the formats 's' and 'i', you might still want to use a count *n*; for example, '3i' specifies that you want to see three machine instructions, including any operands. The command disassemble gives an alternative way of inspecting machine instructions; see "Source and [machine](#page-79-0) code" (page 80).

All the defaults for the arguments to  $x$  are designed to make it easy to continue scanning memory with minimal specifications each time you use x. For example, after you have inspected three machine instructions with 'x/3i *addr*', you can inspect the next seven with just  $x/7$ . If you use **RET** to repeat the x command, the repeat count *n* is used again; the other arguments default as for successive uses of x.

The addresses and contents printed by the x command are not saved in the value history because there is often too much of them and they would get in the way. Instead, GDB makes these values available for subsequent use in expressions as values of the convenience variables  $\frac{s}{s}$  and  $\frac{s}{s}$ . After an x command, the last address examined is available for use in expressions in the convenience variable  $\zeta$ . The contents of that address, as examined, are available in the convenience variable  $\ddot{s}$ .

If the x command has a repeat count, the address and contents saved are from the last memory unit printed; this is not the same as the last address printed if several units were printed on the last line of output.

### 8.6 Automatic display

If you find that you want to print the value of an expression frequently (to see how it changes), you might want to add it to the *automatic display list* so that GDB prints its value each time your program stops. Each expression added to the list is given a number to identify it; to remove an expression from the list, you specify that number. The automatic display looks like this:

```
2: foo = 38
3: bar[5] = (struct back * ) 0x3804
```
This display shows item numbers, expressions, and their current values. As with displays you request manually using x or print, you can specify the output format you prefer; in fact, display decides whether to use print or x depending on how elaborate your format specification is—it uses  $x$  if you specify a unit size, or one of the two formats ('i' and 's') that are only supported by x; otherwise it uses print.

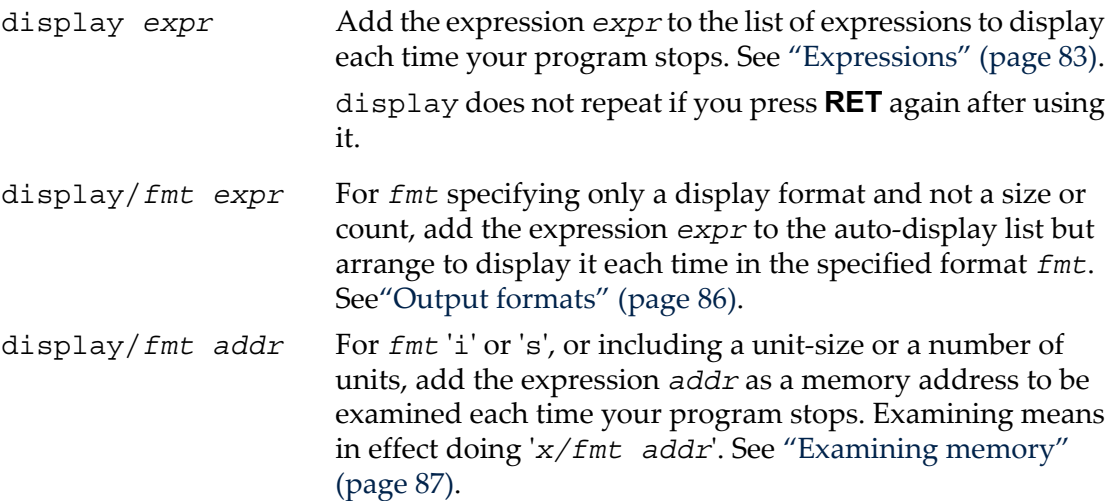

For example,  $\text{display/i}$   $\text{spc' can be helpful, to view the machine instruction about}$ to be executed each time execution stops (`\$pc' is a common name for the program counter; see ["Registers"](#page-97-0) (page 98)).

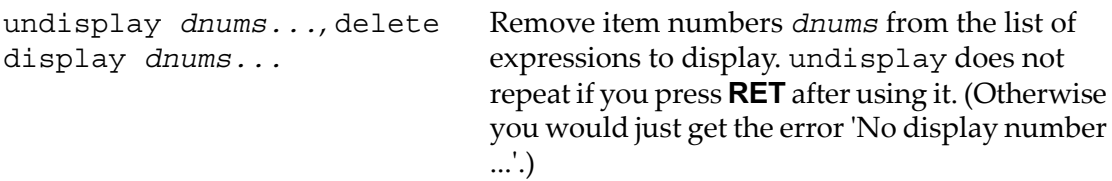

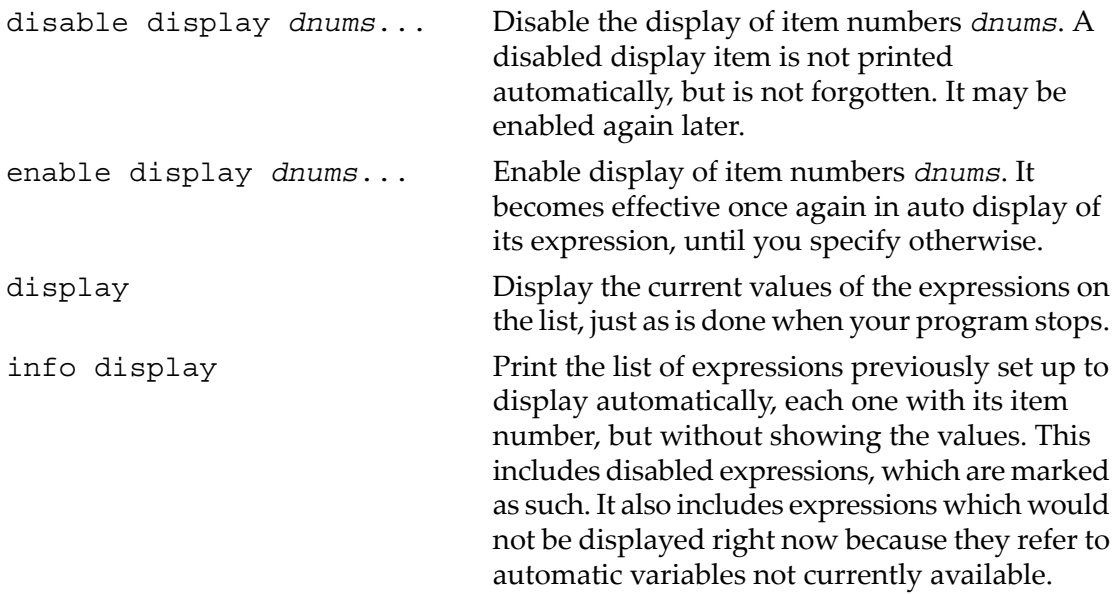

If a display expression refers to local variables, then it does not make sense outside the lexical context for which it was set up. Such an expression is disabled when execution enters a context where one of its variables is not defined. For example, if you give the command display last char while inside a function with an argument last char, GDB displays this argument while your program continues to stop inside that function. When it stops elsewhere, where there is no variable  $\text{last}$  char, the display is disabled automatically. The next time your program stops where last\_char is meaningful, you can enable the display expression again.

#### 8.7 Print settings

GDB provides the following ways to control how arrays, structures, and symbols are printed.

These settings are useful for debugging programs in any language:

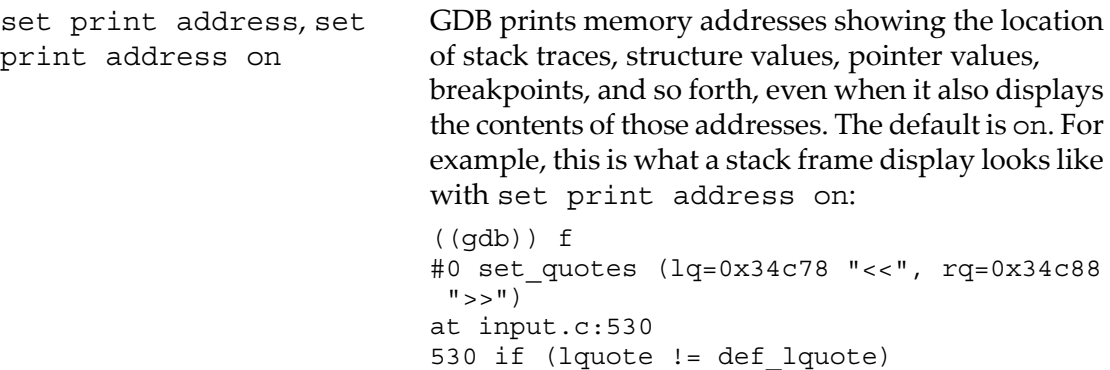

set print address off Do not print addresses when displaying their contents. For example, this is the same stack frame displayed with set print address off:

```
((gdb)) set print addr off
((gdb)) f
#0 set_quotes (lq="<<", rq=">>") at 
input.c:530
530 if (lquote != def_lquote)
```
You can use 'set print address off' to eliminate all machine dependent displays from the GDB interface. For example, with print address off, you should get the same text for backtraces on all machines―whether or not they involve pointer arguments.

show print address Show whether or not addresses are to be printed.

When GDB prints a symbolic address, it normally prints the closest previous symbol plus an offset. If that symbol does not uniquely identify the address (for example, it is a name whose scope is a single source file), you may need to clarify it. One way to do this is with info line. For example 'info line \*0x4537'. Alternately, you can set GDB to print the source file and the line number when it prints a symbolic address:

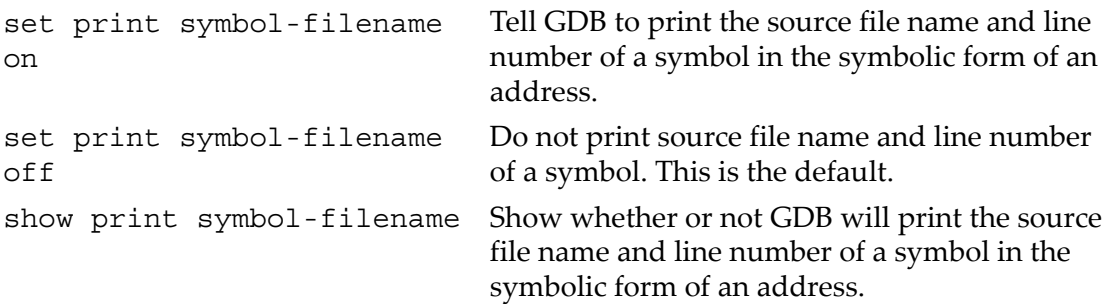

Another situation where it is helpful to show symbol filenames and line numbers is when disassembling code. GDB shows you the line number and source file that corresponds to each instruction.

Also, you may wish to see the symbolic form only if the address being printed is reasonably close to the closest earlier symbol:

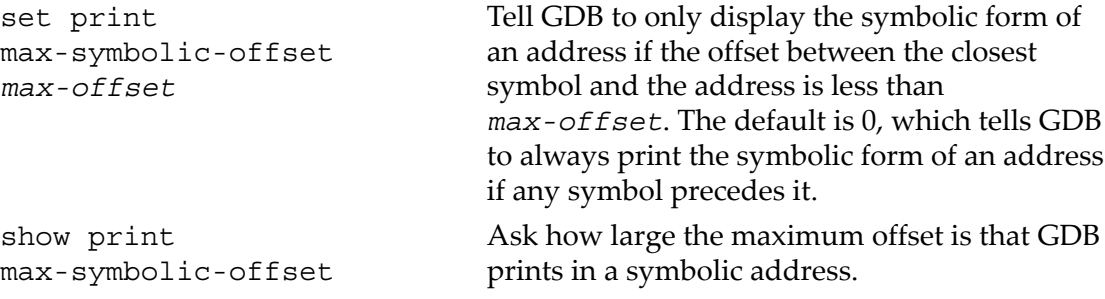

If you have a pointer and you are not sure where it points, try 'set print symbol-filename on'. Then you can determine the name and source file location of the variable where it points, using 'p/a *pointer*'. This interprets the address in symbolic form. For example, here GDB shows that a variable ptt points at another variable t, defined in 'hi2.c':

((gdb)) set print symbol-filename on ((gdb)) p/a ptt  $$4 = 0xe008 < t in hi2.c$$ 

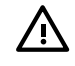

WARNING! For pointers that point to a local variable, 'p/a' does not show the symbol name and filename of the referent, even with the appropriate set print options turned on.

Other settings to control how different kinds of objects are printed:

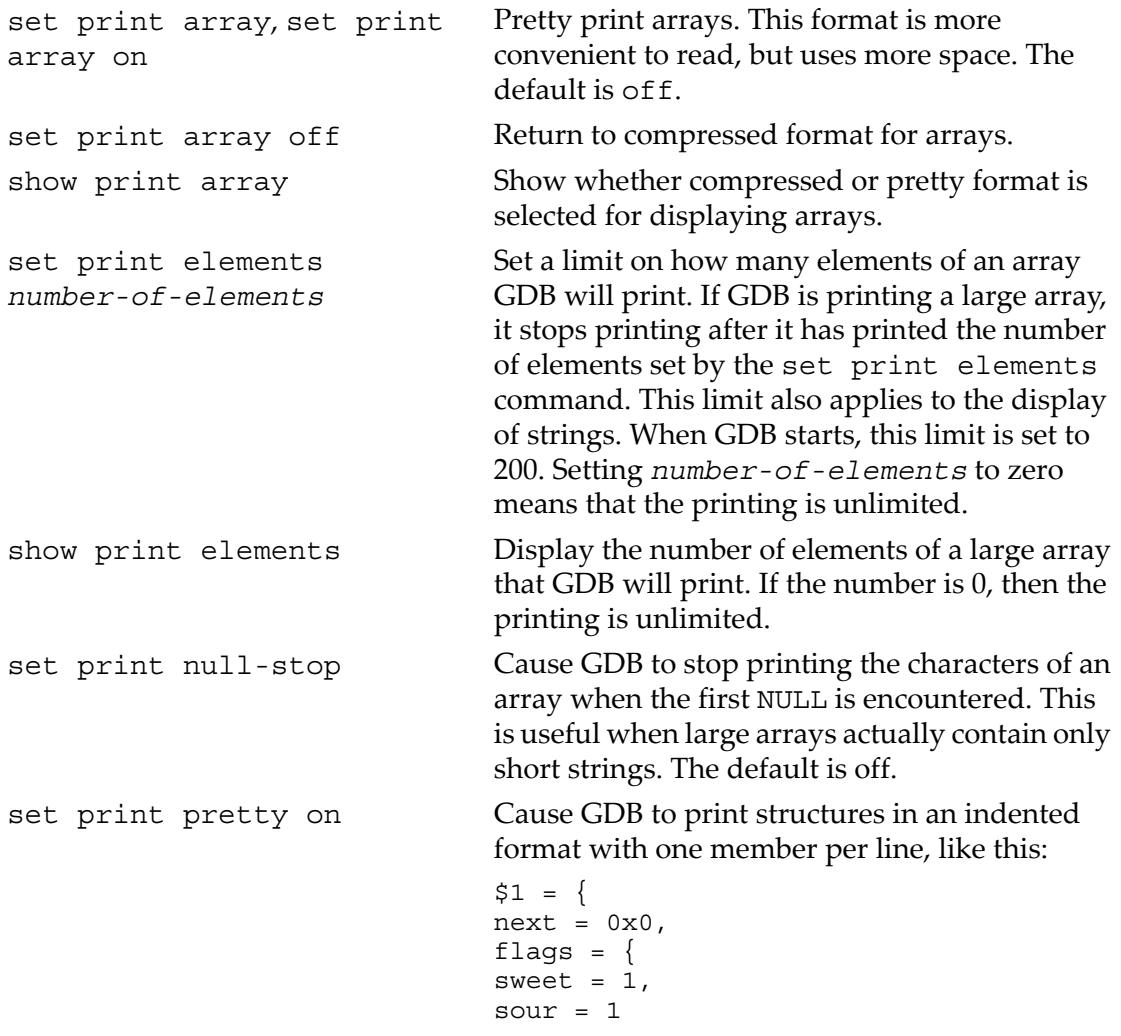

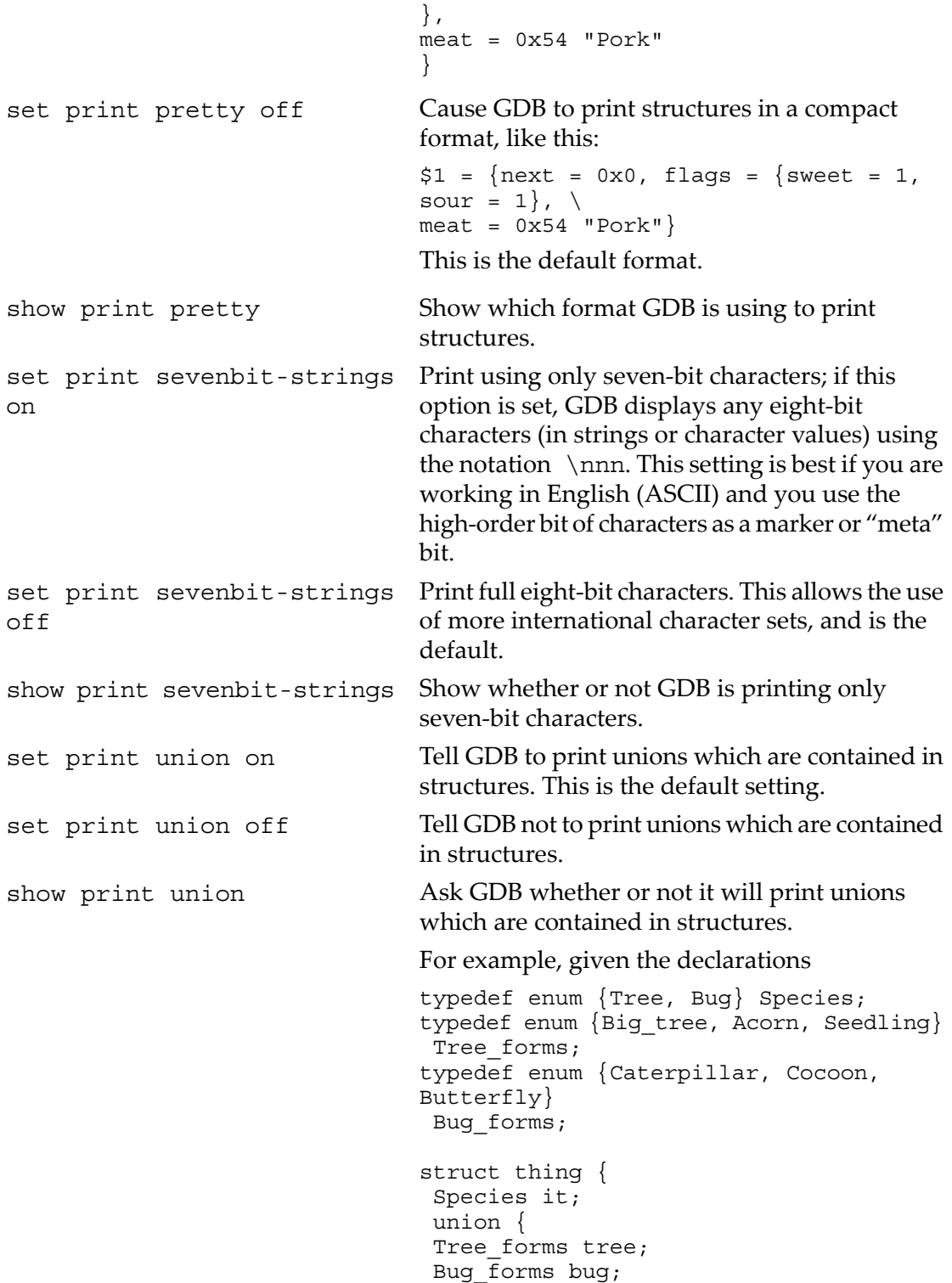

```
 } form;
};
struct thing foo = \{Tree, \{Acorn\}\};with set print union on in effect 'p foo'
would print
$1 = \{it = Tree, form = \{tree = Acorn,bug = Cocoon}and with set print union off in effect it
would print
$1 = \{ it = Tree, form = \{ ... \} \}
```
These settings are of interest when debugging C++ programs:

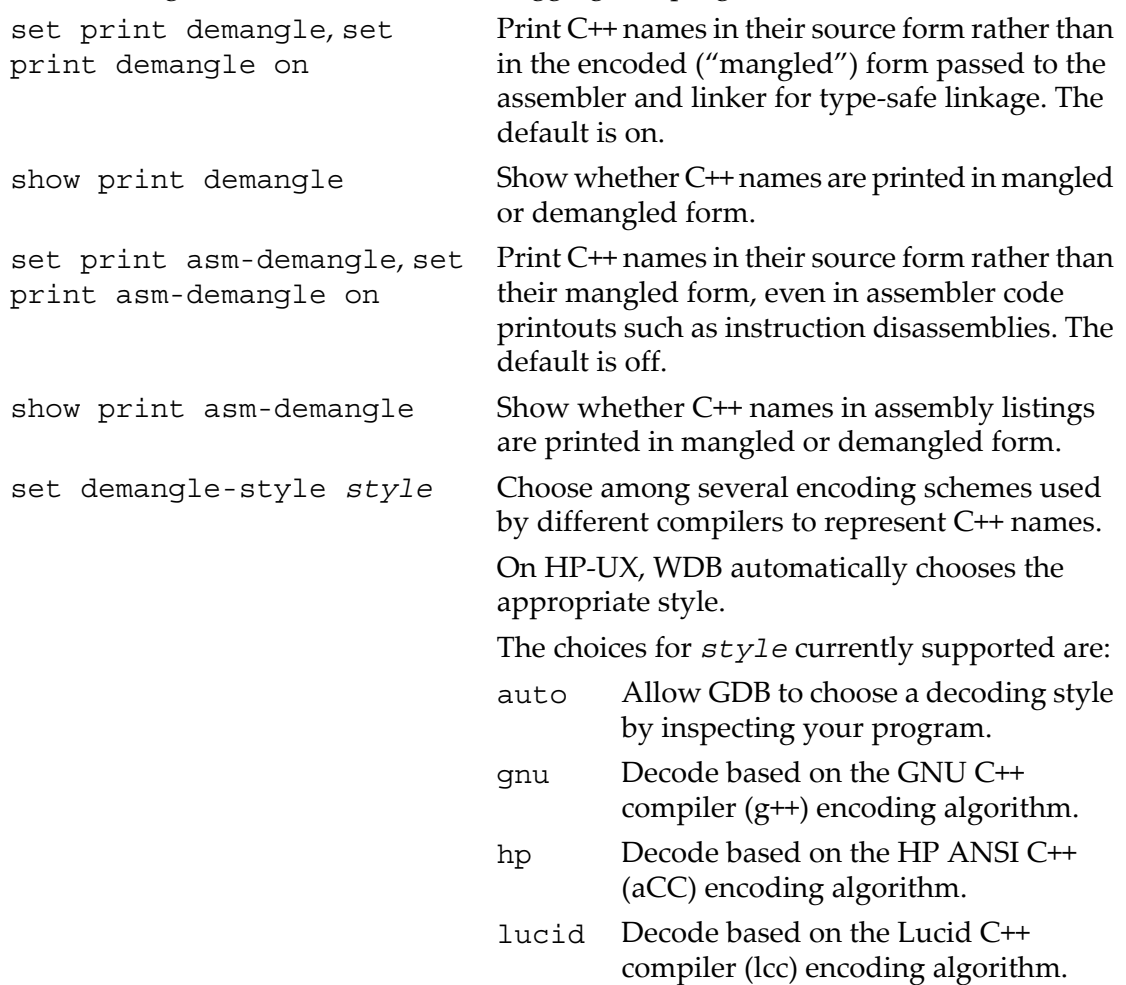

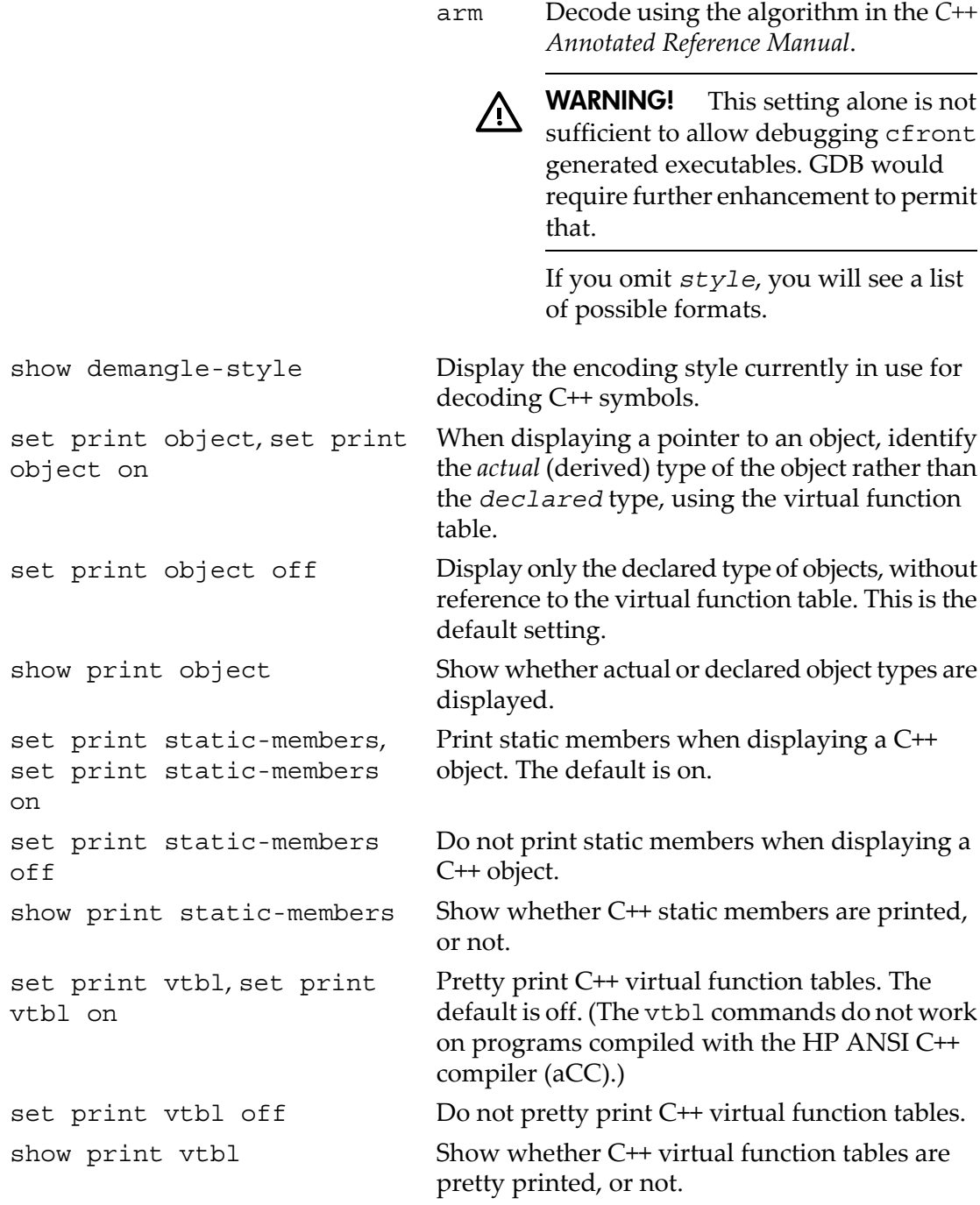

## <span id="page-94-0"></span>8.8 Value history

Values printed by the print command are saved in the GDB *value history*. This allows you to refer to them in other expressions. Values are kept until the symbol table is

re-read or discarded (for example with the file or symbol-file commands). When the symbol table changes, the value history is discarded, since the values may contain pointers back to the types defined in the symbol table.

The values printed are given *history numbers* by which you can refer to them. These are a range of integers starting with one. print shows you the history number assigned to a value by printing '\$*num* = ' before the value; here *num* is the history number.

To refer to any previous value, use '\$' followed by the history number of the value. The way print labels its output is designed to remind you of this. Just \$ refers to the most recent value in the history, and \$\$ refers to the value before that. \$\$*n* refers to the *n*th value from the end; \$\$2 is the value just prior to \$\$, \$\$1 is equivalent to \$\$, and \$\$0 is equivalent to \$.

For example, suppose you have just printed a pointer to a structure and want to see the contents of the structure. It suffices to type

p \*\$

If you have a chain of structures where the component next points to the next one, you can print the contents of the next one with this:

p \*\$.next

You can print successive links in the chain by repeating this command using the **RET** key.

Note that the history records values, not expressions. If the value of  $x$  is 4 and you type these commands:

print x set x=5

then the value recorded in the value history by the print command remains 4 even though the value of x has changed.

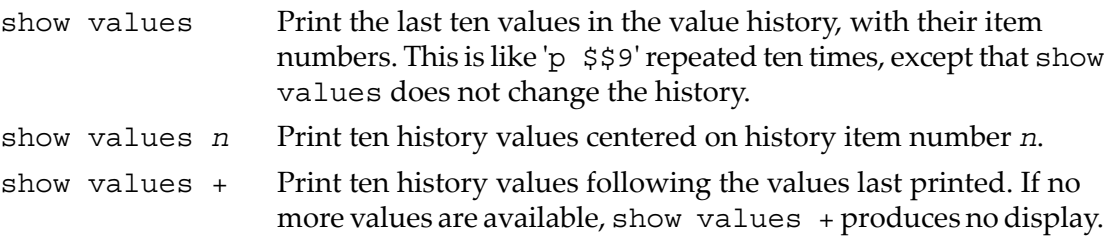

<span id="page-95-0"></span>Pressing **RET** to repeat show values *n* has exactly the same effect as 'show values  $+$ '.

#### 8.9 Convenience variables

GDB provides *convenience variables* that you can use within GDB to hold on to a value and referto it later. These variables exist entirely within GDB. They are not part of your program, and setting a convenience variable has no direct effect on further execution of your program. That is why you can use them freely.

Convenience variables are prefixed with '\$'. Any name preceded by '\$' can be used for a convenience variable, unless it is one of the predefined machine-specific register names (see ["Registers"](#page-97-0) (page 98)). (Value history references, in contrast, are *numbers* preceded by '\$'. See "Value [history"](#page-94-0) (page 95).)

You can save a value in a convenience variable with an assignment expression, just as you would set a variable in your program. For example:

```
set $foo = *object_ptr
```
would save in \$foo the value contained in the object pointed to by object ptr.

Using a convenience variable for the first time creates it, but its value is void until you assign a new value. You can alter the value with another assignment at any time.

Convenience variables have no fixed types. You can assign a convenience variable any type of value, including structures and arrays, even if that variable already has a value of a different type. The convenience variable, when used as an expression, has the type of its current value.

show convenience Print a list of convenience variables used so far, and their values. Abbreviated show conv.

A convenient variable can be used as a counter to be incremented or a pointer to be advanced. For example, to print a field from successive elements of an array of structures:

```
set Si = 0print bar[$i++]->contents
```
Repeat that command by typing **RET**.

Some convenience variables are created automatically by GDB and assigned values.

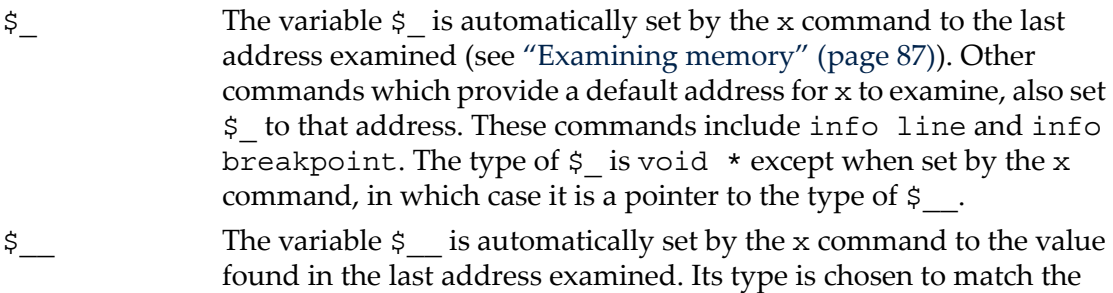

 $\frac{1}{2}$  exitcode The variable  $\frac{1}{2}$  exitcode is automatically set to the exit code when the program being debugged terminates.

format in which the data was printed.

On HP-UX systems, if you refer to a function or variable name that begins with a dollar sign, GDB searches for a user or system name first, before it searches for a convenience variable.

## 8.10 Registers

<span id="page-97-0"></span>You can refer to machine register contents, in expressions, as variables with names starting with '\$'. The names of registers are different for each machine. Use info registers to view the names used on your machine.

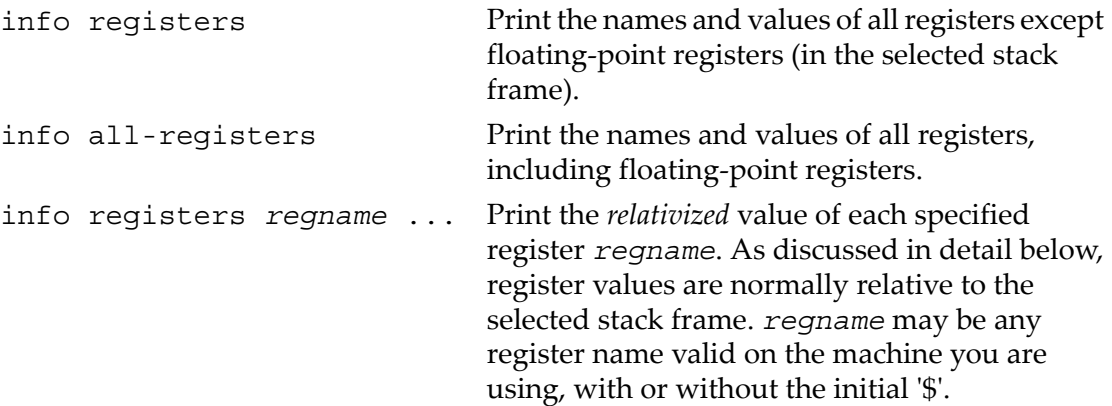

GDB has four standard register names that are available (in expressions) on most machines―whenever they do not conflict with an architecture's canonical mnemonics for registers. The register names  $\beta$  pc and  $\beta$  sp are used for the program counter register and the stack pointer. \$fp is used for a register that contains a pointer to the current stack frame, and \$ps is used for a register that contains the processor status. For example, you could print the program counter in hex with

p/x \$pc

or print the instruction to be executed next with

```
x/i $pc
```
or add four to the stack pointer<sup>3</sup> with<sup>3</sup>with

```
set $sp += 4
```
Whenever possible, these four standard register names are available on your machine even though the machine has different canonical mnemonics, so long as there is no conflict. The info registers command shows the canonical names. For example, on the SPARC, info registers displays the processor status register as \$psr but you can also referto it as \$ps; and on x86-based machines \$ps is an alias forthe EFLAGS register.

GDB always considers the contents of an ordinary register as an integer when the register is examined in this way. Some machines have special registers which can hold nothing but floating point; these registers are considered to have floating point values. There is no way to refer to the contents of an ordinary register as floating point value (although you can *print* it as a floating point value with 'print/f \$regname').

3. This is a way of removing one word from the stack, on machines where stacks grow downward in memory (most machines, nowadays). This assumes that the innermost stack frame is selected; setting \$sp is not allowed when other stack frames are selected. To pop entire frames off the stack, regardless of machine architecture, use return; see ["Returning](#page-120-0) from a function" (page 121).

Some registers have distinct raw and virtual data formats. This means that the data format in which the register contents are saved by the operating system is not the same one that your program normally sees. For example, the registers of the 68881 floating point coprocessor are always saved in "extended" (raw) format, but all C programs expect to work with "double" (virtual) format. In such cases, GDB normally works with the virtual format only (the format that makes sense for your program), but the info registers command prints the data in both formats.

Normally, register values are relative to the selected stack frame (see ["Selecting](#page-72-0) a frame" [\(page](#page-72-0) 73)). This means that you get the value that the register would contain if all stack frames farther in were exited and their saved registers restored. In order to see the true contents of hardware registers, you must select the innermost frame (with 'frame 0').

However, GDB must deduce where registers are saved, from the machine code generated by your compiler. If some registers are not saved, or if GDB is unable to locate the saved registers, the selected stack frame makes no difference.

## 8.11 Printing Floating Point Values

You can print the values of floating-point registers in different formats.

To print both single and double-precision values:

```
(gdb) info reg $fr5
fr5 (single precision) 10.1444092
fr5
```
To get the bit pattern, try the following macro:

```
define pbits
  set *((float *) $sp)=$arg0
p/x *((int *) $sp)
end
```
This is what the macro produces:

(gdb) pbits \$fr6  $$1 = 0x4082852d$ 

## 8.12 Floating point hardware

Depending on the configuration, GDB may be able to give you more information about the status of the floating point hardware.

info float Display hardware-dependent information about the floating point unit. The exact contents and layout vary depending on the floating point chip. Currently, 'info float' is supported on the ARM and x86 machines.

# <span id="page-100-0"></span>9 Using GDB with Different Languages

Although programming languages generally have common aspects, they are rarely expressed in the same manner. For instance, in ANSI C, dereferencing a pointer p is accomplished by  $\star_{p}$ , but in Modula-2, it is accomplished by  $p^{\star}$ . Values can also be represented (and displayed) differently. Hex numbers in C appear as '0x1ae', while in Modula-2 they appear as '1AEH'.

Language-specific information is built into GDB for some languages, allowing you to express operations like the above in the native language of your program, and allowing GDB to output values in a manner consistent with the syntax of the native language. The language you use to build expressions is called the *working language*.

### 9.1 Switching between source languages

There are two ways to control the working language. You can have GDB set it automatically, or you can select it manually. You can use the set language command for either purpose. On startup, GDB sets the default language automatically. The working language is used to determine how expressions are interpreted, how values are printed, and so on.

In addition to the working language, every source file that GDB knows about has its own working language. For some object file formats, the compiler might indicate which language a particular source file is in. However, most of the time GDB infers the language from the name of the file. The language of a source file controls whether C++ names are demangled―this way backtrace can show each frame appropriately for its own language. There is no way to set the language of a source file from within GDB, but you can set the language associated with a filename extension. See ["Displaying](#page-102-0) the [language"](#page-102-0) (page 103).

This is a common problem when you use a program, such as cfront or f2c, that generates C but is written in another language. In that case, make the program use #line directives in its C output; that way GDB will know the correct language of the source code of the original program, and will display that source code, not the generated C code.

#### 9.1.1 List of filename extensions and languages

If a source file name ends in one of the following extensions, then GDB infers that its language is the one indicated.

'.c' C source file  $'.C'.$  $'.cc'.$ C++ source file  $'.cp',$ '.cpp',

#### '.cxx',

 $\cdot$ .c++ $\cdot$ 

- '.f', '.F', Fortran source file. GDB does not distinguish between Fortran 77 and Fortran '.f90' 90 files.
- '.s', '.S' Assembler source file. This actually behaves almost like C, but GDB does not skip over function prologues when stepping.

In addition, you may set the language associated with a filename extension. See ["Displaying](#page-102-0) the language" (page 103).

#### 9.1.2 Setting the working language

If you allow GDB to set the language automatically, expressions are interpreted the same way in your debugging session and your program.

If you wish, you may set the language manually. To do this, issue the command 'set language *lang*', where *lang* is the name of a language, such as c. For a list of the supported languages, type 'set language'.

Setting the language manually prevents GDB from updating the working language automatically. This can lead to confusion if you try to debug a program when the working language is not the same as the source language, when an expression is acceptable to both languages―but means different things. For instance, if the current source file was written in C, and GDB was parsing Modula-2, a command such as:

print  $a = b + c$ 

might not have the effect you intended. In C, this means to add b and c and place the result in a. The result printed would be the value of a. In Modula-2, this means to compare a to the result of  $b+c$ , yielding a BOOLEAN value.

#### 9.1.3 Having GDB infer the source language

To have GDB set the working language automatically, use 'set language local' or 'set language auto'. GDB then infers the working language. That is, when your program stops in a frame (usually by encountering a breakpoint), GDB sets the working language to the language recorded for the function in that frame. If the language for a frame is unknown (that is, if the function or block corresponding to the frame was defined in a source file that does not have a recognized extension), the current working language is not changed, and GDB issues a warning.

This may not seem necessary for most programs, which are written entirely in one source language. However, program modules and libraries written in one source language can be used by a main program written in a different source language. Using 'set language auto' in this case frees you from having to set the working language manually.

## 9.2 Displaying the language

<span id="page-102-0"></span>The following commands help you find out which language is the working language, and also what language source files were written in.

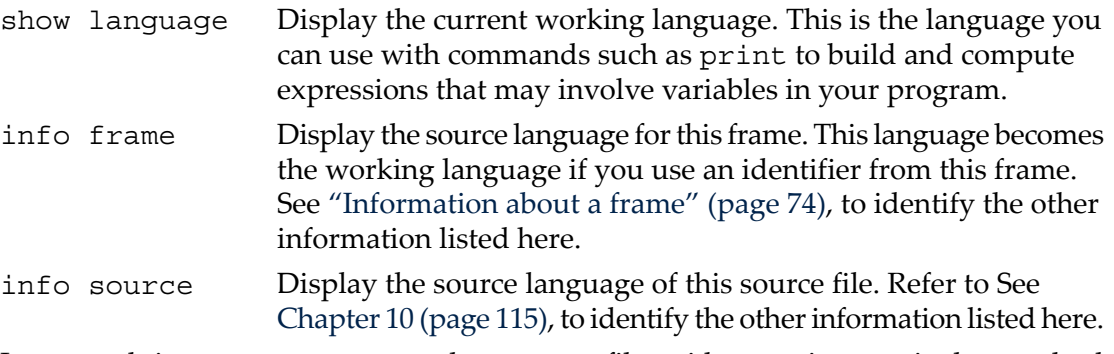

In unusual circumstances, you may have source files with extensions not in the standard list. You can then set the extension associated with a language explicitly:

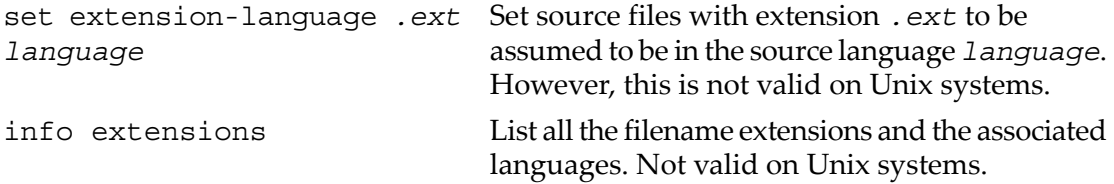

## 9.3 Type and range checking

Some languages are designed to guard you against making seemingly common errors through a series of compile and run-time checks. These include checking the type of arguments to functions and operators, and making sure mathematical overflows are caught at run time. Checks such as these help to ensure the correctness of the program once it has been compiled by eliminating type mismatches, and providing active checks for range errors when your program is running.

GDB can check for conditions like the above if you wish. Although GDB does not check the statements in your program, it can check expressions entered directly into GDB for evaluation via the print command, for example. As with the working language, GDB can also decide whether or not to check automatically based on your source language. See ["Supported](#page-104-0) languages" (page 105), forthe default settings of supported languages.

#### 9.3.1 An overview of type checking

Some languages are strongly typed, meaning that the arguments to operators and functions have to be of the correct type, otherwise an error occurs. These checks prevent type mismatch errors from causing run-time problems. For example,

 $1 + 2 = 3$ but

error 1 + 2.3

The second example fails because the CARDINAL 1 is not type-compatible with the REAL 2.3.

For the expressions you use in GDB commands, you can tell the GDB type checker to skip checking; to treat any mismatches as errors and abandon the expression; orto only issue warnings when type mismatches occur, and evaluate the expression anyway. When you choose the last of these, GDB evaluates expressions like the second example above, but also issues a warning.

Even if you turn type checking off, there may be other reasons related to type that prevent GDB from evaluating an expression. For instance, GDB does not know how to add an int and a struct foo. These particular type errors have nothing to do with the language in use, and usually arise from expressions, such as the one described above, which make little sense to evaluate anyway.

Each language defines to what degree it is strict about type. For instance C requires the arguments to arithmetical operators to be numbers. In C, enumerated types and pointers can be represented as numbers, so that they are valid arguments to mathematical operators. See ["Supported](#page-104-0) languages" (page 105), for further details on specific languages.

GDB provides some additional commands for controlling the type checker:

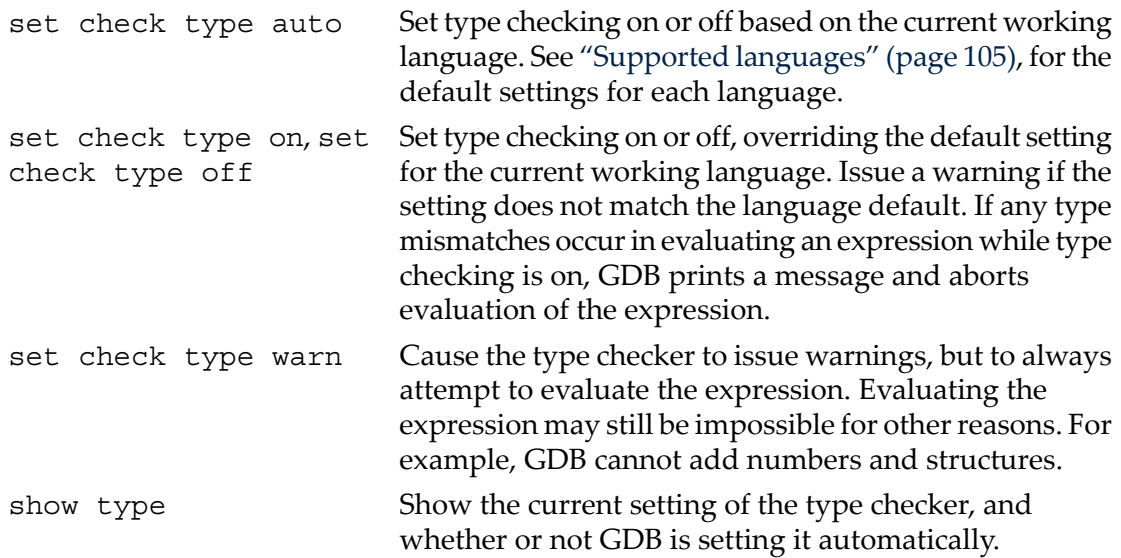

#### 9.3.2 An overview of range checking

In some languages it is an error to exceed the bounds of a type; this is enforced with run-time checks. Such range checking is meant to ensure program correctness by making sure computations do not overflow, or indices on an array element access do not exceed the bounds of the array.

For expressions you use in GDB commands, you can tell GDB to treat range errors in one of three ways: ignore them, always treat them as errors and abandon the expression, or issue warnings but evaluate the expression anyway.

A range error can result from numerical overflow, from exceeding an array index bound, or when you type a constant that is not a member of any type. Some languages, however, do not treat overflows as an error. In many implementations of C, mathematical overflow causes the result to "wrap around" to lower values―for example, if *m* is the largest integer value, and *s* is the smallest, then

 $m + 1$ 

This, too, is specific to individual languages, and in some cases specific to individual compilers or machines. Refer to See ["Supported](#page-104-0) languages" (page 105), for further details on specific languages.

GDB provides the following additional commands for controlling the range checker:

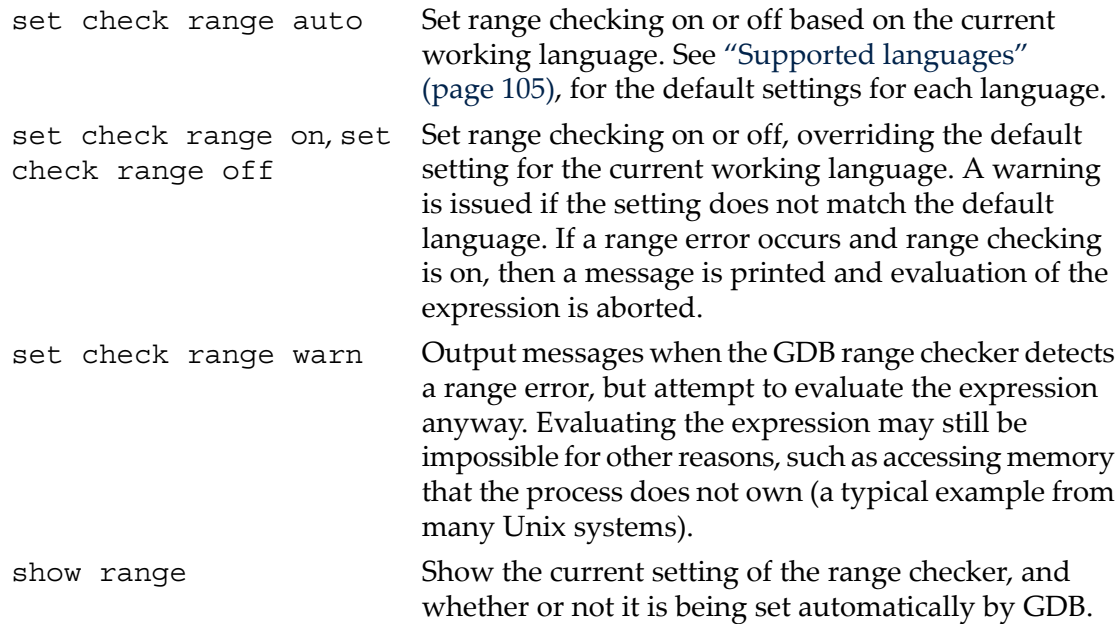

## <span id="page-104-0"></span>9.4 Supported languages

GDB supports C, C++, and Fortran. Refer to for specific information about Fortran.

Some GDB features may be used in expressions regardless of the language you use: the GDB  $\circledcirc$  and :: operators, and the '{type}addr' construct (see ["Expressions"](#page-82-0) [\(page](#page-82-0) 83)) can be used with the constructs of any supported language.

The following section discusses GDB support for each source language. These sections are not meant to be language tutorials or references, but serve only as a reference guide to what the GDB expression parser accepts, and what input and output formats should look like for different languages.

#### 9.4.1 C and C++

Since C and C++ are so closely related, many features of GDB apply to both languages. Whenever this is the case, we discuss those languages together.

The C++ debugging facilities are jointly implemented by the C++ compiler and GDB. Therefore, to debug your C++ code effectively, you must compile your C++ programs with a supported C++ compiler, such as GNU  $g$ ++, or the HP ANSI C++ compiler (aCC).

For best results when using GNU C++, use the stabs debugging format. You can select that format explicitly with the g++ command-line options '-gstabs' or '-gstabs+'. Refer to section "Options for Debugging Your Program or GNU CC" in *Using GNU CC*, for more information.

#### 9.4.1.1 C and C++ operators

Operators must be defined on values of specific types. For instance, + is defined on numbers, but not on structures. Operators are often defined on groups of types.

For the purposes of C and C++, the following definitions hold:

- *Integral types*include int with any of its storage-class specifiers; char; enum; and, for  $C^{++}$ , bool.
- *Floating-point types* include float, double, and long double (if supported by the target platform).
- *Pointer types* include all types defined as (*type \**).
- *Scalar types* include all of the above.

The following operators are supported. They are listed here in order of increasing precedence:

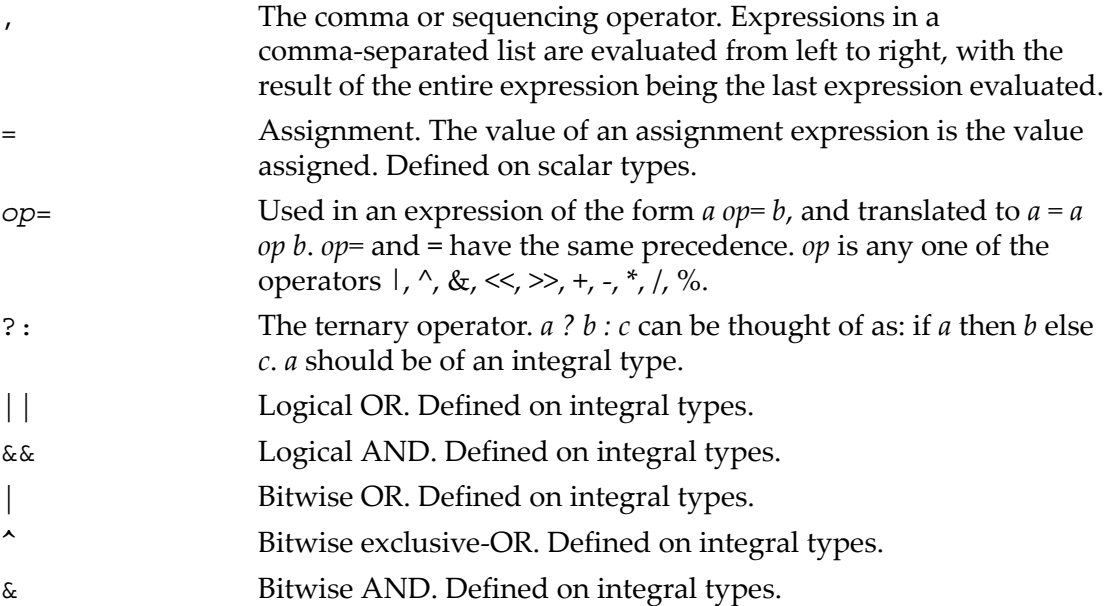

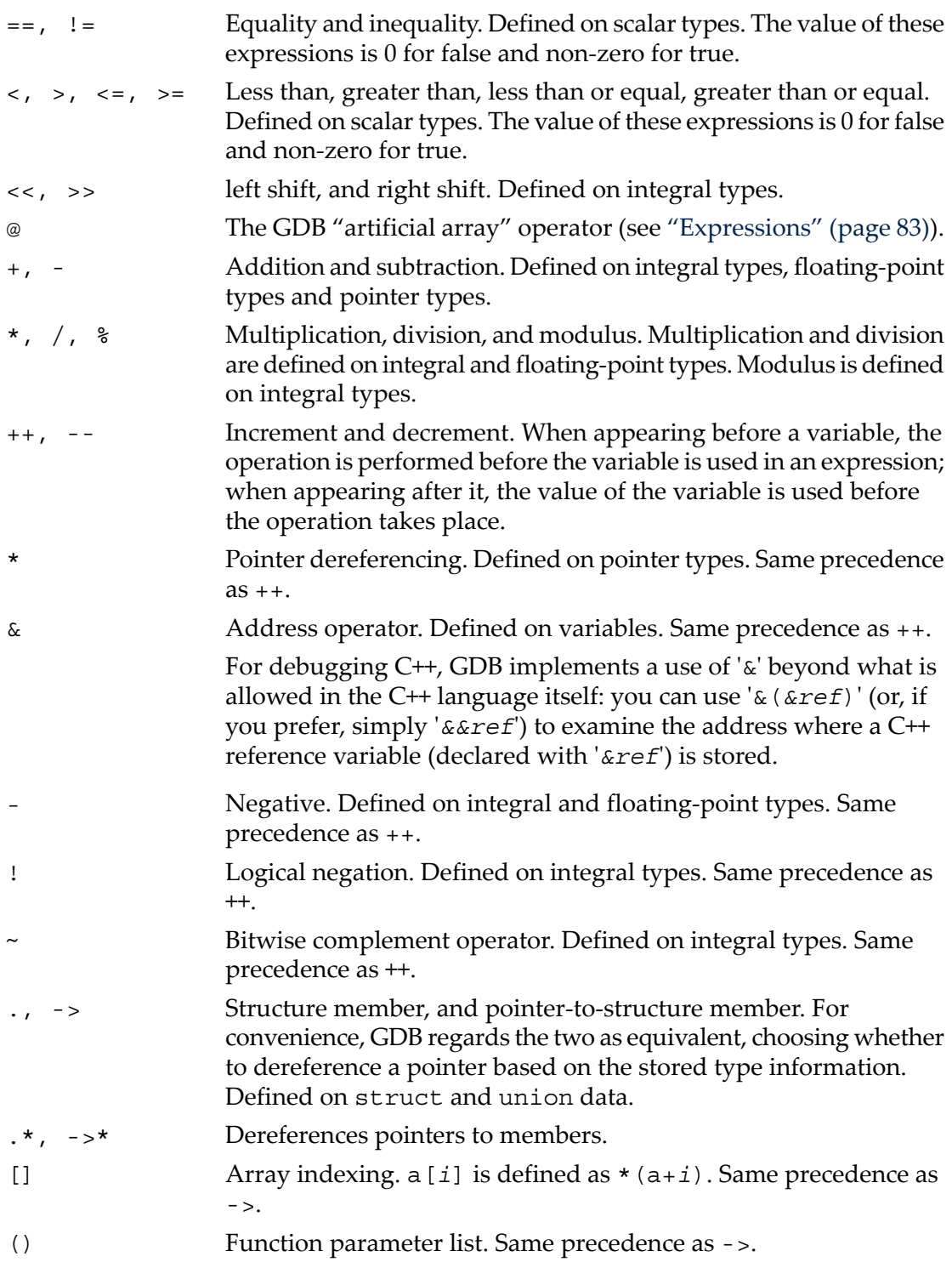

- :: C++ scope resolution operator. Defined on struct, union, and class types.
- :: Double colons also represent the GDB scope operator (see ["Expressions"](#page-82-0) (page 83)). Same precedence as  $: :$ , above.

If an operator is redefined in the user code, GDB usually attempts to invoke the redefined version instead of using the original meaning.

#### 9.4.1.2 C and C++ constants

GDB allows you to express the constants of  $C$  and  $C^{++}$  in the following ways:

- Integer constants are a sequence of digits. Octal constants are specified by a leading '0' (that is zero), and hexadecimal constants by a leading '0x' or '0X'. Constants can also end with a letter 'l', specifying that the constant should be treated as a long value.
- Floating point constants are a sequence of digits, followed by a decimal point, followed by a sequence of digits, and optionally followed by an exponent. An exponent is of the form: 'e[[+]|-]*nnn*', where *nnn* is a sequence of digits. The '+' is optional for positive exponents. A floating-point constant may also end with a letter 'f' or 'F', specifying that the constant should be treated as being of the float (as opposed to the default double) type; or with a letter '1' or 'L', which specifies a long double constant.
- Enumerated constants consist of enumerated identifiers, or their integral equivalents.
- Character constants are a single character surrounded by single quotes ('), or a number or the ordinal value of the corresponding character (usually its ASCII value). Within quotes, the single character may be represented by a letter or by *escape sequences*, which are of the form '*\nnn'*, where *nnn* is the octal representation of the character's ordinal value; or of the form '*\x*', where '*x*' is a predefined special character―for example, '*\n*' for newline.
- String constants are a sequence of character constants surrounded by double quotes ("). Any valid character constant (as described above) may appear. Double quotes within the string must be preceded by a backslash, so for instance '"a\"b'c" is a string of five characters.
- Pointer constants are an integral value. You can also write pointers to constants using the C operator '&'.
- Array constants are comma-separated lists surrounded by braces '{' and '}'; for example,  $\{1,2,3\}$  is a three-element array of integers,  $\{\{1,2\}, \{3,4\}\}$ ,  $\{5,6\}$ ' is a three-by-two array, and ' $\{\&$ "hi",  $\&$ "there",  $\&$ "fred"}' is a three-element array of pointers.
<span id="page-108-0"></span>GDB expression handling can interpret most C++ expressions.

**WARNING!** GDB can only debug C++ code if you use the proper compiler. Typically, C++ debugging depends on the use of additional debugging information in the symbol table, and thus requires special support. In particular, if your compiler generates a . out, MIPS ECOFF, RS/6000 XCOFF, or ELF with stabs extensions to the symbol table, these facilities are all available. (With GNU CC, you can use the '-gstabs' option to request stabs debugging extensions explicitly.) Where the object code format is standard COFF or DWARF in ELF, on the other hand, most of the C++ support in GDB does not work.

- **1.** Member function calls are allowed; you can use expressions like  $count = am1 - SetOriginal(x, y)$
- **2.** While a member function is active (in the selected stack frame), your expressions have the same namespace available as the member function; that is, GDB allows implicit references to the class instance pointer this following the same rules as  $C_{++}$
- **3.** You can call overloaded functions; GDB resolves the function call to the right definition, with some restrictions. GDB does not perform overload resolution involving user-defined type conversions, calls to constructors, or instantiations of templates that do not exist in the program. It also cannot handle ellipsis argument lists or default arguments.

It does perform integral conversions and promotions, floating-point promotions, arithmetic conversions, pointer conversions, conversions of class objects to base classes, and standard conversions such as those of functions or arrays to pointers; it requires an exact match on the number of function arguments.

Overload resolution is always performed, unless you have specified set overload-resolution off. See "GDB [features](#page-110-0) for C++" (page 111).

You must specify set overload-resolution off in order to use an explicit function signature to call an overloaded function, as in

```
p 'foo(char,int)'('x', 13)
```
The GDB command-completion facility can simplify this. Refer to ["Command](#page-32-0) [completion"](#page-32-0) (page 33).

**4.** GDB understands variables declared as C++ references; you can use them in expressions just as you do in C++ source―they are automatically dereferenced. In the parameter list shown when GDB displays a frame, the values of reference variables are not displayed (unlike other variables); this avoids clutter, since

references are often used for large structures. The *address* of a reference variable is always shown, unless you have specified 'set print address off'.

**5.** GDB supports the C++ name resolution operator :: —your expressions can use it just as expressions in your program do. Since one scope may be defined in another, you can use :: repeatedly if necessary, for example in an expression like '*scope1*::*scope2*::*name*'. GDB also allows resolving name scope by reference to source files, in both C and C++ debugging (see "Program [variables"](#page-83-0) (page 84)).

In addition, when used with the HP aC++ compiler, GDB supports calling virtual functions correctly, printing out virtual bases of objects, calling functions in a base subobject, casting objects, and invoking user-defined operators.

₩

NOTE: GDB cannot display debugging information for classes or functions defined in a shared library that is not compiled for debugging (with the -g0 option). GDB displays the function with the message <no data fields>.

For example, after 'd3' is created by the following line:

```
`RWCollectableDate d3(15,5,2001);'
```
printing the variable or class returns:

```
(gdb) p d3
$3 = {\times}No data fields>}
(gdb) ptype RWCollectableDate
type = class RWCollectableDate {
<no data fields>
```
#### 9.4.1.4 C and C++ defaults

If you allow GDB to set type and range checking automatically, they both default to off whenever the working language changes to C or C++. This happens regardless of whether you or GDB selects the working language.

If you allow GDB to set the language automatically, it recognizes source files whose names end with '.c', '.C', or '.cc', and so on, and when GDB enters code compiled from one of these files, it sets the working language to C or C++. Refer to See ["Having](#page-101-0) GDB infer the source [language"](#page-101-0) (page 102), for further details.

9.4.1.5 C and C++ type and range checks

By default, when GDB parses C or C++ expressions, type checking is not used. However, if you turn type checking on, GDB considers two variable types equivalent if:

- The two variables are structured and have the same structure, union, or enumerated tag.
- The two variables have the same type name, or types that have been declared equivalent through typedef.

Range checking, if turned on, is done on mathematical operations. Array indices are not checked, since they are often used to index a pointer that is not itself an array.

9.4.1.6 GDB and C

The set print union and show print union commands apply to the union type. When set to 'on', any union that is inside a struct or class is also printed. Otherwise, it appears as  $\{ \ldots \}$ .

<span id="page-110-0"></span>The @ operator aids in the debugging of dynamic arrays, formed with pointers and a memory allocation function. See ["Expressions"](#page-82-0) (page 83).

9.4.1.7 GDB features for C++

Some GDB commands are particularly useful with C++, and some are designed specifically for use with C++. Here is a summary:

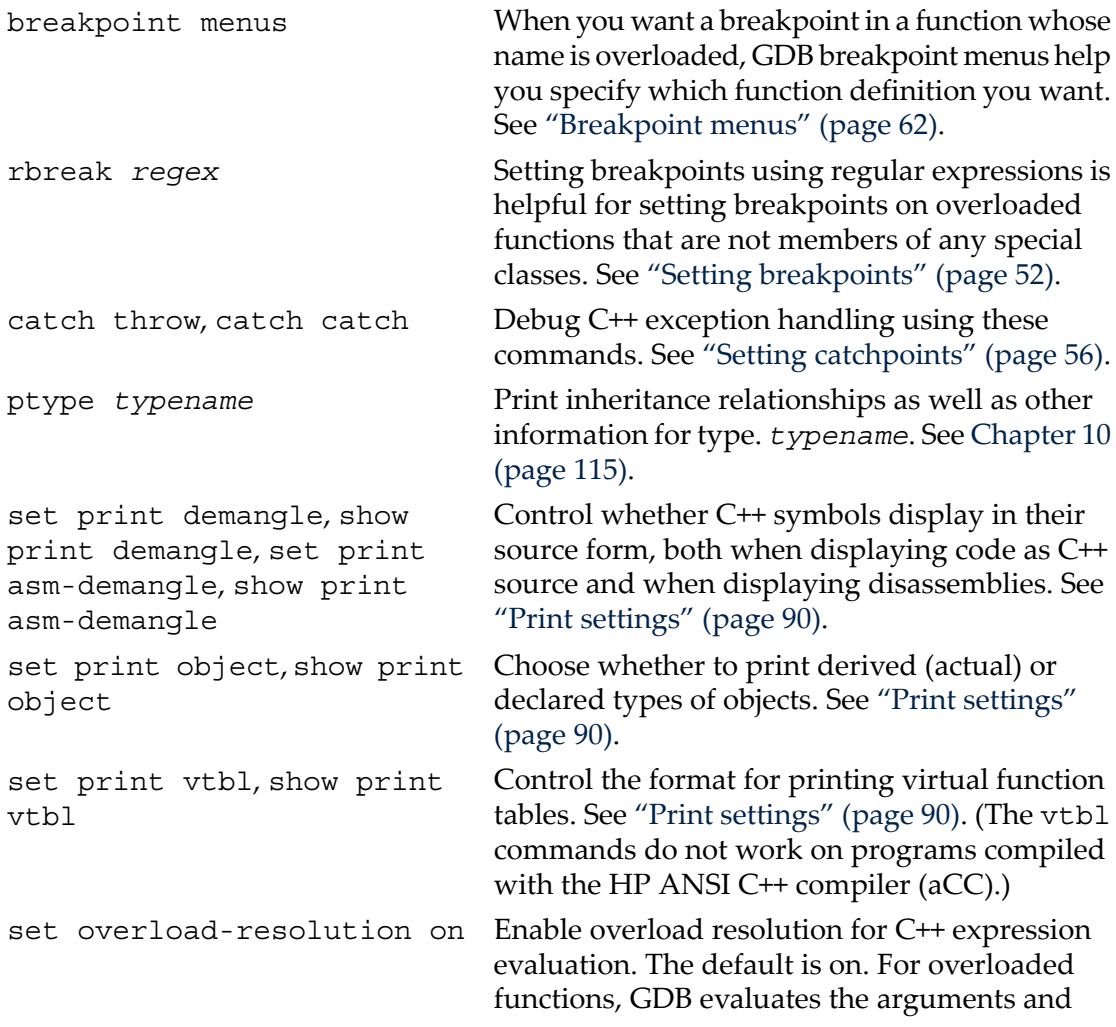

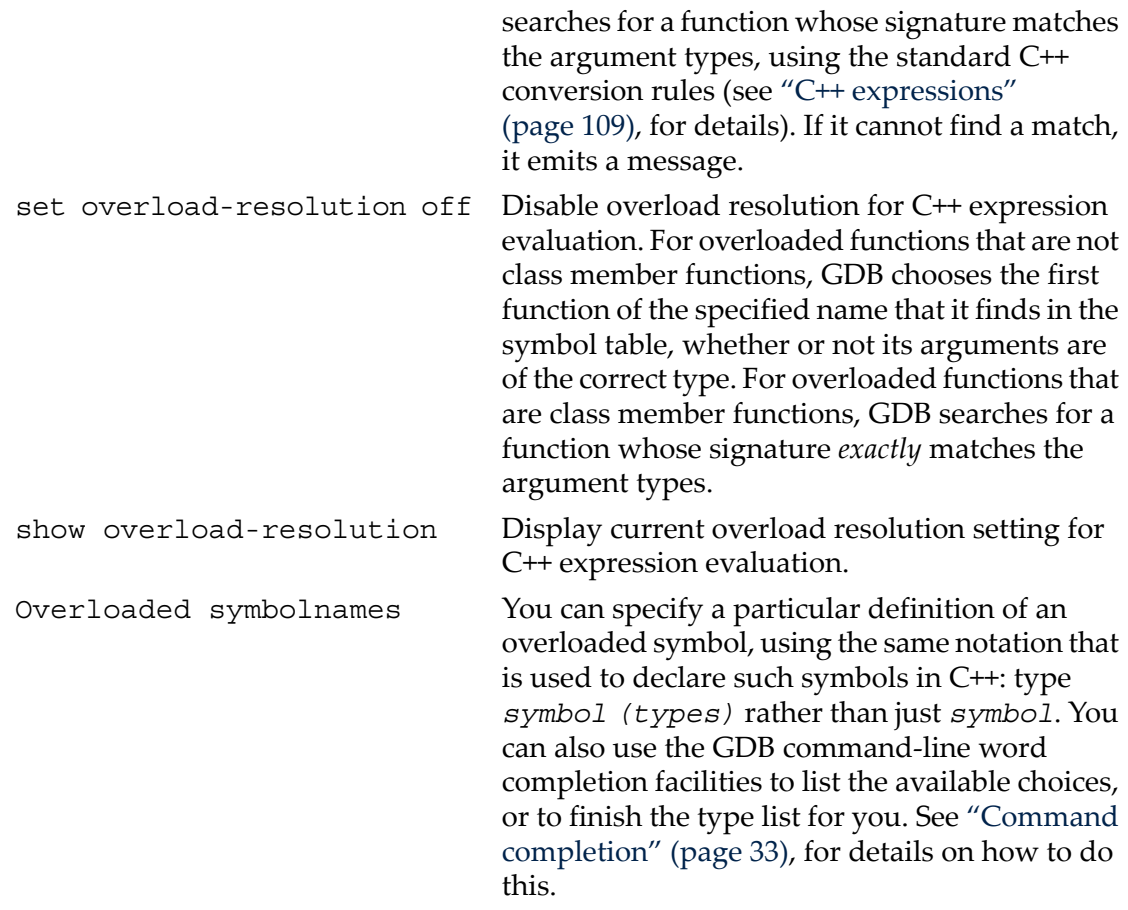

#### 9.4.2 Fortran

You can use WDB to debug programs written in Fortran. WDB does not distinguish between Fortran 77 and Fortran 90 files.

WDB provides the following command to control case sensitivity:

case-sensitive [on | off] The default for Fortran is off while for other languages the default is on.

Other supported features are:

- Fortran 90 pointers
- Structures and unions
- Calling functions with integer, logical, real, complex arguments
- Intrinsic support

#### 9.4.2.1 Fortran types

Fortran types supported:

```
integer*1, integer*2,
integer*4, integer*8
logical*1, logical*2, • assumed-shape
logical*4, logical*8 byte,
real*4, real*8, real*16
examplex*8, complex*16<br>
character*len<br>
character*len<br>
explicit-shape
character*len,
character*(*) [len is a
user supplied length]
```
- allocatable
- assumed-size
- 
- adjustable
- 
- 

Array elements are displayed in column-major order. Use () for array member access (for arrays example, arr(i) instead of arr[i]). Use set print elements to control the number of elements printed out when specifying a whole array. The default is 200 elements or the number of elements of the array, whichever is smaller.

#### 9.4.2.2 Fortran operators

The following Fortran operators are listed here in the order of increasing precedence:

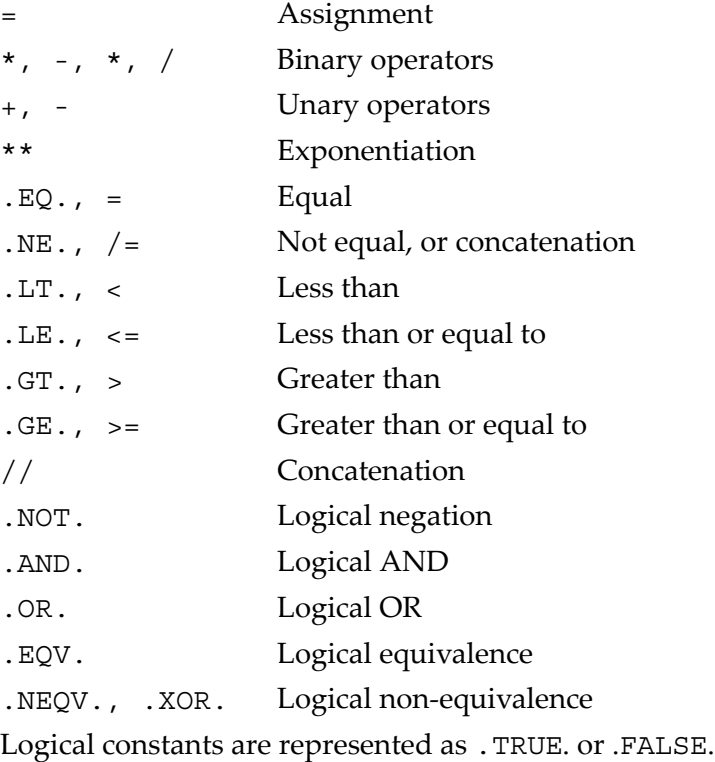

GDB includes support for viewing Fortran common blocks.

info common Lists common blocks visible in the current frame.

info common <common\_block\_name> Lists values of variables in the named common block. Fortran entry points are supported.

You can set a break point specifying an entry point name.

9.4.2.3 Fortran special issues

Fortran allows main to be a non-main procedure; therefore, to set a breakpoint in the main program, use break \_MAIN\_ or break <*program\_name*>.

Do not use break main unless it is the name of a non-main procedure.

## <span id="page-114-0"></span>10 Examining the Symbol Table

The commands described in this chapter allow you to inquire about the symbols (names of variables, functions, and types) defined in your program. This information is inherent in the text of your program and does not change as your program executes. GDB finds it in your program's symbol table, in the file indicated when you started GDB (see ["Choosing](#page-25-0) files" (page 26)), or by one of the file-management commands (see ["Commands](#page-124-0) to specify files" (page 125)).

Occasionally, you may need to refer to symbols that contain unusual characters, which GDB ordinarily treats as word delimiters. The most frequent case is in referring to static variables in other source files (see "Program [variables"](#page-83-0) (page 84)). File names are recorded in object files as debugging symbols, but GDB would ordinarily parse a typical file name, like 'foo.c', as the three words 'foo' '.' 'c'. To allow GDB to recognize 'foo.c' as a single symbol, enclose it in single quotes; for example,

p 'foo.c'::x

looks up the value of x in the scope of the file 'foo.c'.

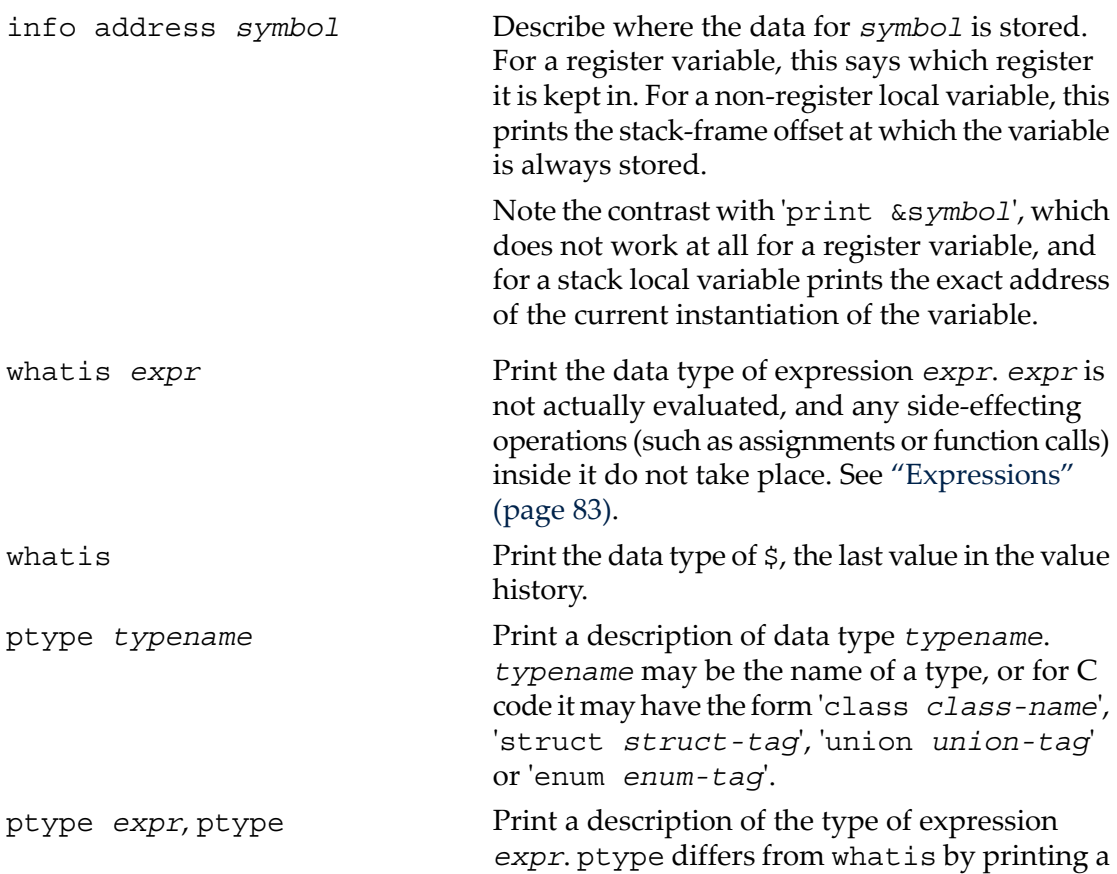

detailed description, instead of just the name of the type.

For example, for this variable declaration:

```
struct complex {double real; double 
imag;} v;
```
the two commands give this output:

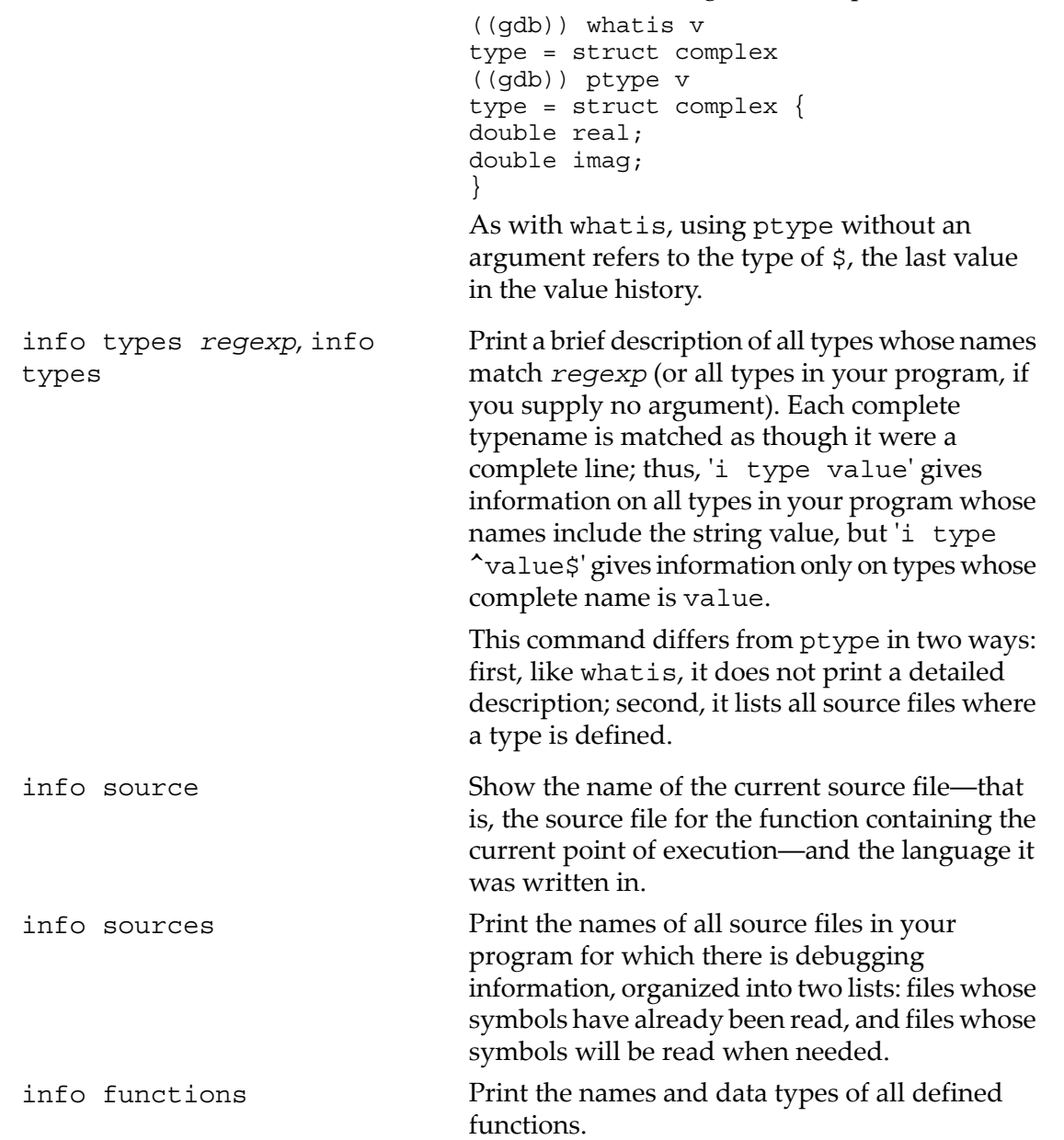

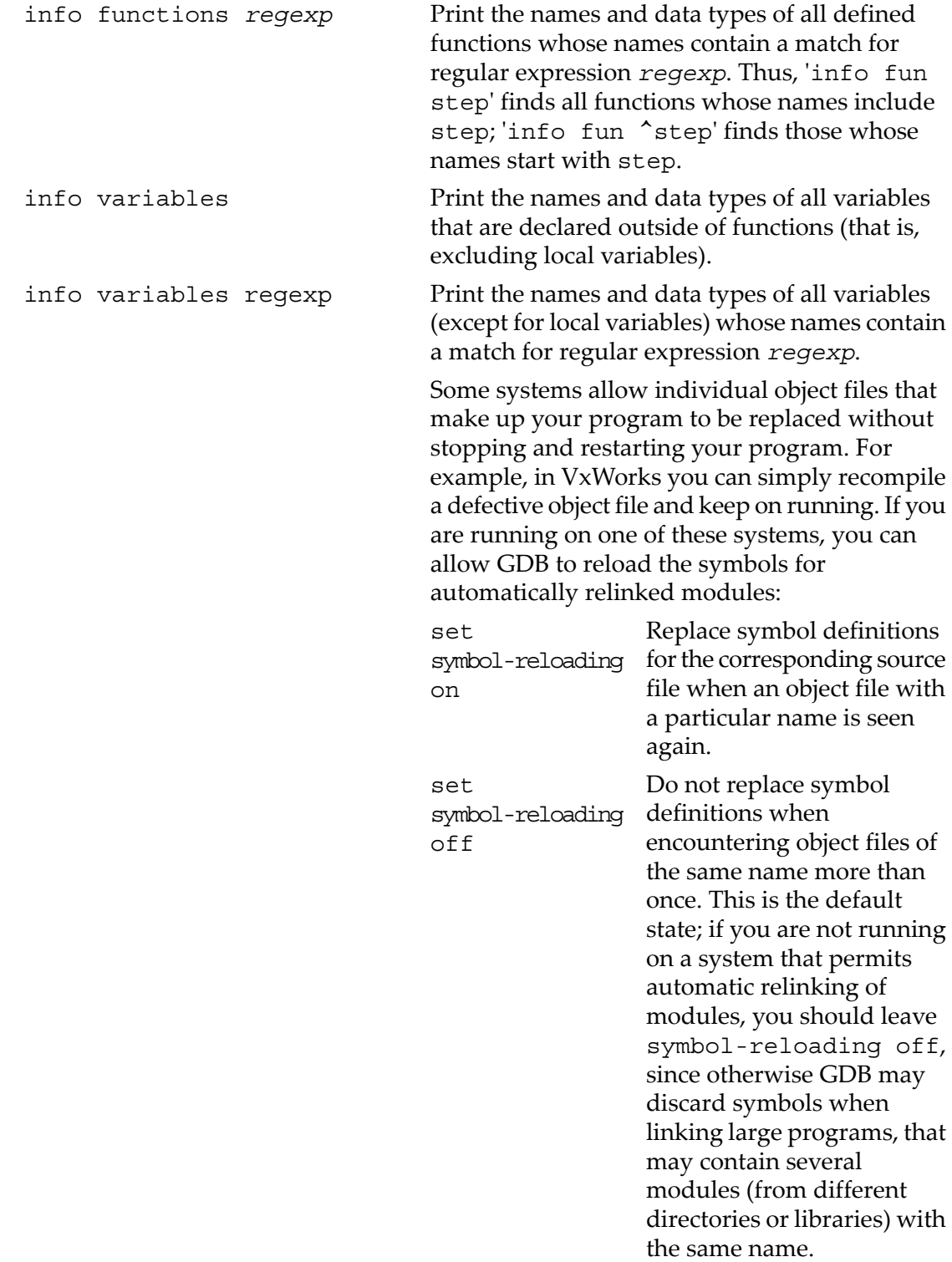

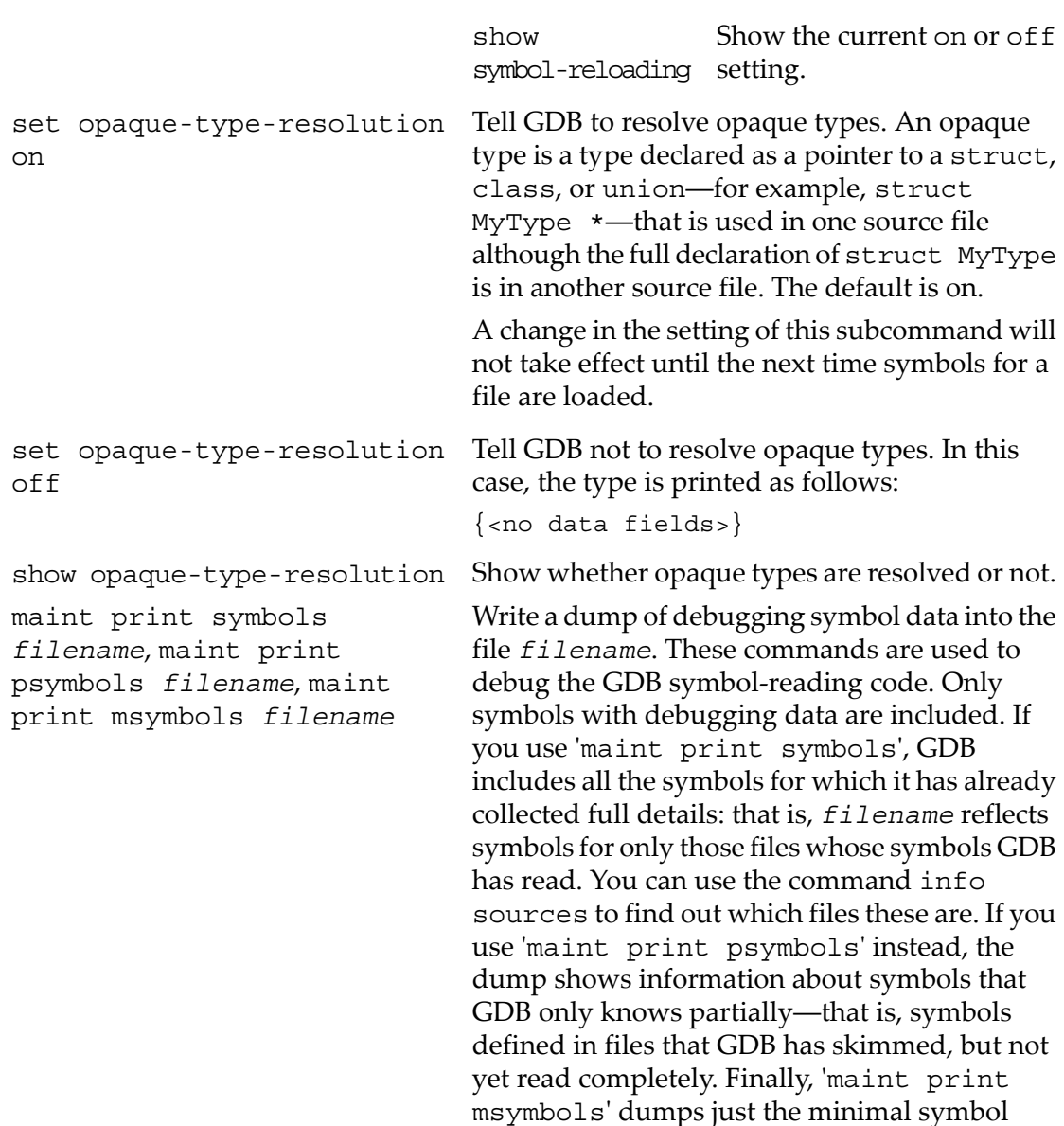

information required for each object file from which GDB has read some symbols. See ["Commands](#page-124-0) to specify files" (page 125), for a discussion of how GDB reads symbols (in the

description of symbol-file).

# 11 Altering Execution

Once you think you have found an error in your program, you might want to find out for certain whether correcting the apparent error would lead to correct results in the rest of the run. You can find the answer by experiment, using the GDB features for altering execution of the program.

For example, you can store new values into variables or memory locations, give your program a signal, restart it at a different address, or even return prematurely from a function.

## 11.1 Assignment to variables

To alter the value of a variable, evaluate an assignment expression. See ["Expressions"](#page-82-0) [\(page](#page-82-0) 83). For example,

```
print x=4
```
stores the value 4 into the variable x, and then prints the value of the assignment expression (which is 4). See [Chapter](#page-100-0) 9 (page 101), for more information on operators in supported languages.

If you are not interested in seeing the value of the assignment, use the set command instead of the print command. set is really the same as print except that the expression's value is not printed and is not put in the value history (see "Value [history"](#page-94-0) [\(page](#page-94-0) 95)). The expression is evaluated only for its effects.

The set command has a number of subcommands that conflict with the names of program variables. The set variable command is a better alternative for setting program variables. The following two examples illustrate the same:

```
Example 1
```

```
((gdb)) whatis width
type = double
((gdb)) p width
$4 = 13((gdb)) set width=47
Invalid syntax in expression.
```
The invalid expression, of course, is '=47'. In order to actually set the program's variable width, use

• Example 2

((gdb)) set var width=47

if your program has a variable g, you run into problems if you try to set a new value with just 'set g=4', because GDB has the command set gnutarget, abbreviated set g:

((gdb)) whatis g type = double

```
((gdb)) p g
$1 = 1((gdb)) set g=4
((gdb)) p g
$2 = 1((gdb)) r
The program being debugged has been started already.
Start it from the beginning? (y or n) y
Starting program: /home/smith/cc_progs/a.out
"/home/smith/cc_progs/a.out": can't open to read symbols:
Invalid bfd target.
((gdb)) show g
The current BFD target is "=4".
```
The steps shown above sets the gnutarget to an invalid value in place of the program variable g.

In order to set the variable g, use

((gdb)) set var g=4

GDB allows more implicit conversions in assignments than C; you can freely store an integer value into a pointer variable or vice versa, and you can convert any structure to any other structure that is the same length or shorter.

To store values into arbitrary places in memory, use the  $\{ \ldots \}$  construct to generate a value of specified type at a specified address (se[e"Expressions"](#page-82-0) (page 83)). For example, {int}0x83040 refers to memory location 0x83040 as an integer (which implies a certain size and representation in memory), and

```
set \{int\}0x83040 = 4
```
stores the value 4 into that memory location.

## 11.2 Continuing at a different address

Ordinarily, when you continue your program, you do so at the place where it stopped, with the continue command. You can continue at a selected address using one of the following commands:

```
jump linespec Resume execution at line linespec. Execution stops again
                    immediately if there is a breakpoint there. See "Printing source
                    lines" (page 77), for a description of the different forms of
                     linespec. It is common practice to use the tbreak command
                    in conjunction with jump. See "Breakpoints" (page 51).
                     The jump command does not change the current stack frame, the
                     stack pointer, the contents of any memory location or any register
                     other than the program counter. If line linespec is in a different
                     function from the one currently executing, the results may be
                     bizarre if the two functions expect different patterns of arguments
```
or of local variables. For this reason, the  $\frac{1}{2}$ ump command requests confirmation if the specified line is not in the function currently executing. However, even bizarre results are predictable if you are well acquainted with the machine-language code of your program.

jump \**address* Resume execution at the instruction at address *address*.

On many systems, you can get much the same effect as the jump command by storing a new value into the register \$pc. This does not start the execution of your program at the specified address, instead only changes the program counter.

For example,

 $set$   $$pc = 0x485$ 

makes the next continue command or stepping command execute at address 0x485, rather than at the address where your program stopped. See ["Continuing](#page-63-0) and stepping" [\(page](#page-63-0) 64).

The most common occasion to use the jump command is to back up―perhaps with more breakpoints set―over a portion of a program that has already executed, in order to examine its execution in more detail.

## 11.3 Giving your program a signal

You can use the following command to send signals to your program:

signal *signal* Resume execution where your program stopped, but immediately give it the signal *signal*. *signal* can be the name orthe number of a signal. For example, on many systems signal 2 and signal SIGINT are both ways of sending an interrupt signal.

> Alternatively, if *signal* is zero, continue execution without giving a signal. This is useful when your program stopped on account of a signal and would ordinary see the signal when resumed with the continue command; 'signal 0' causes it to resume without a signal.

> signal does not repeat when you press **RET** a second time after executing the command.

Invoking the signal command is not the same as invoking the kill utility from the shell. Sending a signal with kill causes GDB to decide what to do with the signal depending on the signal handling tables (see ["Signals"](#page-66-0) (page 67)). The signal command passes the signal directly to your program.

## 11.4 Returning from a function

You can use the following command to return from a function:

return, return *expression*

You can cancel execution of a function call with the return command. If you give an *expression* argument, its value is used as the return value from the function value.

When you use return, GDB discards the selected stack frame (and all frames within it). You can think of this as making the discarded frame return prematurely. If you wish to specify a value to be returned, give that value as the argument to return.

This pops the selected stack frame (see ["Selecting](#page-72-0) a frame" (page 73)), and any other frames inside of it, leaving its caller as the innermost remaining frame. That frame becomes selected. The specified value is stored in the registers used for returning values of functions.

The return command does not resume execution; it leaves the program stopped in the state that would exist if the function had just returned. In contrast, the finish command (see ["Continuing](#page-63-0) and stepping" (page 64)) resumes execution until the selected stack frame returns naturally.

## 11.5 Calling program functions

call *expr* Evaluate the expression *expr* without displaying void returned values.

You can use this variant of the print command if you want to execute a function from your program, but without cluttering the output with void returned values. If the result is not void, it is printed and saved in the value history.

For the A29K, a user-controlled variable call scratch address specifies the location of a scratch area to be used when GDB calls a function in the target. This is necessary because the usual method of putting the scratch area on the stack does not work in systems that have separate instruction and data spaces.

## 11.6 Patching programs

By default, GDB opens the file containing the executable code of your program (or the corefile) as read-only. This prevents accidental alteration to machine code; and it also prevents you from intentionally patching your program binary.

If you would like to be able to patch the binary, you can specify that explicitly with the set write command. For example, you might want to turn on internal debugging flags, or even to make emergency repairs.

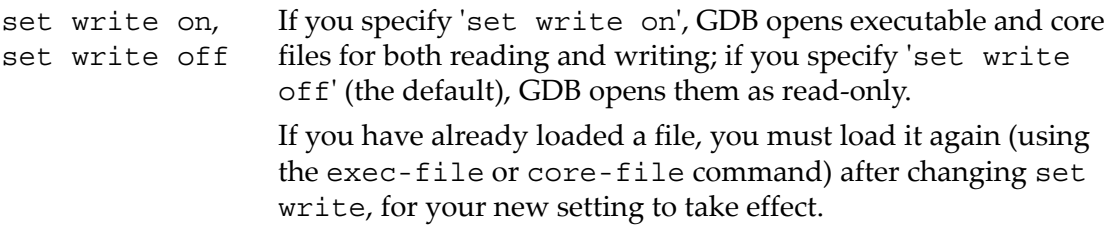

show write Display whether executable files and core files are opened for writing as well as reading.

# 12 GDB Files

GDB needs to know the file name of the program to be debugged, both in order to read its symbol table and in order to start your program. To debug a core dump of a previous run, you must also tell GDB the name of the core dump file.

## <span id="page-124-0"></span>12.1 Commands to specify files

You can specify executable and core dump file names as arguments to the GDB start-up command (se[e"Getting](#page-24-0) In and Out of GDB" (page 25)).

Occasionally it is necessary to change to a different file during a GDB session. In these situations the GDB commands to specify new files are useful.

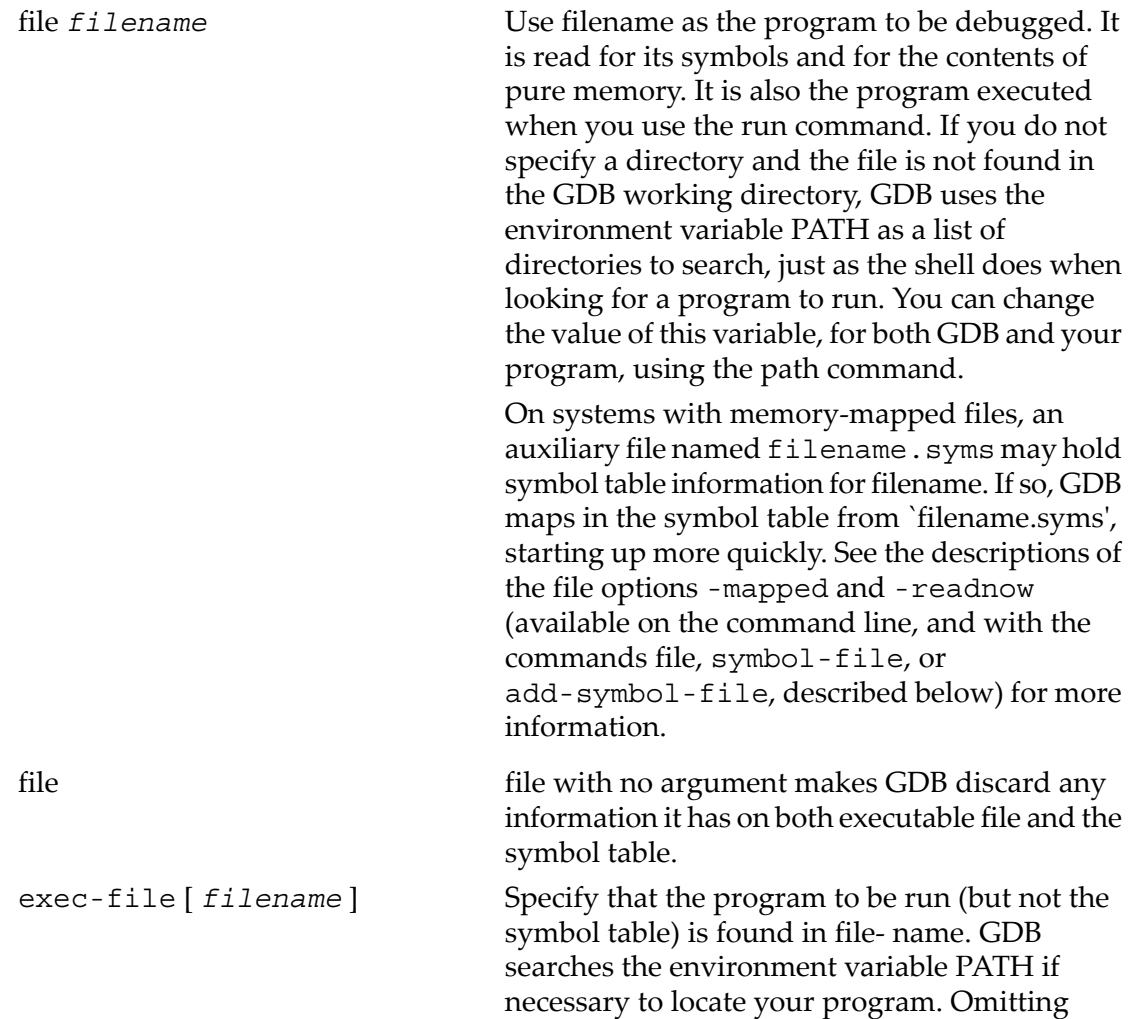

filename means to discard information on the executable file.

symbol-file [ filename ] Read symbol table information from file filename. PATH is searched when necessary. Use the file command to get both symbol table and program to run from the same file.

> symbol-file with no argument clears out GDB information on the symbol table of your program.

> The symbol-file command causes GDB to forget the contents of its convenience variables, the value history, and all breakpoints and auto-display expressions. This is because they may contain pointers to the internal data recording symbols and data types, which are part of the old symbol table data being discarded inside GDB.

> symbol-file does not repeat if you press **RET** again after executing it once. When GDB is configured for a particular environment, it understands debugging information in whatever format is the standard generated for that environment; you may use either a gnu compiler, or other compilers that adhere to the local conventions.

For most kinds of object files, the symbol-file command does not normally read the symbol table in full right away. Instead, it scans the symbol table quickly to nd which source files and which symbols are present. The details are read later, one source file at a time, as they are needed.

The purpose of this two-stage reading strategy is to make GDB start up faster. For the most part, it is invisible except for occasional pauses while the symbol table details for a particular source file are being read.(The set verbose command can turn these pauses into messages if desired. See "Optional warnings and [messages"](#page-283-0) [\(page](#page-283-0) 284).)

symbol-file *filename* [ -readnow ] [ -mapped ], file You can override the GDB two-stage strategy for reading symbol tables by using the `-readnow'

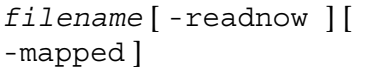

option with any of the commands that load symbol table information, if you want to be sure GDB has the entire symbol table available.

If memory-mapped files are available on your system through the mmap system call, you can use another option, `-mapped', to cause GDB to write the symbols for your program into a reusable file. Future GDB debugging sessions map in symbol information from this auxiliary symbol file (if the program has not changed), rather than spending time reading the symbol table from the executable program. Using the `-mapped' option has the same effect as starting GDB with the `-mapped' command-line option.

You can use both options together, to make sure the auxiliary symbol file has all the symbol information for your program.

The auxiliary symbol file for a program called *myprog* is called *myprog.syms*. Once this file exists (so long as it is newer than the corresponding executable), GDB always attempts to use it when you debug *myprog*; no special options or commands are needed.

The `.syms' file is specific to the host machine where you run GDB. It holds an exact image of the internal GDB symbol table. It cannot be shared across multiple host platforms.

core-file [ *filename* ] Specify the whereabouts of a core dump file to be used as the contents of memory. Traditionally, core files contain only some parts of the address space of the process that generated them; GDB can access the executable file itself for other parts.

> core-file with no argument specifies that no core file is to be used.

> Note that the core file is ignored when your program is actually running under GDB. So, if you have been running your program and you wish to debug a core file instead, you must kill the subprocess in which the program is running.

To do this, use the kill command (see ["Killing](#page-44-0) the child [process"](#page-44-0) (page 45)).

add-symbol-file *filename address*, add-symbol-file

The add-symbol-file command reads additional symbol table information from the file filename. *filename address* [ -readnow ] You would use this command when filename [ -mapped ], add-symbol-file has been dynamically loaded (by some other *filename address* means) into the program that is running. *data\_address bss\_address*, address should be the memory address at add-symbol-file *filename* which the file has been loaded; GDB cannot *-section address* figure this out for itself. You can specify up to three addresses, in which case they are taken to be the addresses of the text, data, and bss segments respectively. For complicated cases, you can specify an arbitrary number of -ssection address pairs, to give an explicit section name and base address for that section. You can specify any address as an expression.

> The symbol table of the file filename is added to the symbol table originally read with the symbol-file command. You can use the add-symbol-file command any number of times; the new symbol data thus read keeps adding to the old. To discard all old symbol data instead, use the symbol-file command without any arguments.

> add-symbol-file does notrepeat if you press **RET** after using it.

You can use the `-mapped' and `-readnow' options just as with the symbol- file command, to change how GDB manages the symbol table information for filename.

section The section command changes the base address of section SECTION of the exec file to ADDR. This can be used if the exec file does not contain section addresses, (such as in the a. out format), or when the addresses specified in the file itself are wrong. Each section must be changed separately. The info files command, described below, lists all the sections and their addresses.

info *files*, info *target* info files and info target are synonymous; both commands print the current target (see [Chapter](#page-132-0) 13 (page 133)), including the names of the executable and core dump files currently in use by GDB, and the files from which symbols were loaded. Both the commands list all possible targets rather than the current targets.

All file-specifying commands allow both absolute and relative file names as arguments. GDB always converts the file name to an absolute file name and remembers it that way.

GDB automatically loads symbol definitions from shared libraries when you use the run command, or when you examine a core file. (Before you issue the run command, GDB does not understand references to a function in a shared library, however ― unless you are debugging a core file).

On HP-UX, if the program loads a library explicitly, GDB automatically loads the symbols at the time of the shl\_load call. See ["Breakpoints"](#page-50-0) (page 51), for more information.

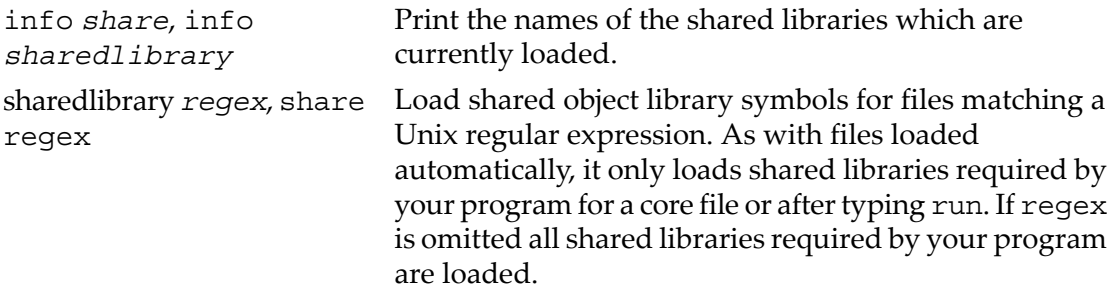

On HP-UX systems, GDB detects the loading of a shared library and automatically reads in symbols from the newly loaded library, up to a threshold that is initially set but that you can modify if you wish.

Beyond that threshold, symbols from shared libraries must be explicitly loaded. To load these symbols, use the command sharedlibrary filename. The base address of the shared library is determined automatically by GDB and need not be specified.

To display or set the threshold, use the commands:

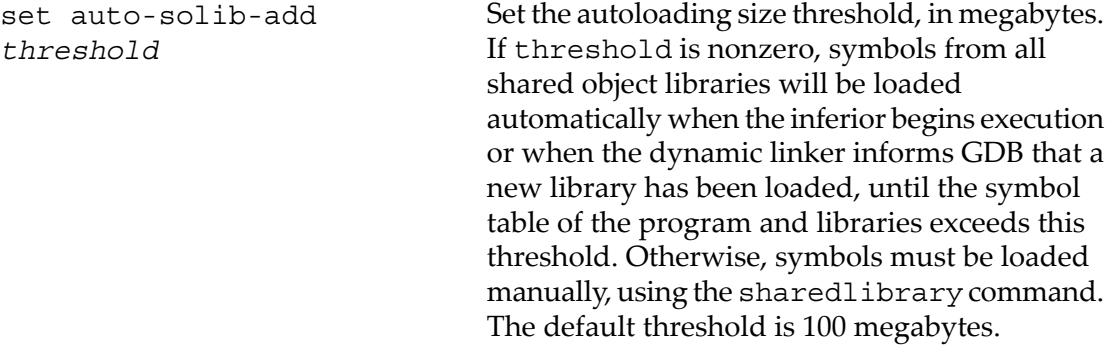

show auto-solib-add Display the current autoloading size threshold, in megabytes.

## 12.2 Specifying shared library locations

On HP-UX, when the shared libraries your program uses are in a different directory than the path specified in the source or object files, specify the correct files to use with one of two environment variables.

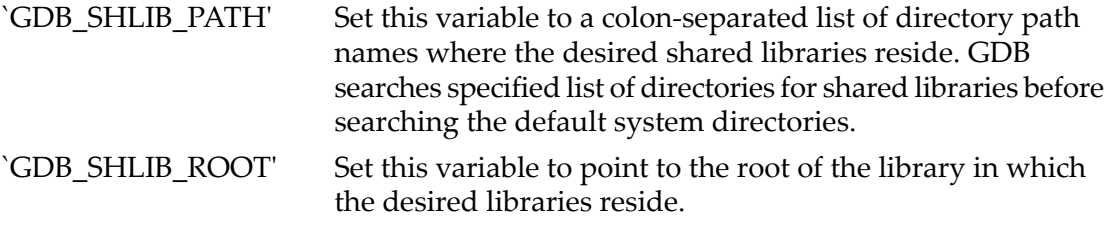

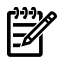

**NOTE:** If you set both the `GDB\_SHLIB\_PATH' and `GDB\_SHLIB\_ROOT' environment variables, the `GDB\_SHLIB\_PATH' behavior overrides `GDB\_SHLIB\_ROOT'.

These environment variables are useful when you are analyzing core files on a system other than the one that produced the core file.

For example, if you want GDB to search for libraries in /home/debugger/lib and /tmp/lib before searching the default system directories for libraries, you can use this setting:

GDB\_SHLIB\_PATH=/home/debugger/lib:/tmp/lib

With this setting, GDB searches the directories in the order specified until it finds a library with the correct name.

In this example, if GDB encounters a library by the name of  $/usr/lib/libsubs.s.$ GDB searches first for /home/debugger/lib/libsubs.sl and then for /tmp/lib/ libsubs.sl. If neither of these exists, then GDB searches the default system directories and finds /usr/lib/libsubs.sl.

In most cases, GDB\_SHLIB\_PATH allows more flexibility than GDB\_SHLIB\_ROOT' because it allows you to specify more than one path. However, there are some cases in which you may want to choose to use GDB\_SHLIB\_ROOT.

For example, if you have more than one shared library with the same name but different path names, you may want to use GDB\_SHLIB\_ROOT because GDB searches forlibraries based on the full path name.

Note that GDB\_SHLIB\_PATH may not give you the results you expect because GDB searches for libraries that match only the name, regardless of the path, and always accepts the first library that matches the name.

For example, if you want to use /tmp/usr/lib/libsubs.sl and /tmp/usr/share/ lib/libsubs.sl, you can set GDB\_SHLIB\_ROOT' to /tmp. Now whenever GDB encounters a library with the name /usr/lib/libsubs.sl and /usr/share/lib/ libsubs.sl, GDB looks at /tmp/usr/lib/libsubs.sl and /tmp/usr/share/ lib/libsubs.sl respectively.

## 12.3 Errors reading symbol files

While reading a symbol file, GDB occasionally encounters problems, such as symbol types it does not recognize, or known bugs in compiler output. By default, GDB does not notify you of such problems, since they are relatively common and primarily of interest to people debugging compilers. If you are interested in seeing information about ill-constructed symbol tables, you can either ask GDB to print only one message about each such type of problem, no matter how many times the problem occurs; or you can ask GDB to print more messages, to see how many times the problems occur, with the set complaints command (see"Optional warnings and [messages"](#page-283-0) (page 284)).

The messages currently printed, and their meanings, include:

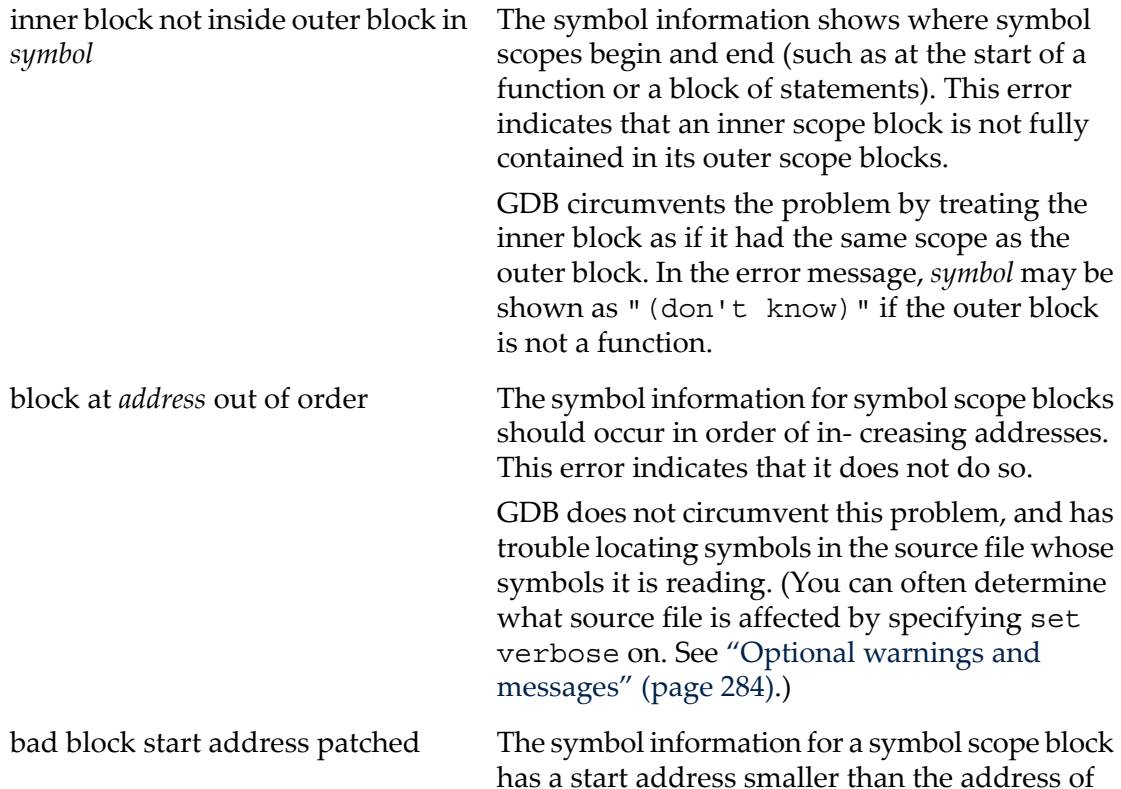

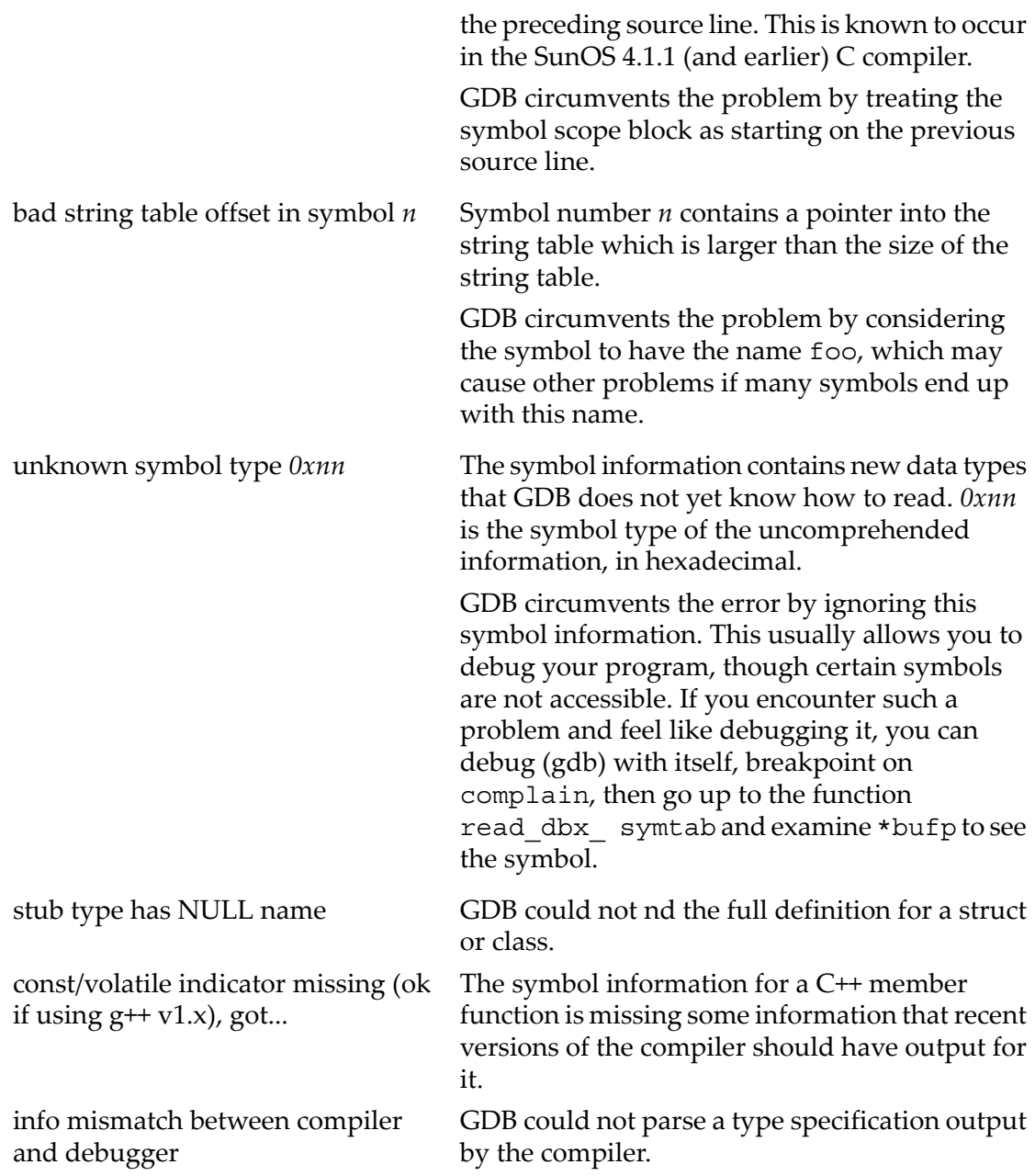

# <span id="page-132-0"></span>13 Specifying a Debugging Target

A target is the execution environment occupied by your program.

Often, GDB runs in the same host environment as your program; in that case, the debugging target is specified as a side effect when you use the file or core commands. For HP-UX specific information, see undefined [HP-UX Targets], page undefined. When you need more flexibility, for example, running GDB on a physically separate host, or controlling a standalone system over a serial port or a realtime system over a TCP/IP connection you can use the target command to specify one of the target types configured for GDB (see ["Commands](#page-132-1) for managing targets" (page 133)).

## 13.1 Active targets

There are three classes of targets: processes, core files, and executable files. GDB can work concurrently on up to three active targets, one in each class. This allows you, for example, to start a process and inspect its activity without abandoning your work on a core file.

For example, if you execute `gdb a.out', then the executable file a.out is the only active target. If you designate a core file as well presumably from a prior run that crashed and coredumped, then GDB has two active targets and uses them in tandem, looking first in the corefile target, then in the executable file, to satisfy requests for memory addresses. (Typically, these two classes of target are complementary, since core files contain only the contents of the program read-write memory, variables, machine status etc. While the executable files contain only the program text and initialized data.)

When you type run, your executable file becomes an active process target as well. When a process target is active, all GDB commands requesting memory addresses refer to that target; addresses in an active core file or executable file target are obscured while the process target is active.

<span id="page-132-1"></span>Use the core-file and exec-file commands to select a new core file or executable target (see ["Commands](#page-124-0) to specify files" (page 125)). To specify as a target a process that is already running, use the attach command (see ["Debugging](#page-43-0) a Running Process" [\(page](#page-43-0) 44)).

## 13.2 Commands for managing targets

target *type parameters* Connects the GDB host environment to a target machine or process. A target is typically a protocol for talking to debugging facilities. You use the argument type to specify the *type* or protocol of the target machine.

> Further *parameters* are interpreted by the target protocol, but typically include things like device

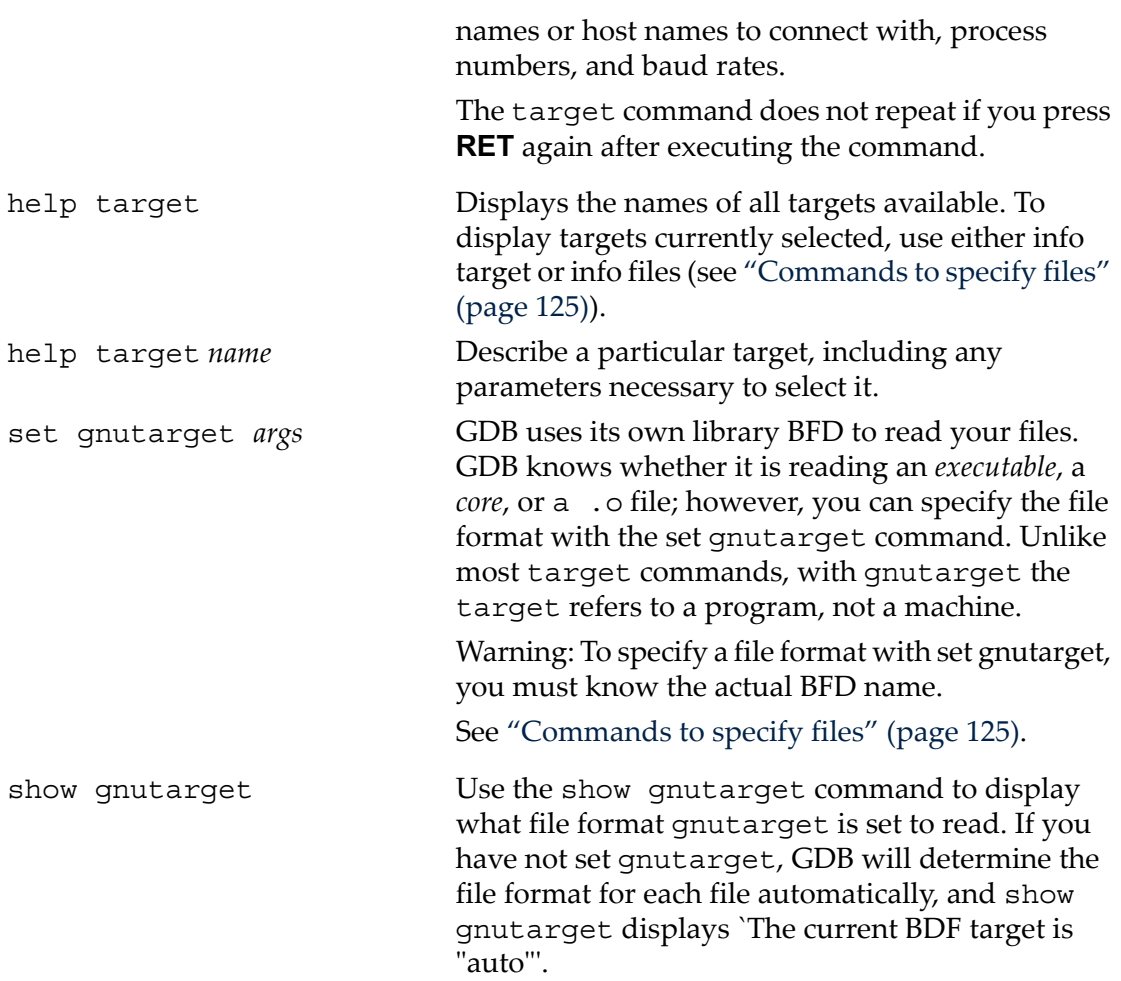

Here are some common targets (available, or not, depending on the GDB configuration):

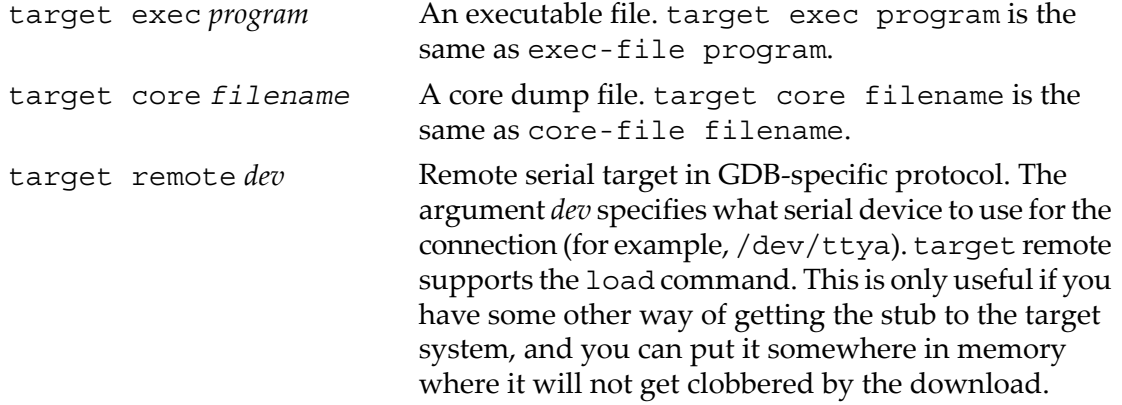

target sim Builtin CPU simulator. GDB includes simulators for most architectures. In general,the following commands work: target sim load run However, you cannot assume that a specific memory map, device drivers, or even basic I/O is available, although some simulators do provide these. Some configurations may include these targets as well: target nrom *dev* NetROM ROM emulator. This target only supports downloading.

Different targets are available on different configurations of GDB; your configuration may have more or fewer targets.

Many remote targets require you to download the executable code once you have successfully established a connection.

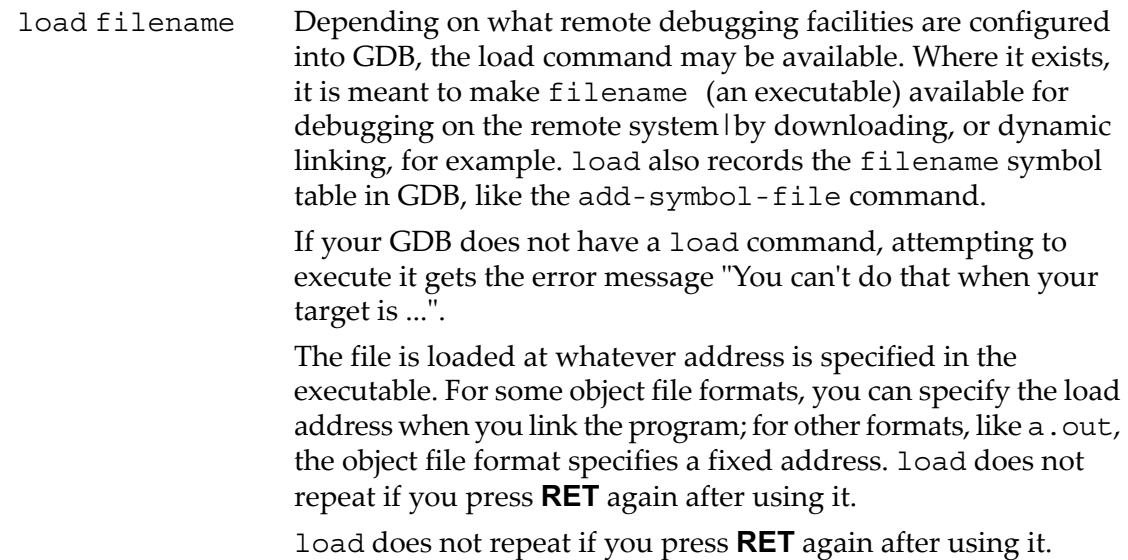

## 13.3 Choosing target byte order

Some types of processors, such as the MIPS, PowerPC, and Hitachi SH, offer the ability to run either big-endian or little-endian byte orders. Usually the executable or symbol will include a bit to designate the endian-ness, and you will not need to worry about which to use. However, you can adjust the processor byte order manually using one of the following commands:

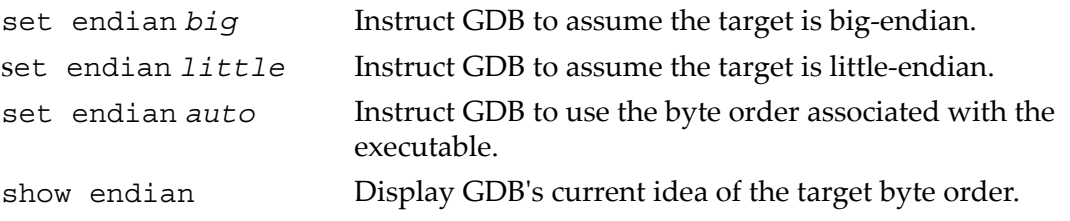

Note that these commands merely adjust interpretation of symbolic data on the host, and that they have absolutely no effect on the target system.

# 14 HP-UX Configuration-Specific Information

While nearly all GDB commands are available for all native and cross versions of the debugger, there are some exceptions. This chapter describes features, commands and, enhancements available only on HP-UX.

## 14.1 Summary of HP Enhancements to GDB

WDB provides the following features in addition to the standard GDB features:

- Support for debugging memory problems.
- Support for heap usage reporting
- The  $min$ -heap-size  $\langle$ -num $\rangle$  option for set heap-check command reports the heap allocations that exceed the specified number <num> of bytes based on the cumulative number of bytes that are allocated at each call-site, which is inclusive of multiple calls to malloc at a particular call site.
- Heap checking commands info heap high-mem and set heap-check high-mem-count X\_number .
- Commands which, exit, info heap process and, info heap arena.
- WDB supports the +check compiler option on Integrity systems to invoke batch RTC, to determine runtime memory problems.
- Enhanced batch RTC support, for better reporting, and options have replaced old ones.
- RTC heap corruption checks for calls to  $\text{stropy}($ ), memset $()$ , and memcpy $()$ have been added.
- Support for memory checking analysis for user defined memory management routines.
- High water mark records the number of times the brk () value changes.
- Heap analysis on programs with pending signals using the info leak command.
- Commands info module ADDRESS, show envvars, and info corruption.
- Command line option (-pid or -p) to attach to an existing process.
- Support for debugging kernel threads and user threads.
- Support for enabling and disabling threads.
- Thread debugging commands set thread-check on/off, info thread [thread-id], info mutex [mutex- id], info condvar [condvar-id], and info rwlock [rwlock- id].
- Enhanced thread debugging options for set thread-check command such as recursive-relock, num-waiter, stack-util, thread-exit-no-join-detach, thread-exit-own-mutex, cv-wait-no-mx, cv-multiple-mxs, mixed-sched- policy, and unlock-not-own.
- Serial debugging of a parent and child process.
- Support for Parallel Processing limited to pthread parallelism, but not the compiler generated parallelism, for example, with directives.
- Implementation of ask mode for set follow-fork-mode.
- Support for setting breakpoints using shared library name.
- Support for core file commands packcore, unpackcore, getcore, dumpcore and info rtti address.
- On PA-RISC systems, sanity check for core files dumped by hardware generated signals can be performed. HP WDB can detect and warn the user about certain cases of corrupted core files.
- Inline support is on by default on Integrity systems. On PA-RISC, the inline support is still *off* by default.
- For PA 64-bit applications, WDB can step into shared library bind-on-reference calls. This support is available for PA 32-bit as well.
- Interception of synchronous signals used by sigwait(), sigwaitinfo() and sigtimedwait() functions. These signals are displayed by WDB just like asynchronous signals but are always passed to the debugger whether [nopass] is set or not.
- Support for debugging hardware watchpoints and shared libraries.
- For PA 64-bit applications, WDB can step into shared library bind-on-reference calls. This support is available for PA 32-bit as well.
- Implementation of -mapshared option to suppress mapping all the shared libraries in a process private.
- Support for deferred breakpoints on dlopened and shl\_loaded libraries with stripped main program.
- Additional support for procedural breakpoints.
- C99 variable arrays implemented on Integrity systems. This support is available on PA-RISC as well.
- The show envyars command can be used to print information on environment variables supported by WDB.
- Support for handling fpreg data type.
- Support for making changes to the program when debugging without having to re- compile or re-link it.
- Hardware breakpoints on Integrity systems.
- Support for debugging PA-RISC Applications on Integrity systems.
- Unwinding Java stack frames on Integrity systems. The 64-bit version of gdb can unwind through Java stack frames using the shared library in the Java product. The 64-bit library is part of the JDK 1.4.2.10 and JDK 1.5.0.03 products.
- Enhanced nexti and stepi commands. The WDB nexti and stepi commands, prints the assembly instruction along with the next source line.
- Enhanced info symbol ADDRESS command. The info symbol ADDRESS command has been enhanced to search for a symbol at the given address. Previously, the info symbol command could be used only to search the global namespace.
- Enhanced Java debugging support.
- Support for debugging C++ programs running under Linux Runtime Environment.
- Support for stop in/at dbx commands.
- Support for GNU GDB logging commands.
- Support for persistent display of expressions across re-runs. The user does not need to re-initiate the display settings for every run.
- Viewing wide character and wide-character strings of type wchar  $t$  using the type print command.
- Support for debugging of executables with method and expressions involving covariant return types
- Support for commands, catch throw, catch catch, and info catch, for debugging exception handlers in C++ on Integrity systems, with the aCC compiler A.06.00 and later.
- Support for the steplast command for C and C++. However, steplast command is not supported.
- Support for dumping an array into an ASCII file.
- Support for the Fortran array slices.
- Source level debugging of Fortran applications that contain nested routines.
- Support for making command line calls in a stripped executable.
- Support for a terminal user interface that provides view of source while debugging at the WDB command line.
- support for debugging 32-bit and 64-bit PA-RISC programs as well as 64-bit Itanium programs .
- Support for assembly-level debugging.
- Support for a subset of xdb commands, enabled with -xdb mode.
- Support for Java/C/aCC++ stack unwinding with Java SDK version 1.3.1.02 or later for HP-UX.
- Visual Interface for HP WDB -tui mode supports output logging
- Command line calls for 64-bit PA-RISC applications that are not linked with end.o.
- Command watch target.
- Command line option set display-full-path that displays the full pathname of the source file name while printing the frame information.
- Command line option set dereference [on |off] when off, WDB does not dereference char \* variables by default.
- Support for show macro, macro expand to view, and expand macro expressions.
- Support for evaluating macros.
- Support for printing the execution path entries in the current frame, or thread.
- New Command for Searching a Pattern in the Memory Address Space
- New Option to Limit the Number of Frames Unwound
- Updated Procedure to Process the Initialization File
- Enhancement to the info shared Command
- Enhancement to the info target Command
- Support for automatic debugging of shared libraries
- Attaching a PA-RISC debugger to a PA-RISC process
- Improvement in the performance of memory debugging for the string option

**NOTE:** For new commands see HP WDB Release Notes available at [http://](http://www.hp.com/go/wdb) [www.hp.com/go/wdb.](http://www.hp.com/go/wdb)

## 14.2 HP-UX dependencies

### 14.2.1 Linker Dependencies

ÊÂ

Several features available in WDB depend on specific versions of the linker or the compiler.

• Linker patch required for +objdebug

For releases prior to HP-UX 11i v2 (for IA) and HP-UX 11i v1 (for PA-RISC), you must install the latest linker patch to generate object modules that enable faster linking and smaller executable file sizes for large applications. See your compiler release notes for more details.

- Support for debugging incrementally linked 64-bit programs This feature requires linker version B.11.18 or later on HP-UX 11i v1.
- Support to automatically preload librtc.sl with chatr +mem check option. This feature requires linker version B.11.61 and later on HP 9000 systems, and linker version B.12.46 and later on Integrity systems. +mem\_check option is used only for memory debugging.
- Support to automatically preload librtc.sl with chatr +rtc option. This feature requires linker version B.11.66 and later on HP 9000 systems, and linker version B.12.51 and later on Integrity systems. However, +mem\_check option is retained with the latest Linker version.

## 14.2.2 Dependent Standard Library Routines for Run Time Checking

The Run Time Checking feature (Interactive and Batch Mode) of WDB cannot be used with applications that re-define or over-ride the default system-supplied versions of

the standard library routines under libc.so and libdld.so. The following standard libraries are dependencies for runtime checking:

abort() unlink() atoi() www.register\_callbacks() chdir() lseek() dlsym() open() strstr() sprintf() strcat() strcmp() ctime() printf() dlclose() bthread self() memchr() putenv() strrchr() shmctl() dlgetname() strchr() dlget() rand() clock\_gettime() uwx\_self\_lookupip() strlen() shl get() dlhook() shl unload() dlmodinfo() shl findsym () environ() strtok r() getenv() time() strlen() uwx qet reg()  $exec1()$  shl qet  $r()$ exit() perror() fclose() uwx init() fork() www.self.copyin() strdup() creat() fopen() uwx\_step() fprintf() write() fscanf() www.self\_init\_context() sscanf() by pthread getschedparam() strcasecmp() www.self\_init\_info() qetcwd() www.register\_alloc\_cb() getpagesize() U\_STACK\_TRACE() getpid() close() srand() strchr()

The runtime checking (of dynamic memory, libraries, and pthreads) in the debugger relies on the semantic and standard behavior of these library routines. Run Time Checking results in unexpected and unpredictable behavior when used with applications that substitute or re-define these library routines.

Before enabling the Run Time Checking feature in WDB, use the nm(1) command to determine if the application or the dependent libraries in the application redefine or substitute these standard library routines.

## 14.3 Supported Platforms and Modes

• Supported Platforms

HP WDB supports source-level debugging of programs written in HP C, HP aC++, and Fortran 90 on Integrity systems running on HP-UX 11i v2 or later and PA-RISC systems running HP-UX 11i v1 and later.

- Support for assembly-level debugging HP WDB provides support for assembly-level debugging.
- Support for automatic loading of debug information

Debug information is automatically loaded from modules when an application is com- piled with the +objdebug option.

• Support for debugging PA-RISC programs on Itanium-based systems

You can debug PA-RISC applications and core files on Itanium-based systems. When you start HP WDB, if the debug target is a PA-RISC binary program, the debugger automatically loads PA-RISC WDB. The PA-RISC version of HP WDB is provided as part of the HP-UX operating system.

- Support for debugging large core files (> 2GB) HP WDB supports debugging of core files with sizes more than 2 GB.
- Support co-variant type

HP WDB can step into a co-variant function. The compiler-generated function called *thunks*, which is used internally by the compiler to support co-variant return type, is not shown when you do a backtrace or switch from one frame to another frame. Similarly, using a finish or return command at a co-variant callee function directly returns the control back to the caller of thunks.

• New attach command line options and handling (-pid or -p)

HP WDB accepts -pid or -p followed by a process ID to attach a running process to the debugger.

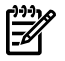

**NOTE:** HP WDB cannot be attached to a process that is traced by tools which use ttrace, such as Caliper, adb, and tusc. The debugger displays the following error message on attempting to attach to such a process:

```
Attaching to process <pid> failed.
 Hint: Check if this process is already being traced by another gdb or
 other trace tools like caliper and tusc.
 Hint: Check whether program is on an NFS-mounted file-system.
 If so, you will need to mount the file system with the "nointr" option
 with mount(1) or make a local copy of the program to resolve this problem.
```
## 14.4 HP-UX targets

On HP-UX systems, GDB has been configured to support debugging of processes running on the PA-RISC and Itanium architectures. This means that the only possible targets are:

- An executable that has been compiled and linked to run on HP-UX. This includes binaries that have been marked as SHMEM\_MAGIC.
- A live HP-UX process, either started by WDB (with the run command) or started outside of WDB and attached to (with the attach command).
- A core file generated by an HP-UX process that previously aborted execution.

GDB on HP-UX has not been configured to support remote debugging, or to support programs running on other platforms.

WDB can only debug C++ programs compiled with HP aC++, the ANSI-compatible C++ compiler.

## 14.5 Support for Alternate root

HP WDB supports alternate root functionality, which is helpful when you do not want to use the system-installed HP WDB or its components.

The environment variable WDB\_ROOT specifies the alternate root for HP WDB. You must specify a structure similar to the default  $\sqrt{\{\text{opt}/\text{langtools}}}$  used for HP WDB. You can use the environment variable GDB ROOT to specify an alternate root for GDB.

If you specify both WDB\_ROOT and GDB\_ROOT, the value for GDB\_ROOT is ignored.

HP WDB supports these environment variables to override the location of different component of HP WDB.

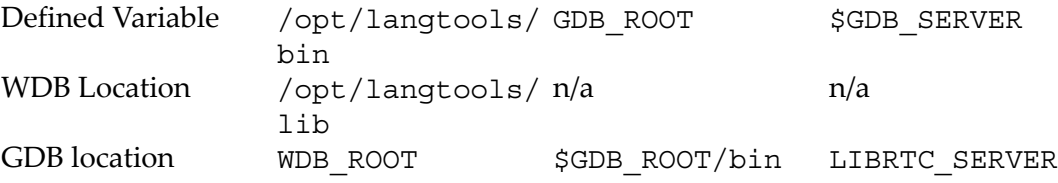

14.4 HP-UX targets 143

/opt/langtools/ n/a bin librtc.sl location \$WDB\_ROOT/bin None  $$WDB$  ROOT/bin GDB SERVER n/a /opt/langtools/ \$WDB ROOT/lib n/a \$LIBRTC SERVER bin

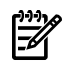

**NOTE:** If you define WDB\_ROOT or GDB\_ROOT but do not create the correct directory structure below it, the debugger may fail.

## 14.6 Specifying object file directories

GDB enables automatic loading of debug information from object modules when an application is compiled with the +objdebug option.

GDB uses the full path name to the object module files and searches the same directories for source files.

Although this behavior is transparent, you can control when and how object files are loaded with three commands:

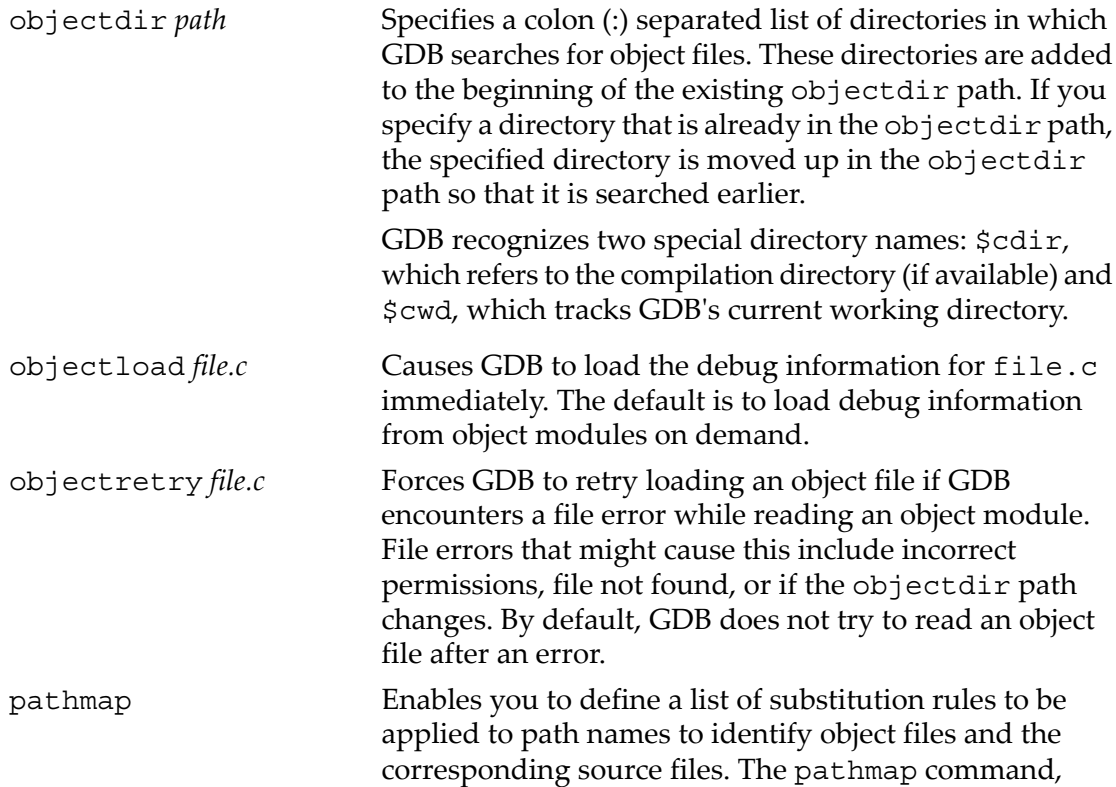
however, may not find source files if the object files are not available.

This minimizes or eliminates the need to specify multiple objectdir commands when object files are moved from the compilation directories or when compilation directories are mounted over NFS.

To use this feature, the program must be compiled with the +objdebug option. Forinformation on how pathmap works type help pathmap at the HP WDB prompt.

If the debugger cannot find the source files, perform the following steps:

- 1. Make certain the files were compiled with the -g switch. Type info sources to nd the list of files that the debugger knows were compiled with -g.
- 2. Make certain that the debugger can find the source file. Type show dir to find the list of directories the debugger uses to search for source files and type set dir to change that path.

On HP-UX, the debug information does not contain the full path name to the source file, only the relative path name that was recorded at compile time. Consequently, you may need several dir commands for a complex application with multiple source directories. One way to do this is to place them in a .gdbinit file placed in the directory used to debug the application.

A sample of the .gdbinit file might look like the following:

```
dir /home/fred/appx/system
dir /home/fred/appx/display
dir /home/fred/appx/actor
dir /home/fred/appx/actor/sys
...
```
When you compile the program with the +objdebug option, the debugger may nd the source files without using the dir command. This happens because the debugger stores the full path name to the object files and searches for source files in the same directories.

# 14.7 Fix and continue debugging

Fix and continue enables you to see the result of changes you make to a program you are debugging without having to re-compile and re-link the entire program.

For example, you can edit a function and use the fix command, which automatically re-compiles the code, links it into a shared library, and continues execution of the program, without leaving the debugger.

With Fix and Continue, you can experiment with various ways of fixing problems until you are satisfied with the correction, before you exit the debugger.

The advantages include:

- You do not have to recompile and relink the entire program.
- You do not have to reload the program into the debugger.
- You can resume execution of the program from the x location.
- You can speed up the development cycle.

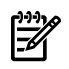

NOTE: Fix and Continue is only supported with the most recent versions of HP C and HP aC++ on PA-RISC systems.

In command-line mode, you use the edit command before invoking the fix command.

The edit command has the following syntax:

edit *file1 file2*

where

*file* represents one or more source files for the current executable. If you do not specify a file name, WDB edits the currently open source file.

When you edit a file with the edit command and save the changes, the original source file contains the changes, even if you do not use the fix command to recompile the program in the debugger.

# 14.7.1 Fix and Continue compiler dependencies

Fix and Continue is supported only for PA-RISC on HP-UX 11.x with these compilers:

- HP C/ANSI C A.11.01.20, or later
- $\bullet$  HP aC $\leftrightarrow$  A.03.25, or later
- HP Fortran 90 2.4, or later

# 14.7.2 Fix and Continue restrictions

Fix and Continue has the following restrictions and behaviors:

- You cannot recompile code that has been optimized.
- You cannot add, delete, or reorder the local variables and parameters in a function currently active on the stack.
- If you x a routine in a file that contains function pointers, those function pointers become invalid and will likely cause the program to receive a SIGSEGV error if the pointers are used.
- You cannot change the type of a local variable, file static, global variable, or parameter of a function.
- You cannot add any function calls that increase the size of the parameter area.
- You cannot change a local or file static or global variable to be a register variable, and vice-versa.
- You cannot add an alloca() function to a frame that did not previously use alloca().
- New structure fields can be added at the end of a structure object, not in the middle of a structure. New fields are only accessible by the modified files. Old structure fields remain intact; no swapping of them is permitted.
- If the redefined function is in the call stack but not on the top of the call stack, the modified code will not be executed when the execution resumes.

The modified function will be executed when it is called next time, or a rerun.

- Breakpoints in the original source file are moved to the modified fie. Breakpoints in the already instantiated functions on the call stack in the original file are lost.
- If you change the name of a function and there was a breakpoint set to the old function, WDB does not move the breakpoint to the new function. The old breakpoint is still valid.
- If the number of lines of the modified file is different from that of the original file, the placement of breakpoints may not be correct.
- When the program resumes, the program counter is moved to the beginning of the same line in the modified function. The program counter may be at the wrong line.

# 14.7.3 Using Fix and Continue

When WDB recompiles a fixed source file, it uses the same compiler and the same options that were used to create the original executable. If the compiler generates any syntax errors or it encounters any of the restrictions, WDB does not patch the changes into the executable image being debugged.

After you successfully recompile the changes, WDB uses the fixed version of the code when you use any of the execution commands such as step, run, or continue.

When you use the edit command, WDB then monitors any edited source files for additional changes. After you enter the initial  $fix$  command, WDB checks for additional saved changes to a source file each time you enter a program execution command. If a saved source file has been changed, WDB asks if you want to fix the changed source, allowing you to apply repeated fixes without explicitly entering the fix command.

The Fix and Continue facility enables you to make the following changes:

- Change existing function definitions.
- Disable, reenable, save, and delete redefinitions
- Adding global and file static variables.
- Add new structure fields to the end of a structure type object.
- Set breakpoints in and single-step within redefined code.

 $\mathbb{R}^2$ **NOTE:** You must rebuild the program after you use the  $f$  ix command because the changes you make are temporarily patched into the executable image. The changes are lost if you load a different executable and are not re ected in the original executable when you exit the debugger.

14.7.4 Example Fix and Continue session

This example shows how you can make and test changes to a function without leaving the debugger session.

Here is a short sample C program with an error:

```
int sum (num) int num;
{
int j, total = 0;
for (j = 0; j <= num; j++)total += num;
}
main()
{
int num = 10;
printf("The sum from 1 to d is = d\nu, num, sum(num));
}
```
1. Compile the program.

cc sum.c -g -o mysum

```
/usr/ccs/bin/ld: (Warning) At least one PA 2.0 object file
(sum.o) was detected.
The linked output may not run on a PA 1.x system.
```
2. Run the program.

./mysum The sum from  $1$  to  $10$  is = 0 This result is obviously wrong. We need to debug the program.

3. Run the debugger:

```
gdb mysum
```

```
HP gdb 3.0 for PA-RISC 1.1 or 2.0 (narrow), HP-UX 11.00.
Copyright 1986 - 2001 Free Software Foundation, Inc.
Hewlett-Packard Wildebeest 3.0 (based on GDB ) is covered by the
GNU General Public License. Type "show copying" to see the
conditions to change it and/or distribute copies. Type
"show warranty" for warranty/support.
```
If the TERM environment variable is not set to hpterm, start the debugger and set the terminal type for editing in WDB with this command (ksh shell):

TERM=hpterm gdb mysum

The problem might be that there is no return for the num function. You can correct this without leaving the debugger.

4. Set a break point at main:

```
(gdb) b main
```
Breakpoint 1 at 0x23f8: file sum.c, line 11.

5. Run the program:

```
(gdb) run
Starting program: /tmp/hmc/mysum
Breakpoint 1, main () at sum.c:11
11 int num = 10;
```
6. When the program stops at the break point, use the edit command to make changes to the source file.

Because you are going to edit the current file, you do not need to specify a source file name.

(gdb) edit

The edit command opens a new terminal session using your environment variable settings for terminal and editor. The debugger automatically loads the source file.

7. Make the necessary changes. In this case, add:

```
return total;
```
to the function named num.

- 8. Save the edited source file and exit the editor. This saves the changes in the actual source file for the program.
- 9. Use the fix command to recompile the program to see the results of the changes:

```
(gdb) fix
Compiling /dev/src/sum.c...
Linking...
Applying code changes to sum.c.
Fix succeeded.
```
The fix command creates a new executable that includes the changes you made to the source file.

The debugger automatically uses the new executable and picks up the debugging session where you stopped before using the edit command.

For example, you can continue stepping through the program and you will nd the new return total; statement in the source view. You can print the value of total, and see that the result is 110.

10. When you finish with the debugging session, you can exit the debugger normally:

```
(gdb) q
The following modules in /dev/src/mysum have been fixed:
/dev/src/sum.c
Remember to remake the program.
```
The debugger message lists the source files that you have changed during the debugging session.

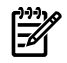

**NOTE:** You must rebuild the program after you use the fix command because the changes you make are temporarily patched into the executable image. The changes are lost when you exit the debugger or you load a different executable.

# 14.8 Inline Support

HP WDB enables you to debug inline functions in applications compiled with  $-q$  option. To enable inline debugging in HP 9000 systems, the applications must be compiled with the  $+i$ nline debug option (introduced in the A.03.65 and later versions of the HP aC++ compiler). In Integrity systems, the applications that are compiled with -g option support inline debugging by default and require no additional options. Compiler versions A.06.02 and later support the inline debugging feature in Integrity systems.

### 14.8.1 Inline Debugging in HP 9000 Systems

To debug inline functions in HP 9000 systems, complete the following steps:

1. Compile the source files with the +inline\_debug option.

For example:

/opt/aCC/bin/aCC -g +inline\_debug test.c

2. Inline debugging is enabled by default. To explicitly enable or disable inline debugging, complete either of the following steps before loading the application to the debugger:

```
$ gdb --inline=<on/off> a.out
  or
(gdb) set inline-debug <on/off>
```
3. You can use the following commands for debugging inline functions in HP 9000 systems:

```
step
next
list
backtrace
frame <n>
info locals
info args
The following commands are not available for debugging inline functions in HP
9000 systems:
breakpoint
info frame
disassembly
```
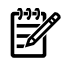

**NOTE:** Inline debugging commands are not available for inlined template functions and inlined functions which are defined after the call site.

### 14.8.2 Inline Debugging in Integrity Systems

In Integrity systems, applications that are compiled with -g option support inline debugging by default. Compiler versions A.06.02 and later support the inline debugging feature in Integrity systems and require no additional options.

WDB 5.6 and later versions enable you to set and modify breakpoints in inline functions for programs compiled with optimization level less than +O2. The breakpoint features for inline functions are introduced as additional options in the set inline-debug command.

You can toggle the options for inline debugging by entering either of the following commands:

```
(gdb) set inline-debug <option>
 or
$ gdb --inline= <option>
```
The following options available for the set inline-debug command:

- on
- off
- inline bp all
- inline bp individual

The set inline-debug on command enables the inline debugging feature without the inline breakpoints options in Integrity systems. This command is enabled by default.

The set inline-debug off command disables the inline debugging feature. You can disable inline debugging by entering this command before attaching the debugger to the application.

The set inline-debug inline\_bp\_all command enables you to set and modify break- points on all instances of a particular inline function. It also enables the inline debugging feature. A single instance of the specified inline function is displayed as a representative in- stance for all the instances of the specified inline function. This creates a single-breakpoint illusion for multiple instances of the inline function. You can set and modify breakpoints on all the instances of the inline functions by setting and modifying breakpoints on the displayed instance of the inline function. You must enter this command before attaching the debugger to the application.

The set inline-debug inline\_bp\_individual command enables you to set and modify breakpoints on a specific instance of an inline function. It also enables the inline debugging feature. All instances of the inline function are displayed separately with individual breakpoint occurrences. You can set or delete individual breakpoints on a specific instance of an inline function without modifying the breakpoints on other instances of the inline function. You must enter this command before attaching the debugger to the application.

### **Limitations**:

- The inline breakpoint features are not available for programs that are com- piled with +O2 optimization level and above.
- The inline breakpoint features can degrade performance of the application that is being debugged. You can explicitly disable the breakpoint features when the features are not required and continue to use other inline debugging features, such as step and next.

# 14.8.2.1 Debugging Inline Functions in Integrity Systems

To debug inline functions in Integrity systems, complete the following steps:

1. The application must be compiled with the -g option for inline debugging. No additional options are required. For example:

```
/opt/aCC/bin/aCC -g test.c
```
- 2. Inline debugging without the breakpoint feature is enabled by default. You can modify the inline debugging settings by toggling the options for the set inlinedebug command.
	- To enable inline debugging without inline breakpoint support, enter either of the following commands:

```
(gdb) set inline-debug on
 or
$ gdb --inline = on
```
• To set and modify breakpoints collectively on all instances of inline functions and enable inline debugging, enter either of the following commands:

```
(qdb) set inline-debug inline bp all
 or
$ gdb --inline = inline_bp_all
```
• To set and modify individual breakpoints on specific instances of inline functions and enable inline debugging, enter either of the following commands be- fore debugging the application:

```
(gdb) set inline-debug inline_bp_individual
 or
$ gdb --inline = inline bp individual
```
• To disable inline debugging, enter either of the following commands be- fore debugging the application:

```
(gdb) set inline-debug off
 or
$ gdb --inline= off
```
3. You can use the following commands for debugging inline functions in Integrity systems:

```
step
next
list
backtrace
frame <n>
info locals
info args
breakpoint
```
The following commands are not available for debugging inline functions in Integrity systems:

info frame disassembly

# 14.9 Debugging Macros

HP WDB 5.7 and later versions of the debugger enable you to display and evaluate macro definitions for programs running on Integrity systems. This feature is available only for compiler versions A.06.15 and later.

# 14.9.1 Viewing and Evaluating Macro Definitions

HP WDB 5.7 and later versions of the debugger provide the following support for debugging macros:

• Displaying Macro Definitions

Displaying Macro Definitions HP WDB provides the following commands to display macro definitions:

- show macro [macro-name] or info macro [macro-name]

Displays the macro definition, source file name, and the line number. For example:

```
(gdb) info macro VAR2
Defined at scope.c:21
#define VAR2 201
- macro expand [macro-name]
```
Expands the macro and the parameters in the macro. If there are any parameters in the macro, they are substituted in the macro definition when the definition is displayed.

For example:

```
#define YY 6
#define MAC (67 + YY)
...
$ gdb
...
(gdb) macro expand MAC
expands to: (67 + 6)
```
• Evaluating Macros

HP WDB enables you to evaluate a macro and display the output. You can evaluate the macro by using the commonly used gdb commands for evaluating and displaying expressions, such as print. HP WDB supports the evaluation of macros with variables, constants, complex algebraic expressions involving variables, nested macros, and function calls. HP WDB does not support the evaluation of macros with multiple statements in the macro definitions, or the evaluation of macros with stringifying and pasting tokens in the macro definitions.

14.9.1.1 Compiler Options to Enable Macro Debugging

To enable macro debugging, the program must be compiled with the +macro\_debug=[all|none|ref] compiler option.

Additionally, the program must be compiled with one of the -g options (-g, -g0, or -g1) to enable macro debugging. For example:

cc -g +macro\_debug=all -o sample sample.c

The following options are available for the +macro\_debug compiler option:

- all To view and evaluate all the macro expressions in the program, you must compile the program with +macro\_debug=all. This option can cause a significant increase in object file size.
- ref To view and evaluate only the reference macros in the program, you must compile the program with  $+marrow$  debug=ref. This is the default for -g,  $-q0$ , or  $-q1$ .
- none To disable macro debugging, you must compile the program with +macro\_ debug=none

The macro debugging features are supported for +objdebug and +noobjdebug compiler options.

# 14.9.2 Examples for Macro Debugging

The following example illustrates the use of the macro debugging:

Sample Program:

```
$ cat scope.c
1
2 #include <stdio.h>
3
4 #define USED1 100
5 #define USED2 200
6 #define UNUSED1 0
7 #define UNUSED2 0
8 #define DUMMY1
9 #define DUMMY2
10
11 int
12 main ()
13 {
14
15 int val = USED1;
16
17 #undef UNUSED1
18 #undef USED2
19 #undef USED1
20 #define USED1 101
21 #define USED2 201
22
23 val = USED1 + USED2;
24
25 #undef USED1
26 #undef UNUSED2
27 #undef USED2
28 #define USED1 102
29
30 val = USED1;
31
32 return 0;
33 }
```
Sample Debugging Session

• The following debugging session illustrates macro debugging when the program is com- piled with +macro\_debug=all option:

```
$ cc -g +macro_debug=all -o sc scope.c
$ gdb sc
HP gdb for HP Itanium (32 or 64 bit) and target HP-UX 11.2x.
Copyright 1986 - 2001 Free Software Foundation, Inc.
...
```
(gdb) b 13 Breakpoint 1 at 0x40007d0:0: file scope.c, line 13 from sc. (gdb) b 23 Breakpoint 2 at 0x40007d0:2: file scope.c, line 23 from sc. (gdb) b 30 Breakpoint 3 at 0x40007e0:0: file scope.c, line 30 from sc. (gdb) r Starting program: sc Breakpoint 1, main () at scope.c:13 13 { (gdb) print USED1 100 (gdb) print USED1+10 110 (gdb) info macro USED1 Defined at scope.c:4 #define USED1 100 (gdb) info macro USED2 Defined at scope.c:5 #define USED2 200 (gdb) c Continuing. Breakpoint 2, main () at scope.c:23  $23$  val = USED1 + USED2; (gdb) info macro USED1 Defined at scope.c:20 #define USED1 101 (gdb) info macro USED2 Defined at scope.c:21 #define USED2 201 (gdb) c Continuing. Breakpoint 3, main () at scope.c:30  $30$  val = USED1; (gdb) info macro USED1 Defined at scope.c:28 #define USED1 102 (gdb) info macro USED2 The macro `USED2' has no definition in the current scope. (gdb)

• The following debugging session illustrates macro debugging when the program is com- piled with +macro\_debug=referenced option:

```
$ cc -g +macro_debug=referenced -o sc1 scope.c
$ gdb sc1
HP gdb for HP Itanium (32 or 64 bit) and target HP-UX 11.2x.
Copyright 1986 - 2001 Free Software Foundation, Inc.
...
(gdb) b 13
Breakpoint 1 at 0x40007d0:0: file scope.c, line 13 from sc1.
(gdb) b 23
```

```
Breakpoint 2 at 0x40007d0:2: file scope.c, line 23 from sc1.
(gdb) b 30
Breakpoint 3 at 0x40007e0:0: file scope.c, line 30 from sc1.
(gdb) r
Starting program: sc1
Breakpoint 1, main () at scope.c:13
13 {
(gdb) print USED1
100
(gdb) print USED1+10
110
(gdb) info macro USED1
Defined at scope.c:4
#define USED1 100
(gdb) info macro USED2
The macro `USED2' has no definition in the current scope.
(gdb) c
Continuing.
Breakpoint 2, main () at scope.c:23
23 val = USED1 + USED2;
(gdb) info macro USED1
Defined at scope.c:20
#define USED1 101
(gdb) info macro USED2
Defined at scope.c:21
#define USED2 201
(gdb) c
Continuing.
Breakpoint 3, main () at scope.c:30
30 val = USED1;
(gdb) info macro USED1
Defined at scope.c:28
#define USED1 102
(gdb) info macro USED2
The macro `USED2' has no definition in the current scope.
(gdb) q
The program is running. Exit anyway? (y or n) y.
```
# 14.10 Debugging Memory Problems

You can use WDB to nd leaks, profile heap usage and detect other heap-related errors in HP C, HP aC++, and HP Fortran programs written for HP-UX 11.x systems. (Both 32-bit and 64-bit programs are supported.)

On HP-UX 11.x, the memory debugging features of WDB work with both single-threaded and multi-threaded programs that use POSIX threads.

For more information on memory debugging with WDB, see the *Debugging Dynamic Memory Usage Errors Using HP WDB* whitepaper at the HP WDB Documentation webpage at: <http://www.hp.com/go/wdb.>

# 14.10.1 When to suspect a memory leak

You should suspect a memory leak in the code when you notice that the system is running out of swap space or running slower, or both.

Applications or non-kernel code (including daemons) that have memory leaks can eventually use up all swap space. You can run top (1) to verify whether the process data space (SIZE, RES) is growing more than you expect.

If the system is running out of swap space, programs will fail with out-of-memory (ENOMEM) errors or SIGBUS signals. In addition, the system might run slower and slower until it comes to a stop; all processes requiring swap to continue running will wait for it indefinitely. GDB allows you to catch out-of-memory conditions through runtime memory checking. Use the command catch nomem to detect out-of-memory conditions. GDB will stop whenever malloc returns NULL and allows you to look at the current context.

### 14.10.2 Memory debugging restrictions

Programs with these attributes are not supported:

- CMA or DCE threaded programs on 11.x (32-bit and 64-bit)
- Memory checking features. These features work only in programs that directly or indirectly call malloc, realloc, free, mmap, or munmap from the standard C library libc.sl.
- Programs that link the archive version of the standard C library,  $\exists$  ibc.a, or the core library, libcl.a, on HP-UX 11.x

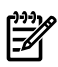

**NOTE:** Linker with version number B.11.19 or higher is required for debugging memory problems.

• From HP WDB 5.7 onwards, the archive version of the run time check library, librtc.a, is not available. You must use the shared version of the library, librtc.[sl|so], instead.

# 14.10.3 Memory Debugging Methodologies

WDB enables you to debug memory problems in applications written for HP-UX 11.x or later using C, aC++, FORTRAN 77, and Fortran 90.

WDB provides several commands that help expose memory-related problems.

HP WDB offers the following memory-debugging capabilities:

- Reports memory leaks
- Reports heap allocation profile
- Stops program execution if bad writes occur with string operations such as  $stropy$ and memcpy
- Stops program execution when freeing unallocated or de-allocated blocks
- Stops program execution when freeing a block if bad writes occur outside block boundary
- Stops program execution conditionally based on whether a specified block address is allocated or de-allocated
- Scrambles previous memory contents at malloc() and free() calls
- Simulates and detects out-of-memory event errors
- Detects dangling pointers and dangling blocks
- Detects in-block corruption of freed blocks
- Specifies the amount of guard bytes for every block of allocated memory
- Displays the run time type information for C++ polymorphic objects

You can use any of the following methods to identify memory problems:

- See ["Debugging](#page-158-0) Memory in Interactive Mode" (page 159).
- See ["Debugging](#page-163-0) Memory in Batch Mode" (page 164).
- <span id="page-158-0"></span>• See "Debugging Memory [Interactively](#page-170-0) After Attaching to a Running Process" [\(page](#page-170-0) 171).

# 14.10.4 Debugging Memory in Interactive Mode

This section describes the various commands which help in debugging memory problems when the debugger is used in the interactive mode.

# 14.10.4.1 Commands for interactive memory debugging

To debug memory problems, use these commands:

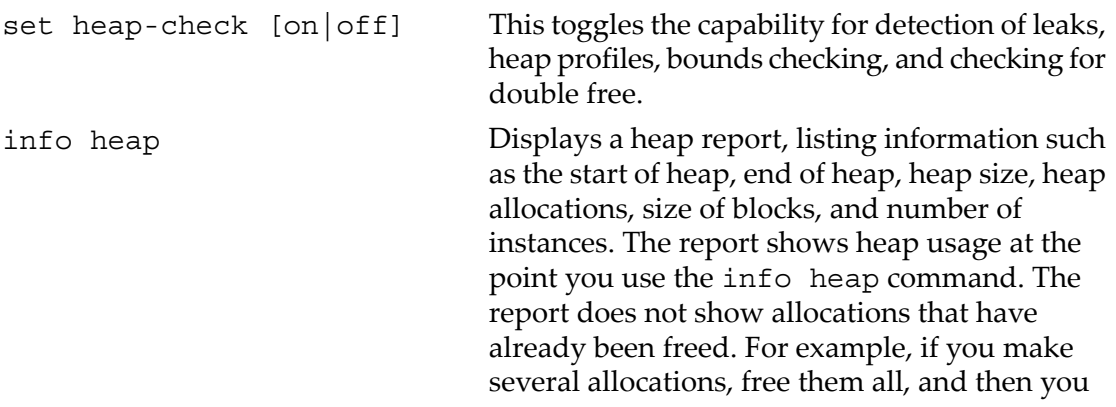

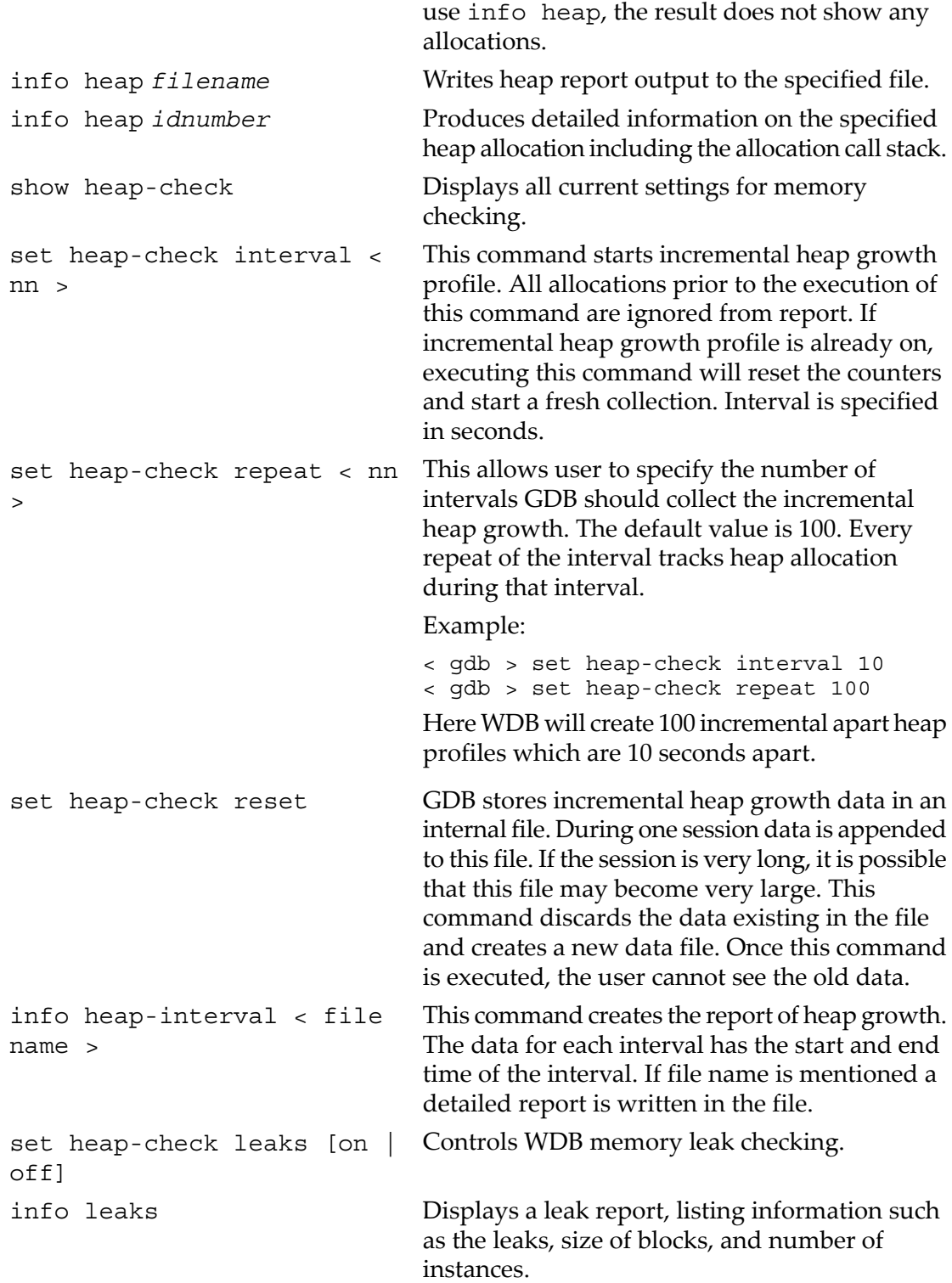

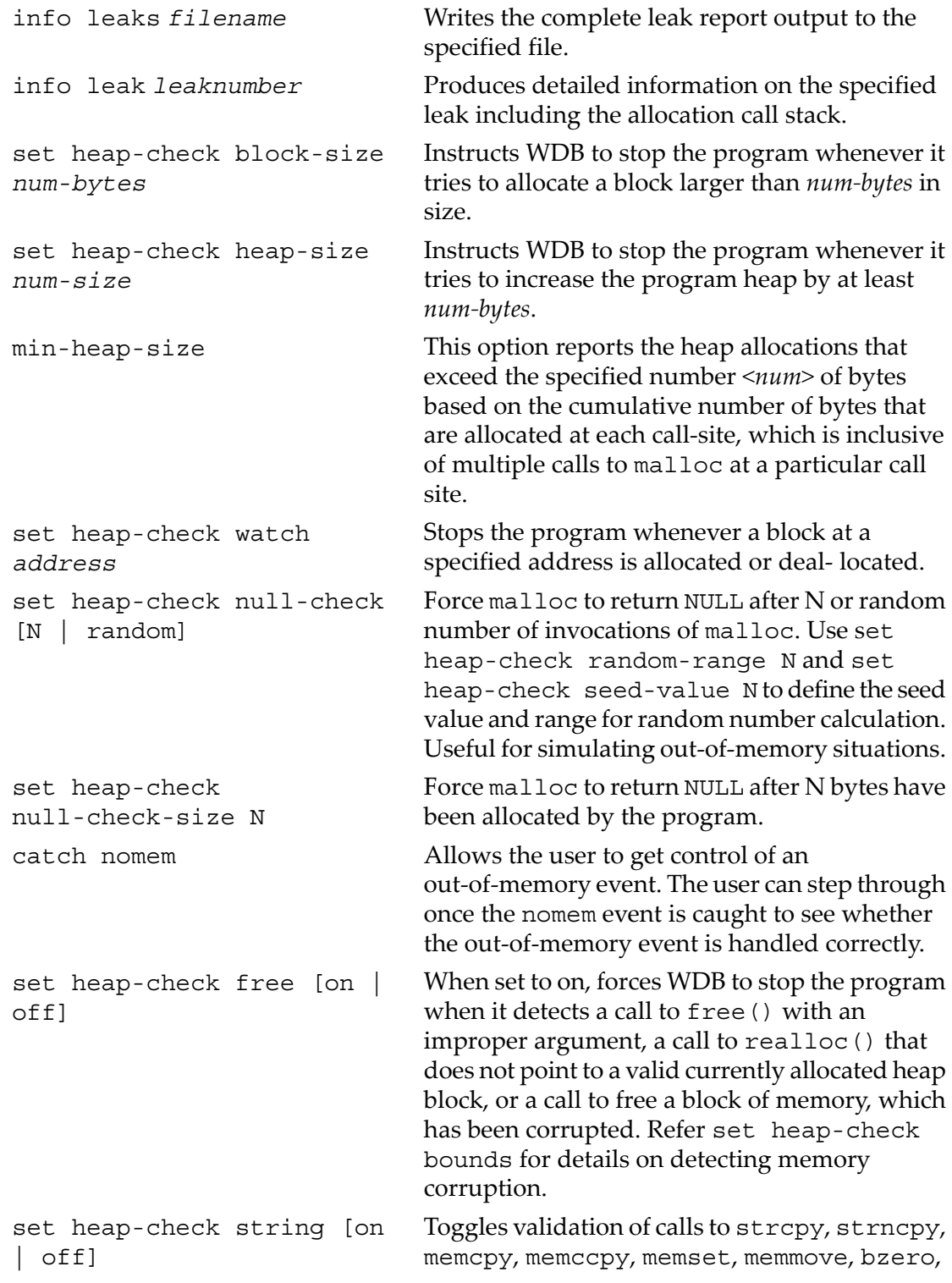

and, bcopy. WDB 5.6 and later versions of the debugger also validates calls to strcat and strncat.

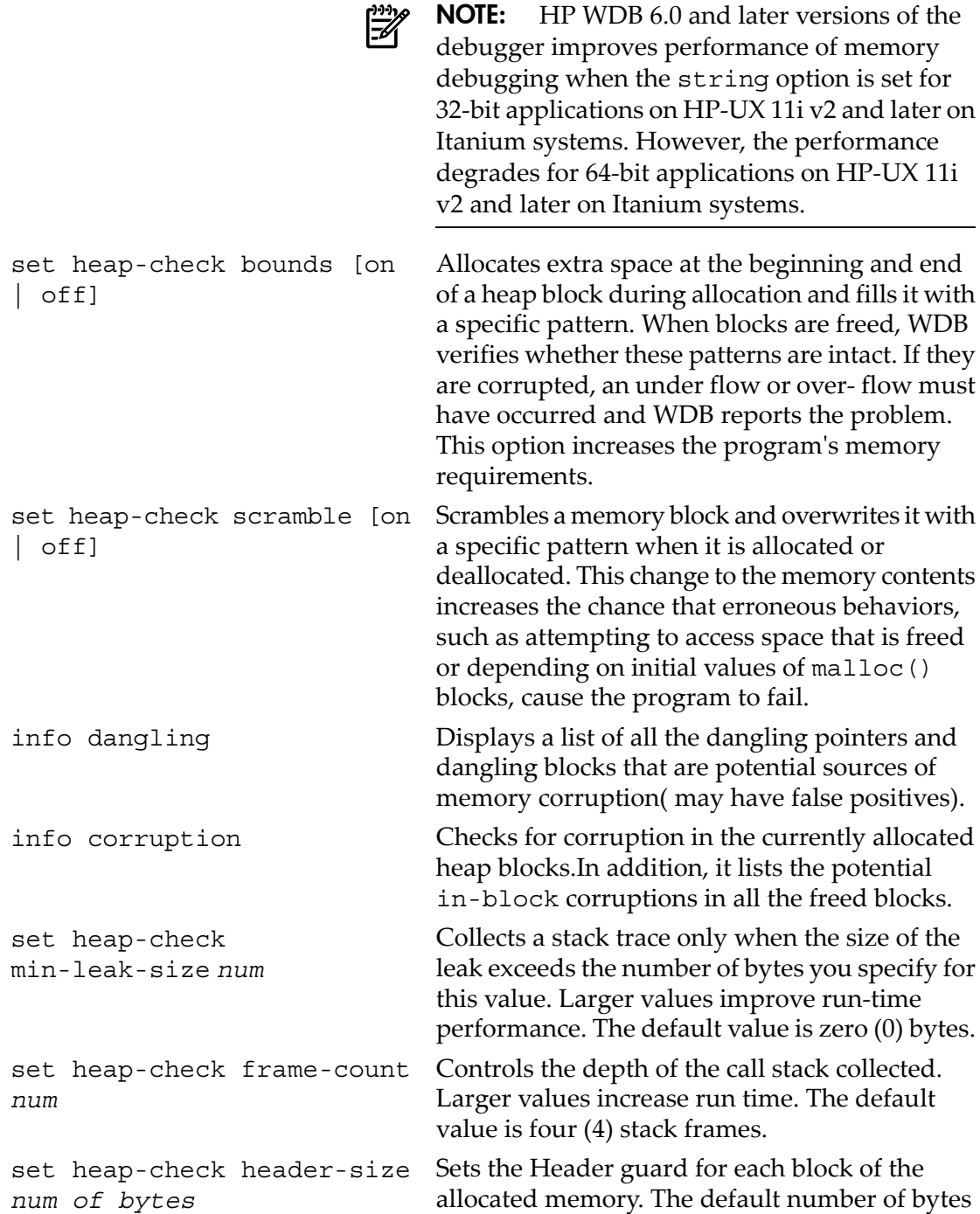

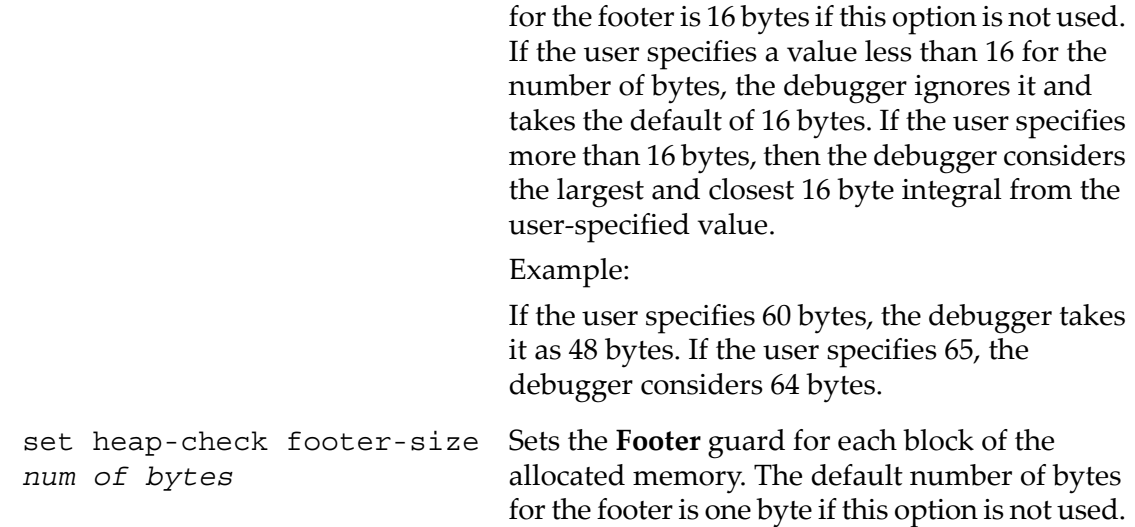

14.10.4.2 Example for interactive debugging session

This example describes checking a program running on HP-UX 11.x using linker version B.11.19 or later:

- **1.** Link the program with /usr/lib/libc.sl instead of libc.a.
- **2.** Run the debugger and load the program:

> gdb a.out

- **3.** Turn on leak checking: (gdb) set heap-check *leaks* on
- **4.** Set one or more breakpoints in the code where you want to examine cumulative leaks:

(gdb) b *myfunction*

**5.** Run the program in the debugger:

(gdb) *run*

**6.** Use the info command to show list of memory leaks:

```
(gdb) info leaks
```
Scanning for memory leaks...done

2439 bytes leaked in 25 blocks

```
No. Total bytes Blocks Address Function
0 1234 1 0x40419710 foo()
1 333 1 0x40410bf8 main()
2 245 8 0x40410838 strdup()
[...]
```
The debugger assigns each leak a numeric identifier.

**7.** To display a stack trace for a specific leak, use the info leak command and specify the number from the list associated with a leak:

```
(gdb) info leak 2
245 bytes leaked in 8 blocks (10.05% of all bytes leaked)
These range in size from 26 to 36 bytes and are allocated
in strdup ()
in link the list () at test.c:55
in main () at test.c:13
in start ()
```
# <span id="page-163-0"></span>14.10.5 Debugging Memory in Batch Mode

HP WDB supports batch mode memory leak detection, also called batch Run Time Checking (Batch RTC). Most of the memory debugging features supported in interactive mode are also supported in batch mode.

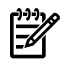

**NOTE:** The batch mode commands may not always work when invoked through a shell script.

14.10.5.1 Setting Configuration Options for Batch Mode

You can specify the batch mode configuration through a configuration file called rtcconfig. The configuration file supports these variables:

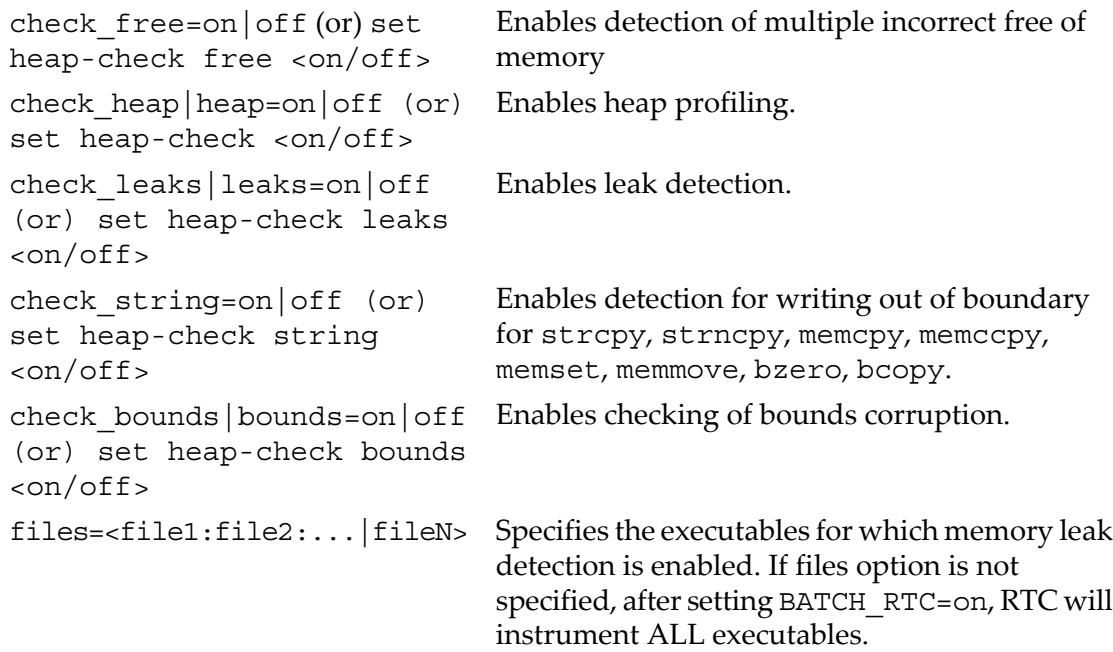

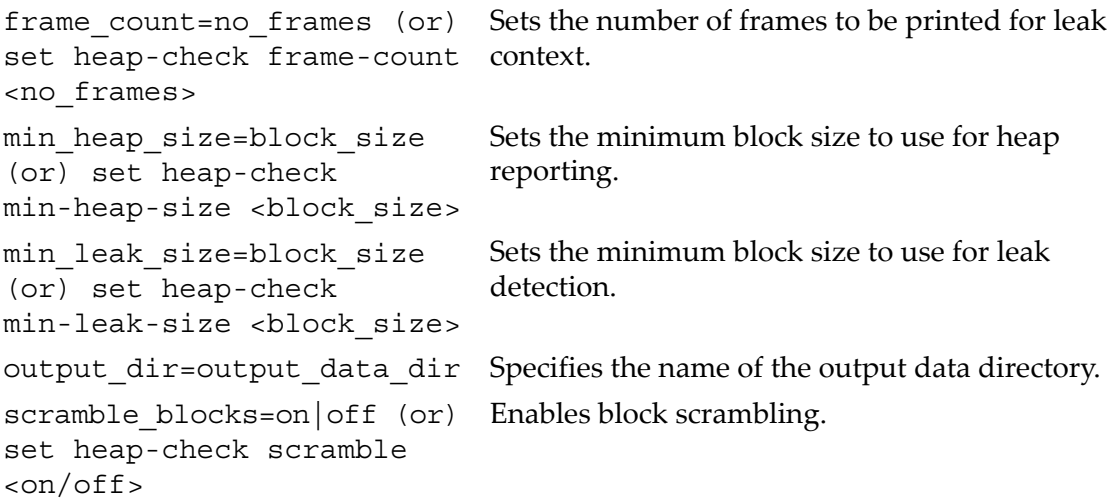

Batch mode leak detection stops the application at the end, when libraries are being unloaded, and invokes HP WDB to print the leak or heap data.

**NOTE:** It is incorrect usage to use spaces before or after the '=' symbol in the batch mode configuration options in the configuration file, rtcconfig. Additionally, it is incorrect usage to use spaces before the batch mode configuration options.

#### For example:

### **Correct Usage:**

```
$ cat rtcconfig
check_leaks=on
check_heap=on
files=batchrtc4
$
```
#### **Incorrect Usage:**

```
$ cat rtcconfig
check_leaks=on
check heap = on
files=batchrtc4
$
```
### **Steps for Batch Mode Memory Debugging**

To use batch memory debugging, complete the following steps:

- **1.** Compile the source files.
- **2.** Create an rtcconfig file in the current directory.
- **3.** Dene an environment variable BATCH\_RTC. If you are using the Korn or Posix shell, enter the following command at the HP-UX prompt:

```
export BATCH_RTC=on
```
- **4.** Complete one of the following steps to preload the librtc runtime library:
	- Set the target application to preload librtc by using the +rtc option for the chatr command. In addition to automatically loading the librtc library, the +rtc option for the chatr command also maps the shared libraries as private. To enable or disable the target application to preload the librtc runtime library, enter the following command at the HP-UX prompt:

```
$ chatr +rtc <enable|disable> <executable>
```
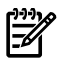

**NOTE:** The chatr +rtc option preloads the libric runtime library from the following default paths:

– For 32 bit IPF applications,

/opt/langtools/lib/hpux32/librtc.so

– For 64 bit IPF applications,

/opt/langtools/lib/hpux64/librtc.so

– For 32 bit PA applications,

opt/langtools/lib/librtc.sl

– For 64 bit PA applications,

/opt/langtools/lib/pa20\_64/librtc.sl

To preload the librtc runtime library from a path that is different from the default paths, you must use the LD\_PRELOAD environment variable.

• Instead of automatically preloading librtc and mapping the shared libraries, you can explicitly preload the required librtc library after mapping the shared libraries private.

In the case of HP 9000 systems, you must explicitly map the share libraries as private by using the +dbg enable option forthe chatr command, as follows:

```
$ chatr +dbg enable ./<executable>
```
(This step is not required on Integrity systems.)

To explicitly preload the librtc runtime library and start the target application, enter one of the following commands:

– For 32-bit IPF applications,

LD\_PRELOAD=/opt/langtools/lib/hpux32/librtc.so <executable>

– For 64-bit IPF applications,

LD\_PRELOAD=/opt/langtools/lib/hpux64/librtc.so <executable>

– For 32-bit PA applications,

LD\_PRELOAD=/opt/langtools/lib/librtc.sl <executable>

– For 64-bit IPF applications,

LD PRELOAD=/opt/langtools/lib/pa20 64/librtc.sl <executable>

If LD PRELOAD and chatr  $+$ rtc are used to preload the librtc runtime library , the librtc runtime library is loaded from the path specified by LD\_PRELOAD.

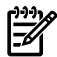

**NOTE:** Batch Mode RTC displays one of the following errors and causes the program to temporarily hang if the version of WDB and libred. [sl  $|so|$ ] do not match, or if WDB is not available on the system:

```
"/opt/langtools/bin/gdb: unrecognized option `-brtc'
Use `/opt/langtools/bin/gdb --help' for a complete list of options."
OR
```
"execl failed. Cannot print RTC info: No such file or directory"

This error does not occur under normal usage where WDB or librtc. [sl | so] is used from the default location at /opt/langtools/ ... However, this error occurs if GDB SERVER and/or LIBRTC SERVER are set to a mismatched version of WDB or librtc. [sl | so] respectively.

**5.** At the end of the run, output data file is created in output\_data\_dir, if defined in rtcconfig, or the current directory. HP WDB creates output data file for each run. It creates a separate file for leak detection and heap information. The naming convention for output files is as follows:

```
<file name>.<pid>.<suffix>
```
where,  $<$ pid> is the process id and the value for  $<$ sux> can be either leaks, heap, or mem.

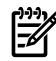

**NOTE:** During operations such as system (3s) and popen(), which invoke a new shell, librtc.sl|so must not be loaded to the invoked shell. You must use LD PRELOAD ONCE, instead of LD PRELOAD, to exclusively load the librtc.sl|so file to the calling process only. Following is the syntax for using LD\_PRELOAD\_ONCE:

```
LD_PRELOAD_ONCE= /opt/langtools/lib/librtc.sl
```
### 14.10.5.2 Environment variable setting for Batch mode debugging

Batch mode memory leak detection uses the following environment variables:

GDBRTC CONFIG specifies the location of rtc configuration file. If this option is not specified, the configuration file is assumed to be in the current location, and

has the filename rtcconfig. If user prefers to set this option, it must include the filename.

◦ Incorrect usage:

export GDBRTC\_CONFIG=./ export GDBRTC\_CONFIG=/tmp

◦ Correct usage:

```
export GDBRTC CONFIG=/tmp/yet another config
export GDBRTC_CONFIG=/tmp/rtcconfig
```
- BATCH RTC enables or disables batch memory leak detection.
- GDB SERVER is used to override the default path from where the gdb executable is used to provide the information on memory leak. By default, /opt/langtools/ bin/gdb is used to print the output. This can be overridden by setting GDB SERVER appropriately.
- RTC\_MALLOC\_CONFIG is used to override the default config and rtcconfig file settings. This variable can be set as follows:

export RTC MALLOC CONFIG=config string1[;config strings].

◦ The config\_strings are separated by a semi-colon(;).

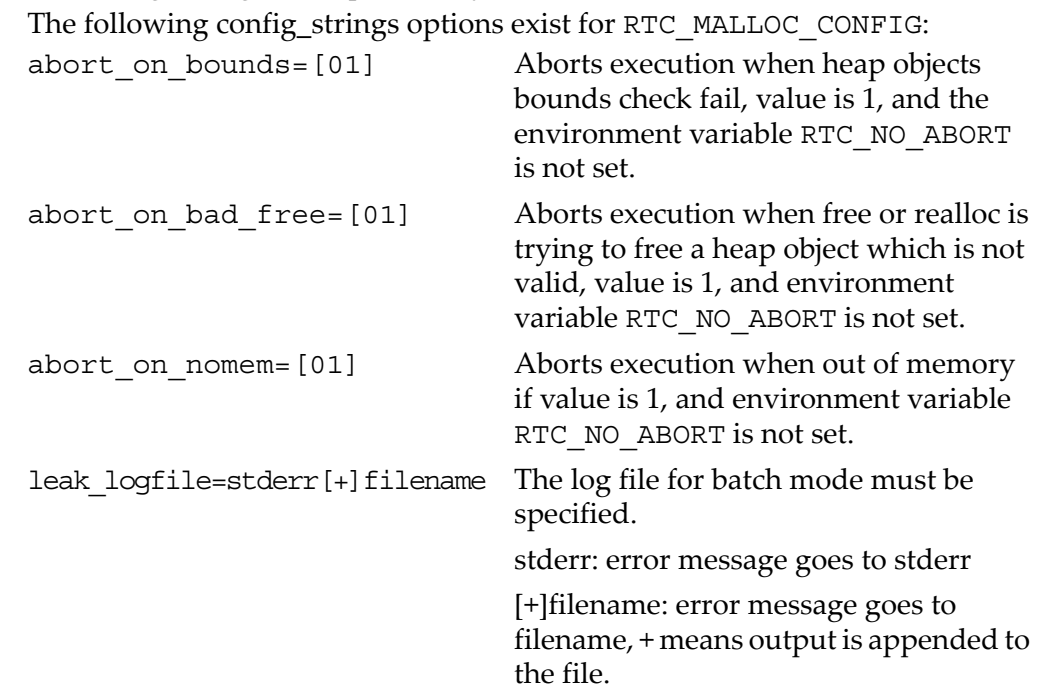

- Specify config strings for +check=malloc on Itanium or WDB memory check batch mode on Integrity systems.
- RTC\_PROCESS\_GDBINIT is an optional environment variable used to enable processing of the .gdbinit file. You can use the .gdbinit file to specify path settings such as dir, objectdir, and pathmap to set the path of the source and object files in case the source or object paths are different than the current directory, so that the generated RTC reports display the symbol names and line numbers correctly. This feature is optionally enabled only when the RTC\_PROCESS\_GDBINIT environment variable is set to 1.

There are limitations on what commands in the .gdbinit file. If there are erroneous commands in the .gdbinit file, the batch RTC session can possibly hang and not produce the expected RTC reports. Following are some examples:

- 1. If the 'q' (quit) command is used, the session would hang and finally terminate after approximately 10 mins, and not generate any RTC reports. It would print the error message "*Broken synchronization between child/parent process*".
- 2. If any gdb command that would take more processing time is used, this would interfere with the assumptions of RTC and the session may hang and print the error message "*Broken synchronization between child/parent process*".

### 14.10.5.3 Example for Batch Mode RTC

This section illustrates examples of batch mode RTC on HP 9000 and Integrity Systems.

- Example for Batch Mode RTC of a PA-RISC 32 bit Executable
	- 1. Compile the source files.
	- 2. The rtcconfig file must contain entries, such as the following:

check\_heap=on check\_leaks=on check\_free=on files=executable\_name output\_dir=/tmp/results

3. Set the following environment variables as follows:

export BATCH\_RTC=on

- 4. Complete one of the following steps:
	- Map the shared libraries privately using chatr, as follows:

chatr +dbg enable <executable>

On HP-UX 11i v3 Integrity systems, WDB enables automatic debugging of shared libraries without them being mapped private while attaching to a running program. For enabling automatic debugging of shared libraries, you must install the kernel patches PHKL\_38651 and PHKL\_38778.

Explicitly preload the librtc runtime library and start the target application, as follows:

```
LD_PRELOAD=/opt/langtools/lib//librtc.sl <executable>
<arguments>
```
OR

– Set the target application to preload librtc by using the +rtc option for the chatr command. In addition to automatically loading the librtc library, the +rtc option for the chatr command also maps the shared libraries as private.

To set the target application to preload the librtc runtime library, enter the following command at the HP-UX prompt:

```
$ chatr +rtc enable <executable>
```
- Example for Batch Mode RTC on Integrity Systems: Example-1
	- 1. Compile the source files.
	- 2. The rtcconfig file must contain entries such as the following:

```
check_heap=on
check_leaks=on
check_free=on
files=executable_name
output_dir=/tmp/results
```
3. Set the following environment variables as follows:

export BATCH\_RTC=on

- 4. Complete one of the following steps:
	- Preload the librtc runtime library, as follows:

```
PRELOAD=/opt/langtools/lib/hpux32/librtc.so <executable>
<arguments if any>
```
OR

– Preload the librtc runtime library, as follows:

\$ chatr +rtc enable <executable>

- Example from Integrity Systems: Example-2
	- 1. Compile the source files.

2. The rtcconfig file should contain entries such as the following:

```
check_heap=on
check_leaks=on
check_free=on
files=exec1:exec2:exec3
output_dir=/tmp/results
```
3. Set the following environment variables as follows:

export BATCH\_RTC=on

- 4. Complete one of the following steps:
	- Use the +rtc option for the chatr command on each of the required executable files that must be instrumented, as follows:

```
$ chatr +rtc enable exec1 exec2 exec3
OR
```
— Preload the librtc library as follows:

```
export LD_PRELOAD /opt/langtools/lib/hpux32/librtc.so
```
5. Run the program as follows:

./exec1

Suppose exec1 eventually spawns exec2, exec3, exec4, exec5, only exec1, exec2, exec3 will be instrumented based on the settings in the rtcconfig file.

<span id="page-170-0"></span>14.10.6 Debugging Memory Interactively After Attaching to a Running Process

HP WDB accepts -pid or -p followed by a process ID to attach a running process to the debugger.

To use Batch RTC after attaching GDB to a running process, complete the following steps:

- 1. Complete one of the following steps to preload the librtc runtime library:
	- Set the target application to preload librtc by using the +rtc option for the chatr command.In addition to automatically loading the librtc library, the +rtc option forthe chatr command also maps the shared libraries as private. To enable or disable the target application to preload the librtc runtime library, enter the following command at the HP-UX prompt:

```
$ chatr +rtc <enable|disable> <executable>
```
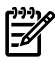

**NOTE:** To attach and nd leaks for PA-32 applications from the startup, the environment variable RTC\_INIT should be set to on in addition to preloading the librtc. [sl|so] library before starting the application, as follows:

```
$ RTC_INIT=on <executable>
```
OR

Instead of automatically preloading librtc and mapping the shared libraries, you can explicitly preload the required librtc library.

In the case of HP 9000 systems, you must explicitly map the share libraries as private by using the +dbg enable option for the chatr command, as follows:

```
$ chatr +dbg enable ./<executable>
```
(This step is not required on Integrity systems.)

To explicitly preload the librtc runtime library and start the target application, enter one of the following commands:

◦ For 32 bit IPF applications:

LD\_PRELOAD=/opt/langtools/lib/hpux32/librtc.so <executable>

◦ For 64 bit IPF applications:

LD\_PRELOAD=/opt/langtools/lib/hpux64/librtc.so <executable>

◦ For 32 bit PA applications:

LD\_PRELOAD=/opt/langtools/lib/librtc.sl <executable>

◦ For 64 bit PA applications: LD PRELOAD=/opt/langtools/lib/pa20 64/librtc.sl <executable>

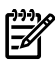

NOTE: To attach and nd leaks for PA-32 applications from the startup, the environment variable RTC\_INIT should be set to on in addition to preloading the librtc.  $[s1|so]$  library before starting the application, as follows:

\$ LD\_PRELOAD=/opt/langtools/lib/librtc.sl RTC\_INIT=on <application>

If RTC\_INIT is turned on, librtc starts recording heap information for PA32 process, by default. Hence, you must set this environment variable only when it is required, and you must not export this environment variable for shell.

Download from Www.Somanuals.com. All Manuals Search And Download.

- 2. Run the program.
- 3. Start a debugging session as follows: gdb -leaks <executable-name> <process-id>
- 4. Use info heap and info leaks commands to obtain a memory analysis report of the application.

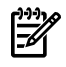

**NOTE:** From HP WDB 5.7 onwards, the archive version of the run time check library, librtc.a, is not available. You must use the shared version of the library, librtc.[sl|so], instead.

# 14.10.7 Configuring memory debugging settings

The following configuration settings are supported to control the level of details of information required to be displayed when debugging memory leaks.

### 14.10.7.1 Specifying the stack depth

Memory debugging reduces the performance of an application by 20-40% because of stack unwinding. To provide a clear profile of every allocation in the program, the debugger collects the stack trace information for every allocation in the debugged application. Reducing the stack depth (the number of stack frames that the debugger collects for each allocation) reduces the performance degradation.

The set heap-check frame-count command enables you to control the depth of the stack frames that are collected by WDB for each allocation. By default, four stack frames are displayed from the allocating call stack.

To set the depth of the stack frames that is collected by WDB, enter the following command at the gdb prompt:

\$ set heap-check frame-count [num]

The stack depth, [num], is the number of stack frames that WDB collects for each allocation.

You can specify a higher value for [num] to view more stack frames for each reported allocation. However, the performance of the application is reduced because of the increased stack depth.

### 14.10.7.2 Specifying minimum leak size

WDB enables you to specify the minimum leak size for stack trace collection to improve the program's performance.

Stack trace collection slows down the program because it occurs on every allocation call. Therefore, if the program is allocation-intensive, WDB can spend a substantial amount of time collecting stack traces.

You can improve performance by using the command:

set heap-check min-leak-size *num*

For example, if you use,

set heap-check min-leak-size 100

WDB does not collect stack traces for allocations smaller than 100 bytes. HP WDB still reports leaks smaller than this size, but does not include a stack trace.

14.10.7.3 Specifying minimum block size

The min-heap-size option reports the heap allocations that exceed the specified number <*num*> of bytes based on the cumulative number of bytes that are allocated at each call-site, which is inclusive of multiple calls to malloc at a particular call site. For example:

set heap-check min-heap-size 100

When the option min-heap-size is set to 100, GDB reports all the cumulative block allocations that 100 bytes at each call-site.

14.10.8 Scenarios in memory debugging

14.10.8.1 Stop when freeing unallocated or deallocated blocks

WDB enables you to locate improper calls to free () and realloc (), with the command:

- In interactive debugging mode: set heap-check free  $[on | off].$
- In batch mode debugging: check free  $[on | off]$ .

With this setting on, whenever the program calls free () or realloc () WDB inspects the parameters to verify that they are pointing to valid currently allocated heap blocks.

If WDB detects an erroneous call to  $free()$ , it stops the program and reports this condition. You can then look at the stack trace to understand where and how the problem occurred.

14.10.8.2 Stop when freeing a block if bad writes occurred outside block boundary

WDB enables you to locate problems caused by heap block over flow or underflow with the command

- In Interactive debugging mode: set heap-check bounds [on | off]
- In batch mode debugging: check bounds  $[on | off]$

When bounds checking is turned on, WDB allocates extra space at the beginning and end of a block during allocation and fills it up with a specific pattern. When blocks are freed, WDB verifies whether these patterns are intact. If they are corrupted, an under flow or over flow must have occurred and WDB reports the problem. If you want to nd corruption at any time, use the info corruption command.

The info corruption command can detect memory corruption in an application. That is, it reports all the memory blocks that have over-writes and under-writes.

Syntax:

info corruption [<file name>]

The run time memory checking must be enabled before using the info corruption command to detect memory corruption. The corruption information is written to a file specified in the .file name argument if provided. Otherwise, it is printed to the stdout.

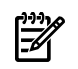

**NOTE:** Turning on bounds checking increases the program's memory requirements because the extra guard bytes must be allocated at the beginning and end of each block.

14.10.8.3 Stop when a specified block address is allocated or deallocated

To stop a program whenever a block at a specified address is allocated or deallocated, use the command:

set heap-check watch *address*

You can use this to debug situations such as multiple free() calls to the same block.

Limitation : This is not supported in batch mode debugging.

14.10.8.4 Scramble previous memory contents at malloc/free calls

WDB enables you to potentially expose latent memory access defects with the command:

- In Interactive debugging mode: set heap-check scramble  $[on \mid off]$
- In batch mode debugging: scramble\_blocks [on | off].

When this setting is turned on, any time a memory block is allocated or deallocated, WDB scrambles the space and overwrites it with a specific pattern.

This change to the memory contents increases the chance that erroneous behaviors will cause the program to fail. Examples of such behaviorinclude attempting to access space that is freed or depending on initial values of malloc() blocks.

You can now look at the stack trace to understand where and how the problem occurred.

**NOTE:** Turning on scrambling slows down the program slightly, because at every malloc() and free() call, the space involved must be overwritten.

### 14.10.8.5 Detect dangling pointers and dangling blocks

A pointer is a *Dangling pointer* if the block of memory it points to, has been freed by the application. The block is called *Dangling Block*.

The same freed block could be subsequently allocated to the application in response to another memory allocation request. In this scenario, if the application incorrectly tries to write into the freed memory block using the dangling pointer, it could result in incorrect or an undefined program behavior, as the new owner or function owning the same allocated block would nd different values in the heap block.

### NOTE: Software literature names this concept as *prematurefree or Reading/writing freed memory using a pointer*.

WDB tracks the dangling pointers and dangling blocks using a modified version of Garbage collection. The enabler for doing this is by retaining all the freed blocks internally within RTC without actually freeing it as long as possible. It displays all the potential pointers to the freed dangling blocks, in the application data space.

The pointers are *potential* because the pointers need not be actual pointers and could be a *datum* value and hence there are chances of *false positives* in the dangling report.

**NOTE:** WDB tries to help as much as possible to detect if these pointers are of type  $\mathbb{Z}$ datum orreal pointers. In a -g compiled binary, WDB performs a look-up on a symbol table to nd the symbol name and type to nd the symbol name of the potential pointer and if its of pointer type, then the corresponding dangling block is really dangling(not a false positive).

WDB turns on these checks, only when you specify set heap-check retain-freed- blocks on.

### 14.10.8.6 Detect in-block corruption of freed blocks

HP WDB detects all the attempts of a program to write to the freed dangling blocks using dangling pointers. We detect such in-block corruptions and are reported as part of the existing info corruption command output.

### 14.10.8.7 Specify the amount of guard bytes for every block of allocated memory

HP WDB enables you to programmatically control the size of guard bytes for every block of the allocated memory. You can use these guard bytes to spot very rare and non-trivial boundary (buffer over-run and buffer under-run) corruptions. This again is available optionally when the user specifies set heap-check retain-freed-blocks <on>.

14.10.9 Comparison of Memory Debugging Commands in Interactive Mode and Batch Mode

HP WDB 5.6 and later versions provide consistency in format for the batch mode options and the interactive mode commands.

The following table lists the memory debugging commands available in batch and interactive mode:

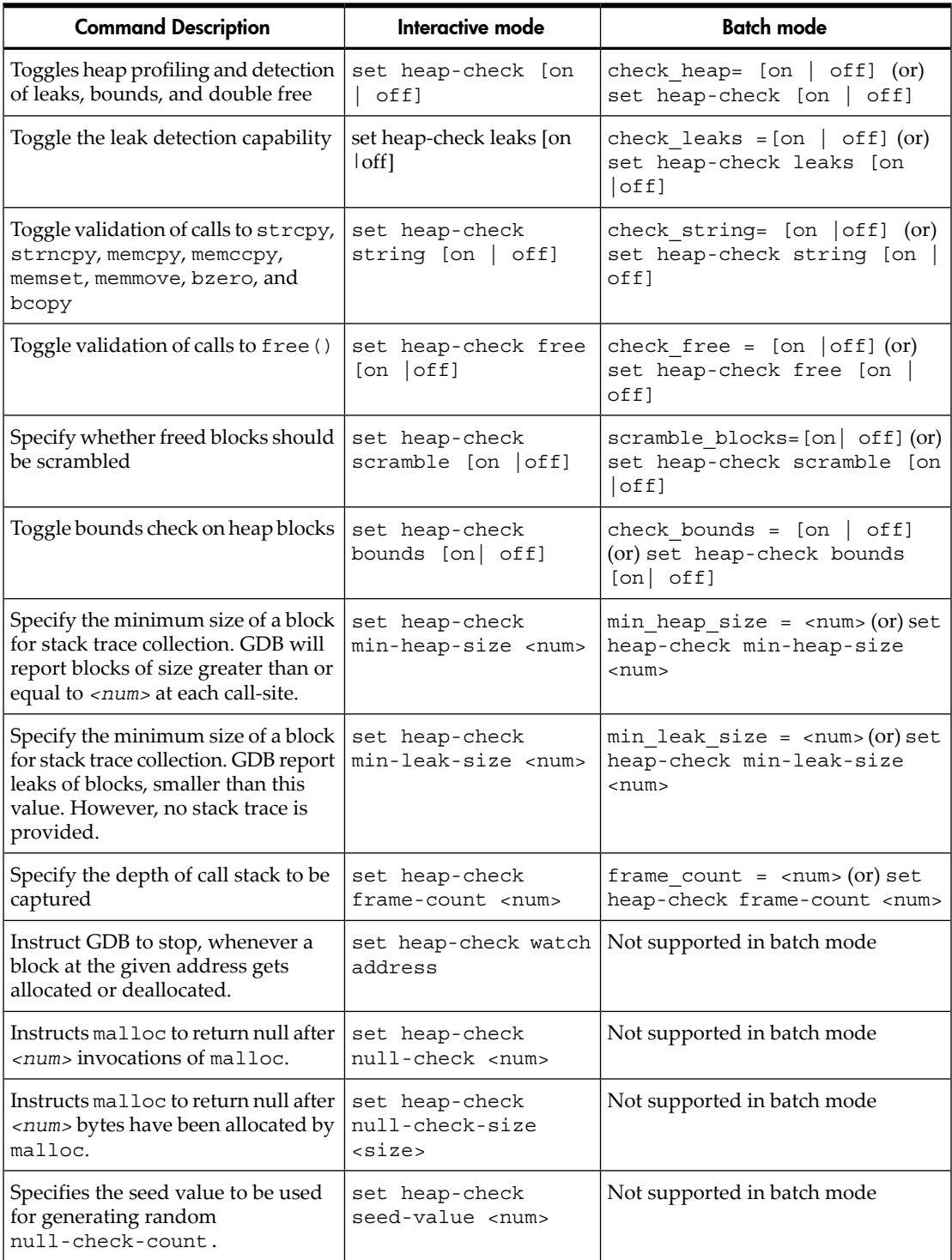

### Table 14-1 Memory Debugging Commands in Interactive and Batch Mode

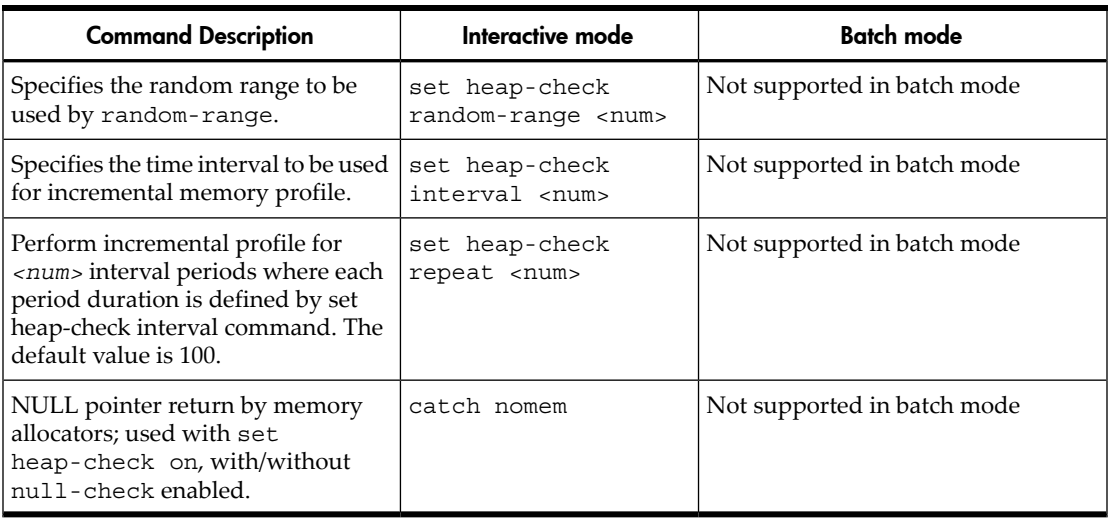

### Table 14-1 Memory Debugging Commands in Interactive and Batch Mode *(continued)*

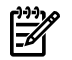

NOTE: The files=<executable-name> and output\_dir=<path> options are exclusive to batch mode debugging.

### 14.10.10 Heap Profiling

The heap profile is useful for identifying how memory is being used by the program. You can use WDB to profile an application's current heap usage.

### 14.10.10.1 Commands for heap profiling

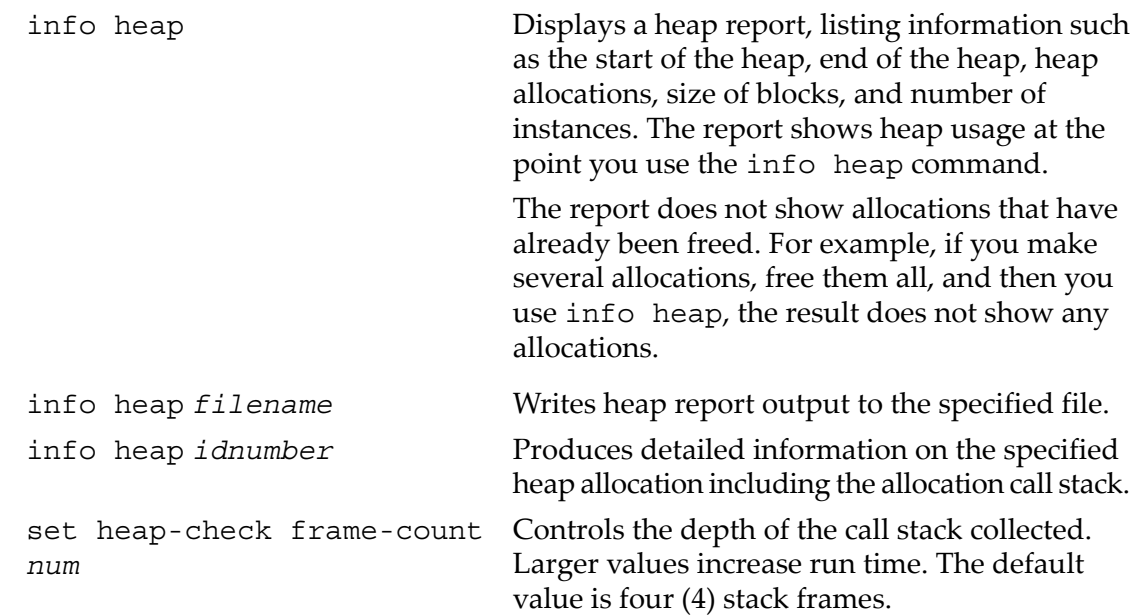

show heap-check Displays all current settings for memory checking.

#### 14.10.10.2 info heap arena

The info heap arena command enables the user to view high level memory usage details of each arena. The info heap arena is not supported in batch mode. This command is available only for applications running on 11i v3 or later.

14.10.10.3 info heap arena [0 |1|2|..] blocks stacks

Displays the memory profile report for block level and overall memory usage with stack trace where applicable. This command is available only for applications running on 11i v3 or later.

#### 14.10.10.4 info module ADDRESS

The info module command identifies load modules, and determines whether it lies in the text or data region for a given address. This command is available only for applications running on 11i v3 or later.

Syntax:

info module ADDRESS

14.10.10.5 info heap process

The info heap process command enables the user to view a high level memory usage report of a process. This command is available only for applications running on 11i v3 or later.

#### 14.10.10.6 Example for heap profiling

This example shows how to use this feature on HP-UX 11.x:

1. If the linker version is earlier than B.11.19, link with /opt/langtools/lib/ pa20\_ 64/librtc.sl for PA-64 programs. For a 32-bit program, you must link with /opt/langtools/lib/librtc.sl.

If the dynamic linker version is B.11.19 or later, skip this step because WDB automatically loads the librtc.sl library.

2. Turn on profiling with the set heap-check on command:

(gdb) set *heap-check on*

- 3. Set a breakpoint:
	- (gdb) b *myfunction*

4. When the program is stopped at a breakpoint, use the info heap command:

```
(gdb) info heap
```

```
Analyzing heap ...done
Actual Heap Usage:
Heap Start = 0x40408000Heap End = 0x4041a900Heap Size = 76288 bytes
Outstanding Allocations:
41558 bytes allocated in 28 blocks
No. Total bytes Blocks Address Function
0 34567 1 0x40411000 foo()
1 4096 1 0x7bd63000 bar()
2 1234 1 0x40419710 baz()
3 245 8 0x404108b0 boo()
[...]
```
The display shows the currently allocated heap blocks. Any blocks that have been allocated and already freed are not listed.

To look at a specific allocation, specify the allocation number with the info heap command:

```
(gdb) info heap 1
4096 bytes at 0x7bd63000 (9.86% of all bytes allocated)
  in bar () at test.c:108
 in main () at test.c:17
in start ()
 in $START$ ()
```
14.10.11 Memory Checking Analysis for User Defined Memory Management Routines

Many user applications have their own memory management routines. These custom allocator routines are either user defined or sometimes wrappers to the default memory management routines. Memory checking features has been extended for user defined memory management routines. Memory leak, profile of heap memory or memory errors can be obtained for user defined memory management routines.

Limitations:

- This feature routes to default memory routines instead of calling user defined memory management routines to obtain memory analysis.
- This feature is not supported in batch mode and attach mode debugging.

14.10.12 Commands to track the change in data segment value

The high water mark records the number of times the brk() value changes. The following commands are supported:

info heap high-mem Displays the number of times brk() value changes for a given run.
set heap-check high-mem-count *X\_number*

Stops when brk() value has moved *X\_number* of times.

Limitations:

- This feature assumes that an application has a deterministic memory allocation pattern from one run to another.
- The high mem feature is not supported in batch mode debugging.

# 14.11 Thread Debugging Support

HP WDB provides thread-debugging support for kernel, user, and MxN threads. You can exclusively disable or enable specific thread execution. Advanced thread debugging support in HP WDB enables you to view information on pthread primitives and detect certain thread-related conditions.

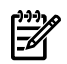

NOTE: WDB supports pthread parallelism, but it does not support compiler-generated parallelism such as parallelism with directives.

### 14.11.1 Support for Enabling and Disabling Specific Threads

When you suspect that a specific thread is causing a problem while debugging a multithreaded application, you can suspend the execution of other threads in the application and debug the doubtful thread exclusively. HP WDB 3.2 and later versions provide the following commands to disable and enable specific thread execution:

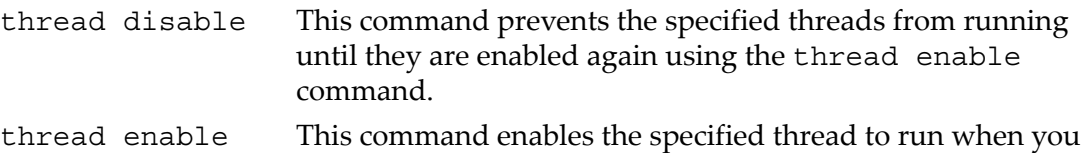

issue the continue or step command. By default, all threads are in the enabled state. You can use the thread enable command to reactivate a disabled thread.

Consider the following example:

```
(gdb) info threadsystem thread 4189 0x7f666da8
in __pthread_create_system+0x3d8 () from /usr/lib/libpthread.1
2 system thread 4188 worker (wptr=0x40004640 ") at quicksort.c:135
1 system thread 4184 0x7f66f728 in lwp create+0x10 () from /usr/lib/libpthread.1
```
To disable a thread, execute the following command:

```
(gdb) thread disable 1
warning: ATTENTION!! Disabling threads may result in
deadlocks in the program.Disabling thread 1
```
To enable a thread, execute the following command:

(gdb) thread enable 1 Enabling thread 1

# 14.11.2 Backtrace Support for Thread Debugging

The following commands are available as backtrace support for thread debugging:

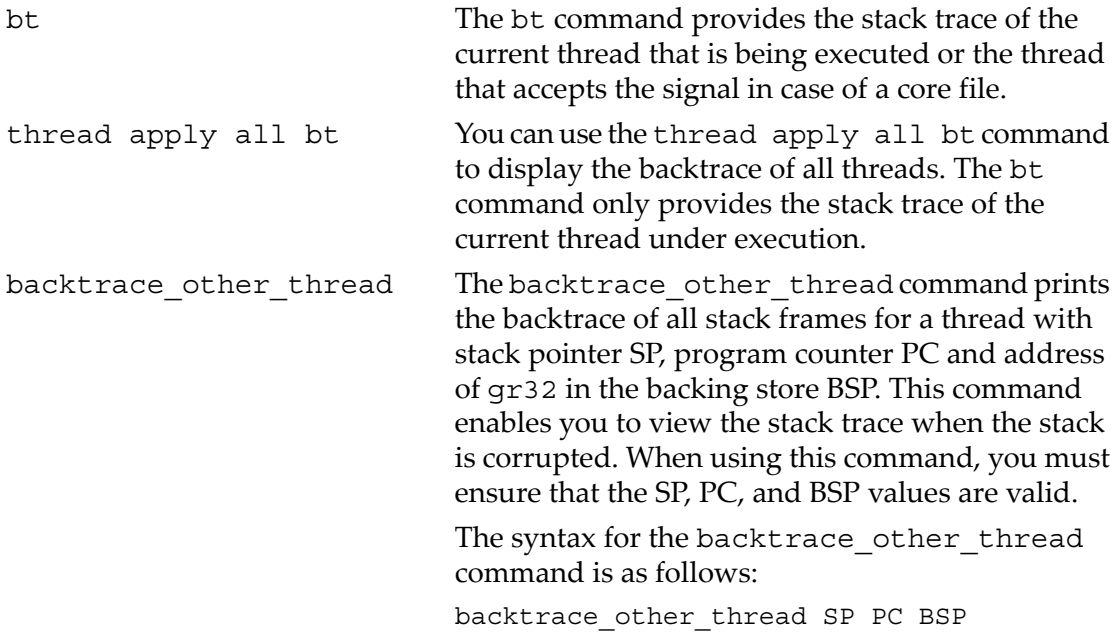

# 14.11.3 Advanced Thread Debugging Support

Advanced thread debugging support is available for multi-threaded applications running on HP-UX 11iv2, or HP-UX 11iv3.

HP WDB 5.5 and later versions provide advanced thread debugging features to display extended information on the state of pthread primitives such as mutexes, read-write locks and conditional variables.

HP WDB 5.6 and later versions provide advanced thread-debugging options to detect the following thread-related conditions:

- The thread attempts to acquire a non-recursive mutex that it currently holds.
- The thread attempts to unlock a mutex or a read-write lock that it has not acquired.
- The thread waits (blocked) on a mutex or read-write lock that is held by a thread with a different scheduling policy.
- Different threads non-concurrently wait on the same condition variable, but with different associated mutexes.
- The thread terminates execution without unlocking the associated mutexes or read-write locks.
- The thread waits on a condition variable for which the associated mutex is not locked.
- The thread terminates execution, and the resources associated with the terminated thread continues to exist in the application because the thread has not been joined or detached.
- The thread uses more than the specified percentage of the stack allocated to the thread.
- The number of threads waiting on any pthread object exceeds the specified threshold number.

### 14.11.3.1 Pre-requisites for Advanced Thread Debugging

The following pre-requisites apply for advanced thread debugging:

- The advanced thread debugging features are supported only on HP-UX 11i v2 and later on both PA-RISC and Integrity systems.
- The tracing pthread library is required for advanced thread-debugging. The pthread tracer library is available by default on systems running on HP-UX 11i v2 or later. You must install HP WDB 5.5 or later versions of the debugger to support enhanced thread debugging. The installation scripts for HP WDB 5.5 and later versions of the debugger automatically add links at /opt/langtools/lib/ to replace the standard libpthread library with libpthread tracer library at run time.
- The thread debugging feature in HP WDB is dependent on the availability of the dynamic Linker Version B.11.19.
- HP WDB uses librtc.sl to enable thread debugging support. If the debugger is installed in a directory other than the default  $\sqrt{\frac{opt}{length}}$  angularity bin directory, you must use the environment variable, LIBRTC\_SERVER, to export the path of the appropriate version of librtc.sl.
- HP WDB does not support debugging of programs that link with the archive version of the standard C library libc.a or the core library libcl.a. The programs must be linked with libc.sl.
- The advanced thread debugging commands work only if set thread-check is set to on.
- For PA-RISC 32-bit applications, the dynamic library path look-up must be enabled for advanced thread debugging. To enable dynamic library path look-up for advanced thread debugging, enter the following command at HP-UX prompt:

```
# chatr +s enable <PA32-bitApp>
```
This command automatically enables dynamic library path look-up. No additional environmental variables are required to be set.

### 14.11.3.2 Enabling and Disabling Advanced Thread Debugging Features

HP WDB 5.6 and later versions of the debugger provide advanced thread debugging features for debugging multi-threaded applications running on 11i v2, or 11i v3. These features are available as options to the set thread-check command. The syntax for the set thread-check command is as follows:

set thread check { [on|off]| [option] [on|off] |[option] [num]} The set thread-check [on|off] command enables or disables advanced thread debugging. This feature is off by default. The set thread-check [on|off] command must be enabled prior to running the application under the debugger, to force the underlying runtime system to collect information on pthread primitives.

The advanced thread debugging features can be enabled only if the set thread-check [on] command is enabled. The following advanced thread debugging options are available for the set thread-check command:

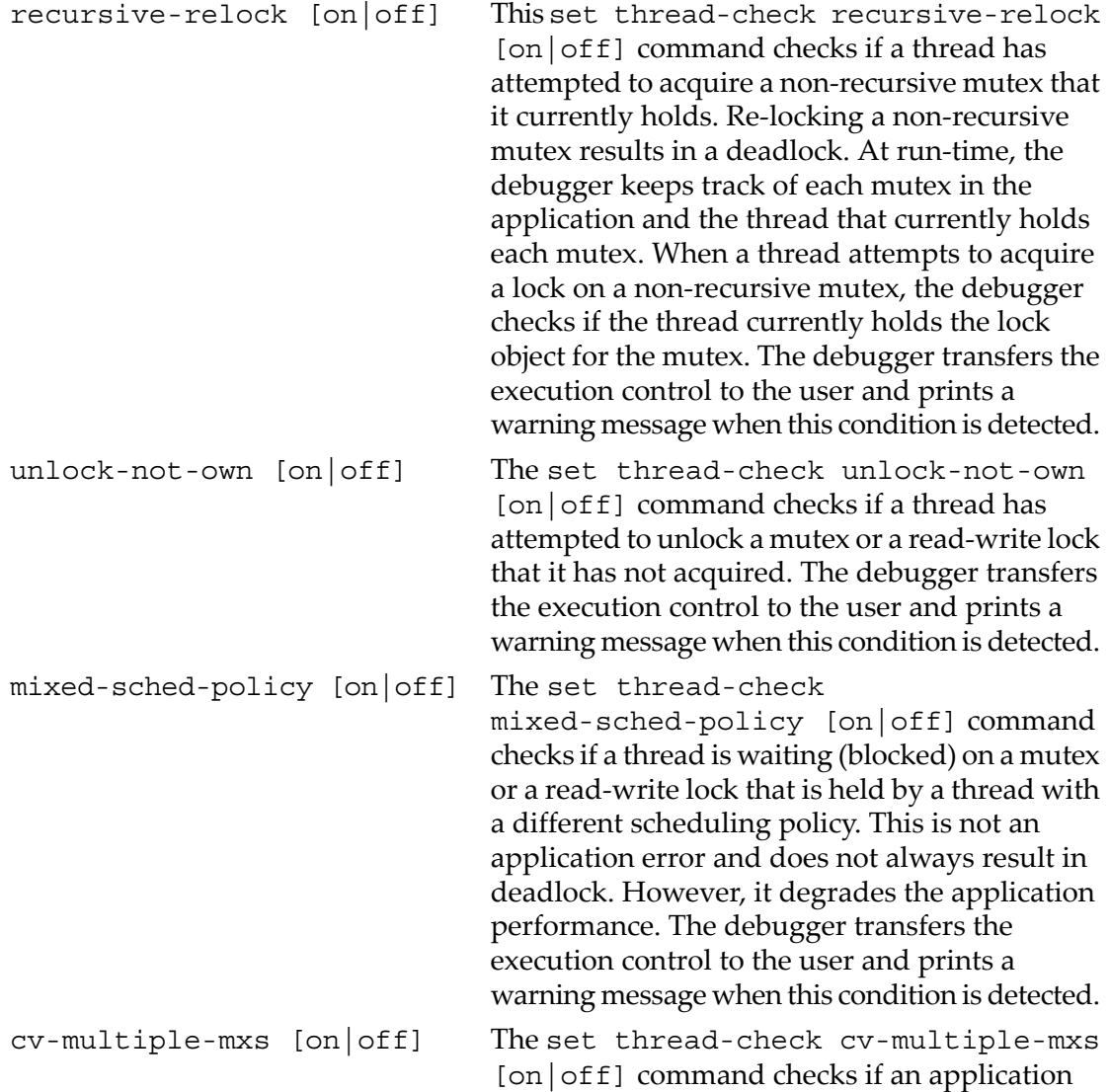

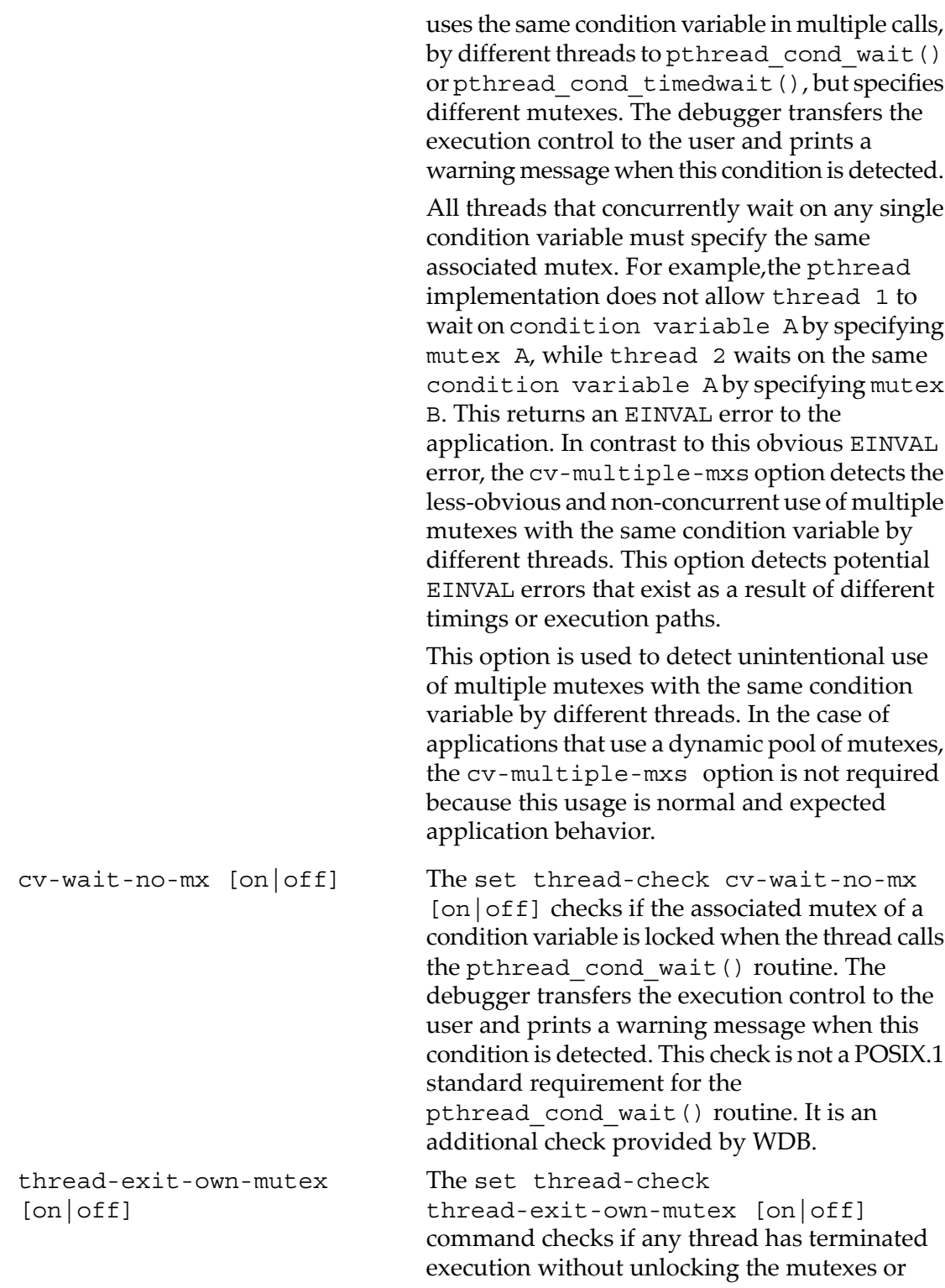

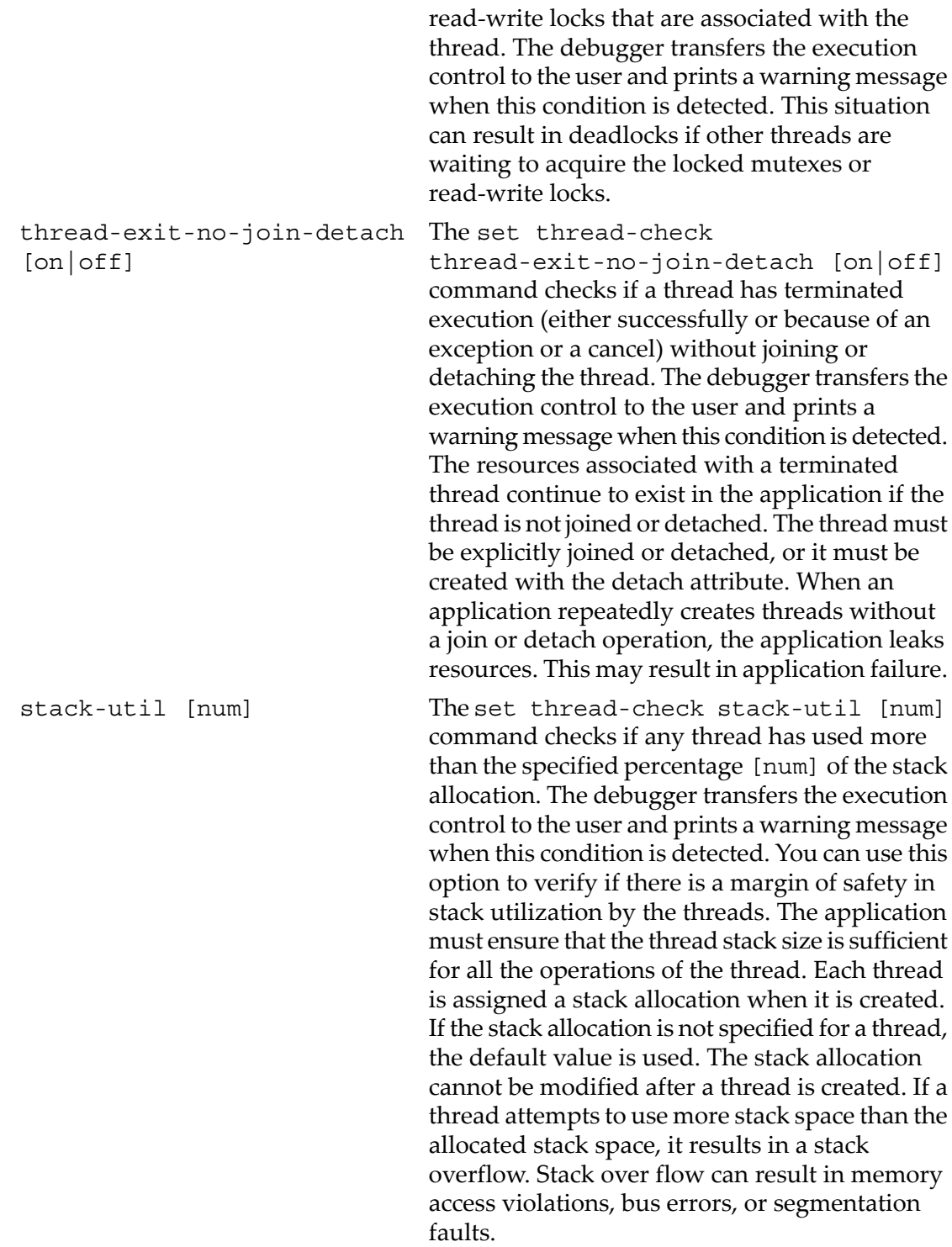

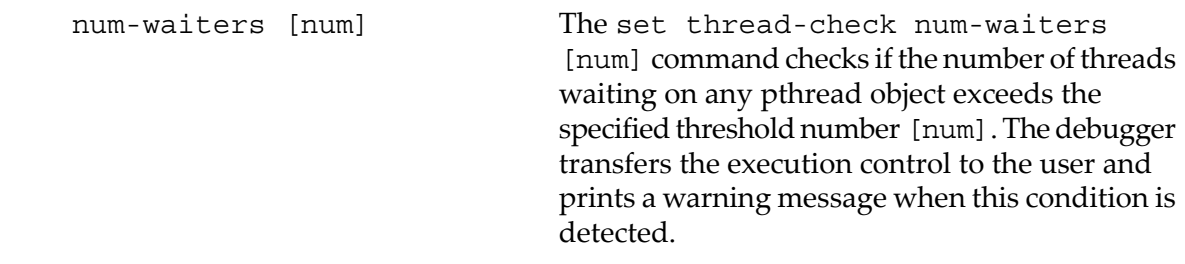

#### 14.11.3.3 Commands to view information on pthread primitives

WDB 5.5 and later versions of the debugger display extended information on pthread primitives for multi-threaded applications running on HP-UX 11i v2, or 11i v3. This feature is available only if the set thread-check [on|off] command is enabled. The following commands enable you to view extended information on threads, mutexes, read-write locks and conditional variables in multi-threaded applications:

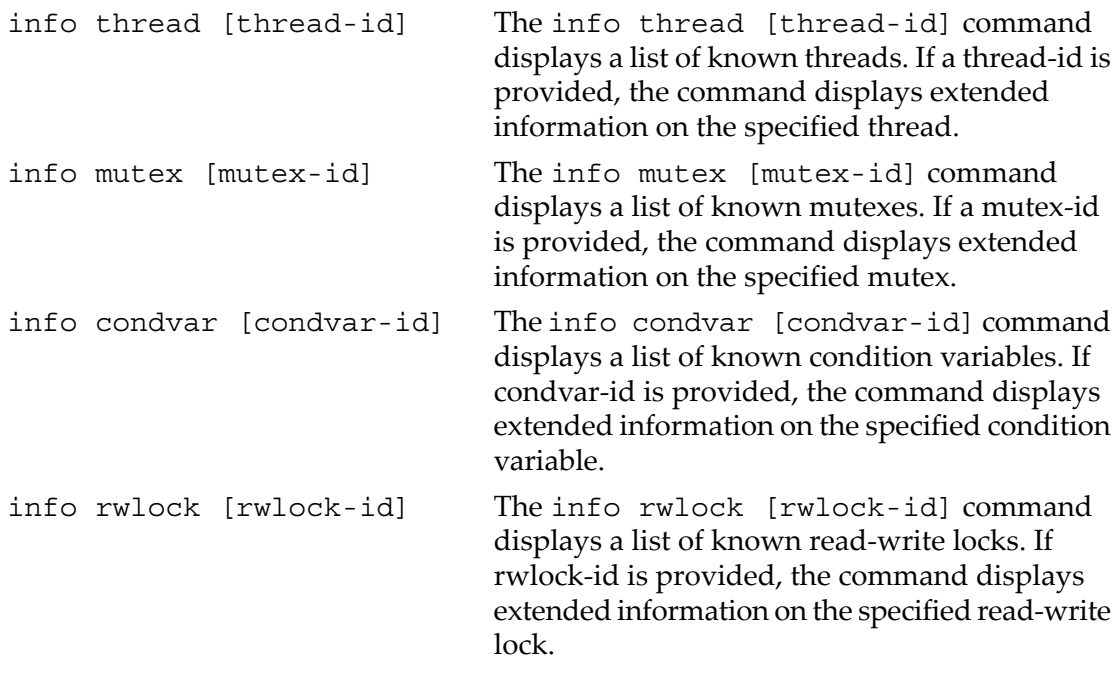

### 14.11.4 Debugging Threads Interactively After Attaching to a Process

HP WDB provides support to attach a running process to the debugger. To use thread debugging commands after attaching GDB to a running process, complete the following steps:

- 1. Set LD\_LIBRARY\_PATH to include the appropriate directory, by entering one of the following commands:
	- For 32 bit IPF applications, LD\_LIBRARY\_PATH=/opt/langtools/wdb/lib/hpux32
	- For 64 bit IPF applications, LD\_LIBRARY\_PATH=/opt/langtools/wdb/lib/hpux64
	- For 32 bit PA applications, LD\_LIBRARY\_PATH=/opt/langtools/wdb/lib
	- For 64-bit PA applications, LD\_LIBRARY\_PATH=/opt/langtools/wdb/lib/pa20\_64
- 2. Complete one of the following steps to preload the librtc runtime library:
	- Set the target application to preload librtc by using the  $+rtc$  option for the chatr command. In addition to automatically loading the librtc library, the +rtc option for the chatr command also maps the shared libraries as private. To enable or disable the target application to preload the librtc runtime library, enter the following command at the HP-UX prompt:

```
$ chatr +rtc <enable|disable> <executable>
```
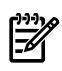

NOTE: The chatr +rtc option preloads the librtc runtime library from the following default paths:

— For 32 bit IPF applications,

/opt/langtools/lib/hpux32/librtc.so

— For 64 bit IPF applications,

/opt/langtools/lib/hpux64/librtc.so

- For 32 bit PA applications, opt/langtools/lib/librtc.sl
- For 64-bit PA applications,

```
/opt/langtools/lib/pa20_64/librtc.sl
```
To preload the librtc runtime library from a path that is different from the default paths, you must use the LD\_PRELOAD environment variable. OR

• Instead of automatically preloading librtc and mapping the shared libraries, you can explicitly preload the required librtc library after mapping the shared libraries private.

In the case of HP 9000 systems, you must explicitly map the share libraries as private by using the +dbg enable option for the chatr command, as follows:

\$ chatr +dbg enable ./<executable>

(This step is not required on Integrity systems.)

To explicitly preload the librtc runtime library and start the target application, enter one of the following commands:

— For 32 bit IPF applications,

LD\_PRELOAD=/opt/langtools/lib/hpux32/librtc.so <executable>

— For 64 bit IPF applications,

LD\_PRELOAD=/opt/langtools/lib/hpux64/librtc.so <executable>

— For 32 bit PA applications,

LD\_PRELOAD=/opt/langtools/lib/librtc.sl <executable>

— For 64-bit PA applications,

LD PRELOAD=/opt/langtools/lib/pa20 64/librtc.sl <executable>

If LD PRELOAD and chatr +rtc are used to preload the librtc runtime library , the librtc runtime library is loaded from the path specified by LD\_PRELOAD.

- 3. Complete one of the following steps:
	- Attach the debugger to the required process and enable thread debugging, as follows:

```
gdb -thread -p <pid>
or
qdb -thread <executable> <pid>
```
• Alternately, you can attach the process to the debugger and consequently invoke thread debugging, as follows:

\$ gdb <executable> <pid> ... (gdb) set thread-check on

### 14.11.5 Thread Debugging in Batch Mode

HP WDB supports batch mode of debugging threads for HP-UX 11iv2 and later, on Integrity systems and on HP-UX 11i v3 in PA-RISC systems for 64 bit applications. The debugger provides a log file with the list of thread-related errors that occur in the application.

In batch mode, the debugger detects the all the thread-conditions that are detected during an interactive debugging session.

The debugger reports extended information such as variable address, name, id and other specifications related to the involved pthread objects. In addition, it displays the stack trace of the executing thread at the point of error.

 $\mathbb{Z}$ 

**NOTE:** Use the set frame-count setting in the rtconfig file to control the depth of the stack trace file. This command controls the depth of the call stack collected. Larger values increase the run time.

14.11.5.1 Pre-requisites for Batch mode of Thread Debugging

The various prerequisites for Batch mode of Thread Debugging are as follows:

- The thread-debugging feature in HP WDB is dependent on the availability of the dynamic linker version B.11.19.
- Advanced thread-debugging feature requires the pthread tracer library which is available by default on systems running HP-UX 11i v2 or later.

### **Steps to debug threads in batch mode**

1. Compile the source files.

Set the LD\_LIBRARY\_PATH environment variable, based on the platform as follows:

- For 32 bit IPF applications, set LD\_LIBRARY\_PATH=/opt/langtools/wdb/lib/hpux32
- For 64 bit IPF applications, set LD\_LIBRARY\_PATH=/opt/langtools/wdb/lib/hpux64
- For 64-bit PA applications, set LD\_LIBRARY\_PATH=/opt/langtools/wdb/lib/pa20\_64
- 2. Map the share libraries as private for HP 9000 systems using the following command:

\$ chatr +dbg enable ./<executable>

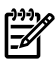

**NOTE:** This step is not applicable for Integrity systems.

3. Create a configuration file, rtcconfig to specify the various thread conditions that you want the debugger to detect.

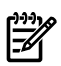

NOTE: The configuration file contains lines of the following form:

set thread-check [on|off] | [option] [on|off] | [option] [num] And/Or

set frame-count [num]

And/Or

files=<name of the executable on which the thread checking is to be done>

For more information, see "Enabling and Disabling Advanced Thread [Debugging](#page-182-0) [Features"](#page-182-0) (page 183).

4. Set the environment variable BATCH\_RTC to on as:

Set BATCH\_RTC=on

- 5. Complete one of the following steps to preload the librtc runtime library:
	- Set the target application to preload librtc by using the  $+$ rtc option for the chatr command. In addition to automatically loading the librtc library, the +rtc option for the chatr command also maps the shared libraries as private.

To enable or disable the target application to preload the librtc runtime library, enter the following command at the HP-UX prompt:

```
$ chatr +rtc <enable|disable> <executable>
```
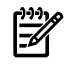

**NOTE:** The chatr +rtc option preloads the librtc runtime library from the following default paths:

— For 32 bit IPF applications,

/opt/langtools/lib/hpux32/librtc.so

— For 64 bit IPF applications,

/opt/langtools/lib/hpux64/librtc.so

— For 64-bit PA applications,

/opt/langtools/lib/pa20\_64/librtc.sl

To preload the librtc runtime library from a path that is different from the default paths, you must use the LD\_PRELOAD environment variable.

OR

• Instead of automatically preloading librtc and mapping the shared libraries, you can explicitly preload the required librtc library after mapping the shared libraries private.

In the case of HP 9000 systems, you must explicitly map the share libraries as private by using the +dbg enable option for the chatr command, as follows:

\$ chatr +dbg enable ./<executable>

(This step is not required on Integrity systems.)

To explicitly preload the librtc runtime library and start the target application, enter one of the following commands:

— For 32 bit IPF applications,

LD\_PRELOAD=/opt/langtools/lib/hpux32/librtc.so <executable>

— For 64 bit IPF applications,

LD\_PRELOAD=/opt/langtools/lib/hpux64/librtc.so <executable>

— For 64-bit PA applications,

LD\_PRELOAD=/opt/langtools/lib/pa20\_64/librtc.sl <executable>

If LD PRELOAD and chatr  $+$ rtc are used to preload the librtc runtime library , the librtc runtime library is loaded from the path specified by LD\_PRELOAD.

If HP WDB detects any thread error condition during the application run, the error log is output to a file in the current working directory. The output file has the following naming convention:

```
<executable name>.<pid>.threads
where,
<pid> is the process id.
```
14.11.5.2 Limitations in Batch mode of thread debugging

The feature does not obtain the thread-error information in batch mode for forked process in a multiprocessing application. However, if the librtc.sl library is preloaded, the debugger obtains the thread-error information in the batch mode for exec-ed application.

You cannot specify an alternate output directory for the thread-error log. The threaderror log file is output into the current working directory only.

HP WDB cannot execute both batch mode thread check and batch mode heap check together. If the rtcconfig file has both entries, then batch heap check overrides the batch thread check.

### 14.11.6 Thread Debugging in +check Mode

A new compiler option +check=thread enables batch mode thread debugging features of HP WDB.

**NOTE:** This feature is available only for compiler versions A.06.20 and later.

It is a convenient way of launching the batch mode advanced thread checking features without setting any other environment variables at runtime. In other words, batch mode thread checking has two modes of invocation. The first method is to use the runtime environment variables LD\_LIBRARY\_PATH, LD\_PRELOAD, and BATCH\_RTC on existing precompiled applications. The second method is to use the +check=thread option at the compile time.

+check=thread must only be used with multithreaded programs. It is not enabled by +check=all. This functionality requires HP WDB 5.9 or later.

The default configuration used by  $+$ check=thread option is as follows:

```
thread-check=1;recursive-relock=1;unlock-not-own=1;
mix-sched-policy=1;cv-multiple-mxs=1;cv-wait-no-mx=1;
thread-exit-own-mutex=1;thread-exit-no-join-detach=1;stack-util=80;
num-waiters=0;frame count=4;output dir=.;
```
Behavior of the +check=thread option can be changed by users by providing their own rtcconfig file. The user specified rtcconfig file can be in the current directory or in a directory specified by the GDBRTC\_CONFIG environment variable.

If any thread error condition is detected during the application run, the error log will be output to a file in the current working directory. The output file will have the following naming convention:

```
<executable name>.<pid>.threads,
where \langle pid> is the process identifier.
```
14.11.7 Known issues with Thread Debugging for Interactive and Batch mode

Issue 1:

During the execution of advanced thread checking for applications that fork, in the interactive mode, the following message appears if the GDB follows the child:

Pthread analysis file missing!

This error message appears because the thread-errorinformation forthe forked process is not available.

However, if the forked process  $\epsilon \times \epsilon$  () s another binary, the thread-error information is available for the exec -ed binary.

Issue 2

In both interactive and batch modes, if the applications exceed their thread stack utilization, the following error message appears:

Error accessing memory address

This occurs when GDB attempts a command line call on an already overflowing thread stack.

# 14.12 Debugging MPI Programs

You can attach the debugger to Message Passing Interface (MPI) programs for debugging. You must set the one of the following environment variables before you launch the MPI process:

set MPI\_FLAGS= egdb for invoking GDB

or

set MPI\_FLAGS= ewdb for invoking WDB

For more information, see the mpidebug(1) and mpienv(1) manpages.

Attaching the debugger to an MPI process (or to any other process that has not been compiled for debugging) can result in the following warning:

warning: reading 'r3' register: No data

14.13 Debugging multiple processes ( programs with fork and vfork calls)

14.13.1 Ask mode for set follow-fork-mode

The ask command prompts the user to select between parent and child as the debugger response to a program call of fork/vfork. Based on the user selection, the parent or the child process is debugged.

For example,

(gdb) set follow-fork-mode ask (gdb) show follow-fork-mode

The debugger response to a program call to fork or vfork is ask.

(gdb) run Starting program: sample [New process 4941] Select follow-forkmode: [0] parent [1] child

14.13.2 Serial mode for set follow-fork-mode

The option serial, for the follow-fork-mode command, enables debugging of a parent and child process within a debugger session. During a debug session, if the parent process forks a child, the debugger starts debugging the child process. When the child process exits, the debugger switches back to the parent process. The follow-fork-mode will work only if there is a wait() call by the parent process. This feature is enabled by setting the follow-fork-mode flag to serial, as specified in the following example:

(gdb) set follow-fork-mode serial

The follow-fork-mode is not supported under following conditions:

- MxN threaded programs
- Parent process is 32-bit and child process is 64-bit and vice versa. For the followfork-mode to work both parent and child process must be of the same mode.

#### 14.13.3 Support for showing unwind info

The maint info unwind command prints the unwind information for the regions unwinded at the given address expression. Usage:

```
maint info unwind exp
```
where, *exp* is an address expression.

For example,

```
(gdb) maint info unwind $pc
modsched:
0x4000930 .. 0x4000a20, end_prologue@0x4000970
Info block version:0x0, flags:0x0, length:4 * 4 == 16
0x40172b20: (0c) R1prologue rlen=12
0x40172b21: (e8) P7preds_when t=11
0x40172b23: (b1) P3preds_gr gr=41
0x40172b25: (ea) P7lc_when t=7
```

```
0x40172b27: (b2) P3lc_gr gr=40
0x40172b29: (61) R3body rlen=33
0x40172b2b: (81) B1label state label=1
0x40172b2c: (c0) B2epilogue t=44
0x40172b2e: (00) R1prologue rlen=0
0x40172b2f: (00) R1prologue rlen=0
```
### 14.13.4 Printing CFM and PFS registers

On Integrity systems, HP WDB prints Current Frame Marker (CFM) and Previous Frame State (PFS) ar64 registers in two different formats:

- raw values
- special formats identifying the size of rotating registers, frame and locals.

For example,

```
ar64: 0xc00000000000050c (sor:0, sol:10, sof:12)
cfm: 0x800000000000450a (sor:1, sol:10, sof:10)
```
# 14.14 Command to Search for a Pattern in the Memory Address Space

The HP WDB find command searches for a pattern in the given memory address range for both live and corefile debugging. Following is the syntax for the find command:

```
find [/size-char] [/max-count] start-address, end-address, expr1
[, expr2 ...]
find [/size-char] [/max-count] start-address, +length, expr1 [,
expr2 ...]
where:
\sqrt{\text{size}-\text{char}} Specifies the size of the pattern. It can be b, h, w, or \alpha for
                          8-, 16-, 32-, 64-bit values,respectively. It is applicable only
                          for hexadecimal patterns.
                          If \sin 2\theta - char is not specified, the size is obtained from
                          the type of the expression in the current programming
                          language.
                          This is an optional parameter.
/max-count Specifies the maximum number of matching patterns to
                          be displayed. This is an optional parameter.
start-address Specifies the start address in the given memory address
                          range. This parameter is mandatory.
end-address Specifies the end address in the given memory address
                          range. This parameter is mandatory.
```
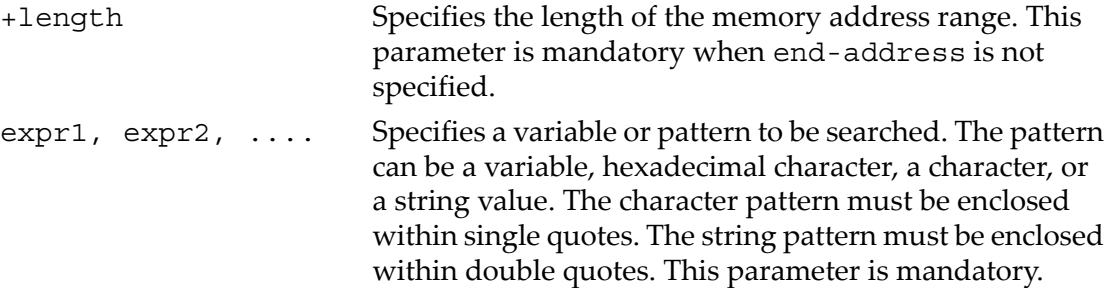

The *\$numfound* variable contains the number of patterns matched within the given memory address range.

Example 14-1 Sample Output for the find command

```
$ cat example.c
#include <stdio.h>
#include <stdlib.h>
int main()
{
  char *str;
 str = (char * ) malloc (15);
  strcpy(str,"hihi-hikh");
  return 0;
}
(gdb) find &str[0], &str[15], "hi"
0x400123e0
0x400123e2
0x400123e5
3 patterns found.
(gdb) find/2 &str[0], &str[15], "hi"
0x400123e0
0x400123e2
2 patterns found.
(gdb) find/2b &str[0], &str[15], 0x68
0x400123e0
0x400123e2
2 patterns found.
(gdb) find/2b &str[0], +10, 0x68
0x400123e0
0x400123e2
2 patterns found.
(gdb) find/2b &str[0], +10, 0x68, 0x69
0x400123e0
0x400123e2
2 patterns found.
(gdb) find &str[0], &str[15], "hi", "hi"
0x400123e0
1 pattern found.
```
The following examples provide sample usages of the different parameters in the find command:

• Using the start address (start-address), end address (end-address), and patterns (expr1, expr2)

```
(gdb) find &a[0], &a[10], "el",'l'
2 patterns found.
```
where:

- &a[0] Specifies the start address of the memory address range.
- &a[10] Specifies the end address of the memory address range.
- "el", 'l' Specifies the pattern.
- Using the start address (start-address), length (+length) parameter, and a pattern (expr1)

```
find &str[0], +11, "hihi"
&str[0] Specifies the starting address.
+11 Specifies the length of the memory address range, starting from
           &str[0].
"hihi" Specifies the pattern (expr1).
```
• Using the /max-count parameter

```
(gdb) find /1 &int8 search buf[0], +sizeof(int8 search buf), 'a', 'a', 'a'
where:
```
/1 Specifies the find command to display only one matching pattern. &int8\_search\_buf[0] Specifies the starting address. +sizeof(int8 search buf) Specifies the ending address. 'a', 'a', 'a' Specifies the pattern (expr1, expr2, expr3).

Using the  $/size$ -char parameter (gdb) find /b &int8 search buf[0], &int8 search buf[0]+sizeof(int8 search buf), 0x61, 0x61, 0x61, 0x61

where:

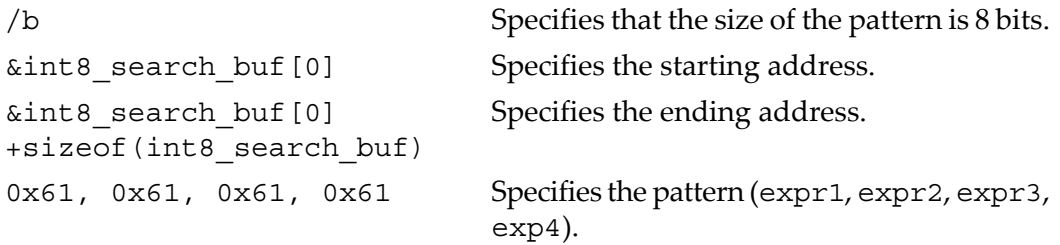

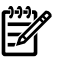

**NOTE:** Following are different ways of representing the  $/size$ -char and /max-count parameters:

/1b /b1 /b /1 /1 /b where:

- 1 Specifies that find must display 1 matching pattern.
- b Specifies that the size of the pattern is 8 bits.

# 14.15 Debugging Core Files

# 14.15.1 Generating core files with packcore /unpackcore/getcore

The contents of a core file can be viewed only on a system which has all the shared libraries that were in use on the system on which the core file was generated. If you want to view the content of the core file on a system which does not have the shared libraries, you have to set the environment variables GDB\_SHLIB\_PATH or GDB\_SHLIB\_ ROOT to make it search for the desired libraries. The commands packcore, unpackcore, and core simplify the process of examining the contents of a core file on a system other than the one in which it was generated.

The packcore command is used on the system which generated the core file. When you are examining the core file on the original system, you can execute packcore to make a packcore.tar.Z file. This is a compressed tar file which contains the core file, the executable, and all the shared libraries that were used by the program when it generated the core file. The core file is removed after it is added to the packcore.tar.Z file.

The packcore command has one optional argument, basename, which can be used instead of packcore to make packcore.tar.Z.

The packcore.tar. Z file can be copied to a different system and the gdb command unpackcore unpacks the packcore.tar. Z file in the current directory, creating a new packcore directory. After unpacking the packcore file, the unpackcore command invokes getcore to load the executable and the core file from the packcore directory, and sets GDB\_SHLIB\_PATH to the modules directory in the packcore directory. The modules directory holds all of the shared libraries that were used when the core file was generated.

The unpackcore command has two optional arguments. The first defaults to packcore.tar.Z and is the name of the packcore file to be unpacked. The second argument is given if the core file is too large to fit in the packcore file. It is the path to the core file to be used if the packcore directory does not contain a core file. If used, this second argument causes a symbolic link to be created in the packcore directory in place of the missing core file.

The getcore command can be used to examine a packcore directory which was previously created by unpackcore. It takes one optional argument, the name of the packcore directory, which defaults to packcore.

#### 14.15.2 Support for the info target Command

The info target command is enhanced to display the memory segments for the corefile. The output also displays other details, such as system name, node name, operating system release name, license level, and machine model, for the core file. The enhancement is available for HP-UX 11i v2 and later versions of Itanium systems.

Following is the sample output for the enhanced info target command:

```
(gdb) file info_target
Reading symbols from info_target...done.
(gdb) core core
Core was generated by `info target'.
Program terminated with signal 6, Aborted.
#0 0xc00000000032c5b0:0 in kill+0x30 () from /usr/lib/hpux64/libc.so.1
(gdb) info target
Operating System Information:
  sysname : HP-UX
   nodename : test1
  release : B.11.23
  version : U (128-user, 256-user or Unlimited-user system)
  machine : ia64
  idnumber : 0735747273
Symbols from "/tmp/info_target".
Local core dump file:
          `/tmp/core',
         file type elf64-big.
         0x6000000000000000 - 0x6000000000010000 is segment4 (PT_HP_CORE_LOADABLE)
         0x9ffffffffb7d9000 - 0x9ffffffffb7da000 is segment5 (PT_HP_CORE_MMF)
        0x9ffffffffb7da000 - 0x9ffffffffb7dc000 is segment6 (PT_HP_CORE_MMF)
         0x9ffffffffb7dc000 - 0x9ffffffffb7e0000 is segment7 (PT_HP_CORE_MMF)
 0x9ffffffffb7e0000 - 0x9ffffffffb7e8000 is segment8 (PT_HP_CORE_MMF)
 0x9ffffffffb7e8000 - 0x9ffffffffb7f3000 is segment9 (PT_HP_CORE_MMF)
         0x9ffffffffb7f3000 - 0x9ffffffffb7f4000 is segment10 (PT_HP_CORE_MMF)
         0x9ffffffffb7f4000 - 0x9ffffffffb7f6000 is segment11 (PT_HP_CORE_MMF)
         0x9ffffffffb7f6000 - 0x9ffffffffb7fa000 is segment12 (PT_HP_CORE_MMF)
         0x9ffffffffb7fa000 - 0x9ffffffffb7fc000 is segment13 (PT_HP_CORE_MMF)
        0x9ffffffffb7fc000 - 0x9ffffffffb7fe000 is segment14 (PT_HP_CORE_MMF)
        0x9fffffffffb7fe000 - 0x9fffffffffb7ff000 is seqment15 (PT_HP_CORE_MMF)
        0x9ffffffffffb7ff000 - 0x9ffffffffb800000 is seqment16 (PT_HP_CORE_STACK - RSE)
        0x9ffffffffffffab000 - 0xa0000000000000000 is segment17 (PT^THP^CORE^STACK) 0x6000000000000058 - 0x600000000000d000 is heap segment
         0x9fffffff7b7f6270 - 0x9fffffff7b7f62e8 is .note.hpux_options in /usr/lib/hpux64/dld.so
         0x9fffffff7b7f62e8 - 0x9fffffff7b7f6458 is .dynamic in /usr/lib/hpux64/dld.so
         ............
```
...........

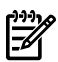

**NOTE:** Limitations for the enhanced info target command on corefile are as follows:

- The enhanced info target command is not supported when the *expanded\_node\_host\_names* kernel parameter is set. It is supported only for the default utsname.
- The heap segment listed in the memory segment does not contain mmapped memory for the given core file.
- 14.15.3 Support for the dumpcore command

HP WDB provides the command, dumpcore to generate a core image file for a process running under the debugger during execution.

The dumpcore command does not require any argument. It saves the core image for the current process being debugged in the file named core.  $\phi$ id>, where  $\phi$ id> is the process ID number.

To dump the core for a live process, you must pass the following commands:

(gdb) run Starting program: sample Breakpoint 3, main () at sample.c:1010 b = foo(a); (gdb) dumpcore Dumping core to the core file core.24091(gdb)

When starting from the HP WDB command line:

```
(gdb) file sample
Reading
symbols from sample...done
(gdb) set live-core 1
(gdb) core-file core.24091
Core was generated by 'sample'.#0 main () at sample.c:1010 b = foo(a);
(gdb) backtrace#0 main () at sample.c:10
(gdb)
```
When starting from the shell prompt:

```
% gdb --lcore a.out core.<pid>
For example:
% ./gdb --lcore sample core.24091
HP gdb...
Type "show warranty" for warranty/support....
Core was generated by 'sample'.#0 main () at sample.c:10
(gdb)
```
14.15.3.1 Enhancements to the dumpcore command

HP WDB provides an option for the dumpcore command, to specify a <corefilename>, to generate a core image file of a process running under the debugger in the middle of execution and saves it in the file named <core-filename>.

The dumpcore command with no arguments saves the core image for the current process being debugged in the file named core.<pid>, where pid is the process ID number.

To analyze this core file with HP WDB on HP-UX 11i version 2, you must do the following:

- When starting from HP WDB command line: (gdb) core-file [core.pid | core-filename]
- When starting from shell prompt: \$ gdb -core a.out [core.pid | core-filename]

14.15.4 Support for display of run time type information

HP WDB enables you to view the run time type information for C++ polymorphic object.

info rtti *address*

This command displays run time type information for C++ polymorphic object. The input to this command is *address* of the C++ polymorphic object. GDB displays the demangled type name as output.

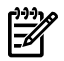

**NOTE:** This command is supported only on Integrity systems.

```
Sample Output
```
(gdb) info rtti <address> RTTI: <run time type/class name>

# 14.16 Printing the Execution Path Entries for the Current Frame or Thread

HP WDB 5.7 and later versions of the debugger enable you to print the execution path entries in the current frame, or the current thread for programs running on Integrity systems. This feature enables the display of the execution path taken across branched modules. The first instruction in each block associated with the executed branch is displayed.

This feature is supported only for compiler versions A.06.15 and later.

HP WDB supports the following commands to print the execution path entries in the current frame, or in the current thread:

info exec-path [start index] [end index] (aliased to info ep)

Lists all the local execution path entries in the current frame. The [start index] and [end\_index] indicate the range of table indexes (execution path entries) that must be displayed.

If [end\_index] is not specified, the debugger displays the complete table of execution path entries, starting from [start index].

If [start index] and [end index] are not specified, the complete table of execution path entries is displayed.

For example,

(gdb) i ep 4 10

• info exec-path summary

Prints the summary information about all the local execution path entries in the current frame. This command displays the total number of branches forthe frame, the number of branches executed in this frame in the last iteration, and the last executed branch number.

• info global-exec-path [start\_index] [end\_index](aliased to info gep)

Lists all the global execution path entries for the current thread.

The [start\_index] and [end\_index] indicate the range of table indexes (execution path entries) that must be displayed.

If [end\_index] is not specified, the debugger displays the complete table of execution path entries, starting from [start\_index].

If [start index] and [end index] are not specified, the complete table of execution path entries is displayed.

• info global-exec-path summary

Prints the summary information about all the global execution path entries in the current frame. This command displays the total number of global execution path entries that can be stored, the number of global execution path entries in this frame in the last iteration, and the last executed global execution path number.

• exec-path [up] [down] [path index] (aliased to ep)

Enables you to select, print, and navigate through the execution path entries. When no arguments are specified, it prints the selected execution path entry. You can specify the argument as an execution path index from the info exec-path or the info global-exec-path commands. Alternately, you can use the up or down command to navigate through the execution path entries.

# 14.16.1 Compiler Dependencies for Printing the Execution Path Entries

The +pathtrace compiler option provides a mechanism to record program execution control flow into global path tables, local path tables, or both. This saved information enables the debugger to print the execution path entries in the current thread or frame. To print the execution path entries in the current thread or frame for programs running on Integrity systems, you can set the required sub-options forthe +pathtrace compiler option.

You must set the following +pathtrace compiler option to enable the debugger to print the execution path entries:

+pathtrace= [<global|global\_fixed\_size>:<local>]

For more information on this feature, see the following example.

#### 14.16.2 Example Illustrating Execution Path Recovery

The following example illustrates the use of the execution path recovery feature in HP WDB:

Sample Program:

```
$cat execpath.c
#include <stdio.h>
#include <string.h>
#include <stdlib.h>
int main()
{
int a = 3, b = 0, c = 4;
if (a)
printf("Value of a greater than 0\n\cdot n");
if (b)
printf("Value of b qreater than 0\n\cdot n");
if (c)
printf("Value of c greater than 0\n\langle n" \rangle;
printf("All condition checking done\n");
return 0;
}
```
Sample Debugging Session:

```
$cc +pathtrace -g execpath.c
$gdb a.out
HP gdb ...
Type "show warranty" for warranty/support.
...
(gdb) b main
Breakpoint 1 at 0x4000a60:0: file execpath.c, line 7 from a.out.
(gdb) r
Starting program: a.out
Breakpoint 1, main () at execpath.c:7
7 int a = 3, b = 0, c = 4;
(gdb) n
9 if (a)
(gdb) i ep
Local execution path table for main():
empty
(gdb) i gep
Global execution path table:
empty
(gdb) n
10 printf("Value of a greater than 0 \n\times n");
(gdb) n
Value of a greater than 0
12 if (b)
```

```
(gdb) i ep
Local execution path table for main():
0 0x4000a80:2 (execpath.c:10)
(gdb) i gep
Global execution path table:
G0 0x4000a80:2 main (execpath.c:10)
(gdb) n
15 if (c)
(gdb) i ep
Local execution path table for main():
0 0x4000a80:2 (execpath.c:10)
(gdb) i gep
Global execution path table:
G0 0x4000a80:2 main (execpath.c:10)
(gdb) n
16 printf("Value of c qreater than 0\n");
(gdb) n
Value of c greater than 0
18 printf("All condition checking done\n");
(gdb) i ep
Local execution path table for main():
0 0x4000a80:2 (execpath.c:10)
2 0x4000bd0:2 (execpath.c:16)
(gdb) i ep summary
Summary for local execution path table for main()
Size: 3 \*Total Number of Branch Paths in Current Function
Effective entries: 2 \*Number of Branches executed till this instant
Current entry: 2 \n\ Last executed branch number
(gdb) i gep
Global execution path table:
G0 0x4000a80:2 main (execpath.c:10)
G1 0x4000bd0:2 main (execpath.c:16)
(gdb) i gep summary
Summary for global execution path table
Size: 65536 \*Maximum execution path entries to be stored
Effective entries: 2 \*Number of global execution path entries
Current entry: 1 \*The last Global Path ID executed
(gdb)
```
# 14.17 Command to Unwind Beyond 10000 Frames

The number of frames to be unwound by default is set to 10000 so that HP WDB does not run out-of-memory. To enable unwinding beyond 10000 frames, HP WDB supports the set unwind-all-frames command at the gdb prompt.

Following is the syntax for the unwind-all-frames command:

```
set unwind-all-frames [on|off]
```
where:

- on Enables WDB to unwind beyond 10000 frames.
- off Disables the limitation on the number of frames.

# 14.18 Invoking GDB Before a Program Aborts

This -crashdebug option enables GDB to monitor the execution of a process or a program. It invokes GDB when the program execution is about to abort. Once the debugger is invoked, you can debug the application using the normal debugger commands. This option enables you to debug a live process instead of getting a core dump if the program is about to abort.

You can examine the state of the process, make changes to the state and continue program execution, force a core dump, orterminate execution. It enables you to control program execution under the debugger if the program is about to abort. You can load a new process or attach to a running process for monitoring.

To monitor a new process, enter the following command:

gdb -crashdebug <command> <options>

To monitor a running process, attach to the process using the following command:

gdb -crashdebug -pid <pid>

# 14.19 Aborting a Command Line Call

When a command line call is issued and it is interrupted by a breakpoint or a signal before completing the program execution, the abort command enables the user to abort the command line call without allowing the signal to modify the state of the debugged process.

When a signal interrupts program execution, it can modify the process state of the debugged program and result in an abrupt termination of the program (due to addressing errors from a call that is not a part of the source program). In such cases, the abort command is particularly useful in exiting the command line call without modifying the process state of the debugged program.

The following example illustrates the use of the abort command:

```
(gdb) break main
Breakpoint 1 at 0x2c74: file .../address_error.c, line 41.
(gdb) run
Starting program: ./address_error
Breakpoint 1, main () at ./address_error.c:41
41 fun (count, count*1.1);
(gdb) p fun(10, 1.1)
Program received signal SIGBUS, Bus error
si code: 0 - BUS UNKNOWN - Unknown Error.
0x2c38 in fun (i=10, f=0) at ./address_error.c:37
37 count = *p;The program being debugged was signaled while in a function called from GDB.
GDB remains in the frame where the signal was received.
To change this behavior use "set unwindonsignal on"
Evaluation of the expression containing the function (fun) will be abandoned.
(gdb) bt
#0 0x2c38 in fun (i=10, f=0) at ./ address error.c:37
#1 0x1920 in _sr4export+0x8 ()
#2 <function called from gdb>
#3 0x2c74 in main () at ./address error.c:40
(gdb) abort
```

```
Abort gdb command line call? (y or n) y
#0 main () at ./address error.c:41
41 fun (count, count*1.1);
(gdb) bt
#0 main () at ./address error.c:41
(gdb) quit
The program is running. Exit anyway? (y or n) y
```
# 14.20 Instruction Level Stepping

During instruction level stepping with nexti and stepi, WDB prints the assembly instruction along with the next source line.

(gdb) stepi 0x101530:0 st4 [r9]=r34 1337 args.argc = argc;

It also prints DOC line information, which includes actual line number and the column number, when debugging a binary with -g -O.

(gdb) stepi ;;; [8, 1] 0x4000820:1 nop.m 0x0

GDB cannot step into a function with no debug information. GDB cannot do a next over a line when there is not debug information. However, the continue command works in such situations.

# 14.21 Enhanced support for watchpoints and breakpoints

### 14.21.1 Deferred watchpoints

When you try to set a watchpoint in an expression, HP WDB places a deferred watchpoint if HP WDB cannot evaluate the expression. The watchpoint is automatically enabled whenever the expression can be evaluated during the programs execution. This is especially useful when placing the watchpoints on unallocated addresses.

### 14.21.2 Hardware watchpoints

HP WDB provides support for hardware watchpoints on HP-UX 11.x.

### 14.21.3 Hardware breakpoints

The hbreak command sets hardware assisted breakpoints.

hbreak args

The arguments (args) is same as that for the break command and the breakpoint is set in the same way. However, the breakpoint uses hardware assisted breakpoint registers. There are only two hardware breakpoints that can be set on Integrity systems. This is useful in ROM code debugging and shared library debugging for libraries, including dld, that are not loaded private.

The normal breakpoints are converted to a hardware breakpoint when WDB cannot set a normal breakpoint in the shared library.

### 14.21.3.1 Setting breakpoints in unstripped shared library

GDB will not be able to put breakpoints using symbolic names(of the symbols not in export list) or line numbers in the stripped modules.

GDB will be able to place breakpoints using symbol names in the unstripped shared libraries loaded into the stripped executable.

### 14.21.4 Support for procedural breakpoints

HP WDB enables you to set breakpoints at the beginning (first executable line) of every function that can be debugged. In addition, you can specify a set of commands to be performed when the breakpoint is reached. These breakpoints work like procedural breakpoints in the xdb debugger.

The breakpoint commands are rbp and rdp.

• rbp

Sets breakpoints at the first executable statement in all the functions that can be debugged, including any shared libraries that are already loaded. The rbp command sets breakpoints in all the functions, which can be debugged, in all the source files. After you set these breakpoints, you can manage them like any standard breakpoints. You can delete them, disable them, or make them conditional. Each time you use the rbp command, HP WDB adds an additional breakpoint at the beginning of each function that performs the commands you specify, if any.

• rdp

Deletes all the breakpoints set by the rbp command.

This example shows how to set a breakpoint at the start of each procedure that displays information at the breakpoint:

```
(gdb) file a.out
Reading symbols from a.out...done.
(gdb) rbp
Breakpoints set from 170 to 211
Type commands to execute when the breakpoint is hit (one command per line).
End with a line saying just "end".
>info break
>end
(gdb)
```
### 14.21.5 Support for template breakpoints

With HP WDB 5.0, you can set breakpoints on all instantiations of the template class by just specifying the template name with member function name.

For example:

(gdb) break ::

It is not necessary to specify the instantiation type.

Setting a breakpoint on a template method with multiple instantiations displays a menu showing all instantiations and the user can choose to set breakpoints on all or any one or none.

For example,

```
(gdb) file test
Reading symbols from test...done.
(gdb) b MyClass::MyMember
[0] cancel
[1] all
[2] MyClass::MyMember(int, int) at test.C:14
[3] MyClass::MyMember(int, float) at test.C:14
[4] MyClass::MyMember(int, double) at test.C:14
```
# 14.22 Debugging support for shared libraries

On HP-UX, shared libraries are special. Until the library is loaded, GDB does not know the names of symbols. However, GDB gives you two ways to set breakpoints in shared libraries:

- deferred breakpoints
- catch load command

### 14.22.1 Using shared library as main program

If the main program is in a shared library and you try to load it as follows:

```
(gdb) symbol-file main.sl
Load new symbol table from "main.sl"? (y or n) y
Reading symbols from main.sl
done.
```
Things don't appear to work.

This command is not the correct thing to do. This command assumes that main.sl is loaded at its link time address. This is not true for shared libraries.

Do not use symbol-file with shared libraries.

Instead, what you should do is to use the deferred breakpoint feature to set breakpoints on any functions necessary before the program starts running.

```
(gdb) b main
Breakpoint 1 (deferred) at "main" ("main" was not found).
Breakpoint deferred until a shared library containing "main" is loaded.
(gdb) r
```
Once the program has started running, it will hit the breakpoint. In addition, the debugger will then already know about the sources for main, since it gets this information when the shared library is loaded.

### 14.22.2 Setting Deferred Breakpoints in Shared Library

On HP-UX, GDB automatically loads symbol definitions from shared libraries when you use the run command, or when you examine a core file. (Before you issue the run command, GDB does not understand references to a function in a shared library| unless you are debugging a core file.)

When you specify a breakpoint using a name that GDB does notrecognize, the debugger warns you with a message that it is setting a deferred breakpoint on the name you specified. If any shared library is loaded with a matching name, then GDB sets the breakpoint.

For example, if you type:

`break foo'

the debugger does not know whether foo is a misspelled name or whether it is the name of a routine that has not yet been loaded from a shared library. The debugger displays a warning message that it is setting a deferred breakpoint on foo. If any shared library is loaded that contains a foo, then GDB sets the breakpoint.

If this is not what you want (for example, if the name was mistyped), then you can delete the breakpoint.

### 14.22.3 Using catch load

The `catch load <libname>' command causes the debugger to stop when the particular library is loaded. This gives you a chance to set breakpoints before routines are executed.

### 14.22.4 Privately mapping shared libraries

In cases where you attach to a running program and you try to set a breakpoint in a shared library, GDB may generate the following message:

The shared libraries were not privately mapped; setting a breakpoint in a shared library will not work until you rerun the program.

GDB generates this message because the debugger sets breakpoints by replacing an instruction with a BREAK instruction. The debugger cannot set a breakpoint in a shared library because doing so can affect other processes on the system in addition to the process being debugged.

To set the breakpoint you must kill the program and then rerun it so that the dynamic linker maps a copy of the shared library privately. There are two ways to run the program:

- Rerun the program under GDB to have the debugger cause dld to map all shared libraries as private, enabling breakpoint debugging.
- On PA-RISC systems, use the following command on an executable: /opt/langtools/bin/pxdb -s on *executable-name*

The pxdb -s on command marks the executable so that dld maps shared libraries as private when the program starts up.

You can verify the status of the shared library with this command: /opt/langtools/bin/pxdb -s status *executable-name*

• On both PA-RISC and IA64 systems, use the following command on an executable: chatr +dbg enable *executable-name*

This is similar to the pxdb command described above wherein it directs the dld to load the shared libraries as private when the program starts up.

On HP-UX 11i v3 Integrity systems, WDB enables automatic debugging of shared libraries without them being mapped private while attaching to a running program. For enabling automatic debugging of shared libraries, you must install the kernel patches PHKL\_38651 and PHKL\_38778.

### 14.22.5 Selectively Mapping Shared Libraries As Private

The -mapshared option suppresses mapping all shared libraries in a process private. This option enables new functions in the dynamic loader (patch PHSSS\_33110 or later) to designate individual shared libraries for debugging. By default, HP WDB instructs the shared library dynamic loader, dld.sl(5), to map shared libraries in a process private, regardless of whether the chatr command is run for a particular shlib with +dbg or not.

The -mapshared option is used to save virtual memory for debugging applications with large amounts of code in shared libraries on machines with simultaneous debug sessions. The chatr +dbg option, and the \_HP\_DLDOPTS environment variable are used to identify shared libraries for debugging. The -mapshared option ensures that the text segments of all other shared libraries is shared across the system. The shared libraries are not mapped private and cannot have breakpoints set in them.

The set mapshared on command can be used to change modes from the (gdb) prompt.

(gdb) set mapshared on

The set mapshared off command can be used to load shared libraries after the current point is mapped private.

(gdb) set mapshared off

The -mapshared option is implemented on both PA-RISC and Itanium platforms in HP WDB 5.2. This option is provided in the WDB GUI and HP WDB. The default behavior does not change if the -mapshared option for all shared libraries in processes started under the debugger, or dynamically loaded after an attach, are mapped private.

### 14.22.6 Setting breakpoints in shared library

Breakpoints can be set on functions in a shared library, by specifying the library name with the function name.

```
(gdb) b libutil.sl:fun Breakpoint 1 at 0x79a86228: file simple.c,
line 13 from /CLO/Components/WDB/build/hppa1.1-hp-hpux11.00/gdb/
simple_shared/lib.sl
```
### 14.22.7 Enhancement to the info shared Command

HP WDB 6.0 and later versions provide the enhanced info shared command to display the global pointer (gp) values along with text start, text end, data start, and data end values of the shared library. Following is a sample output of the info shared command with the gp values:

```
tstart tend dstart dend gp
/usr/lib/hpux32/dld.so
 0x2000000065858000 0x20000000658fb080 0x2000000065853000 0x2000000065857a38 0x2000000065855720
/usr/lib/hpux32/libstd_v2.so.1
 0x20000000656ab000 0x200000006584bfc0 0x200000006569d000 0x20000000656aac28 0x20000000656a6d78
```
# 14.23 Debugging support for Decimal Floating Point data type

HP WDB versions 5.9 and above enable you to print and evaluate decimal floating point data types for programs running on the September 2008 release of HP-UX 11i v3, Integrity systems. This feature is available only for compiler versions A.06.20 and later.

The various features supported for decimal floating point data types are as follows:

- Printing Decimal Floating point data types
	- Printing Decimal floating point constant
	- Printing Decimal floating point variable
- Handling Decimal Floating Point data types
- Evaluating Decimal Floating Point data types
	- Printing Type of Decimal floating point data type.

# 14.23.1 Printing Decimal Floating point data types

HP WDB versions 5.9 and above enable you to print a decimal floating point data type constant or variable. It handles and prints decimal floating point constant or variable when you use common GDB commands such as stack trace and command-line calls.

14.23.1.1 Printing Decimal floating point constant

(gdb) print <num><df/dd/dl/DF/DD/DL> df, DF - Decimal32 dd, DD - Decimal64 dl, DL - Decimal128

This prints the decimal floating point constant based on the data type.

14.23.1.2 Printing Decimal floating point variable

```
(gdb) print/<fmt> <var-name>
<fmt> = df, dd, dl
<var-name> - variable name
```
This prints the decimal floating point variable. If you specify format *<fmt>* then it prints the variable based on its data type.

14.23.2 Printing NaT Registers

On Integrity systems, following is the command to print the NaT bit corresponding to a register:

print \$natr<*reg\_nbr*>

where, *reg\_nbr* represents the NaT bit corresponding to a register.

### Example 14-2 Sample Commands to Print NaT Registers

Following are sample commands to print NaT registers:

```
(gdb) p $natr32
$1 = 0 '\000'
 (gdb) p $natr33
$2 = 0 '\000'
  (gdb) p $natr39
$3 = 0 '\000'
```
### 14.23.3 Handling Decimal Floating Point Data types

GDB supports decimal floating point values in command line call of functions that contain decimal floating point arguments and which return decimal floating point arguments.

(gdb) print func1(1.2dd)

14.23.4 Evaluating Decimal Floating Point data types

HP WDB versions 5.9 and above enable you to evaluate the decimal floating point variable and displays the output. Use the commonly used GDB commands for evaluating and displaying expressions, such as print to evaluate the decimal floating point variable. HP WDB supports:

- Evaluation of expressions with decimal floating point constants and variables.
- Setting or assignment of decimal floating point constant or variable.
- Arithmetic operations such as addition, subtraction, multiplication, division, and negation with decimal floating point constants or variables.
- Comparison operations such as  $==, !=, >, >=, < \le$  with decimal floating point constants or variables.
- Conversion between data types during assignment, arithmetic and comparison operations and while printing values in specified format.

Assignment of Decimal floating point value to variable:

```
(gdb) print <variable> = <dfp-const>/<dfp-var>
<dfp-const> = decimal floating point constant
<dfp-var> = decimal floating point variable
```
This assigns decimal floating point value to the variable according to its data type.

#### Arithmetic Operations:

```
(gdb) print a(op1)b
(gdb) print (op2)a
op1 = addition, subtraction, multiplication and division.
op2 = negation
```
This performs arithmetic operation with decimal floating point data types.

Comparison Operations:

```
(gdb) p <dfp-val> (op) <dfp-val>
```
where,

 $op = =, !=, >, >=, <, \leq$ 

If expression contains comparison operation, then GDB compares the decimal floating point data types accordingly.

```
(gdb) p 1.2dd == 1.2dd
(gdb) 2.4
```
14.23.4.1 Printing type of Decimal Floating Point variable

```
(gdb) ptype <dfp-const>/<dfp-var>
```
This prints the type of the Decimal floating point variable or constant.

```
(gdb) ptype 1.22dd
type = Decimal64
```
Conversion of types:

GDB handles conversion of data types during assignment, printing, and arithmetic and comparison operation.

(gdb) p 1.2df +1.2dd

This converts double data type  $(1.2)$  to Decimal64 data type and performs addition operation with  $Decimal64$  data type (1.2dd) and prints value in  $Decimal64$  type. HP WDB handles exceptions such as overflow, infinity and division by zero for Decimal Floating Point data type.

```
(gdb) print 1.2dd / 0
(gdb) inf
```
HP WDB handles finite, infinite and NaN(Not a Number) values of decimal floating point data type.

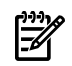

NOTE: HP WDB will not support:

- Command line calls of intrinsic functions(Mathematical functions like cos, sin, log etc)
- Decimal Floating Point data type support for Fortran and C++
- HP-UX 11iv2 Integrity and HP 9000 systems

# 14.24 Additional Support for binary floating point data type

14.24.1 Support for Binary Floating Point constants f, l

If the binary floating point constant contains the letter f or l then HP WDB recognizes it as float or long double binary floating point constant. Generally a floating point constant without f or l is considered as double binary floating point constant.

```
(gdb) p <num> <f/l>
```
This prints the binary floating point constant depending upon its data type.

### 14.24.2 Support Binary Floating Point variables with format specifier

HP WDB versions 5.9 and later provide the following format specifiers for binary floating point variables, which print the variables in the specified binary floating point format:

 $(qdb)$  p/f <var-name>

This prints the binary floating point value as oat.

(gdb) p/db <var-name>

This prints the binary floating point value as double.

(gdb) p/l <var-name>

This prints the binary floating point value as long double.
# 14.25 Language support

## 14.25.1 Enhanced Java Debugging Support

HP WDB shows stack traces of mixed Java, C, and C++ programs. It supports unwinding across Java frames and provides an effective way to examine stack traces containing mixed language frames (Java and  $C/C^{++}$ ) of both live Java processes and core files. This has been implemented by adding subcommands for Java VM debugging to gdb. The stack trace functionality requires Java SDK version 1.3.1.02 orlater versions, for HP-UX. To nd the availability of Java SDK version 1.3.1.02 or later, go to the HP web site for Java, <http://www.hp.com/go/java>. Java stack unwind and the gdb Java subcommands features are available in gdb version 4.5 and later versions. From gdb version 5.3 and later versions, it requires SDK 1.4.2.10 and later versions, or JDK 1.5.0.03 and later versions in order to use the Java VM debugging features.

In order to use this functionality, the GDB\_JAVA\_UNWINDLIB environment variable must be set to the path name of the Java unwind library. This environment variable must be set for normal java debugging and java corefile debugging. The default location of the Java unwind library on various systems is shown following. The examples are for SDK 1.4; if you are using JDK 1.5, substitute /opt/java1.5 for /opt/java1.4.

- For 32 bit IPF applications, export GDB\_JAVA\_UNWINDLIB = /opt/java1.4/jre/lib/IA64N/server/libjunwind.so
- For 64 bit IPF applications, export GDB\_JAVA\_UNWINDLIB = /opt/java1.4/jre/lib/IA64W/server/libjunwind.so
- For 32 bit PA applications, export GDB JAVA UNWINDLIB = /opt/java1.4/jre/lib/PA\_RISC/server/libjunwind.sl
- For 64-bit PA applications,

export GDB\_JAVA\_UNWINDLIB = /opt/java1.4/jre/lib/PA\_RISC2.0/server/libjunwind.sl export GDB\_JAVA\_UNWINDLIB = /opt/java1.4/jre/lib/PA\_RISC2.0W/server/libjunwind.sl

If the SDK is installed in a location other than the default, substitute the non-default location for /opt/java1.4 in the previous commands.

#### 14.25.1.1 Java Stack Unwind Features

The Java stack unwind features are useful for troubleshooting problems in the Java VM. Following is a list of the Java stack unwind features:

- View mixed language frames information, including Java frames and C/C++ native frames, in a gdb backtrace.
- Distinguish various Java frame types including interpreted, compiled, and adapter frames.
- View Java method name, signature, and class package name for Java method frames.

Additional stack unwind features are available starting with SDK 1.4.2. These features fall into three categories: Java stack unwind enhancements, Java heap support, and Java threads support.

These additional features are available as part of the Java stack unwind enhancements:

- View Java compiled frame inlined methods.
- View Java interpreted or compiled frame specific information.
- View Java interpreted or compiled frame arguments and local variables.
- Disassemble Java method bytecodes.
- Print out the Java unwind table.

These additional features are available as part of Java heap support:

- View Java heap parameters.
- Dump Java object.
- Print Java heap histogram.
- Find all the instances of a given Java class.
- Find all the references to a given object in the Java heap.
- Find out the object OOP (object-oriented pointer) of the given field address.

These additional features are available as part of Java threads support:

- View Java threads state information.
- View current Java thread information.
- View Java interpreted frame monitors information.

#### 14.25.1.2 gdb Subcommands for Java VM Debugging

Commands for Examining Java Virtual Machine(JVM) internals

To view the gdb commands that support Java VM debugging, type help java at the gdb prompt.

```
(gdb) help java
Java and JVM debugging commands.
List of java subcommands:
java args -- Show the current or specified Java frame arguments info
java bytecodes -- Disassemble the given Java method's bytecodes
java heap-histogram -- Show the Java heap object histogram
java instances -- Find all the instances of the given klassOop in the Java heap
java jvm-state -- Show Java virtual machine's current internal states
java locals -- Show the current or specified Java frame locals info
java mutex-info -- Print out details of the static mutexes
java object -- Print out the given Java object's fields info
java oop -- Find the Java object oop of the given Java heap address
java references -- Find all the references to the given Java object in the Java heap
java unwind-info -- Show the unwind info of the code where the given pc is located
java unwind-table -- Print out the dynamically generated Java Unwind Table
```
Type **help java** followed by java subcommand name for full documentation. Command name abbreviations are allowed if unambiguous.

Java VM Debugging Commands

The following commands have been added to enhance Java debugging support:

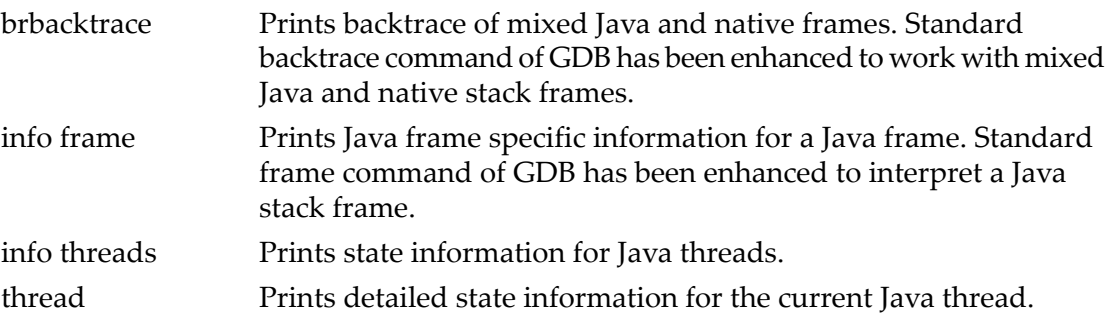

Java subcommands

The following Java subcommands have been added:

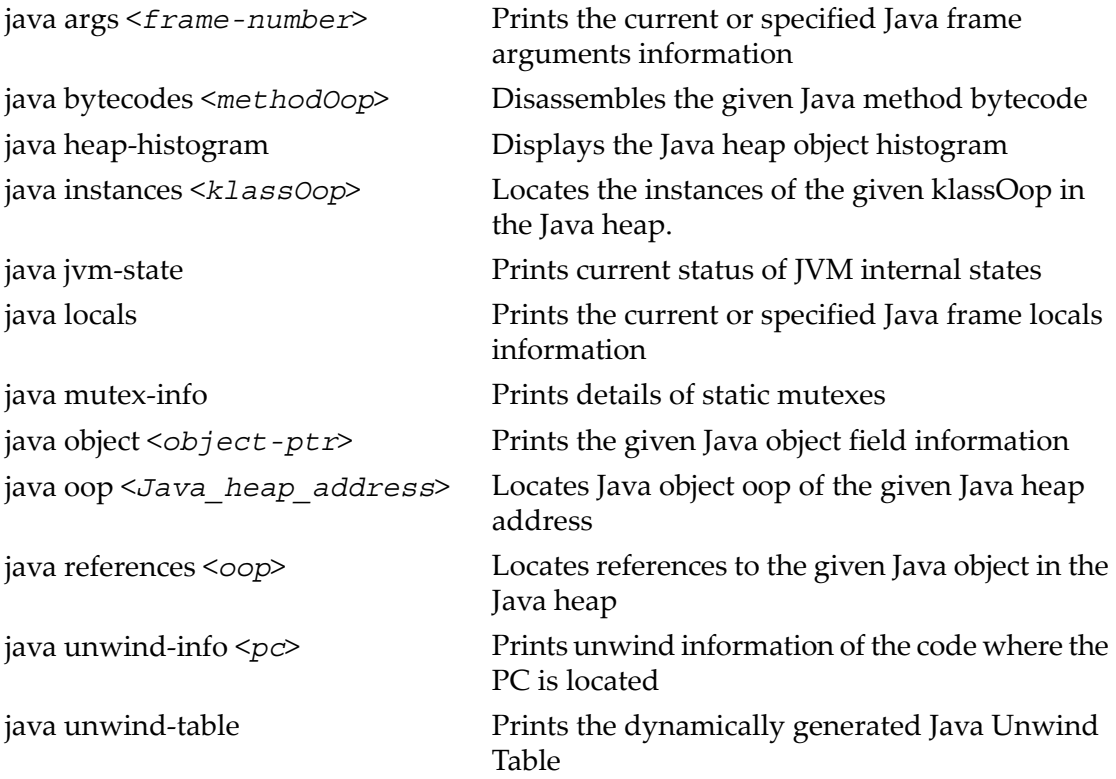

Type **help** java followed by the subcommand name for full documentation. Command name abbreviations are allowed if they are unambiguous.

14.25.1.3 Java corefile debugging support

HP WDB shows stack traces of mixed Java, C, and C++ programs for java corefile. GDB\_JAVA\_UNWINDLIB environment variable must be set to the path name of the Java unwind library as explained above.

Following are examples that illustrate the gdb command-line options for invoking gdb on a core file:

1. Invoke gdb on a core file generated when running a 32-bit Java application on an Integrity system with /opt/java1.4/bin/java:

```
$ gdb /opt/java1.4/bin/IA64N/java core.java
```
- 2. Invoke gdb on a core file generated when running a 64-bit Java application on an Integrity system with /opt/java1.4/bin/java -d64: \$ gdb /opt/java1.4/bin/IA64W/java core.java
- 3. Invoke gdb on a core file generated when running a 32-bit Java application on PA-RISC using /opt/java1.4/bin/java:

\$ gdb /opt/java1.4/bin/PA\_RISC2.0/java core.java

4. Invoke gdb on a core file generated when running a 64-bit Java application on PA-RISC using /opt/java1.4/bin/java:

```
$ gdb /opt/java1.4/bin/PA_RISC2.0W/java core.java
```
When debugging a core file, it is good practice to rename the file from core to another name to avoid accidentally overwriting it.

If the Java and system libraries used by the failed application reside in non-standard locations, then the GDB\_SHLIB\_PATH environment variable must be set to specify the location of the libraries.

## 14.25.1.4 Java attach mode debugging support

HP WDB supports java debugging in attach mode also. GDB\_JAVA\_UNWINDLIB environment variable must be set to the path name of the Java unwind library. From gdb version 5.6 and later versions, GDB JAVA UNWINDLIB environment variable need not be set to the path name of the Java unwind library. HP WDB uses the libjunwind.sl specified by the Java Virtual Machine.

The following examples illustrate how to invoke gdb on a hung process:

1. Determine the process id:

```
$ ps -u user1 | grep java
  23989 pts/9 8:52 java
```
2. Attach gdb to the running process:

```
$ gdb -p 23989
HP gdb 5.0 for HP Itanium (32 or 64 bit) and target HP-UX 11.2x.
Copyright 1986 - 2001 Free Software Foundation, Inc.
Hewlett-Packard Wildebeest 5.0 (based on GDB) is covered by the
GNU General Public License.Type "show copying" to see the con-
ditions to
change it and/or distribute copies. Type "show warranty" for
warranty/support.
Reading symbols from /opt/java1.4/bin/IA64N/java...
(no debugging symbols found)...done.
Attaching to program: /opt/java1.4/bin/IA64N/java, process 23989
(no debugging symbols found)...
Reading symbols from /usr/lib/hpux32/libpthread.so.1...
(no debugging symbols found)...done.
Reading symbols from /usr/lib/hpux32/libdl.so.1...
...
```
**NOTE:** If the version of gdb on the system is older than version 4.5, it will be necessary to specify the full path of the Java executable in order to use the gdb subcommands. For example: gdb /opt/java1.4/bin/PA\_RISC2.0/java p 23989

14.25.2 Enhanced support for C++ templates

This version of HP WDB includes these features to support C++ templates:

- Setting breakpoints in template class functions and template functions without having to specify details about the instantiation.
- The ptype command shows any one of the class instantiations.

A option -v in ptype command will now display the field offset and size information of a struct/union/class in addition to the default type information.

Syntax:

```
(gdb) ptype -v struct info
type = struct info /* off 0 bits, len 512 bits */int i;
/* off 0 bits, len 32 bits */char a[20];
/* off 32 bits, len 160 bits */struct details d;
/* off 192 bits, len 256 bits */
int b : 2;
/* off 448 bits, len 2 bits */int c : 3;
/* off 450 bits, len 3 bits */< filler >
```

```
/* off 453 bits, len 27 bits */float f;
/* off 480 bits, len 32 bits */
```
14.25.3 Support for fpreg data type on IPF

WDB internally converts foreq data type to long double data type to evaluate an expression or to print the value of the expression. Since long double data type has only 15 bit exponent as opposed to 17 bit exponent of \_\_fpreg, some precision is lost when the exponent is larger than that can t in 15 bits.

## 14.25.4 Support for Complex variables in HP C

HP C on Itanium systems supports a Complex data type built from any of the floating point types.

A complex number holds a pair of floating point numbers; the first is the "real part" and the second is the "imaginary part".

Here are examples of declarations and initializations using Complex numbers:

```
float Complex glob float complex;
double Complex glob double complex = 6;
long double Complex glob long double complex = Imaginary I;
float80 Complex glob float80 complex = 8 + 9 * Imaginary I;
```
Imaginary I is a keyword which represents the square root of  $-1$ .

The debugger has limited support for Complex variables. No arithmetic operations are allowed with Complex numbers. A complex number may be cast or assigned to any numeric data type and vice versa.

A \_Complex variable can be initialized with an expression of the form:

```
A + B * Imaginary I
```
where, A and B are ordinary numeric expressions, perhaps in parentheses.

This is also the format in which the debugger displays a Complex value.

Imaginary values cannot be assigned to variables because there is no imaginary data type. You can take a normal number and multiply it by an imaginary number and get another imaginary number. You can take a normal number and add it to an imaginary number to get a complex number.

Complex numbers cannot be used in arithmetic expressions in the debugger.

For more information of \_Complex type, refer to the HP C/ANSI C documentation.

## 14.25.5 Support for debugging namespaces

This release of HP WDB provides full support for debugging namespaces.

You do not need to use fully qualified names to access symbols within a namespace. The debugger can compile a list of namespaces active in the scope that you are in and, when possible, choose an appropriate symbol.

The debugger recognizes using declarations, using directives, namespace aliases, nested namespaces, and unqualified lookup within a namespace. It also recognizes using directives and aliases, and using declarations within namespaces.

When the debugger has a list of possible resolutions for a given symbol, it displays a menu that shows all names fully qualified whenever namespaces are involved. You can choose the appropriate symbol from the list.

For example, if you stop the debugger in a function that contains an int i using directive for a namespace such as:

```
using namespace A::AB::ABC::ABCD
```
You can use the command print i and if the only possible resolution for i is A::AB::ABC::ABCD::i the debugger prints out the name of the symbol and its value. If, however, a global i exists, the debugger displays a menu from which to choose:

```
(1) i
(2) A::AB::ABC::ABCD::i
>
```
Setting breakpoints on functions works in the same way.

The debugger also allows semi-qualified names. For example, if you stop in a function in namespace B, which is nested in namespace A, and namespace A has an int i, you can use print B::i to display the value of A::B::i.

To disable namespace support, use the command:

```
(gdb) set namespaces-enabled off
```
#### 14.25.6 Command for evaluating the address of an expression

The watch target command takes an expression as an argument, evaluates it to an address, and watches the target of that address.

For example:

(gdb) watch\_target current\_frame

This is equivalent to executing:

```
(gdb) print current_frame $1 = (struct frame_info *) 0x7fdf78 (gdb) watch
*(struct frame_info *) 0x7fdf78
```
## 14.26 Viewing Wide Character Strings

HP WDB print command can print wide characters and wide-character strings of the type wchar  $\pm$ . The user must use the /W option of the print command to print wide characters and wide-character strings.

```
print /W <wide-char-symbol-name>
```
# 14.27 Support for output logging

The Visual Interface for HP WDB terminal user interface (TUI) mode supports the command,  $log$  logfile name, that saves the content of a session to the specified log file.

When you use the log command, the debugger saves a snapshot of the current session, from the start of the session to the point where you issued the log command. Each time you use the log command, HP WDB overwrites the specified log file with a new snapshot from the start of the session.

To run the Visual Interface for HP WDB, use the following command:

\$vdb -tui

To redirect HP WDB output to a log file named mylogfile, use the log command in the following manner:

(gdb) log mylogfile

The Visual Interface for HP WDB stores the log file, mylogfile, in the current directory.

To view the log file from Visual Interface for HP WDB, start a shell process and use the following command:

(gdb) shell vi mylogfile

14.27.1 Support for dumping array in an ASCII file

HP WDBN supports dumping an array into an ASCII file.

The array elements are stored in Array format of Matrix Market in a predefined (column-major order for Fortran arrays) order. The objective is to provide a simple mechanism to facilitate the exchange of matrix data and to enable easier parsing of the array elements. For common file formats, see http://math.nist.gov/MatrixMarket/formats.html.

To dump an array, ARRAY, to a file named DUMPFILE, use the following command:

(gdb) dump2file ARRAY DUMPFILE

The entries of ARRAY are dumped into an ASCII file named DUMPFILE in the array format. The file is created in the current working directory. The content of the file has the following format:

```
%%ArrayBrowsing matrix array ARRAY
% A 5x5 matrix
5 5
\Omega2
4
6
8
2
..
..
```
where, ARRAY is the name of the array, and its size is 5x5.

The first two lines are comments about this file and the array. The third line denotes the array coordinates. From the fourth line, the elements of the array are listed. Note: This feature is not supported for the Fortran array slices.

#### 14.27.2 Support for Fortran array slices

HP WDB prints Fortran array slices if you specify a range of elements by the Fortran 90 array section syntax. Forinstance, for an array X declared by REAL, DIMENSION(-  $1:1$ ,  $2:10$ )  $\cdots$  X, you could print all five even-numbered elements of the row with the first dimension equal to 0 by typing the WDB command print  $X(0,2:10:2)$ .

#### 14.27.3 Displaying enumerators

You can display the union of several enumeration elements by specifying a value if the elements of the enumeration type are the powers of 2 and the given value is a sum of any given combination of the enumeration elements.

For example, assume you have an enumerated type named color in the program, with these elements: RED=0, ORANGE=1, YELLOW=2, GREEN=8, and BLUE=16. If you use the command printf 3, the debugger displays ORANGE|YELLOW, the elements corresponding to 1 and 2. If you print 5, you will get the value, 5, because it does not form the sum of any combination in the set. However, if you wanted to print 25, you will get Orange|Green|Blue.

Values that do not form the sum of any combination of the elements will be displayed as integers while the values that form the sum of any combination of the elements will be printed as unions.

## 14.27.4 Support for debugging typedefs

When you have a typedef class as a template parameter, you can set a breakpoint on a member function by using the command:

break Class<typedef\_classB>::memfunc

#### 14.27.5 Support for steplast command for C and C++

Typically, if a function call has arguments that make further function calls, executing a simple step command in GDB steps into the argument evaluation call. HP WDB includes the steplast command, which helps to step into a function, and not into the calls for evaluating the arguments. However, the steplast command is not available on Integrity systems. The following example illustrates how GDB behaves when you execute the steplast command:

```
(gdb) 16 foo (bar ()); ---> bar() will return 10 (gdb) steplast foo (x=10) at
foo.c:4 4 int k = 10;
```
If the steplast command is not meaningful for the current line, GDB displays the following error message:

"Steplast is not meaningful for the current line."

For example,

```
(gdb) 4 int k = 10; (gdb) sl ---> alias to "steplast" command error: Steplast
is not meaningful for the current line
```
To execute the steplast command in C++ compiled applications, you must compile the application using the HP aC++ version A.03.50 or later with the -g0 option.

In C++, the steplast command is helpful while debugging heavy templated functions, because it directly steps into the call, thus skipping the constructor calls, if any. This behavior is unlike the step command that steps into the constructor itself.

Consider the following example:

```
void call me ( string s ) ... (gdb)
10
call me ( "hello" );
(gdb) steplast call_me (s=static npos = 4294967295,
static nullref = ref hdr = mutex = dummy1 = 0x7f4f79e0, dummy2 = 2136325568,
refs = 2136327612,capacity_ = 2136327468, nchars_ = 2136327464, eos_char = 64 '@',
alloc = <No data fields>,
value_allocator = alloc_ = 0x7f7f133c,
data = 0x40003a64 "hello") at str.C:55
printf ("Will just print the value of \langle n" \rangle;
```
If there are multiple top-level calls, the steplast command enables you to step into each top-level call. For example, for the following line, the steplast command takes you to the first top-level call,  $(100)($ ):

 $foo(bar()) + bar(foo())$ ;

Debug foo(), use the finish command to exit from the first top-level call, (foo()), execute the steplast command to step into the next top-level call, (bar()). The following example illustrates the use of steplast command:

(gdb)10 foo( bar() ) + bar( foo() ) (gdb) sl Use the steplast (sl) command to step

## 14.28 Getting information from a non-debug executable

You can get some information about the arguments passed to the functions displayed in the stack trace in a non-debug, optimized executable.

When GDB has no debug information; it does not know where the arguments are located or even the type of the arguments. GDB cannot infer this in an optimized, non-debug executable.

However, for integer arguments you can nd the first few parameters for the top-ofstack frame by looking at the registers. On PA-RISC systems, the first parameter will be in *\$r26*, the second in *\$r25*, and so on. On IPF systems, the first few parameters will be in *\$gr32* and *\$gr33*.

## 14.29 Debugging optimized code

HP WDB supports debugging of optimized code (compiled with both -g and -O) for HP aC++, HP ANSI C and HP WDB for HP Itanium.

The following commands evaluate the name of a function and hence are affected by the optimization level of the program being debugged (in particular, due to inlining):

- break
- call
- clear
- disassem
- list

The following commands evaluate an expression referring to variables in the user program and hence, are affected by the optimization level of the program being debugged:

- break
- call
- cond
- jump
- return
- print
- set <*var*>
- watch
- whatis x

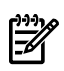

**NOTE:** The break and call commands involve evaluation of both the name of a function and an expression.

The following commands are also affected by the optimization level of the program being debugged:

- backtrace
- display
- down
- finish
- frame
- info \*
- next
- step
- tbreak
- rbreak
- up

The following commands are not affected by the optimization level of the program being debugged:

- attach
- catch
- commands
- continue
- core
- delete
- define
- detach
- disable
- enable \*
- file
- forw
- handle \*
- help \*
- ignore
- kill
- load
- nexti
- path
- quit
- rev
- run
- set args, set env, set <param>
- show args, show <param>
- signal
- source
- stepi
- symbol
- target
- tty
- undisplay
- unset env
- until

#### 14.29.1 Debugging Optimized Code at Various Optimization Levels

The following sections describe debugging optimized code support at each optimization level.

#### $14.29.11 + 0.0$  and  $+0.1$

At +O1 level, optimizations that affect the user visible state of a program are avoided. Line numbers are accurately associated with each machine instruction. Global or local variables may be examined, except for unused variables (which may be eliminated). New values may be assigned to a global and a local variable (set  $\langle \text{var} \rangle =$ <expression>) when stepping by line (step/next/break <line>). However, while stepping by instruction (stepi/nexti) at optimization level +O1, assign a value to a variable only if stopped at the very first instruction. This is a must as local optimizations are performed within a statement.

Backtrace commands (backtrace) may be used to display the current nest of function calls, including for calls that are inlined. Note that even at  $+O1$ ,  $C++$  methods that are defined within a class and Fortran arithmetic statement functions are implicitly inlinable and are inlined. Other functions are not inlined, regardless of the inline pragmas or keywords.

#### 14.29.1.2 +O2/+O3/+O4/-ipo

Stepping by line number (step/next) and running to a breakpoint(break) moves the state of a program forward. However, the program execution does not necessarily stop at the given line.

You can set breakpoints (break) at the entry to a routine that is not inlined and examine the values of parameters when the program execution stops at the entry of a routine. The local variables can be examined within a function. However, the values of the local variables may not be available at all code locations in the function. Assignment of new values to formal parameters or local variables is NOT supported in code compiled with optimization above +O1.

Optimization of code results in the reordering of the instructions and the source linenumbers. Hence, the value of the variable, which is printed by the debugger may not correspond to the reported source code location. The debugger may print the value of the variable at a source code location either before or after the reported source code location.(If the printed value is not current with respect to the current source line, the printed value will be the immediately previous or immediately later value for the variable.)

Backtrace commands (backtrace) can be used to display the current nest of function calls, including calls that are inlined. When stopped within the code for an inlined call, the parameters and the local variables of the inlined routine are not reported or available. The disassem command does not work for functions that have no code (because all calls to these functions are inlined or these functions are not called at all). HP WDB 5.7

and later versions provide support to prevent the debugged program from stopping at instructions that are predicated false. The program execution can be stopped by a software breakpoint, a hardware breakpoint, or an asynchronous signal. In the case of optimizations such as if-conversion, the predicated false instructions indicate that an alternate source path is executed. Hence, stopping the program at a predicated false instruction results in the misleading conclusion that the path corresponding to the predicated false instruction is executed. To prevent this ambiguity, HP WDB does not stop at predicated false instructions.

The predicated false instructions are equated to NOPs (No OPeration), because these instructions do not modify the processor state. The exception to this rule is the use of certain instructions, such as wtop, wexit, and frcpa, which modify the processor state even when predicated false. In such cases, the debugger stops at the instructions irrespective of the predicate value of the instructions. Assembly and low-level programmers, who require the old behavior of the debugger to stop at the instructions irrespective of the predicate value of these instructions, can explicitly turn o this feature. To explicitly turn o this feature, enter the following command at the gdb prompt:

(gdb) set no-predication-handling

The following limitations apply when debugging optimized code:

- Support for high-level loop transformations such as modulo-scheduled loops, or LNO-optimized loop nests is limited. (This limited support includes all loop optimizations that are enabled at +O3 and above, and some loop optimizations at  $+02$  or  $-0.$ )
- Debug support for local aggregates and arrays is limited.
- Complete debug support for inlined subroutines is not available.
- Values that are not at the current code location will be reported as being unavailable, even if these values can be computed from some other values that are available.
- Step operations may include occasional "backwards" steps, because of the reordered code during optimization.
- The program stops at asynchronous signal stops even if the reported instruction is predicated false.

Complete support is available for debugging at the assembly language level. Stepping by instructions (stepi/nexti) steps as expected and reports the associated source line numbers for each instruction.

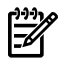

**NOTE:** The -ipo compilation implies the  $\pm$ noobjdebug option because the -ipo object files do not store executable code or debug info.

# 14.30 Debugging with ARIES

The ARIES fast interpreter emulates a complete set of non-privileged PA-RISC instructions with no user intervention. During interpretation, it monitors the applications

Download from Www.Somanuals.com. All Manuals Search And Download.

execution pattern and translates only the frequently executed code into native Itanium (R)code at runtime.

## 14.30.1 Debugging the application using GDB under ARIES

ARIES supports debugging of HP 9000 HP-UX applications on HP-UX 11i Integrity servers using the HP 9000 HP-UX GDB.

- Both the GDB and the application run under ARIES.
- No change in GDB user interface (including WDB GUI).
- Negligible loss of performance in interactive mode.
- The HP 9000 GDB is included by default as part of the Integrity HP-UX WDB/GDB package.
- All GDB commands work just like they would on an HP 9000 server.

Use the following steps to debug HP 9000 HP-UX applications on HP-UX 11i Integrity servers using GDB:

- 1. Set the environment variable PA\_DEBUG to 1.
- 2. Set the environment variable SHELL to point to an HP 9000 shell, copied from an HP 9000 HP-UX system from /usr/bin path.
- 3. Add /usr/ccs/bin to the PATH environment variable.
- 4. Invoke GDB as:

gdb PA-RISC\_executable

After the debugging is finished, perform the following steps:

- 1. Unset the environment variable PA\_DEBUG.
- 2. Restore the original value of the SHELL environment variable.
- 3. The rest of the debugging operations are the same as that on the HP 9000 HP-UX platform.

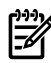

**NOTE:** Make sure that the user has write permission on  $/\text{tmp}$  directory and that there is enough space to create a temporary file of one page size as obtained by sysconf(\_SC\_PAGE\_SIZE) system call.

14.30.1.1 Limitations of GDB Support under ARIES

- No support for debuggers other than HP 9000 HP-UX GDB for debugging HP 9000 applications under ARIES on HP-UX 11i Integrity servers.
- No support for old GDB versions (of HP-UX 10.20 and earlier). However, debugging of HP-UX 10.20 applications using a HP-UX 11.0 (and newer) HP 9000 GDB is supported.
- HP 9000 GDB behaves differently for child processes created using fork () and vfork() system calls. ARIES emulates fork() and vfork() system calls

identically. The exact behavior shown by HP 9000 GDB under ARIES may differ from that on a HP 9000 HP-UX server.

- If the debugged process is blocking in a system call, any attempt to get to the GDB command prompt by pressing ctrl-C does not work. The process needs to be killed from a different shell.
- ARIES does not provide true emulation of MxN threads, and thus does not support debugging of HP 9000 applications that are linked with pthreads library and create threads in MxN model.
- NOTE: The HP 9000 applications linked with MxN pthreads library are emulated under ARIES as traditional 1x1 threads, and thus can only be debugged under ARIES as any other non-MxN multi-threaded application.
	- ARIES supports debugging of 32-bit and 64-bit HP 9000 HP-UX applications using 32-bit HP 9000 HP-UX GDB. 64-bit HP 9000 HP-UX gdb is not supported under ARIES.

#### 14.30.2 Attaching GDB to an already running emulated process

You can attach GDB to an already running HP 9000 application process on HP-UX 11i for HP Integrity servers to debug the application. After a successful attach, all of the GDB commands work in exactly the same manner as they do on an HP 9000 HP-UX server.

Use the steps below to attach GDB to HP 9000 application process under ARIES on HP-UX 11i Integrity servers:

- Perform the same preparatory steps as required for debugging an HP 9000 HP-UX application using GDB under ARIES on HP-UX 11i Integrity server.
- Invoke GDB as follows: gdb <*pa\_process\_name*> <*pa\_process\_name*>

You can also invoke GDB through any of the attach modes supported by GDB using the -pid <*pa\_pid*> option or by issuing the attach <*pa\_pid*> command at the gdb prompt

After the debugging, the process can continue or abort, as specified by the user. This feature is especially useful when triaging problems in an environment with a large number of processes and a mix of Integrity native and HP 9000 processes.

#### 14.30.3 Detecting memory leaks using GDB under ARIES

Applications cannot leak memory under ARIES unless they do so on HP 9000 servers. HP GDB can be used to detect memory leaks of HP 9000 applications under ARIES. Refer to HP GDB documentation for more details.

## 14.31 Visual Interface for WDB

WDB includes an HP-supported Visual Interface for WDB with both graphical and terminal modes. The interface is based on Vim 5.7 and WDB. This interface replaces the -tui mode on Itanium-based systems.

When you use the interface you are actually using vim, which is a vi-compatible editor. With the interface you can use vi commands to browse in the WDB display.

Most of Visual Interface for WDB functionality is also available for emacs users. Visual Interface for WDB does not require knowledge of vi commands.

Visual Interface for WDB identifies you as an emacs user by looking at the environment variable `\$EDITOR'. If this variable has a value that matches emacs, or gmacs, or xemacs, then Visual Interface for WDB starts in emacs mode automatically.

₩

**NOTE:** If the program expects unbuffered input or uses curses, termcap, or terminfo, or otherwise transmits escape or control sequences to the terminal, you must use one of the following methods to run Visual Interface for WDB:

- Start the process in one terminal and attach to it with Visual Interface for WDB.
- Use the tty command at the debugger prompt so the program's input and output are directed to another terminal.

**NOTE:** If the underlying GDB terminates abnormally when you are using Visual Interface for WDB, do not close the Visual Interface for WDB window. Wait for a minute or two. Visual Interface for WDB captures the stack trace and the debugging session details and sends you an email. You can then forward this to HP when you report the problem. This is helpful to HP in reconstructing the crash scenario.

14.31.1 Starting and stopping Visual Interface for WDB

You can use Visual Interface for WDB in either of two modes:

- X-window-based graphical interface: Supports mouse and keyboard commands.
- Terminal interface: Supports keyboard commands only.

Visual Interface for WDB accepts the same command line arguments as GDB so you can add options to the startup command. See the man page for GDB for the list of arguments.

• To start Visual Interface for WDB in graphical mode with mouse support, run Visual Interface for WDB with the command:

/opt/langtools/bin/vdb

• To start Visual Interface for WDB in terminal user interface mode, run Visual Interface for WDB with the command:

/opt/langtools/bin/vdb -tui

• To stop Visual Interface for WDB, type quit on the WDB command line:

(wdb) quit

## 14.31.2 Navigating the Visual Interface for WDB display

The Visual Interface for WDB window consists of two areas:

- Source pane at the top
- Debugger pane at the bottom

You can use the arrow and pagination keys on the keyboard to move the cursor:

- Pagination keys move the cursor in the source window, at the top, above the status line.
- Holding the shift key down while using the pagination keys moves the cursor in the debugger window.
- The up and down arrow keys move the cursor in the source window.
- Holding the shift key down while using the up and down arrow keys move the cursor in the debugger window.
- The left and right arrow keys move the cursor in the debugger window.
- Two rows of labeled softkeys at the bottom of the display give you quick access to common commands.

Visual Interface for WDB GUI display

```
 33 #include <stdlib.h>
    34 #include "Deck.h"
    35 #include "Player.h"
    36 #include "House.h"
    37
    38 int main ()
    39 {
\star > 40 srand ((int) time(0));
    41
    42 Deck theDeck;
    43 Player thePlayer (100);
    44 House theHouse (16);
    45
    46 theHouse.Instructions();
    47 }
File: BlackJack.C Function: main Line: 40 Pc: 0x3ea0
(wdb) b main
Breakpoint 1 at 0x3ea0: file BlackJack.C, line 40.
(wdb) run
Starting program: /work/wdb/blackjack/blackjack
Breakpoint 1, main () at BlackJack.C:40
40 srand ((int) time(0));
(wdb)
```
Run Resume Stop Up Visual Finish Print Type List Interface for **MDB WDB** 

Faq Stop Next Down Prompt Print\* Edit Credits

You can click the softkey or press a function key on the keyboard to invoke the command.

The function keys F1 through F8 correspond to the bottom row of softkeys. The function keys F9 and up correspond to the top row.

### 14.31.3 Specifying foreground and background colors

To change the foreground and background colors, update the `.Xdefaults' file in the home directory. The resources are the same as for `hpterm'.

Here is a sample entry:

HPterm\*foreground: white HPterm\*background: rgb:68/90/C4

#### 14.31.4 Using the X-window graphical interface

To start Visual Interface for WDB in graphical mode with mouse support, run Visual Interface for WDB with the command:

/opt/langtools/bin/vdb

Visual Interface for WDB opens an `hpterm' window, ignoring the value of the TERM environment variable, for debugging a program.

With a mouse you can do the following:

- Left-click the line number to insert or remove breakpoints.
- Left-click an identifier to select the identifier as an operand for the Print, Print<sup>\*</sup>, Type, and List softkeys.
- Where necessary, manually select an expression by dragging the cursor over it.
- Right-click the line number to activate a pop-up menu with several useful commands.
- Right-click an identifier to automatically select it and use the selection as an operand for the pop-up window that appears.
- Right-click an empty region for a third pop-up menu with several useful actions. For example, see "Saving the contents of a [debugging](#page-236-0) session to a file" (page 237).
- Left-click the command softkeys at the bottom of Visual Interface for WDB window.
- Click the middle button to paste the selection.
- Drag the status bar with the mouse to resize the debugger window relative to the source window.

#### 14.31.5 Using the TUI mode

To start Visual Interface for WDB in terminal user interface (TUI) mode, run Visual Interface for WDB with the command:

```
 /opt/langtools/bin/vdb -tui
```
This mode works well with hpterm and xterm and fairly well with dtterm and VT100 (telnet) terminals.

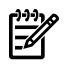

**NOTE:** A defect in dtterm may truncate the display of lines that do not t within the window. To work around this defect, refresh the display with CTRL-L or widen the terminal window so source lines do not wrap.

If you use xterm and dtterm, update the `.Xdefaults' file with keyboard translations to get the shifted arrows and shifted paging keys to work.

For xterm, use the following:

```
XTerm*vt100.translations: #override \
Shift <Key>Prior: string(0x2) \n\in \n\Shift <Key>Next: string(0x6) \n \
Shift <Key>Up: string(0x5) \n \
Shift <Key>Down: string(0x19) \n \
Shift <Key>Left: string(0x1b) string(i) \n\Shift <Key>Right: string(0x1b) string(la)
```
For dterm, use the following:

```
*DtTerm*Translations: #override\n \
Shift <Key>osfPaqeUp: string(0x2) \n \
Shift <Key>osfPageDown: string(0x6) \n \
Shift <Key>osfUp: string(0x5) \n \
Shift <Key>osfDown: string(0x19) \n \
Shift <Key>osfLeft: string(0x1b) string(i) \n \
Shift <Key>osfRight: string(0x1b) string(la)
```
Mouse operations are not supported in the -tui mode. Also the paging and shift keys do not work well with VT100.

14.31.6 Changing the size of the source or debugger pane

- 1. Escape to vi command mode first.
- 2. Drag the status bar using the mouse.

If you are using -tui mode, use these commands to change the size of the current window:

```
CTRL-W +
 to increase
CTRI - W - to decrease
```
In Visual Interface for WDB, the current window is usually the debugger window.

#### 14.31.7 Using commands to browse through source files

browse. For example, CTRL-B, CTRL-F, CTRL-D, CTRL-U are useful for browsing the debugger window. These commands work whether or not you escape to `vi' mode. These `vim' commands require you to escape to `vi' mode. For example:

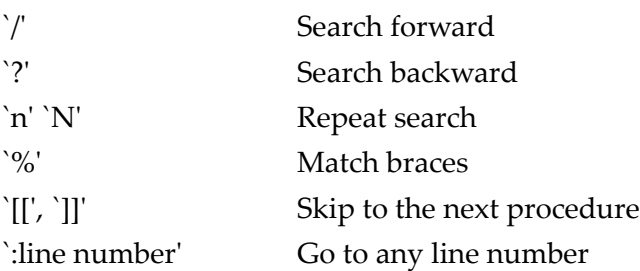

All these commands require you to escape to `vi' command mode first. When you are done, type a for append or i for insert or other `vi' commands to return to text insertion mode.

Or you can simply click the **Prompt** softkey.

#### 14.31.8 Loading source files

Escape to `vi' command mode and use the :e command to load a source file.

:e *filename*

When the source files are located in multiple directories, you can simply specify the base name alone as long as file names are unique and the appropriate dir commands have been executed.

Pressing the **Prompt** softkey takes you to the command prompt and also updates the source window so that the cursor remains where the program is stopped.

#### 14.31.9 Editing source files

To edit a file, kill the process then click the **Edit** button. If you do not kill the process, the source file and binaries can get out of sync.

#### 14.31.10 Editing the command line and command-line history

Visual Interface for WDB preserves the entire session's transactions so you can browse through these at any time.

<span id="page-236-0"></span>To edit the command line, press ESC to enter vi mode and then use vi commands. You can recall previous commands in history by using  $[jk^{\text{P}}N]$ . Complete command lines using TAB.

14.31.11 Saving the contents of a debugging session to a file

You can save the contents of the current debugging session, including debugger input/output and program input/output to a file.

To save a session to a file:

- 1. Right-click an empty region of the source or debugger pane.
- 2. Choose "Save Session to vdb.pid" from the pop-up menu.

The debugger writes the input and output to a file whose name ends in the pid of the debugger. If you save the session more than once, the new transactions are appended to the file.

## 14.32 Support for ddd

GDB works with ddd, the free GDB GUI shell available at http://mumm.ibr.cs.tu-bs.de/. While this is not formally supported by Hewlett-Packard, these two do work together. Note however if you have ddd issues, you'll need to report them to the ddd support channel.

## 14.33 Support for XDB commands

HP WDB provides support for a subset of XDB commands, enabled with the -xdb option.

#### 14.33.1 stop in/at dbx commands

The commands  $<$ stop in function/address> and  $<$ stop at line> are equivalent of dbx  $\langle$ break function/address /line> command. WDB supports the <stop in/at> command in non-dbx mode.

#### For example:

```
$ gdb a.out (gdb) stop in main Breakpoint 1 at 0x2a34: file list.c, line 18
from /tmp/a.out (gdb) stop at 25 Breakpoint 2 at 0x2a6c: file list.c, line
25 from /tmp/a.out (gdb)
```
## 14.34 GNU GDB Logging Commands

The following commands control GDB logging activities:

- set logging file: Set the current log file
- set logging off: Set logging off
- set logging on: Set logging on
- set logging overwrite [on | off]: Set whether logging overwrites or appends to the log file.
- set logging redirect [on|off]: Set the logging output mode

## 14.35 Support for command line calls in a stripped executable

HP WDB enables you to perform command line calls in a stripped executable.

14.35.1 Support for command line calls in a stripped executable on PA-RISC systems

In WDB, to perform command line calls in a shared library without the help of dynamic linker (using end.o), you must execute the following command:

chatr -B immediate <executable>

In addition, modify all the calls to shl\_load() to specify BIND\_IMMEDIATE.

To perform command line calls after attaching a running process to GDB, you must execute one of the following commands:

- /opt/langtools/bin/pxdb -s on <*executable*>
- chatr +dbg enable <*executable*>
- 14.35.2 Additional support for command line calls in a stripped executable

HP WDB enables you to perform command line calls in a stripped executable. The various scenarios in which you can make command line calls in a stripped executable are as follows:

14.35.2.1 For 32-bit applications:

To perform command line calls in a shared library, without the help of dynamic linker (using end.o), you must perform the following operations:

- Execute the chatr -B immediate <*executable*> command.
- Modify all the calls to shl\_load() to specify BIND\_IMMEDIATE, if any.

To perform command line calls after attaching GDB to a running process, without the help of dynamic linker (using end.o), you must do the following for the program:

- Execute the chatr -B immediate <*executable*> command
- Modify all the calls to shl load () to specify BIND IMMEDIATE, if any.
- Execute the /opt/langtools/bin/pxdb -s on <*executable*> or chatr +dbg enable <*executable*> command.

On HP-UX 11i v3 Integrity systems, WDB enables automatic debugging of shared libraries without them being mapped private while attaching to a running program. For enabling automatic debugging of shared libraries, you must install the kernel patches PHKL\_38651 and PHKL\_38778.

To avoid changing of the run-time binding behavior of a program to BIND\_IMMEDIATE, to perform command line call, do the following:

- Use the linker option, +ea, to export symbols from an object file.
- Install the linker patch, PHSS 28870 (for 11.0) or PHSS 28871 (for 11i).
- Execute the following commands:

```
cc -c file.c cc file.o -Wl,+ea,/opt/langtools/lib/end.o -s
```
#### 14.35.2.2 For 64-bit applications

To perform command line calls in a stripped executable, linked with end. o, you need to do the following:

- In the +std link mode, GDB supports this feature without any changes. You must export the wdb call dummy symbol as shown in the next line.
- In the +compat link mode, execute the following command: cc +DD64-g file.c -Wl,+ee,\_\_wdb\_call\_dummy -s
- 14.35.3 Support for debugging stripped binaries

HP WDB provides limited support for debugging stripped binaries.

#### 14.35.3.1 Printing of locals and globals in a stripped module

GDB will not be able to print the locals and statics declared in a module which has been stripped. GDB will be able to print the exported symbols since exported symbols are not stripped with strip command (they stay in .dynsym).

GDB will be able to access the globals or locals defined in other unstripped shared libraries loaded into the stripped executable when you are in the right scope.

#### 14.35.3.2 Backtrace on stripped frames

GDB should be able to backtrace properly stripped frames. Arguments will not be displayed (as in the case of non  $-q$  binary). If it is a fully archived stripped binary, function names will not be displayed (but PCs will be).

14.35.3.3 Command line calls to non-stripped library

Command line calls to the functions (exported symbols) in the stripped binary work fine. Command line calls to the non-stripped library work normally regardless where the process is stopped.

#### 14.35.3.4 Setting breakpoints in unstripped shared library

GDB will not be able to put breakpoints using symbolic names(of the symbols not in export list) or line numbers in the stripped modules.

GDB will be able to place breakpoints using symbol names in the unstripped shared libraries loaded into the stripped executable.

## 14.36 Displaying the current block scope information

The which command takes a symbol as an argument and prints the information on a given symbol. It prints the following information:

- current block scope addresses
- line information of the definition of the symbol
- filename in which the definition of the symbol occurs

The which command does not work for global and type symbols since they do not contain line information.

#### Syntax:

```
which <symbol>
```
#### For example :

```
(gdb) which i Line 4 of "example.c" block starts at address 0x29a8 <main> and ends at 0x29e4 
<main+0x3c>
```
## 14.37 Linux support

Linux Runtime Environment (LRE) on HP-UX Itanium enables users to execute Intel Itanium Linux applications on HP-UX. HP WDB provides a prototype for LRE debugging, which allows you to debug applications ported from Linux that run under LRE. This provides a minimal debugging capability for LRE.

# 15 The HP-UX Terminal User Interface

By default, GDB runs in line mode. For users who prefer an interface similar (though not identical) to that of the XDB debugger, HP provides a terminal userinterface (TUI), which appears when you invoke the gdb command with the -tui option.

Use the -xdb option to enable the use of a number of XDB commands. See the ["XDB](#page-252-0) to WDB [Transition](#page-252-0) Guide" (page 253).

## 15.1 Starting the TUI

Invoke the debugger using a command like the following:

gdb -xdb -tui a.out

These examples use the default terminal screen size of 24 by 80 characters. Following is a sample terminal screen window:

```
|----------------------------------------------------------------------|
|30 { |
|31 \t/* Try two test cases. */
|32 print_average (my_list, first, last); |
|33 print_average (my_list, first, last - 3); |
\vert34 } \vert\vert35 \vert\frac{1}{36}\vert37 \vert\vert38 \vert\vert39 \vert\vert40 \vert|41 |
\vert42 \vert|----------------------------------------------------------------------|
File: average.c Procedure: ?? Line: ?? pc: ??
Wildebeest is free software, covered by the GNU General Public License, and
you are welcome to change it and/or distribute copies of it under certain
conditions. Type "show copying" to see the conditions. There is
absolutely no warranty for Wildebeest. Type "show warranty" for details.
---Type <return> to continue, or q <return> to quit---
Wildebeest was built for PA-RISC 1.1 or 2.0 (narrow), HP-UX 11.00.
..
(gdb)
```
The terminal window is divided into two panes: a Source pane at the top and a Command pane at the bottom. In the middle is a locator bar that shows the current file, procedure, line, and program counter (PC) address, when they are known to the debugger.

When you set a breakpoint on the main program by issuing the command

b main

an asterisk (\*) appears opposite the first executable line of the program.

When you execute the program up to the first breakpoint by issuing the command

run

a right angle bracket (>) points to the current location. So after you issue those commands, the window looks something like this:

```
 |----------------------------------------------------------------------|
 |27 \qquad \qquad \}\vert 28 \vert |29 int main(void) |
| 30 \{ |31 /* Try two test cases. */ |
*>|32 print_average (my_list, first, last); | |
 |33 print_average (my_list, first, last - 3); |
 |33<br>|34 }
\vert35 \vert\vert36 \vert\vert37 \vert\vert38 \vert\vert39 \vert |----------------------------------------------------------------------|
File: average.c Procedure: main Line: 32 pc: 0x3524
..
(gdb) b main
Breakpoint 1 at 0x3524: file average.c, line 32.
(gdb) run
Starting program: /home/work/wdb/a.out
Breakpoint 1, main () at average.c:32
(gdb)
```
## 15.2 Automatically running a program at startup

WDB does not start running the target executable at startup as do `xdb' and HP DDE. This makes it easy to set break points before the target program's main function.

To make WDB automatically start running the target program add these lines to your startup file, .gdbinit:

break main run

## 15.3 Screen Layouts

The TUI supports four panes within the terminal window, in various combinations:

- Command
- Source
- Disassembly
- Register

The Command pane is always present. The possible configurations of the other panes are:

- Source
- Disassembly
- Source/Disassembly
- Disassembly/Register
- Source/Register

The layout command (abbreviated la) enables you to change from one window configuration to another.

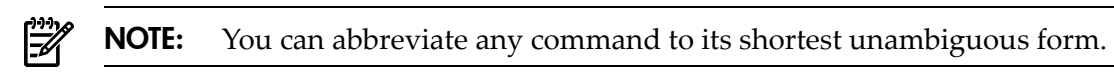

```
15.3.1 Source pane
```
The Source pane, Figure 1, appears by default when you invoke the debugger. You can also make it appear by issuing the command

la src

#### 15.3.2 Disassembly pane

The Disassembly pane appears when you issue the command

la asm

The pane looks like this:

```
 |----------------------------------------------------------------------|
  |;j print average (my list, first, last);
* | 0x3524 <main+8> addil L'-0x800, %dp, %r1
 |0x3528 <main+12> ldo 0x730(%r1),%r26 |
|0x352c| <main+16> ldi 9,%r24 |0x352c| |0x3530 <main+20> ldi 0,%r25 |
 |0x3534 <main+24> ldil L'0x3000,%r31 |
|0x3538 \times \text{main} + 28> be, l 0x498 (8 \text{sr4}, 8 \text{r31}) |
|0x353c| <main+32> copy x31, xp \qquad|;;; print_average (my_list, first, last - 3);
 |0x3540 <main+36> addil L'-0x800,%dp,%r1 |
 |0x3544 <main+40> ldo 0x730(%r1),%r26 |
|0x3548 \times \text{main}+44\rangle and |0x3548 \times \text{main}+44\rangle and |0x3548 \times \text{main}+44\rangle |0x354c <main+48> ldi 0,%r25 |
   |----------------------------------------------------------------------|
File: average.c Procedure: main Line: 32 pc: 0x3524
(gdb) b main
Breakpoint 1 at 0x3524: file average.c, line 32.
(gdb) r
Starting program: /home/work/wdb/a.out
Breakpoint 1, main () at average.c:32
(gdb) la asm
(gdb)
```
#### 15.3.3 Source/Disassembly pane

The Source/Disassembly pane appears when you issue the command:

la split

You can also reach this pane from the Source pane with the XDB command:

td

The window looks like this:

```
 :......................................................................:
*>:32 print average (my list, first, last); \cdot :
:33 print average (my list, first, last - 3); i :
:34 } :
\cdot :35 \cdot :
\cdot :36 \cdot :
:37 :
  :......................................................................:
 |;; print_average (my_list, first, last);
* | 0x3524 <main+8> addil L'-0x800, %dp, %r1
 |0x3528 <main+12> ldo 0x730(%r1),%r26 |
|0x352c \times \text{main}+16\rangle 1di 9, x24 |
 |0x3530 <main+20> ldi 0,%r25 |
 |0x3534 <main+24> ldil L'0x3000,%r31 |
  |----------------------------------------------------------------------|
File: average.c Procedure: main Line: 32 pc: 0x3524
Breakpoint 1 at 0x3524: file average.c, line 32.
(gdb) r
Starting program: /home/work/wdb/a.out
Breakpoint 1, main () at average.c:32
(gdb) la asm
(gdb) la split
(gdb)
```
15.3.4 Disassembly/Register pane

The Disassembly/Register pane appears when you issue the command

la regs

when the current pane is the Source/Disassembly pane. By default, the debugger displays the general registers.

The window looks like this:

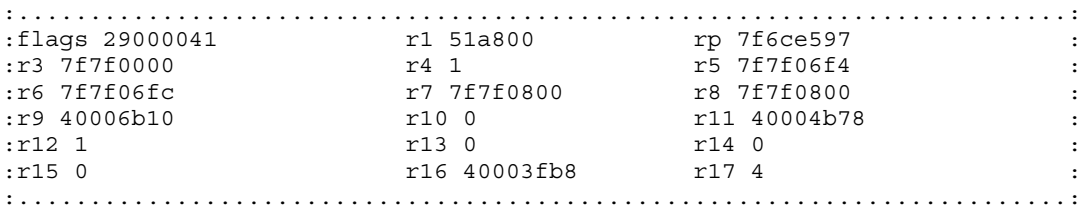

#### 246 The HP-UX Terminal User Interface

```
|;; print average (my list, first, last);
*> |0x3524 \times \text{main+8} addil L'-0x800,%dp,%r1
 |0x3528 <main+12> ldo 0x730(%r1),%r26 |
 |0x352c <main+16> ldi 9,%r24 |
 |0x3530 <main+20> ldi 0,%r25 |
 |0x3534 <main+24> ldil L'0x3000,%r31 |
   |----------------------------------------------------------------------|
File: average.c Procedure: main Line: 32 pc: 0x3524
(gdb) r
Starting program: /home/work/wdb/a.out
Breakpoint 1, main () at average.c:32
(gdb) la asm
(gdb) la split
(gdb) la regs
(gdb)
```
#### 15.3.5 Source/Register pane

The Source/Register pane appears when you issue the command:

la regs

when the current pane is the Source pane.

The screen looks like this:

```
:.........................................................................:
:flags 29000041 r1 51a800 rp 7f6ce597 :
:r3 7f7f0000 r4 1 r5 7f7f06f4 :
:r6 7f7f06fc r7 7f7f0800 r8 7f7f0800 :
:r9 40006b10 r10 0 r11 40004b78 :
\text{r12 1} r13 0 \text{r14 0} :
: r15 0 r16 40003fb8 r17 4 :
:.........................................................................:
*>|32 print_average (my_list, first, last); | |
|33 brint average (my_list, first, last - 3); |
|34 \rangle|35||36 \rangle|37 \rangle |----------------------------------------------------------------------|
File: average.c Procedure: main Line: 32 pc: 0x3524
Breakpoint 1, main () at average.c:32
(gdb) la asm
(gdb) la split
(gdb) la regs
(gdb) la src
(gdb) la regs
(gdb)
```
# 15.4 Cycling through the panes

Use the commands

la next

and

la prev

to move from one pane to another without specifying a window name. If you specify la next repeatedly, the order the debugger uses is:

- Source (src)
- Disassembly (asm)
- Source/Disassembly (split)
- Source/Register
- Disassembly/Register

If you invoked the gdb command with the -xdb option as well as the -tui option, you can also use the following commands:

- td Toggle between Source and Disassembly/Register panes.
- td Toggle split-screen mode.

## 15.5 Changing pane focus

The command pane always has keyboard focus, so that you can enter debugger commands. If there is only one other pane (Source or Disassembly), the other pane has the logical focus, so that you can scroll within that pane by using the arrow keys or the **Page Up** and **Page Down** keys (on some keyboards these are **Prev** and **Next**).

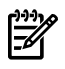

**NOTE:** In the command pane, the scrolling behavior only works for an `hpterm' and not for an `xterm' or `dtterm'.

If you are in split-screen mode, you may want to change the logical focus of the pane.

To do so, use the command focus

```
\{win name | prev | next\}
```
where win name can be src, asm, regs, or cmd.

Remember, if you change the focus to a pane other than the command pane, you need to use focus cmd to switch back to the command pane to enter or scroll through commands.

For example, with the sequence of commands just issued, you are in split-screen mode with the focus in the Source pane.

The pane with logical focus has a border constructed from "|" and "-".

A pane that does not have logical focus has a border constructed from ":"vand ".":

:.........................................................................: :flags 29000041 r1 51a800 rp 7f6ce597 : :r3 7f7f0000 r4 1 r5 7f7f06f4 : :r6 7f7f06fc r7 7f7f0800 r8 7f7f0800 : :r9 40006b10 r10 0 r11 40004b78 :  $\texttt{r12 1}$  r13 0  $\texttt{r14 0}$  : : r15 0 r16 40003fb8 r17 4 : :.........................................................................: \*>|32 print\_average (my\_list, first, last); | |33 print\_average (my\_list, first, last - 3);<br>|34 }  $|34 \rangle$  $|35|$  $|36 \rangle$  $|37 \rangle$  |----------------------------------------------------------------------| File: average.c Procedure: main Line: 32 pc: 0x3524 Breakpoint 1, main () at average.c:32 (gdb) la asm (gdb) la split (gdb) la regs (gdb) la src (gdb) la regs (gdb)

By default, the Source pane can scroll. To change the focus so that you can scroll in the Register pane, use the focus command (abbreviated foc or fs):

fs regs

or

foc next

If you then use the **Page Down** key to scroll in the Register pane, the window looks like this:

```
|-------------------------------------------------------------------------|
|flags 29000041 r1 51a800 rp 7f6ce597 |
\lceil r3 7f7f0000 r4 1 r5 7f7f06f4 \lceil|r6 7f7f06fc r7 7f7f0800 r8 7f7f0800 |
|r9 40006b10 r10 0 r10 0 r11 40004b78 |
| r12 1 r13 0 r14 0 |
\begin{array}{ccc} \n \begin{array}{ccc} \n \text{r15} & 0 \\
 \text{r16} & \text{r16} & 40003\text{fb8}\n \end{array}\n \end{array}\n \qquad \qquad \begin{array}{ccc} \n \text{r17} & 4\n \end{array}\n \end{array}\n \qquad \qquad \begin{array}{ccc} \n \end{array}\n \end{array}|-------------------------------------------------------------------------|
*>:32 print average (my_list, first, last); : : : :
:33 print_average (my_list, first, last - 3); i :
 :34 }
\cdot :35 \cdot :35
\cdot 36 \cdot 36
:37 :
  :.......................................................................:
File: average.c Procedure: main Line: 32 pc: 0x3524
(gdb) la asm
```

```
(gdb) la split
(gdb) la regs
(gdb) la src
(gdb) la regs
(gdb) foc next
Focus set to REGS window.
(gdb)
```
## 15.6 Scrolling panes

To scroll within a pane, you can use the arrow keys or the **Page Up** and **Page Down** keys (on some keyboards these are **Prev** and **Next**). You can also use the following commands:

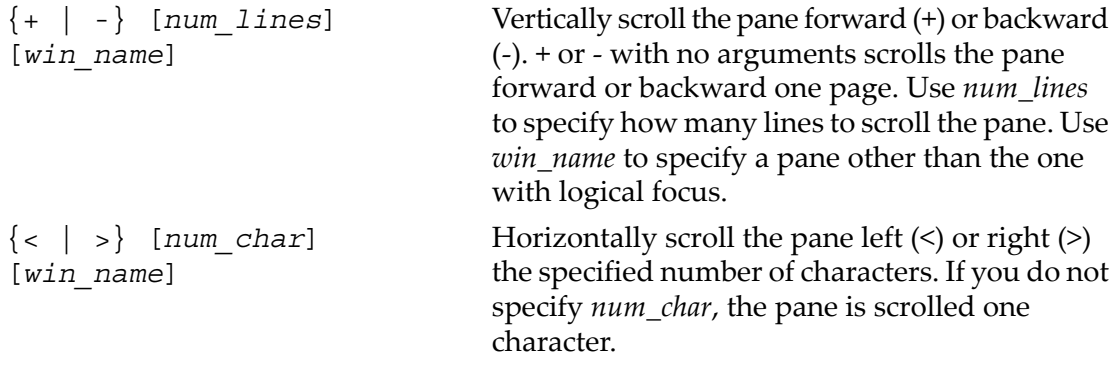

Note that a space is required between the  $+$ ,  $-$ ,  $\lt$ , or  $>$  and the number.

To scroll the command pane, use the scroll bars on the terminal pane.

## 15.7 Changing the register display

To look at the floating-point or special registers instead of the general registers, and then to return to the general registers, you can use the following XDB commands:

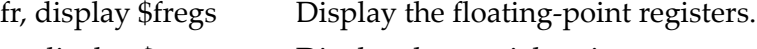

sr, display \$sregs Display the special registers.

gr, display \$gregs Display the general registers.

For example, if you use the fr command, the window looks like this:

|-------------------------------------------------------------------------| |flags 29000041 r1 51a800 rp 7f6ce597 | |  $\lceil$ r3 7f7f0000 r4 1 r5 7f7f06f4  $\lceil$ |r6 7f7f06fc r7 7f7f0800 r8 7f7f0800 | |r9 40006b10 r10 0 r11 40004b78 | | r12 1 r13 0 r14 0 | | r15 0 r16 40003fb8 r17 4 | :......................................................................: :30 { : :31 /\* Try two test cases. \*/ :

#### 250 The HP-UX Terminal User Interface

#### Download from Www.Somanuals.com. All Manuals Search And Download.

```
 *>:32 print_average (my_list, first, last); :
          print_average (my_list, first, last - 3);
  : 33<br>: 34 }
:35 : :35 :......................................................................:
File: average.c Procedure: main Line: 32 pc: 0x3524
(gdb) la regs
(gdb) la src
(gdb) la regs
(gdb) foc next
Focus set to REGS window.
(gdb) fr
#0 main () at average.c:32
(gdb)
```
The default floating-point register display is single-precision. To change the register display to double-precision and then back again, use the XDB toggle float command:

toggle \$fregs

The window looks like this:

```
|-------------------------------------------------------------------------|
fpsr 0 fpe1 0 fpe1 0
| fpe2 0 fpe3 0
|fpe4 0 fpe5 0
|fpe6 0 fpe7 0 |
| fr4 0 fr4R 0 |
|fr5 1.0000000000000011 fr5R 7.00649232e-45 |
|-------------------------------------------------------------------------|
*>:32 print average (my list, first, last); \cdot :
:33 print_average (my_list, first, last - 3); : : : :
 :34 }
:35 : :35 :36 :
:37 :
  :......................................................................:
File: average.c Procedure: main Line: 32 pc: 0x3524
(gdb) la regs
(gdb) la src
(gdb) la regs
(gdb) foc next
Focus set to REGS window.
(gdb) fr
(gdb) tf
(gdb)
```
## 15.8 Changing the pane size

To specify a new height for a pane or to increase or decrease the current height, use the winheight command (abbreviated winh or wh).

The syntax is:

winheight [*win\_name*] [+ | -] *num\_lines*

If you omit *win\_name*, the pane with logical focus is resized. When you increase the height of a pane, the height of the Command pane is decreased by the same amount, and vice versa. The height of any other panes remains unchanged.

For example, the command

```
wh src +3
```
increases the size of the source pane, and decreases the size of the command pane, by 3 lines.

To nd out the current sizes of all panes, use the info win command. For example, if you have a split-screen layout, the command output might be as follows:

```
(gdb) i win
SRC (8 lines)
REGS (8 lines)
CMD (8 lines)
```
If you use the mouse or window menus to resize the terminal window during a debugging session, the window remains the same size it was when you started. To change the window size, you must exit the debugger and restart it.

## 15.9 Refreshing and updating the window

If the screen display is disrupted for some reason, use the refresh command (ref) to restore the windows to their previous state:

ref

If you use stack-navigation commands such as up, down, and frame to change your source location, and you want to return the display to the current point of execution, use the update command (upd):

upd
# 16 XDB to WDB Transition Guide

This transition aid is designed for XDB users who are learning WDB, an HP-supported version of the industry-standard GDB debugger. Select one of these lists for a table that shows WDB equivalents for many common XDB commands and other features.

Invoke WDB with the command gdb -tui to obtain a terminal user interface (TUI) similar to that provided by XDB. Commands marked "(with -tui)" are valid when you use the -tui option.

Invoke WDB with the command gdb -xdb to turn on XDB compatibility mode, which enables you to use many XDB commands as synonyms for GDB commands. Commands marked "(with -xdb)" are valid when you use the -xdb option.

You may use both -xdb and -tui at the same time. Some commands are valid only when you use both options.

For a tutorial introduction to WDB, refer to the Getting Started with WDB.

- ["By-function](#page-252-0) lists of XDB commands and HP WDB equivalents" (page 253)
- "Overall breakpoint [commands"](#page-259-0) (page 260)
- "XDB data formats and HP WDB [equivalents"](#page-265-0) (page 266)
- "XDB location syntax and HP WDB [equivalents"](#page-267-0) (page 268)
- "XDB special language operators and HP WDB [equivalents"](#page-267-1) (page 268)
- "XDB special variables and HP WDB [equivalents"](#page-268-0) (page 269)
- <span id="page-252-0"></span>• "XDB variable identifiers and HP WDB [equivalents"](#page-269-0) (page 270)
- ["Alphabetical](#page-269-1) lists of XDB commands and HP WDB equivalents" (page 270)

## 16.1 By-function lists of XDB commands and HP WDB equivalents

- "Invocation [commands"](#page-253-0)
- "Window mode [commands"](#page-253-1)
- "File viewing [commands"](#page-254-0)
- "Source directory mapping [commands"](#page-255-0)
- "Data Viewing and [modification](#page-255-1) commands"
- "Stack viewing [commands"](#page-257-0)
- ["Status-viewing](#page-258-0) command"
- "Job control [commands"](#page-258-1)
- "Auxiliary breakpoint [commands"](#page-259-1)
- ["Breakpoint](#page-260-0) creation commands"
- ["Breakpoint](#page-261-0) status commands"
- ["All-procedures](#page-262-0) breakpoint commands"
- "Global breakpoint [commands"](#page-262-1)
- "Assertion control [commands"](#page-263-0)
- "Record and playback [commands"](#page-263-1)
- "Macro facility [commands"](#page-263-2)
- "Signal control [commands"](#page-264-0)
- <span id="page-253-0"></span>• ["Miscellaneous](#page-264-1) commands"

#### 16.1.1 Invocation commands

By default, HP WDB runs in line mode. To run it with a terminal user interface similar to that of XDB, use the -tui option.

The following table lists the XDB and the equivalent WDB commands for invoking the terminal user interface:

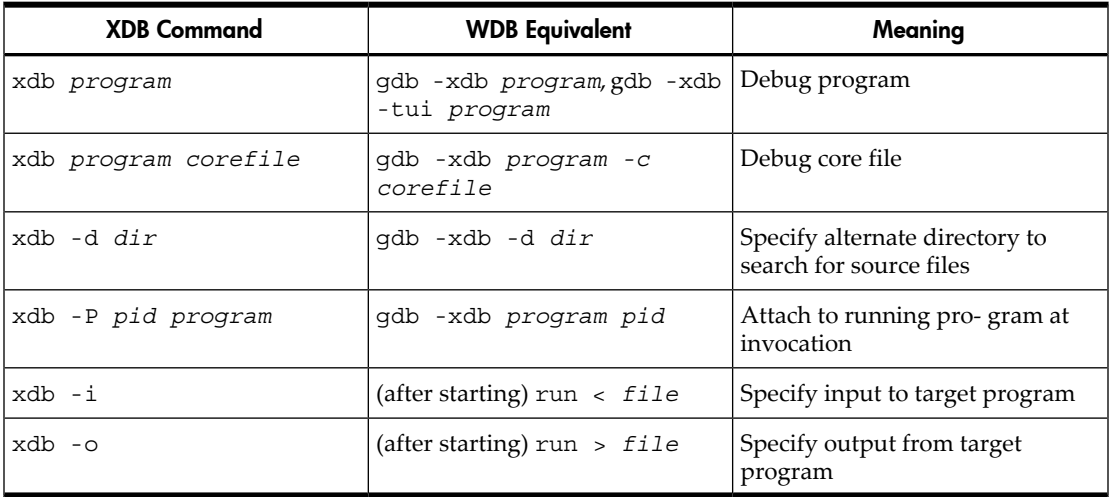

#### Table 16-1 Invocation commands

#### <span id="page-253-1"></span>16.1.2 Window mode commands

The following commands are TUI mode or XDB compatibility mode commands. They are available when you invoke WDB by using the -tui or -xdb or both options.

Table 16-2 Window mode commands

| <b>XDB Command</b>   | <b>WDB</b> Equivalent                                                                                                    | Meaning                                 |
|----------------------|----------------------------------------------------------------------------------------------------|-----------------------------------------|
| $\{ + \ \mid - \}$ r | $\begin{array}{ l l l l l } \n\{\texttt{+} & \texttt{-}\} \texttt{r} & \texttt{(with -xdb} & \text{Scroll floating-point registers} \ \texttt{-tui} & \texttt{, } \{\texttt{+} & \texttt{-}\} & \texttt{data} & \texttt{(with} \ \end{array} \text{forward or backward (src, cmd,}$<br>-tui), gdb -xdb -tui<br>program | and asm are also valid window<br>names) |
| fr                   | fr (with -xdb -tui),<br>display \$fregs (with<br>$-tui)$                                                                                                    | Display floating-point registers        |

| <b>XDB Command</b> | <b>WDB</b> Equivalent                                             | Meaning                                     |
|--------------------|-------------------------------------------------------------------|---------------------------------------------|
| gr                 | gr (with -xdb -tui),<br>display \$reqs (with -tui)                | Display general registers                   |
| sr                 | $sr$ (with $-xdb$ -tui),<br>display \$sregs (with<br>$-tui)$      | Display special registers                   |
| td                 | td (with -xdb -tui)                                               | Toggle disassembly mode                     |
| tf                 | tf (with -xdb -tui),<br>toggle \$fregs (with -tui)                | Toggle float register display<br>precision  |
| ts                 | ts (with -xdb -tui)                                               | Toggle split-screen mode                    |
| $\mathbf{u}$       | u (with -xdb -tui),<br>update (with -tui)                         | Update screen to current execution<br>point |
| $\overline{V}$     | $U$ (with $-xdb - tui$ ),<br>refresh (with -tui)                  | Refresh all windows                         |
| w number           | w number (with -xdb<br>-tui), winheight src<br>number (with -tui) | Set size of source window                   |

Table 16-2 Window mode commands *(continued)*

### <span id="page-254-0"></span>16.1.3 File viewing commands

The following table lists the XDB and the equivalent WDB commands for viewing source files:

Table 16-3 File viewing commands

| <b>XDB Command</b>                    | <b>WDB</b> Equivalent                                                                                                 | Meaning                                                         |
|---------------------------------------|----------------------------------------------------------------------------------------------------|-----------------------------------------------------------------|
| $-$ } [number]<br>$\left\{ + \right.$ | $\{+\ \mid -\}$ [ number] (with<br>-tui; note that a space<br>is required between + or $ $ lines<br>- and the number) | Move view location forward or<br>backward in source file number |
| /[string]                             | $/[string]$ (with -xdb),<br>search regexp, forw<br>regexp                                                             | Search source forward for [last]<br>string                      |
| : [string]                            | $: [string]$ (with $-xdb$ ),<br>rev reqexp                                                                            | Search source backward for [last]<br>string                     |
| י <i>יז ה'</i> ש ח                    | D "dir" (with -xdb), dir   Add a directory search path for<br>pathname                                                | source files                                                    |
| L                                     | L (with -xdb)                                                                                                    | Show current viewing location or<br>current point of execution  |

| <b>XDB Command</b>       | <b>WDB</b> Equivalent                                            | Meaning                                                            |
|--------------------------|------------------------------------------------------------------|--------------------------------------------------------------------|
| 1d                       | 1d (with -xdb), show<br>directories                              | List source directory search path<br>(list all directories)        |
| 1f                       | lf (with -xdb), info<br>sources                                  | List all source files                                              |
| lf [string]              | No equivalent                                                    | List matching files                                                |
| n                        | fo or rev                                                        | Repeat previous search                                             |
| N                        | fo or rev                                                        | Repeat previous search in opposite<br>direction                    |
| $\mathbf{v}$             | v (with -xdb), list                                              | Show one source window forward<br>from current                     |
| v location               | v location (with -xdb),<br>list location                         | View source at location in<br>source window                        |
| va address               | va address (with -xdb),<br>disas address                         | View address in disassembly<br>window                              |
| va label                 | va <i>label</i> (with -xdb),<br>disas <i>label</i>               | View <i>label</i> in disassembly<br>window $(label$ is a location) |
| va <i>label</i> + offset | va <i>label</i> + offset (with<br>-xdb), disas label +<br>offset | View <i>label</i> + offset in<br>disassembly window                |

Table 16-3 File viewing commands *(continued)*

#### <span id="page-255-0"></span>16.1.4 Source directory mapping commands

Use the D or dir command to add new directories to be searched for source files. See "File viewing [commands"](#page-254-0) (page 255).

<span id="page-255-1"></span>GDB does not provide a source directory mapping capability and therefore does not have any equivalent of the apm, dpm, and lpm commands.

#### 16.1.5 Data Viewing and modification commands

There are many info commands in addition to those shown here. Use help info to get a list.

The following table lists the XDB and equivalent WDB commands for viewing and modifying the program data:

| <b>XDB Command</b>         | <b>WDB Equivalent</b>                                                                                                    | Meaning                                                                  |
|----------------------------|----------------------------------------------------------------------------------------------------|--------------------------------------------------------------------------|
| 1                          | 1 (with -xdb), info args<br>followed by info locals                                                                                                    | Move view location forward or<br>backward in source file number<br>lines |
| lc [string]                | lc [string] (with -xdb),<br>info common string                                                                                                    | Search source forward for [last]<br>string                               |
| lg [string]                | lg [string] (with -xdb),<br>info variables [string]                                                                                                    | Search source backward for [last]<br>string                              |
| 11 [string]                | info functions [string],<br>info variables [string],<br>maint print msymbols file                                                                                         | Add a directory search path for<br>source files                          |
| 1m                         | show user                                                                                                    | Show current viewing location or<br>current point of execution           |
| lm string                  | show user string                                                                                                    | List source directory search path<br>(list all directories)              |
| $lo$ [[class] ::] [string] | info func<br>$[ [class] : : ] [string]$                                                                                                    | List all source files                                                    |
| 1p                         | info functions                                                                                                    | Show current scope, list program<br>blocks, list names (symbols)         |
| lp [[class] :: ] string    | info func<br>$[$ [class] $::$ ] string info<br>addr [[class] :: ] string                                                                                                  | List all (or matching) procedures                                        |
| lr                         | lr (with -xdb), info<br>all-reg                                                                                                    | List all registers                                                       |
| lr [string]                | lr string (with -xdb),<br>info reg string                                                                                                    | List matching registers                                                  |
| ls [string]                | No equivalent                                                                                                    | List all (or matching) special<br>variables                              |
| mm                         | info sharedlibrary                                                                                                    | Show memory map of all loaded<br>shared libraries                        |
| mm string                  | No equivalent                                                                                                    | Show memory map of matching<br>loaded shared libraries                   |
| p expr[\format             | p[/format expr[Note: The<br>count and size portions of<br>formats are not allowed in the p<br>(print) command. They are<br>allowed in the x command<br>(examine memory).] | Print value using the specified<br>format                                |

Table 16-4 Data viewing and modification commands

| <b>XDB Command</b>       | <b>WDB</b> Equivalent                                                                                                    | Meaning                                                      |
|--------------------------|----------------------------------------------------------------------------------------------------|--------------------------------------------------------------|
| p expr?format            | p/format &expr                                                                                                    | Print address using specified for-<br>mat                    |
| p class::                | No equivalent                                                                                                    | Print static members of class                                |
| p \$lang                 | show language                                                                                                    | Inquire what language is used                                |
| $p \{ +   - \}$ [\format | Use $x$ / format command to<br>obtain initial value, then use x<br>with no argument to obtain value<br>of next memory location. To<br>obtain value of previous memory<br>location, use " $x$ $\zeta$ - 1". | Print value of next/previous<br>memory location using format |
| pq expr                  | set expr, set var expr                                                                                                    | Evaluate using the specified<br>format                       |
| pq expr?format           | No equivalent                                                                                                    | Determine address using specified<br>format                  |
| pq class::               | No equivalent                                                                                                    | Evaluate static members of class                             |
| $pq \{ +   -\}$ [\format | No equivalent                                                                                                    | Evaluate next/previous memory<br>location using format       |

Table 16-4 Data viewing and modification commands *(continued)*

#### <span id="page-257-0"></span>16.1.6 Stack viewing commands

The GDB concept of the top and bottom of the stack is the opposite of XDB, so the XDB up is GDB down.

The following table lists the XDB and equivalent WDB commands for viewing the stack contents:

Table 16-5 Stack viewing commands

| <b>XDB Command</b> | <b>WDB Equivalent</b>                     | Meaning                                                                        |
|--------------------|-------------------------------------------|--------------------------------------------------------------------------------|
| down               | up                                        | View procedure one level nearer<br>outermost frame of stack (higher<br>number) |
| down number        | up number                                 | View procedure number levels<br>nearer outermost frame of stack                |
| [depth]            | t [depth] (with -xdb), bt<br>[depth]      | Print stack trace to depth                                                     |
| [depth]            | T [depth] (with -xdb),<br>bt full [depth] | Print stack trace and show local<br>vars                                       |
| top                | frame 0                                   | View procedure at innermost<br>frame of stack                                  |

| <b>XDB Command</b> | <b>WDB Equivalent</b>                 | Meaning                                                                        |
|--------------------|---------------------------------------|--------------------------------------------------------------------------------|
| up                 | down                                  | View procedure one level nearer<br>innermost frame of stack (lower<br>number)  |
| number<br>up       | down number                           | View procedure number levels<br>nearer innermost frame of stack                |
| [depth]            | [depth] (with -xdb),<br>frame [depth] | Display text for current active<br>procedure or at specified depth on<br>stack |

Table 16-5 Stack viewing commands *(continued)*

#### <span id="page-258-0"></span>16.1.7 Status-viewing command

Type the show command with no arguments to get a list of current debugger settings.

#### Table 16-6 Status viewing commands

<span id="page-258-1"></span>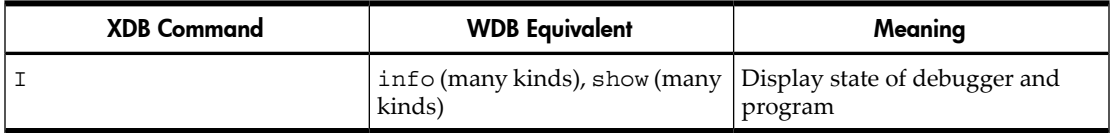

### 16.1.8 Job control commands

The following table lists the XDB and equivalent WDB commands for controlling program execution:

#### Table 16-7 Job control commands

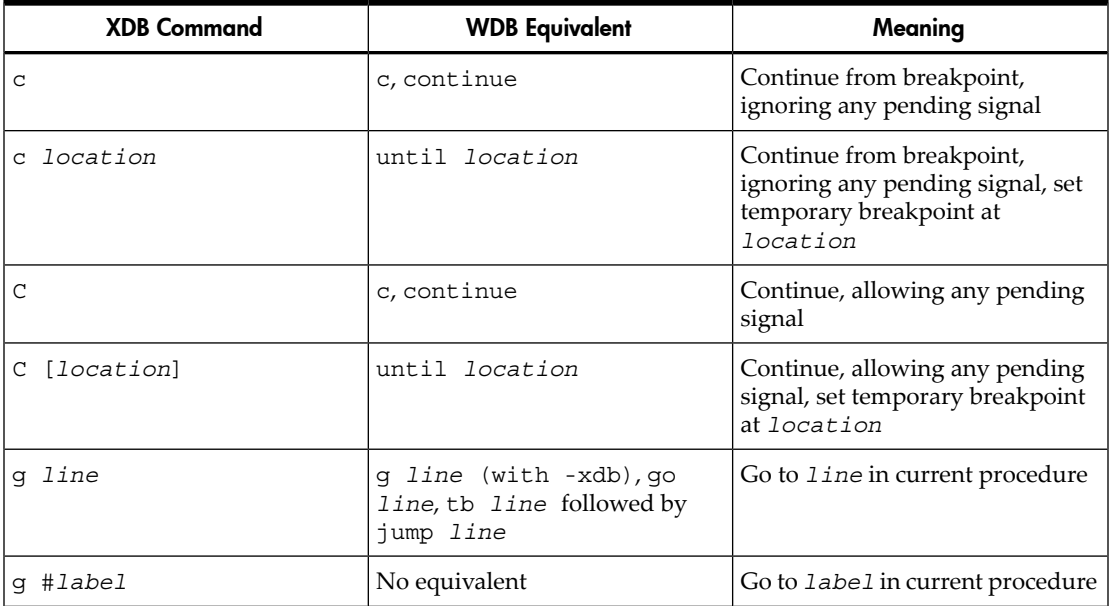

16.1 By-function lists of XDB commands and HP WDB equivalents 259 Download from Www.Somanuals.com. All Manuals Search And Download.

| <b>XDB Command</b>  | <b>WDB Equivalent</b>                                                                                                    | Meaning                                                                             |
|---------------------|----------------------------------------------------------------------------------------------------|-------------------------------------------------------------------------------------|
| q $\{+   -\}$ lines | $g \{ +   -\}$ lines (with<br>$-xdb$ , go $\{+   -\}$ lines, tb<br>$\{ +   - \}$ <i>lines</i> followed by<br>jump $\{+   -\}$ lines | Go forward or back given # lines                                                    |
| q $\{+   -\}$       | $g \{ +   - \}$ (with -xdb), go<br>${+   -}1$ , tb ${+   -}1$<br>followed by jump $\{+   -\}1$                                      | Go forward or back 1 line                                                           |
| k                   | k                                                                                                    | Detach and terminate target                                                         |
| [arguments]<br>r    | [arguments]<br>r                                                                                                    | Run with last arguments [or with<br>new arguments]                                  |
| R                   | $R$ (with $-xdb$ ), r                                                                                                    | Rerun with no arguments                                                             |
| S                   | s, si                                                                                                    | Single step (into procedures) (si:<br>step by instruction)                          |
| s number            | s number, si number                                                                                                    | Single step number steps (into<br>procedures) (si: step by<br>instruction)          |
| S                   | $S$ (with $-xdb$ ), n, ni                                                                                                    | Step over (ni: step over by<br>instruction)                                         |
| S number            | S number (with -xdb), n<br>number, ninumber                                                                                         | Step over by number statements<br>or instructions (ni: step over by<br>instruction) |

Table 16-7 Job control commands *(continued)*

# <span id="page-259-0"></span>16.2 Overall breakpoint commands

The following table lists the XDB and equivalent WDB commands for setting additional breakpoints:

Table 16-8 Overall breakpoint commands

<span id="page-259-1"></span>

| <b>XDB Command</b> | <b>WDB</b> Equivalent | Meaning                         |
|--------------------|-----------------------|---------------------------------|
|                    | lb (with -xdb), ib    | List breakpoints                |
| tb                 | No equivalent         | Toggle overall breakpoint state |

#### 16.2.1 Auxiliary breakpoint commands

The following table lists the XDB and equivalent WDB auxiliary breakpoint related commands:

| <b>XDB Command</b> | <b>WDB</b> Equivalent                                                                          | Meaning          |
|--------------------|------------------------------------------------------------------------------------------------|------------------|
| any string         | "any string"<br>$\mathsf{D}$                                                                   | Print any string |
|                    | if $\exp f$ (cmds) [{cmds}]   if $\exp r$ cmds [else cmds]   Conditionally execute cmds<br>end |                  |
|                    | Q (with -xdb), silent (must Quiet breakpoints<br>be first command in a commands<br>list)       |                  |

Table 16-9 Auxillary breakpoint commands

#### <span id="page-260-0"></span>16.2.2 Breakpoint creation commands

The GDB equivalent of the count and cmds arguments is to use the commandsbnum command to set an ignore count and/or to specify commands to be executed for that breakpoint.

For C++ programs, you can use the regular-expression breakpoint command rbreak to set breakpoints on all the member functions of a class or on overloaded functions outside a class.

The following table lists the XDB and equivalent WDB commands for creating breakpoints:

| <b>XDB Command</b> | <b>WDB Equivalent</b>                        | Meaning                                                                                                    |
|--------------------|----------------------------------------------|----------------------------------------------------------------------------------------------------|
| b loc              | b loc                                        | Set a breakpoint at the specified<br>location.                                                                                                    |
| b                  | b                                            | Set a breakpoint at the current line.                                                                                                    |
| ba <i>address</i>  | ba address (with -xdb), b<br>*address        | Set breakpoint at a code address.                                                                                                    |
| [depth]<br>bb      | No equivalent (use b proc)                   | Set breakpoint at procedure<br>beginning.                                                                                                    |
| bi expr.proc       | b class:: proc cond bnum<br>$(this == expr)$ | Set an instance breakpoint at the<br>first executable line of expr.proc.                                                                                        |
| bi -c expr         | No Equivalent                                | Set an instance breakpoint at first<br>executable line. No equivalent of<br>all non-static member functions of<br>the instance of a class (no base<br>classes). |
| bi -C expr         | No equivalent                                | Set an instance breakpoint at first<br>executable line of all non-static<br>member functions of the instance's<br>class (base classes included).                |

Table 16-10 Breakpoint creation commands

| <b>XDB Command</b> | <b>WDB</b> Equivalent                                                                                                    | Meaning                                                                                                    |
|--------------------|----------------------------------------------------------------------------------------------------|----------------------------------------------------------------------------------------------------|
| bpc -c class       | $rb$ $^{\land}class::^{\star}$                                                                                                    | Set a class breakpoint at first<br>executable line of all member<br>functions of the instance's class (no<br>base classes).                                       |
| bpc -C class       | Use $rb$ $\text{class}:$ : $\star$ for base<br>classes also                                                                              | Set a class breakpoint at first ex-<br>ecutableUse rb ^class::* for base<br>classes also line of all member<br>functions of the class (base classes<br>included). |
| bpo <i>proc</i>    | rb proc                                                                                                    | Set breakpoints on overloaded<br>functions outside a class.                                                                                                    |
| bpo class::proc    | b class::proc                                                                                                    | Set breakpoints on overloaded<br>functions in a class.                                                                                                    |
| bt [depth]         | No equivalent                                                                                                    | Set trace breakpoint at procedure<br>at specified depth on program<br>stack.                                                                                      |
| bt proc            | b proc commands bnum<br>finish c end                                                                                                    | Set trace breakpoint at proc.                                                                                                    |
| bu [depth]         | bu [depth] (with -xdb).<br>The finish command is<br>equivalent to the sequence bu,<br>c, db (to continue out of the<br>current routine). | Set up-level breakpoint.                                                                                                    |
| bx [depth]         | bx $[depth]$ (with $-xdb$ )                                                                                                    | Set a breakpoint at procedure exit.                                                                                                    |

Table 16-10 Breakpoint creation commands *(continued)*

#### <span id="page-261-0"></span>16.2.3 Breakpoint status commands

The following table lists the XDB and equivalent WDB commands for changing the breakpoint status:

Table 16-11 Overall breakpoint commands

| <b>XDB Command</b>  | <b>WDB Equivalent</b> | Meaning                                                   |
|---------------------|-----------------------|-----------------------------------------------------------|
| ab number           | enable number         | Activate suspended breakpoint of<br>the given number      |
| $ab *$              | enable                | Activate all suspended break-<br>points                   |
| ab @shared- library | No equivalent         | Activate suspended breakpoints<br>in named shared library |

| <b>XDB Command</b>  | <b>WDB Equivalent</b>                                                        | Meaning                                        |
|---------------------|------------------------------------------------------------------------------|------------------------------------------------|
| bc number expr      | bc number expr (with -xdb),<br>ignorenumber expr (within a<br>commands list) | Set a breakpoint count                         |
| db                  | clear                                                                        | Delete breakpoint at current line              |
| db number           | delete number                                                                | Delete breakpoint of the given<br>number       |
| db *                | delete                                                                       | Delete all breakpoints                         |
| sb number           | disable number                                                               | Suspend breakpoint of the given<br>number      |
| $sh$ *              | disable                                                                      | Suspend all breakpoints                        |
| sb @shared- library | No equivalent                                                                | Suspend breakpoints in named<br>shared library |

Table 16-11 Overall breakpoint commands *(continued)*

<span id="page-262-0"></span>16.2.4 All-procedures breakpoint commands

GDB does not provide the ability to set breakpoints on all procedures with a single command. Therefore, it does not have any equivalent of the following commands:

<span id="page-262-1"></span>bp bpt bpx dp Dpt Dpx

16.2.5 Global breakpoint commands

The following table lists the XDB and equivalent WDB commands for setting global breakpoints:

#### Table 16-12 Global breakpoint commands

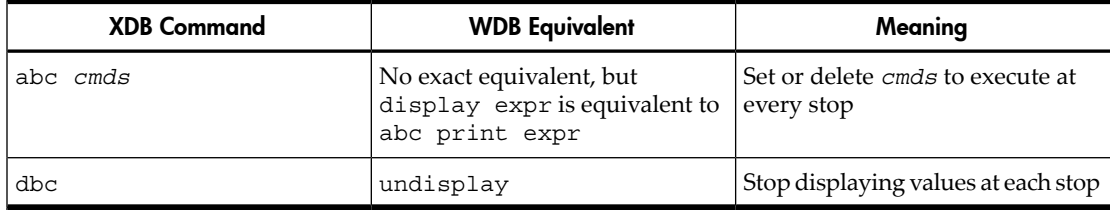

#### 16.2.6 Assertion control commands

<span id="page-263-0"></span>GDB does not provide the ability to trace by instruction. Watchpoints, however, provide similar functionality to xdb assertions.

For example, watchpoints can be:

- Enabled (corresponds to aa)
- Disabled (corresponds to da)
- Listed (corresponds to info watch)
- Added (corresponds to x)

WDB does not have explicit equivalents for the following commands:

a aa da la sa

<span id="page-263-1"></span>ta x

16.2.7 Record and playback commands

Use the source command to read commands from a file. GDB does not provide a recording capability like XDB's, but you can use the set history save command to record all GDB commands in the file . / .gdb history (similar to the \$HOME/ .xdbhist file). The history file is not saved until the end of your debugging session.

To change the name of the history file, use set history filename.

To stop recording, use set history save off.

To display the current history status, use show history. For an equivalent of the XDB record-all facility, pipe the output of the gdb command to the tee(1) command.

For example:

gdb a.out | tee mylogfile

<span id="page-263-2"></span>This solution works with the default line-mode user interface, not with the terminal user interface.

The following table lists the XDB and the equivalent WDB commands for handling macros:

#### 16.2.8 Macro facility commands

Use the show user or help user-defined command to obtain a list of all user-defined commands.

| <b>XDB Command</b>                                     | <b>WDB</b> Equivalent                        | Meaning                                    |
|--------------------------------------------------------|----------------------------------------------|--------------------------------------------|
| def name replacement-text $\det$ name [GDB prompts for | commands                                     | Define a user-defined command              |
| tm                                                     | No equivalent                                | Toggle the macro substitution<br>mechanism |
| undef <i>name</i>                                      | def name [follow with empty<br>command list] | Remove the macro definition for<br>name    |
| $under \star$                                          | No equivalent                                | Remove all macro definitions               |

Table 16-13 Macro facility commands

### <span id="page-264-0"></span>16.2.9 Signal control commands

The following table lists the XDB and equivalent WDB commands for signal control:

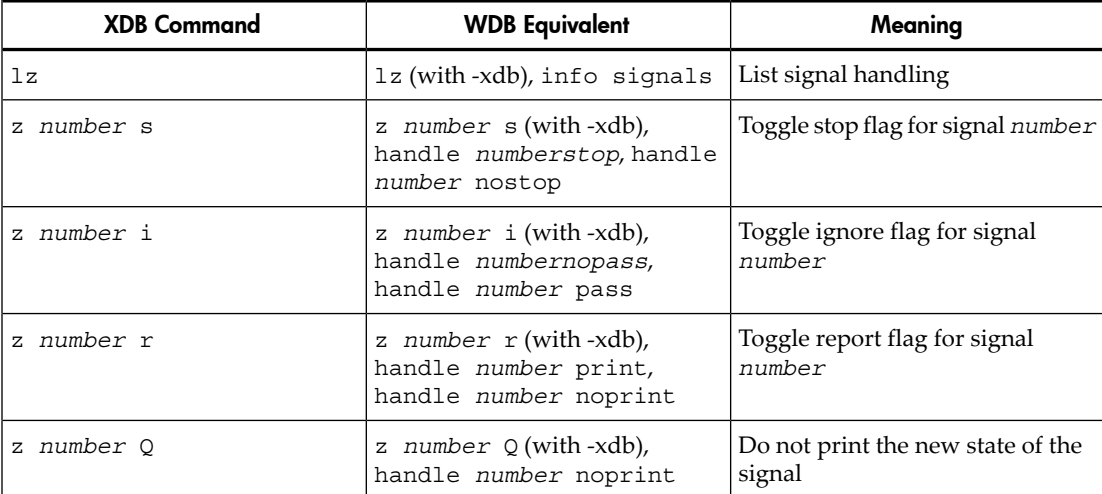

#### Table 16-14 Signal control commands

### <span id="page-264-1"></span>16.2.10 Miscellaneous commands

Some of the additional XDB and the equivalent WDB commands are discussed below:

#### Table 16-15 Miscellaneous commands

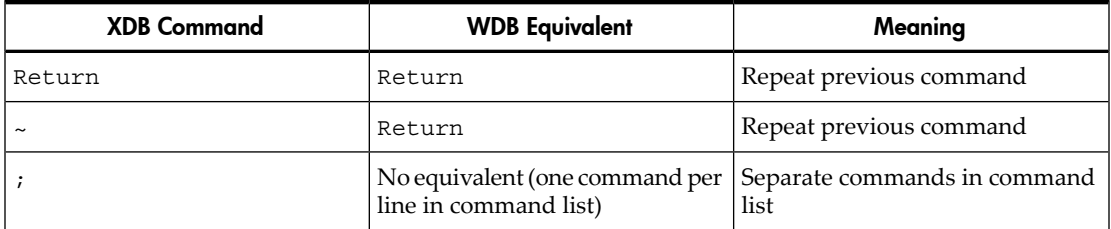

| <b>XDB Command</b>               | <b>WDB</b> Equivalent                  | Meaning                                      |
|----------------------------------|----------------------------------------|----------------------------------------------|
| ! cmd line                       | ! cmd line (with-xdb), she<br>cmd line | Invoke a shell                               |
| $\{cmd list\}$                   | commands [number]  end                 | Execute command list (group<br>commands)     |
| $Control-C$                      | $Control-C$                            | Interrupt the program                        |
| $\#$ [text]                      | $\#$ [text]                            | A comment                                    |
| am                               | am (with -xdb), set height<br>num      | Activate more (turn on pagination)           |
| f ["printf-style- fmt"]          | No equivalent                          | Set address printing format                  |
| h                                | h                                      | Help                                         |
| $M[{t \mid c}$ [expr[;<br>expr]] | No equivalent                          | Print object or corefile map                 |
| q                                | q                                      | Quit debugger                                |
| sm                               | sm (with -xdb), set height 0           | Suspend more (turn o pagination)             |
| ss file                          | No equivalent                          | Save (breakpoint, macro, assertion)<br>state |
| tc                               | No equivalent                          | Toggle case sensitivity in searches          |

Table 16-15 Miscellaneous commands *(continued)*

# <span id="page-265-0"></span>16.3 XDB data formats and HP WDB equivalents

The format of the print command is different in XDB and GDB:

XDB: p expr\fmt GDB: p/fmt expr

Use the set print pretty command to obtain a structured display similar to the default XDB display.

The following table lists the XDB and equivalent WDB commands for setting data display formats:

#### Table 16-16 Data format commands

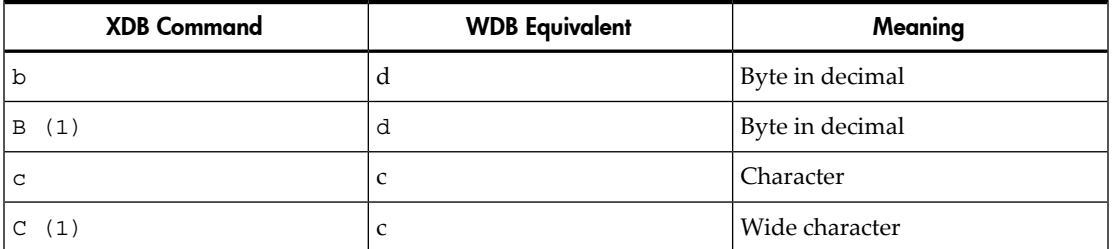

| <b>XDB Command</b> | <b>WDB</b> Equivalent | Meaning                                                      |
|--------------------|-----------------------|--------------------------------------------------------------|
| d                  | d                     | Decimal integer                                              |
| (1)<br>D           | d                     | Long decimal integer                                         |
| е                  | No equivalent         | e Floating-point notation as float                           |
| (1)<br>Е           | No equivalent         | e Foating-point notation as double                           |
| f                  | No equivalent         | f floating-point notation as float                           |
| (1)<br>F           | No equivalent         | f floating-point notation as double                          |
| g                  | f                     | g floating-point notation as float                           |
| G(1)               | $\mathbf f$           | g floating-point notation as double                          |
| i                  | Use x/i command       | Machine instruction (disassembly)                            |
| k                  | No equivalent         | Formatted structure display                                  |
| K (1)              | No equivalent         | Formatted structure display with<br>base classes             |
| n                  | print                 | Normal (default) format, based on<br>type                    |
| O                  | $\mathbf O$           | Expression in octal as integer                               |
| (1)<br>O           | $\mathbf O$           | Expression in octal as long integer                          |
| Ρ                  | a                     | Print name of procedure<br>containing address                |
| S                  | No equivalent         | String                                                       |
| S                  | No equivalent         | Formatted structure display                                  |
| t                  | whatis, ptype         | Show type of the expression                                  |
| (1)<br>Т           | ptype                 | Show type of expression, including<br>base class information |
| u                  | u                     | Expression in unsigned decimal<br>format                     |
| U(1)               | u                     | Expression in long unsigned<br>decimal format                |
| W                  | No equivalent         | Wide character string                                        |
| W(1)               | No equivalent         | Address of wide character string                             |
| x                  | X                     | Print in hexadecimal                                         |
| X(1)               | $\mathbf x$           | Print in long hexadecimal                                    |

Table 16-16 Data format commands *(continued)*

16.3 XDB data formats and HP WDB equivalents 267 Download from Www.Somanuals.com. All Manuals Search And Download.

Table 16-16 Data format commands *(continued)*

| <b>XDB Command</b> | <b>WDB</b> Equivalent | Meaning              |
|--------------------|-----------------------|----------------------|
|                    |                       | Print in binary      |
|                    |                       | Print in long binary |

<span id="page-267-0"></span>(1) HP WDB will display data in the size appropriate for the data. It will not extend the length displayed in response to one of the uppercase formchars (for example, O, D, F).

# 16.4 XDB location syntax and HP WDB equivalents

The following command lists the XDB and the equivalent WDB commands forlocating source lines:

| <b>XDB</b> location syntax    | <b>WDB Equivalent</b> | Meaning                                             |
|-------------------------------|-----------------------|-----------------------------------------------------|
| line                          | line                  | Source line and code address                        |
| file[:line]                   | file[:line]           | Source line and code address                        |
| proc                          | proc                  | Procedure name                                      |
| [file:]proc[:proc[]][:line]   | No equivalent         | Source line and code address                        |
| [file:]proc[:proc[]][:#label] | No equivalent         | Source line and code address                        |
| [class]::proc                 | [class]::proc         | Source line and code address                        |
| [class]::proc[:line]          | No equivalent         | Source line and code address                        |
| [class]::proc[#label]         | No equivalent         | Source line and code address                        |
| proc#line                     | No equivalent         | Code address                                        |
| [class]::proc#line            | No equivalent         | Code address                                        |
| #label                        | No equivalent         | Source line and code address                        |
| name@shared-library           | No equivalent         | Address of name in shared library<br>shared-library |

Table 16-17 Macro facility commands

# <span id="page-267-1"></span>16.5 XDB special language operators and HP WDB equivalents

The following table lists the XDB and the equivalent WDB commands for language operators:

Table 16-18 Special language operators

| <b>XDB Language Operator</b> | <b>WDB</b> Equivalent | Meaning                                           |
|------------------------------|-----------------------|---------------------------------------------------|
| <i><b>\$addr</b></i>         | Depends on language   | Unary operator, address of object                 |
| \$in                         | No equivalent         | Unary Boolean operator, execution<br>in procedure |
| <i><b>\$sizeof</b></i>       | sizeof                | Unary operator, size of object                    |

# <span id="page-268-0"></span>16.6 XDB special variables and HP WDB equivalents

GDB does not provide special variables of the kind that XDB has, but you can use show and set to display and modify many debugger settings.

Table 16-19 Special variables

| <b>XDB Special Variable</b> | <b>WDB Equivalent</b>                                            | Meaning                                                                                          |
|-----------------------------|------------------------------------------------------------------|--------------------------------------------------------------------------------------------------|
| <i><b>\$cplusplus</b></i>   | No equivalent                                                    | C++ feature control flags                                                                        |
| \$depth                     | No equivalent                                                    | Default stack depth for local<br>variables                                                       |
| \$fpa                       | No equivalent                                                    | Treat FPA sequence as one<br>instruction                                                         |
| \$fpa_reg                   | No equivalent                                                    | Address register for FPA<br>sequences                                                            |
| \$lanq                      | show language                                                    | Current language for expression<br>evaluation                                                    |
| \$line                      | No equivalent                                                    | Current source line number                                                                       |
| \$malloc                    | No equivalent                                                    | Debugger memory allocation<br>(bytes)                                                            |
| <i><b>Sprint</b></i>        | No equivalent                                                    | Display mode for character data                                                                  |
| <i><b>\$regname</b></i>     | <i><b>\$regname</b></i>                                          | Hardware registers                                                                               |
| <i><b>\$result</b></i>      | Use \$n (value history number<br>assigned to the desired result) | Return value of last command line<br>procedure call                                              |
| <i><b>\$signal</b></i>      | No equivalent                                                    | Current child procedure signal<br>number                                                         |
| \$step                      | No equivalent                                                    | Number of instructions debugger<br>will step in non-debuggable<br>procedures before free-running |
| \$var                       | \$var                                                            | Dene or use special variable<br>(convenience variable)                                           |

# 16.7 XDB variable identifiers and HP WDB equivalents

<span id="page-269-0"></span>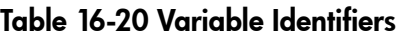

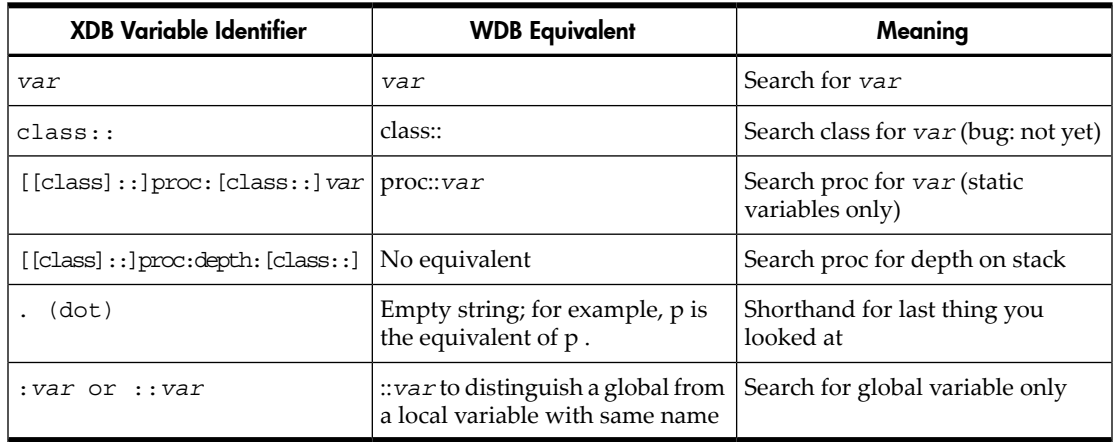

# <span id="page-269-1"></span>16.8 Alphabetical lists of XDB commands and HP WDB equivalents

- Table 16-21 [\(page](#page-269-2) 270)
- Table 16-22 [\(page](#page-270-0) 271)
- Table 16-23 [\(page](#page-271-0) 272)
- Table 16-24 [\(page](#page-272-0) 273)
- Table 16-25 [\(page](#page-272-1) 273)
- Table 16-26 [\(page](#page-273-0) 274)
- Table 16-27 [\(page](#page-274-0) 275)
- Table 16-28 [\(page](#page-274-1) 275)
- Table 16-29 [\(page](#page-275-0) 276)
- <span id="page-269-2"></span>• Table 16-30 [\(page](#page-276-0) 277)

#### 16.8.1 A

#### Table 16-21 A

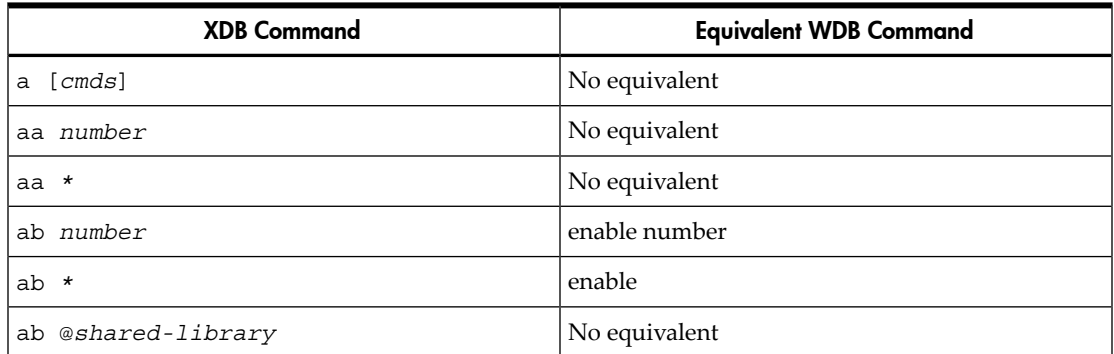

Table 16-21 A *(continued)*

| <b>XDB Command</b>      | <b>Equivalent WDB Command</b>                                            |
|-------------------------|--------------------------------------------------------------------------|
| abc cmds                | No exact equivalent, but display expr is equivalent<br>to abc print expr |
| am                      | am (with -xdb), set height num                                           |
| apm oldpath [newpath]   | No equivalent                                                            |
| H H<br>[newpath]<br>apm | No equivalent                                                            |

## 16.8.2 B

#### <span id="page-270-0"></span>Table 16-22 B

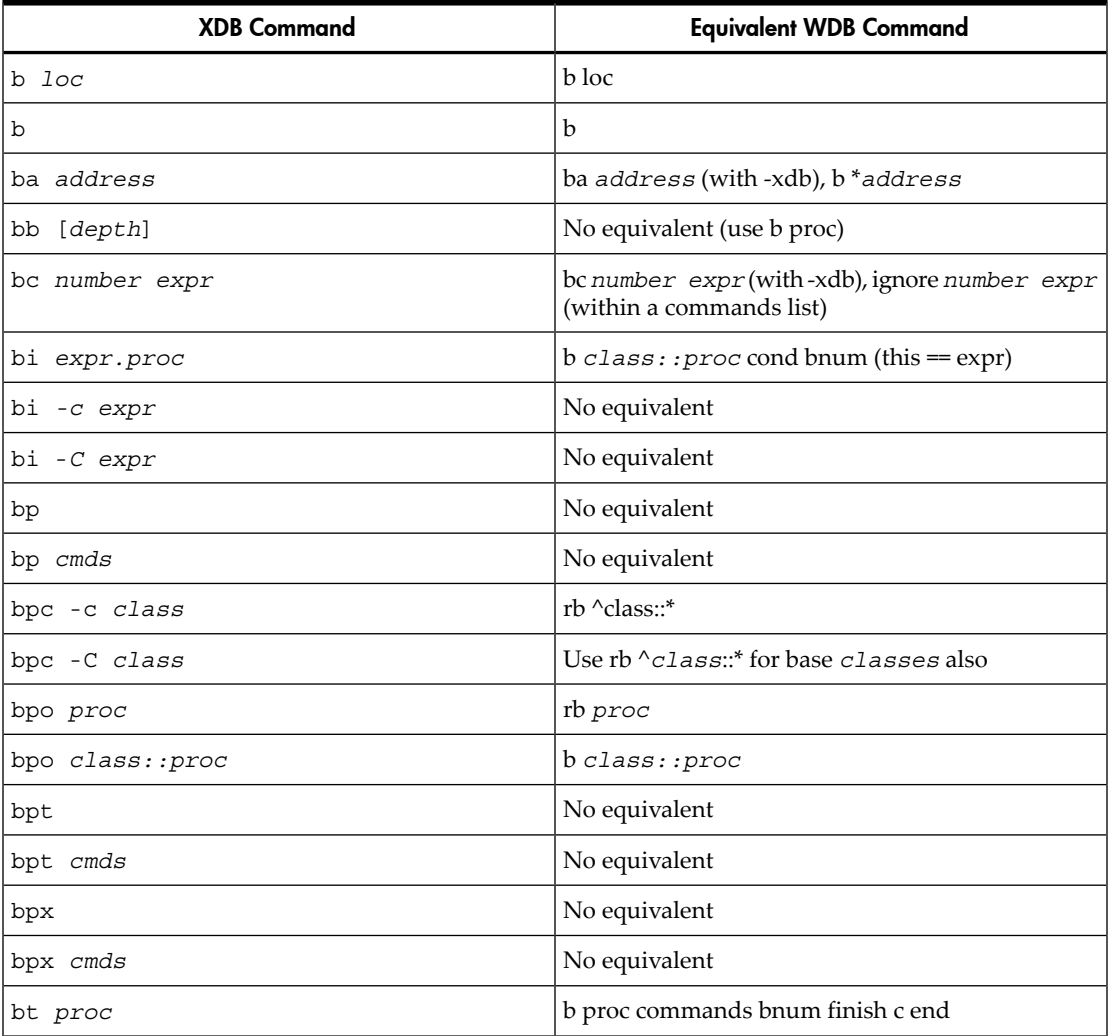

Table 16-22 B *(continued)*

| <b>XDB Command</b> | <b>Equivalent WDB Command</b>                                                                                                    |
|--------------------|----------------------------------------------------------------------------------------------------|
| [depth]<br>bu      | bu [depth] (with -xdb). The finish command is<br>equivalent to the sequence bu, c, db (to continue<br>out of the current routine). |
| bx [depth]         | $bx$ [depth] (with -xdb)                                                                                                    |

# 16.8.3 C through D

#### <span id="page-271-0"></span>Table 16-23 C through D

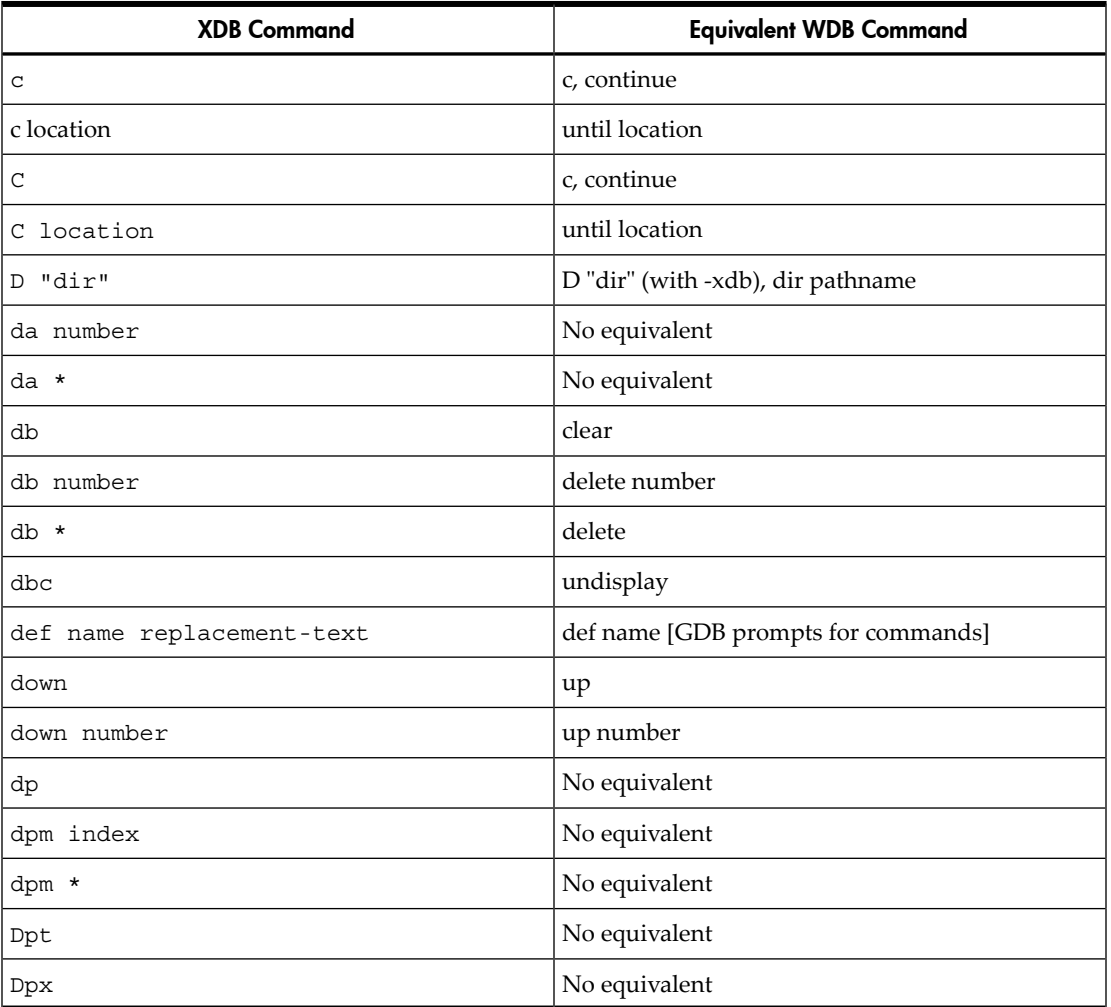

## 16.8.4 F through K

#### <span id="page-272-0"></span>Table 16-24 F through K

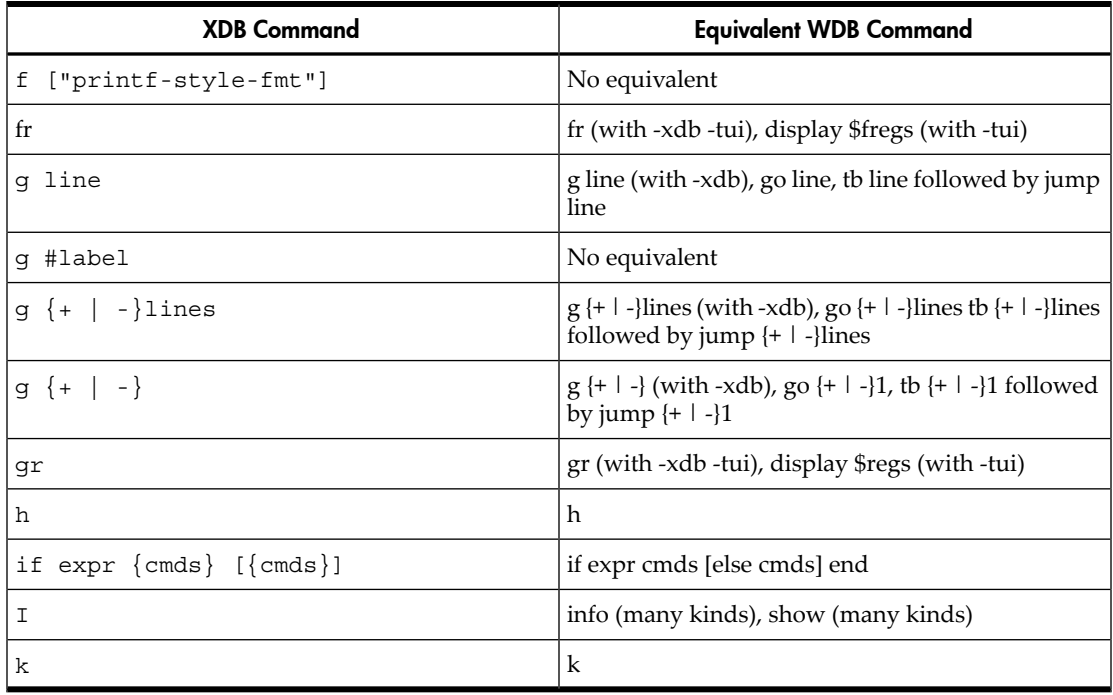

### <span id="page-272-1"></span>16.8.5 L

#### Table 16-25 L

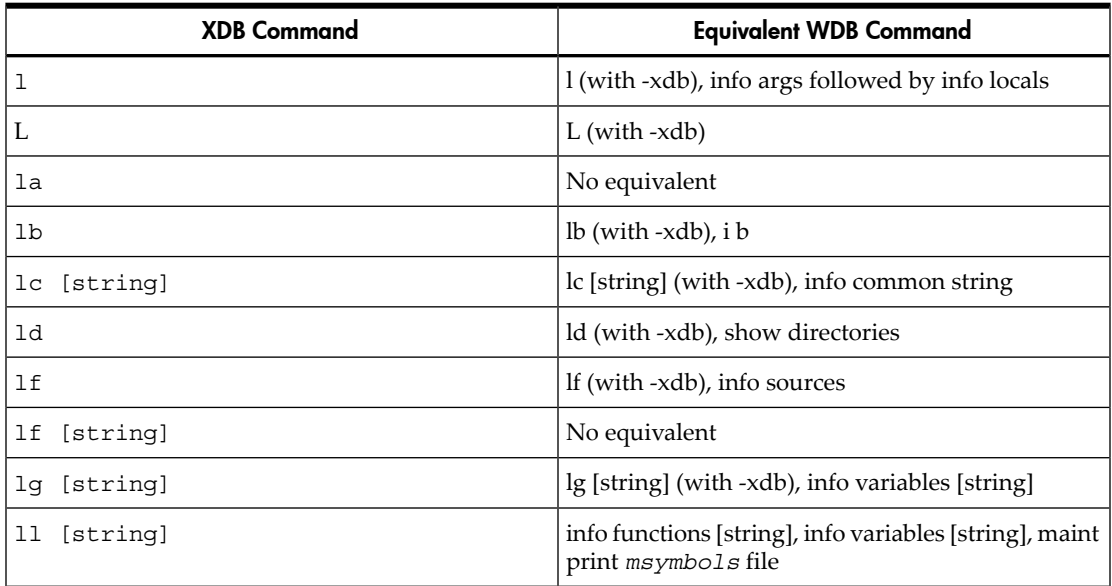

| <b>XDB Command</b>         | <b>Equivalent WDB Command</b>                            |
|----------------------------|----------------------------------------------------------|
| lm [string]                | show user [string]                                       |
| lo [[class] : : ] [string] | info func [[class]::][string]                            |
| 1p                         | info functions                                           |
| lp [[class] :: ] strinq    | info func [[class]:: string info addr [[class]:: string] |
| 1pm                        | No equivalent                                            |
| 1r                         | $\ln(with - xdb)$ , info all-reg                         |
| lr string                  | Ir string (with -xdb), info reg string                   |
| ls [string]                | No equivalent                                            |
| 1z                         | lz (with -xdb), info signals                             |

Table 16-25 L *(continued)*

### 16.8.6 M through P

#### <span id="page-273-0"></span>Table 16-26 M through P

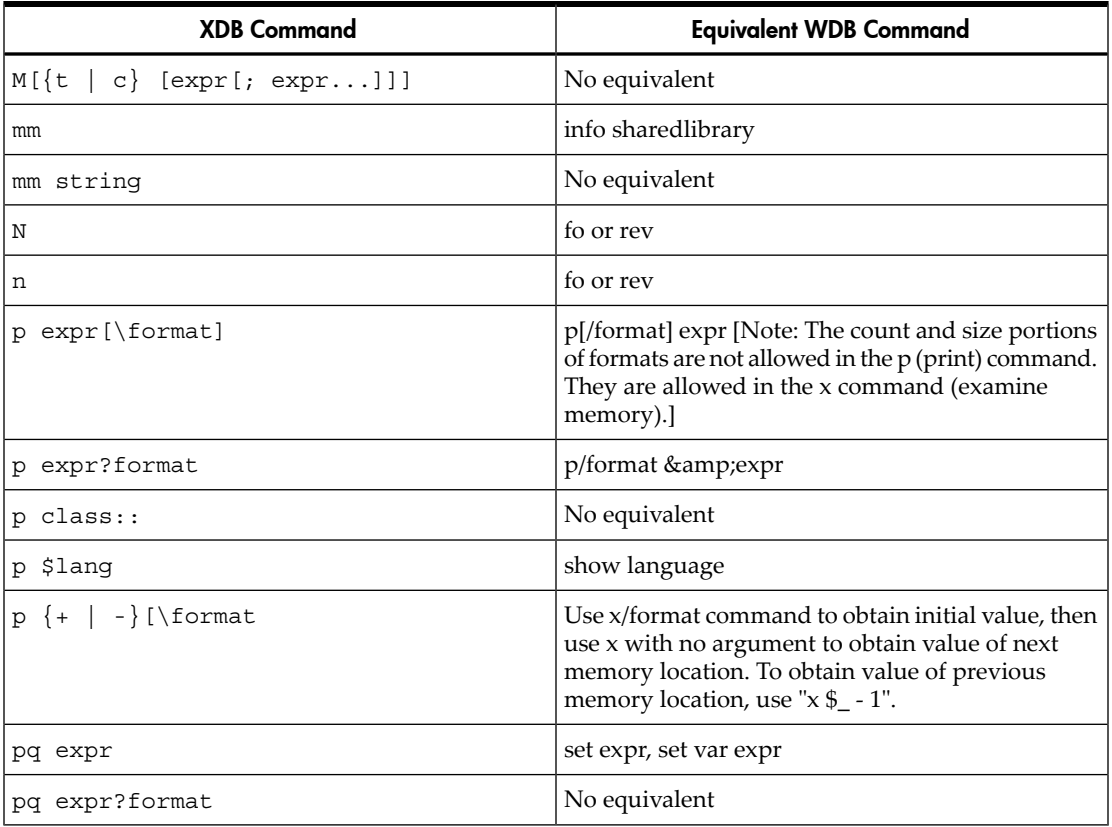

Table 16-26 M through P *(continued)*

| <b>XDB Command</b>       | <b>Equivalent WDB Command</b> |
|--------------------------|-------------------------------|
| $ pq \text{ class} ::$   | No equivalent                 |
| $ pq$ [+ $ $ -] [\format | No equivalent                 |

### 16.8.7 Q through S

#### <span id="page-274-0"></span>Table 16-27 Q through S

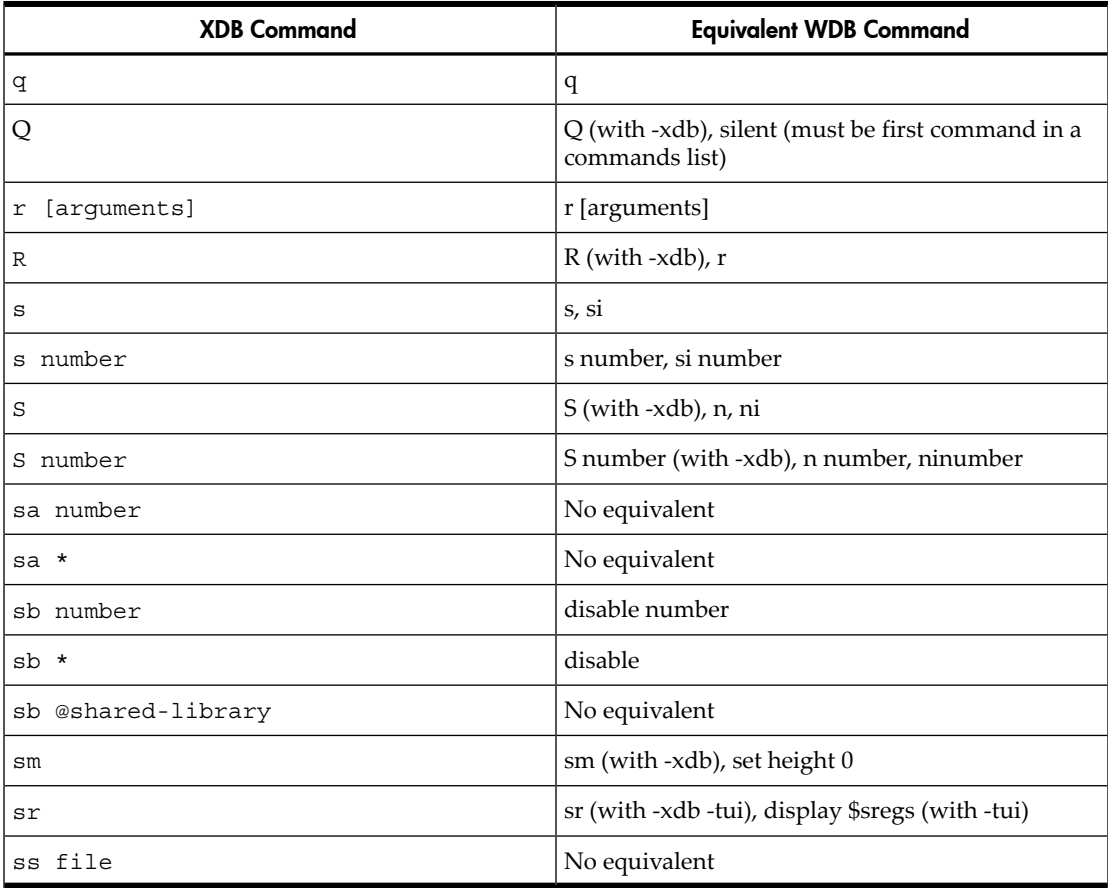

#### <span id="page-274-1"></span>16.8.8 T

#### Table 16-28 T

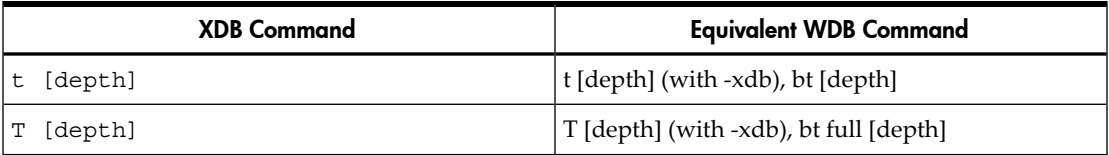

16.8 Alphabetical lists of XDB commands and HP WDB equivalents 275 Download from Www.Somanuals.com. All Manuals Search And Download.

| <b>XDB Command</b> | <b>Equivalent WDB Command</b>                   |
|--------------------|-------------------------------------------------|
| ta                 | No equivalent                                   |
| tb                 | No equivalent                                   |
| tc                 | No equivalent                                   |
| td                 | td (with -xdb -tui)                             |
| tf                 | tf (with -xdb -tui), toggle \$fregs (with -tui) |
| tm                 | No equivalent                                   |
| top                | frame 0                                         |
| tr $[@]$           | No equivalent                                   |
| ts                 | ts (with -xdb -tui)                             |

Table 16-28 T *(continued)*

### 16.8.9 U through Z

#### <span id="page-275-0"></span>Table 16-29 U through Z

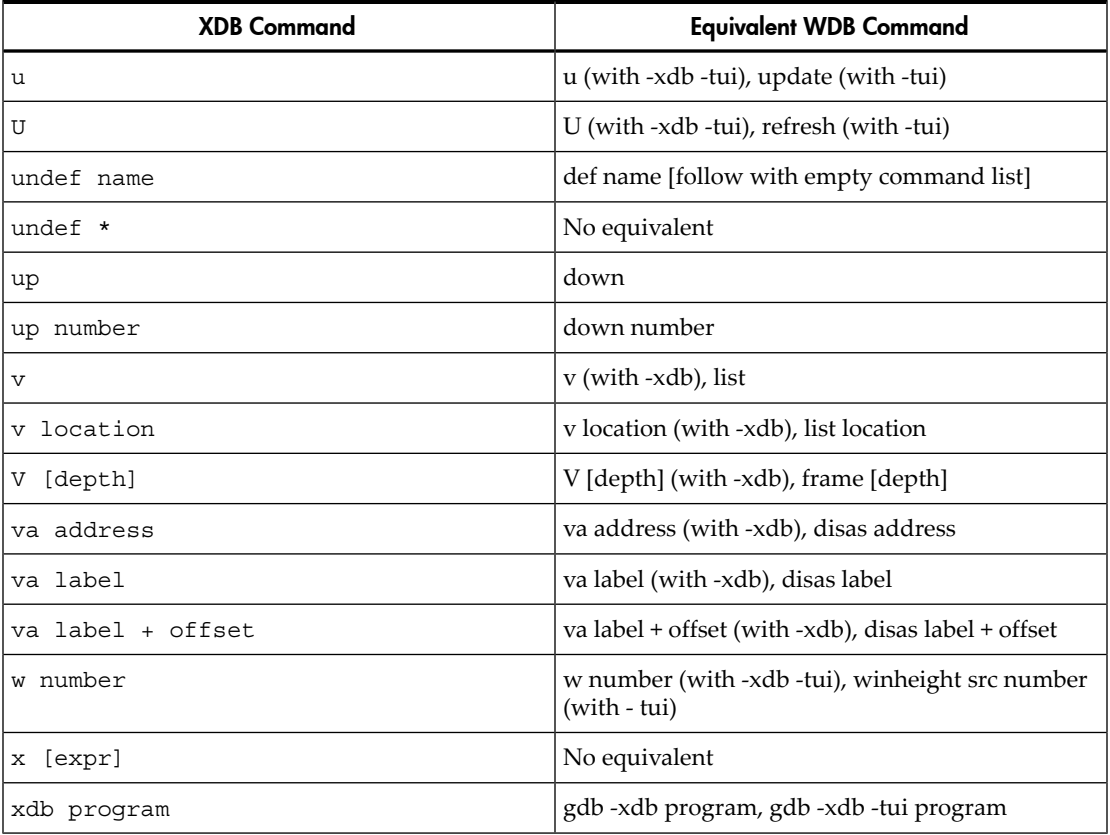

#### 276 XDB to WDB Transition Guide

Download from Www.Somanuals.com. All Manuals Search And Download.

| <b>XDB Command</b>   | <b>Equivalent WDB Command</b>                                         |
|----------------------|-----------------------------------------------------------------------|
| xdb program corefile | gdb -xdb program -c corefile                                          |
| xdb -d dir           | gdb -xdb -d dir                                                       |
| xdb -P pid program   | gdb -xdb program pid                                                  |
| xdb -i               | (after starting) run $\leq$ file                                      |
| xdb -o               | (after starting) $run > file$                                         |
| z number s           | z number s (with -xdb), handle number stop, handle<br>number nostop   |
| z number i           | z number i (with -xdb), handle number nopass,<br>handle number pass   |
| z number r           | z number r (with -xdb), handle number print,<br>handle number noprint |
| z number O           | z number Q (with -xdb), handle number noprint                         |

Table 16-29 U through Z *(continued)*

### <span id="page-276-0"></span>16.8.10 Symbols

### Table 16-30 Symbols

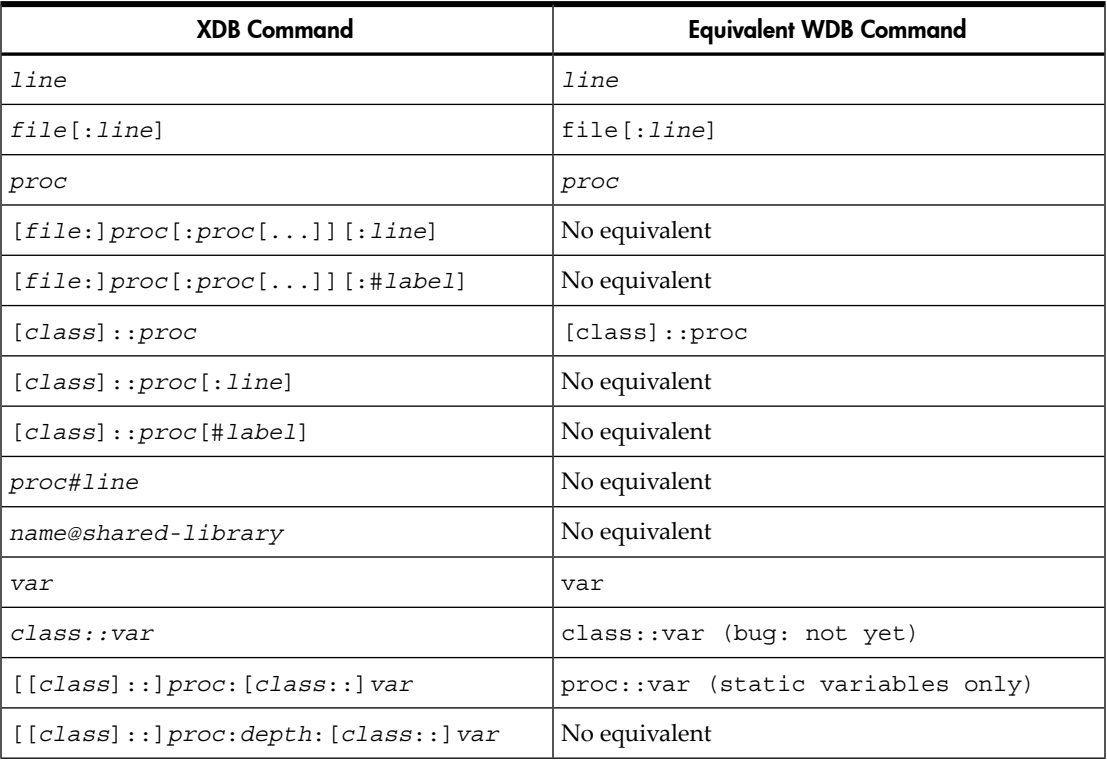

16.8 Alphabetical lists of XDB commands and HP WDB equivalents 277 Download from Www.Somanuals.com. All Manuals Search And Download.

| <b>XDB Command</b>              | <b>Equivalent WDB Command</b>                                                                            |
|---------------------------------|----------------------------------------------------------------------------------------------------|
| Return                          | Return                                                                                                   |
| "any string"                    | p "any string"                                                                                           |
| . (dot)                         | Empty string; for example, p is the equivalent<br>of p.                                                  |
|                                 | Return                                                                                                   |
| $\{ + \mid - \}$ r              | ${+   -}r$ (with -xdb -tui), ${+   -}$ data<br>$(with -tui)$                                             |
| $\{+   -\}$ [number]            | $\{ + \ \mid - \}$ [ number] (with -tui; note that a space<br>is required between + or - and the number) |
| /[string]                       | /[string] (with -xdb), search regexp,<br>forw regexp                                                     |
| : [string]                      | ?[string] (with -xdb), rev regexp                                                                        |
| $\cdot$                         | No equivalent (one command per line in command<br>list)                                                  |
| :var or ::var                   | :var                                                                                                    |
| ! cmd line                      | ! cmd line (with -xdb), she cmd line                                                                     |
| $\{cmd\_list\}$                 | commands [number]  end                                                                                   |
| <i><file< i=""></file<></i>     | source file                                                                                              |
| <i>&lt;<file< i=""></file<></i> | No equivalent                                                                                            |
| $\geq$                          | No equivalent                                                                                            |
| >file                           | No equivalent                                                                                            |
| >C                              | No equivalent                                                                                            |
| >f                              | No equivalent                                                                                            |
| >t                              | No equivalent                                                                                            |
| $>\mathscr{Q}[c \mid f \mid t]$ | No equivalent                                                                                            |
| > @file                         | No equivalent                                                                                            |
| >                               | No equivalent                                                                                            |
| $>>$ $file$                     | No equivalent                                                                                            |
| >>@                             | No equivalent                                                                                            |
| >>@file                         | No equivalent                                                                                            |

Table 16-30 Symbols *(continued)*

#### 278 XDB to WDB Transition Guide

| <b>XDB Command</b> | <b>Equivalent WDB Command</b> |
|--------------------|-------------------------------|
| Control-C          | Control-C                     |
| [text]<br>#        | [text]<br>#                   |
| #label             | No equivalent                 |

Table 16-30 Symbols *(continued)*

# 17 Controlling GDB

You can alter the way GDB interacts with you by using the set command. For commands controlling how GDB displays data, see "Print [settings"](#page-89-0) (page 90). Other settings are described here.

# 17.1 Setting the GDB Prompt

GDB indicates its readiness to read a command by printing a string called the prompt. This string is normally `((gdb))'. You can change the prompt string with the set prompt command. For instance, when debugging GDB with GDB, it is useful to change the prompt in one of the GDB sessions so that you can always tell which one you are talking to.

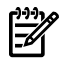

**NOTE:** set prompt does not add a space for you after the prompt you set. This allows you to set a prompt which ends in a space or a prompt that does not.

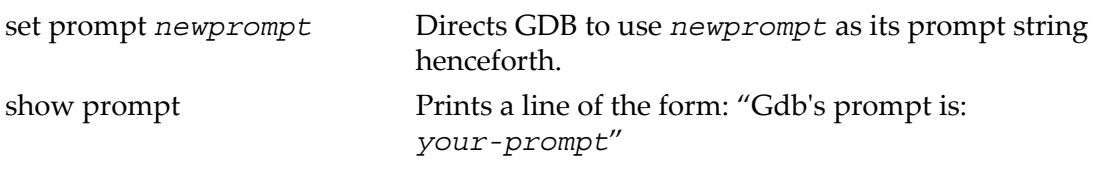

# 17.2 Setting Command Editing Options in GDB

GDB reads its input commands via the readline interface. This gnu library provides consistent behavior for programs which provide a command line interface to the user. Ad- vantages are gnu Emacs-style or vi-style inline editing of commands, csh-like history substitution, and a storage and recall of command history across debugging sessions.

You may control the behavior of command line editing in GDB with the command set.

set editing, set editing Enable command line editing (enabled by default). on

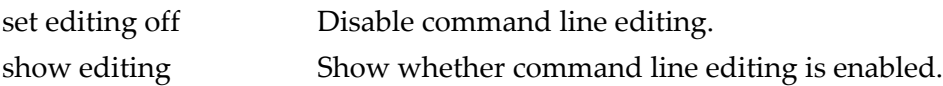

# 17.3 Setting Command History Feature in GDB

GDB can keep track of the commands you type during your debugging sessions, so that you can be certain of precisely what happened. Use these commands to manage the GDB command history facility.

To make command history understand your **vi** key bindings you need to create a ~/ .inputrc file with the following contents:

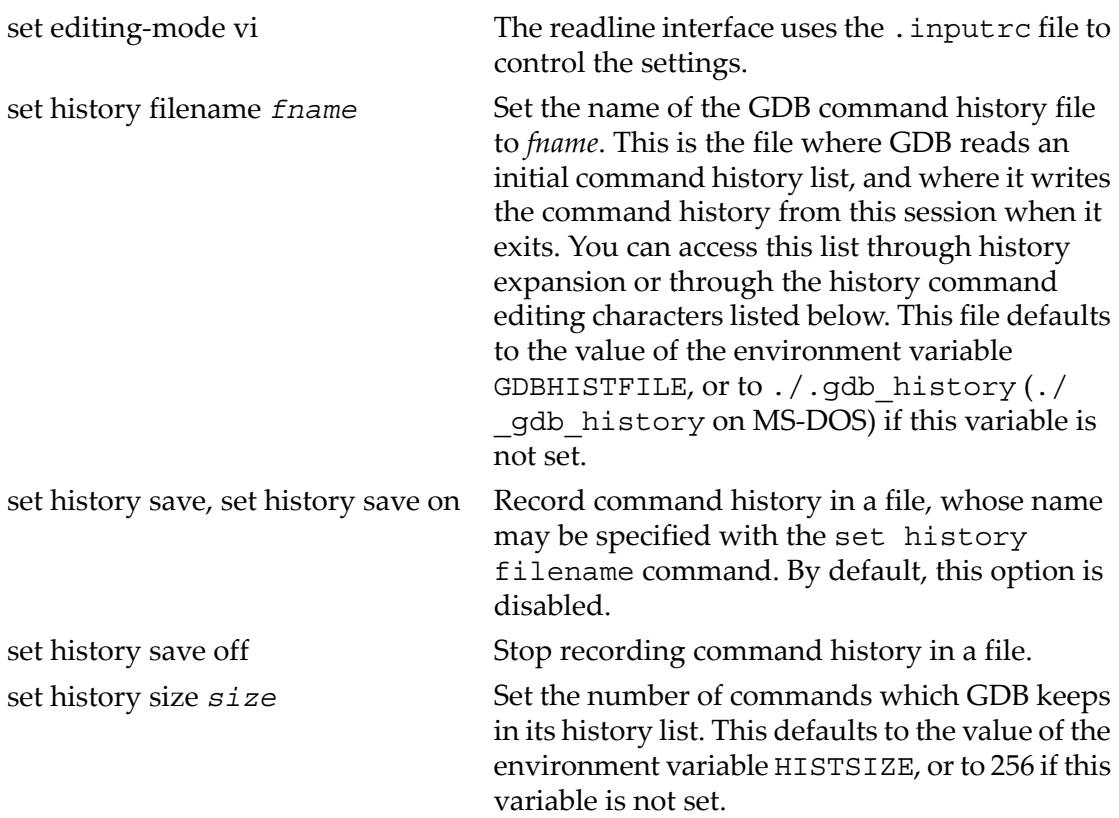

History expansion assigns special meaning to the character *!*.

Since *!* is also the logical not operator in C, history expansion is o by default. If you decide to enable history expansion with the set history expansion on command, you may sometimes need to follow *!* (when it is used as logical not, in an expression) with a space or a tab to prevent it from being expanded. The readline history facilities do not attempt substitution on the strings *!=* and *!*(, even when history expansion is enabled.

The commands to control history expansion are:

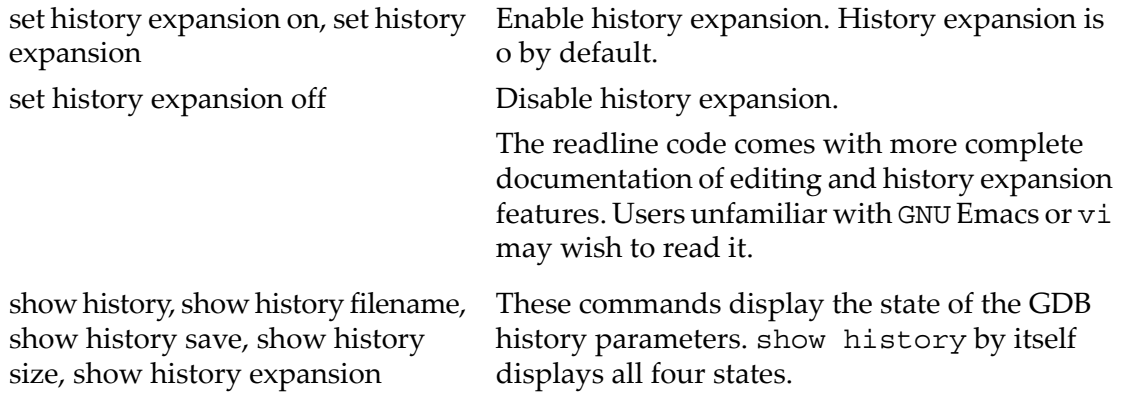

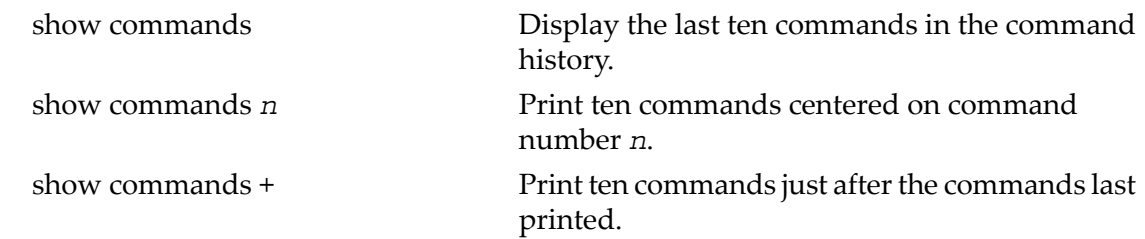

# 17.4 Setting the GDB Screen Size

Certain commands to GDB may produce large amounts of information output to the screen. To help you read all of it, GDB pauses and asks you for input at the end of each page of output. Type **RET** when you want to continue the output, or **q** to discard the remaining output. Also, the screen width setting determines when to wrap lines of output. Depending on what is being printed, GDB tries to break the line at a readable place, rather than simply letting it over flow onto the following line.

Normally GDB knows the size of the screen from the terminal driver software. For example, on Unix, GDB uses the termcap data base together with the value of the TERM environment variable and the stty rows and stty cols settings. If this is not correct, you can override it with the set height and set width commands:

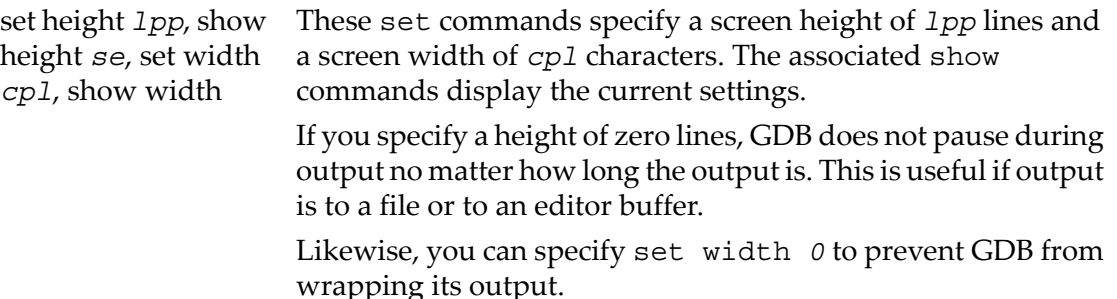

# 17.5 Supported Number Formats

You can always enter numbers in octal, decimal, or hexadecimal in GDB by the usual conventions: octal numbers begin with `0', decimal numbers end with `.', and hexadecimal numbers begin with `0x'. Numbers that begin with none of these are, by default, entered in base 10; likewise, the default display for numbers|when no particular format is specified| is base 10. You can change the default base for both input and output with the set radix command.

set input-radix *base* Set the default base for numeric input. Supported choices for base are decimal 8, 10, or 16. *base* must itself be specified either unambiguously or using the current default radix; for example, any of

> set radix 012 set radix 10

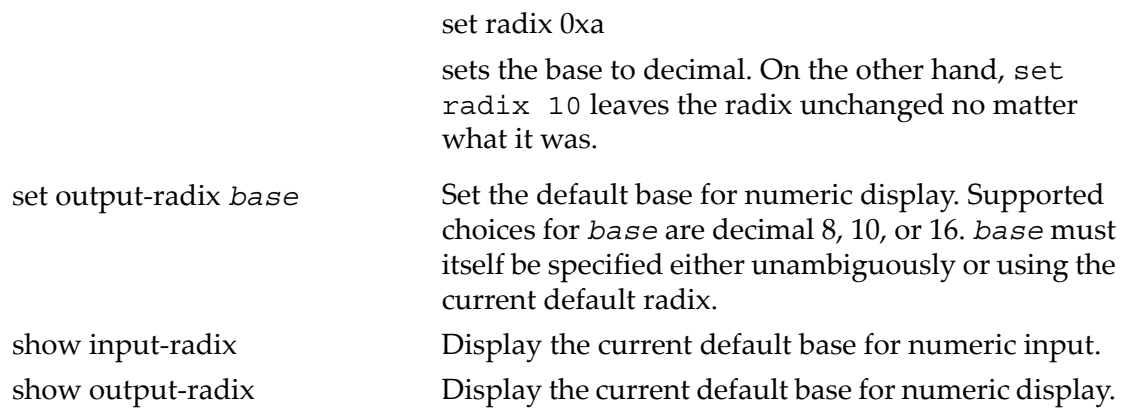

# 17.6 Optional warnings and messages

By default, GDB is silent about its inner workings. If you are running on a slow machine, you may want to use the set verbose command. This makes GDB tell you when it does a lengthy internal operation, so you will not think it has crashed.

Currently, the messages controlled by set verbose are those which announce that the symbol table for a source file is being read; see symbol-file in ["Commands](#page-124-0) to specify files" [\(page](#page-124-0) 125).

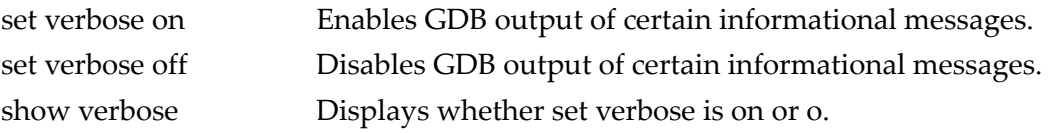

By default, if GDB encounters bugs in the symbol table of an object file, it is silent; but if you are debugging a compiler, you may nd this information useful (see ["Specifying](#page-129-0) shared library [locations"](#page-129-0) (page 130)).

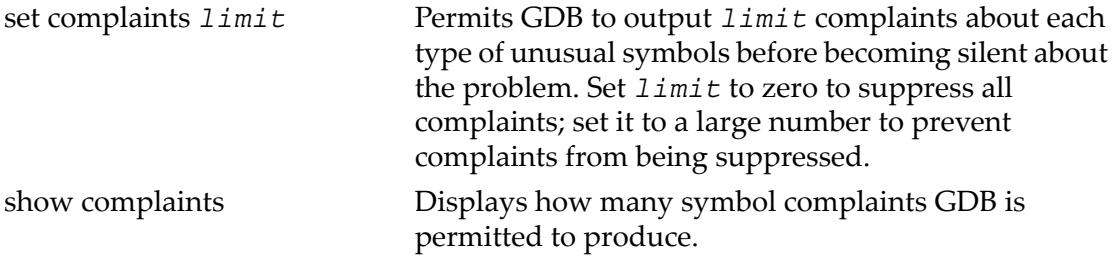

By default, GDB is cautious, and asks the user to confirm on certain commands. For example, if you try to run a program which is already running:

((gdb)) run The program being debugged has been started already. Start it from the beginning? (y or n)

If you are willing to unflinchingly face the consequences of your own commands, you can disable this feature:

set confirm off Disables confirmation requests.

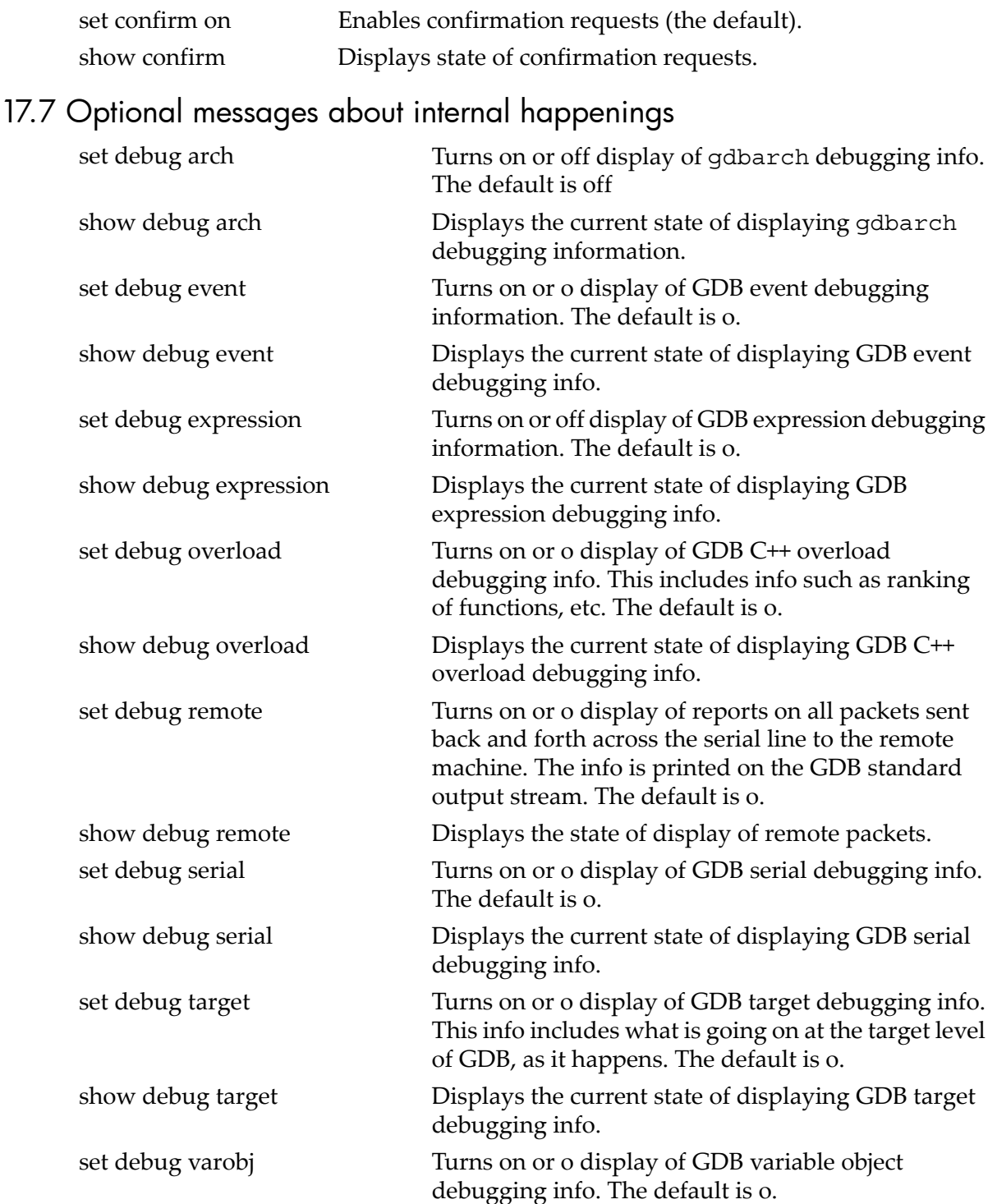

show debug varobj Displays the current state of displaying GDB variable object debugging info.

# 18 Canned Sequences of Commands

In addition to breakpoint commands (see ["Breakpoint](#page-60-0) command lists" (page 61)), GDB provides the following two ways to store sequence of commands for execution as a unit:

- user-defined commands
- command files

# 18.1 User-defined commands

A *user-defined command* is a sequence of GDB commands to which you assign a new name as a command. This is done with the define command. User commands may accept up to 10 arguments separated by whitespace. Arguments are accessed within the user command via \$arg0. . . \$arg9. The following example illustrates the use of canned sequence of commands:

```
define adder
print $arg0 + $arg1 + $arg2
```
To execute the command use:

adder 1 2 3

This defines the command adder, which prints the sum of its three arguments. Note the arguments are text substitutions, so they may reference variables, use complex expressions, or even perform further functions calls.

The following constructs can be used to create canned sequence of commands:

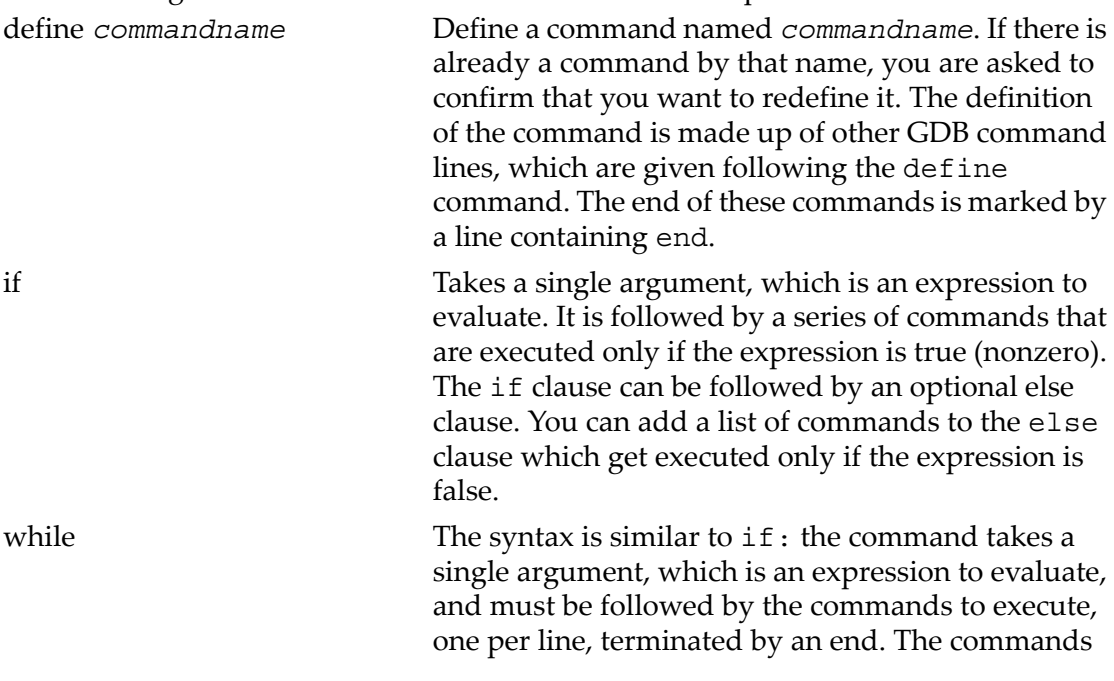

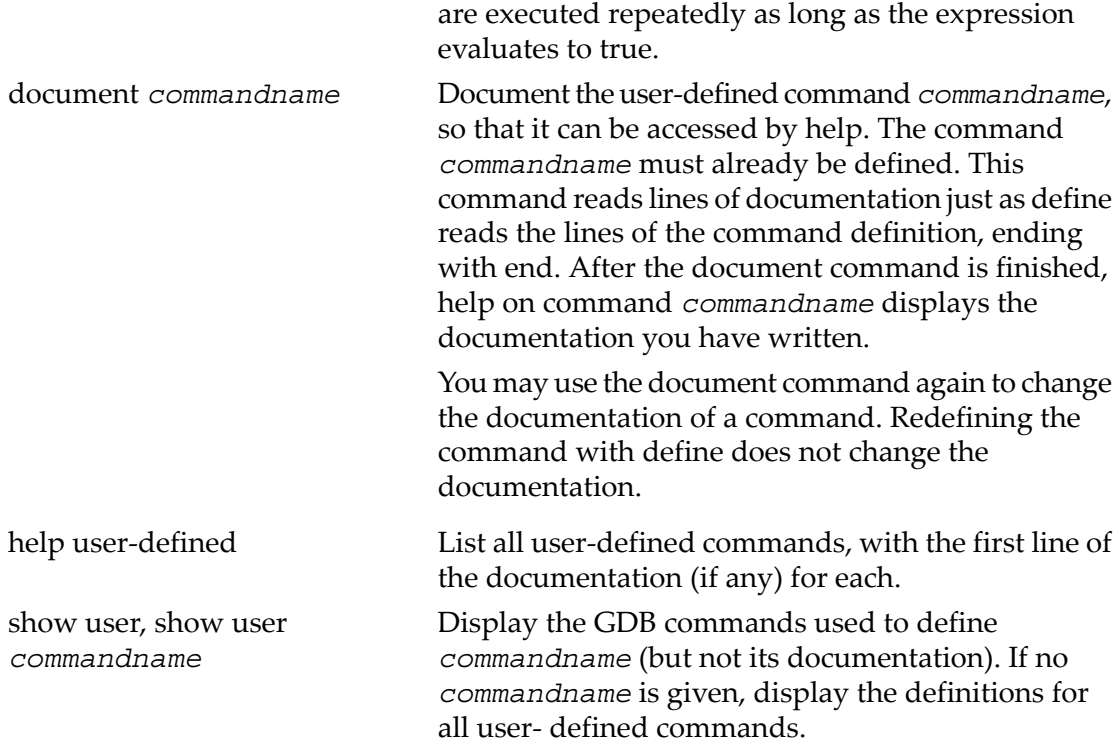

When user-defined commands are executed, the commands of the definition are not printed. An error in any command stops execution of the user-defined command.

If used interactively, commands that would ask for confirmation proceed without asking when used inside a user-defined command. Many GDB commands that normally print messages to say what they are doing omit the messages when used in a user-defined command.

# 18.2 User-defined command hooks

You may define hooks, which are a special kind of user-defined command. Whenever you run the command foo, if the user-defined command hook-foo exists, it is executed (with no arguments) before that command.

In addition, a pseudo-command, *stop* exists. Defining (*hook-stop*) makes the associated commands execute every time execution stops in your program: before breakpoint commands are run, displays are printed, or the stack frame is printed.

For example, to ignore SIGALRM signals while single-stepping, and treat them normally during normal execution, you could define:

```
define hook-stop
handle SIGALRM nopass
end
define hook-run
handle SIGALRM pass
```
```
end
define hook-continue
handle SIGLARM pass
end
```
You can define a hook for any single-word command in GDB, and not for command aliases; Also you should define a hook for the basic command name, for example, backtrace rather than bt. If an error occurs during the execution of your hook, execution of GDB commands stops and GDB issues a prompt (before the command that you actually typed had a chance to run).

If you try to define a hook which does not match any known command, GDB issues a warning from the define command.

# 18.3 Command files

A command file for GDB is a file of lines that are GDB commands. Comments (lines starting with #) may also be included. An empty line in a command file does nothing; it does not mean to repeat the last command, as it would from the terminal.

When you start GDB, it executes commands from its init files. These are files named .gdbinit on UNIX. During startup, GDB does the following:

- 1. Read the init file (if any) in your home directory.<sup>4</sup>
- 2. Process command-line options and operands.
- 3. Read the init file (if any) in the current working directory,
- 4. Read the init file (if any) in the  $/$ tmp directory if the GDB\_PROCESS\_TMP\_GDBINIT environment variable is set.
- 5. Read command files specified by the `-x' option.

The init file in your home directory can set options (such as `set complaints') that affect subsequent processing of command line options and operands. Init files are not executed if you use the `-nx' option (see ["Choosing](#page-26-0) modes" (page 27)).

It can be useful to create a `.gdbinit' file in the directory where you are debugging an application. This file will set the actions that apply for this application.

For example, one might add lines like:

```
dir /usr/src/path/to/source/files
```
to add source directories or:

break fatal

to set breakpoints on fatal error routines or diagnostic routines.

On some configurations of GDB, the init file is known by a different name (these are typically environments where a specialized form of GDB may need to coexist with other forms, hence a different name for the specialized version's init file). These are the environments with special init file names:

- VxWorks (Wind River Systems real-time OS): .vxqdbinit
- OS68K (Enea Data Systems real-time OS): .os68qdbinit
- ES-1800 (Ericsson Telecom AB M68000 emulator): .esgdbinit

You can also request the execution of a command file with the source command:

source *filename* Execute the command file *filename*.

The lines in a command file are executed sequentially. They are not printed as they are executed. An error in any command terminates execution of the command file.

Commands that would ask for confirmation if used interactively proceed without asking when used in a command file. Many GDB commands that normally print messages to say what they are doing omit the messages when called from command files. $4$ 

# 18.4 Commands for controlled output

During the execution of a command file or a user-defined command, normal GDB output is suppressed; the only output that appears is what is explicitly printed by the commands in the definition. This section describes three commands useful for generating exactly the output you want.

echo *text* Print *text*. Nonprinting characters can be included in *text* using C escape sequences, such as \n to print a newline. No newline is printed unless you specify one. In addition to the standard C escape sequences, a backslash followed by a space stands for a space. This is useful for displaying a string with spaces at the beginning or the end, since leading and trailing spaces are otherwise trimmed from all arguments. To print and  $f \circ \circ f = f$ , use the command echo  $\setminus$  and foo =  $\setminus$ .

> A backslash at the end of text can be used, as in C, to continue the command onto subsequent lines. For example,

echo This is some text $\n\alpha$ which is continued\n\ onto several lines.\n

produces the same output as

echo This is some text\n echo which is continued\n echo onto several lines.\n

output *expression* Print the value of expression and nothing but that value: no newlines, no  $\$ nn = '. The value is

4. On DOS/Windows systems, the home directory is the one pointed to by the HOME environment variable.

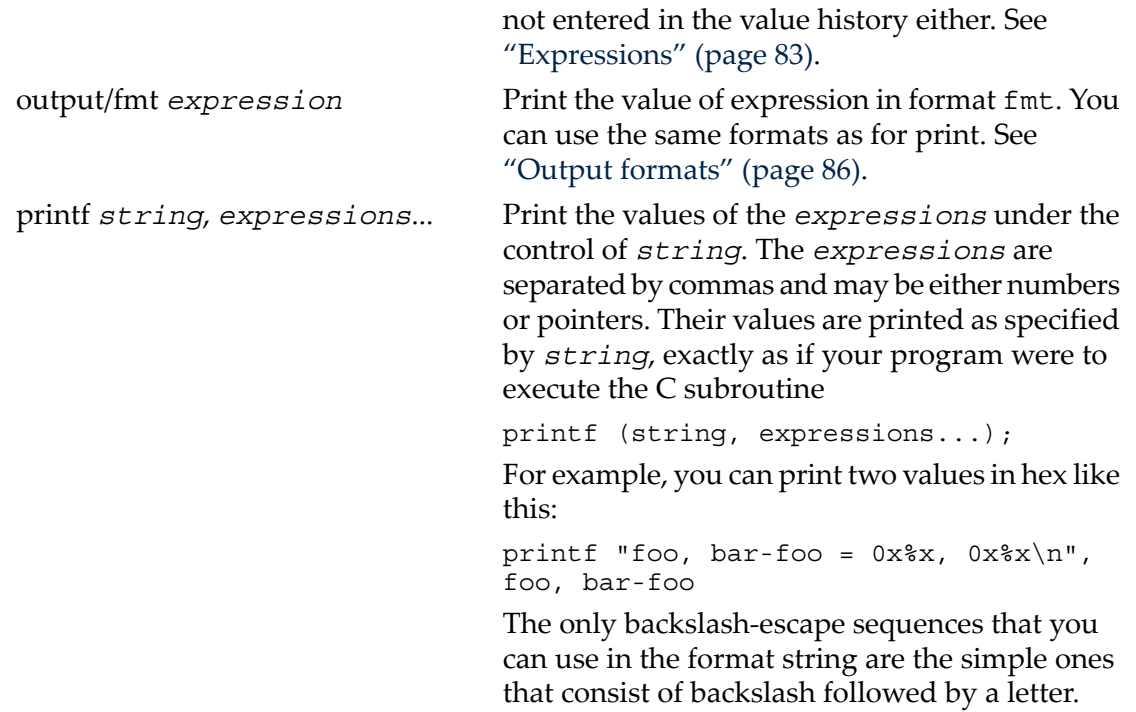

# 19 Using GDB under gnu Emacs

A special interface allows you to use gnu Emacs to view (and edit) the source files for the program you are debugging with GDB.

To use this interface, use the command M-x gdb in Emacs. Give the executable file you want to debug as an argument. This command starts GDB as a subprocess of Emacs, with input and output through a newly created Emacs buffer.

Using GDB under Emacs is just like using GDB normally except for two things:

All terminal input and output goes through the Emacs buffer.

This applies both to GDB commands and their output, and to the input and output done by the program you are debugging.

This is useful because it means that you can copy the text of previous commands and input them again; you can even use parts of the output in this way.

All the facilities of Emacs' Shell mode are available for interacting with your program. In particular, you can send signals the usual way for example,  $C-c$ C-c for an interrupt, C-c C-z for a stop.

GDB displays source code through Emacs.

Each time GDB displays a stack frame, Emacs automatically finds the source file for that frame and puts an arrow  $(\geq)$  at the left margin of the current line. Emacs uses a separate buffer for source display, and splits the screen to show both your GDB session and the source.

Explicit GDB list or search commands still produce output as usual, but you probably have no reason to use them from Emacs.

Warning: If the directory where your program resides is not your current directory, it can be easy to confuse Emacs about the location of the source files, in which case the auxiliary display buffer does not appear to show your source. GDB can nd programs by searching your environment's PATH variable, so the GDB input and output session proceeds normally; but Emacs does not get enough information back from GDB to locate the source files in this situation. To avoid this problem, either start GDB mode from the directory where your program resides, or specify an absolute file name when prompted for the M-x gdb argument.

A similar confusion can result if you use the GDB file command to switch to debugging a program in some other location, from an existing GDB buffer in Emacs.

By default, M-x gdb calls the program called `gdb'. If you need to call GDB by a different name (for example, if you keep several configurations around, with different names) you can set the Emacs variable *gdb-command-name*; for example,

(setq gdb-command-name "mygdb")

(preceded by  $M-$ : or ESC :, or typed in the \*scratch\* buffer, or in your . emacs file) makes Emacs call the program named mygdb instead.

In the GDB I/O buffer, you can use these special Emacs commands in addition to the standard Shell mode commands:

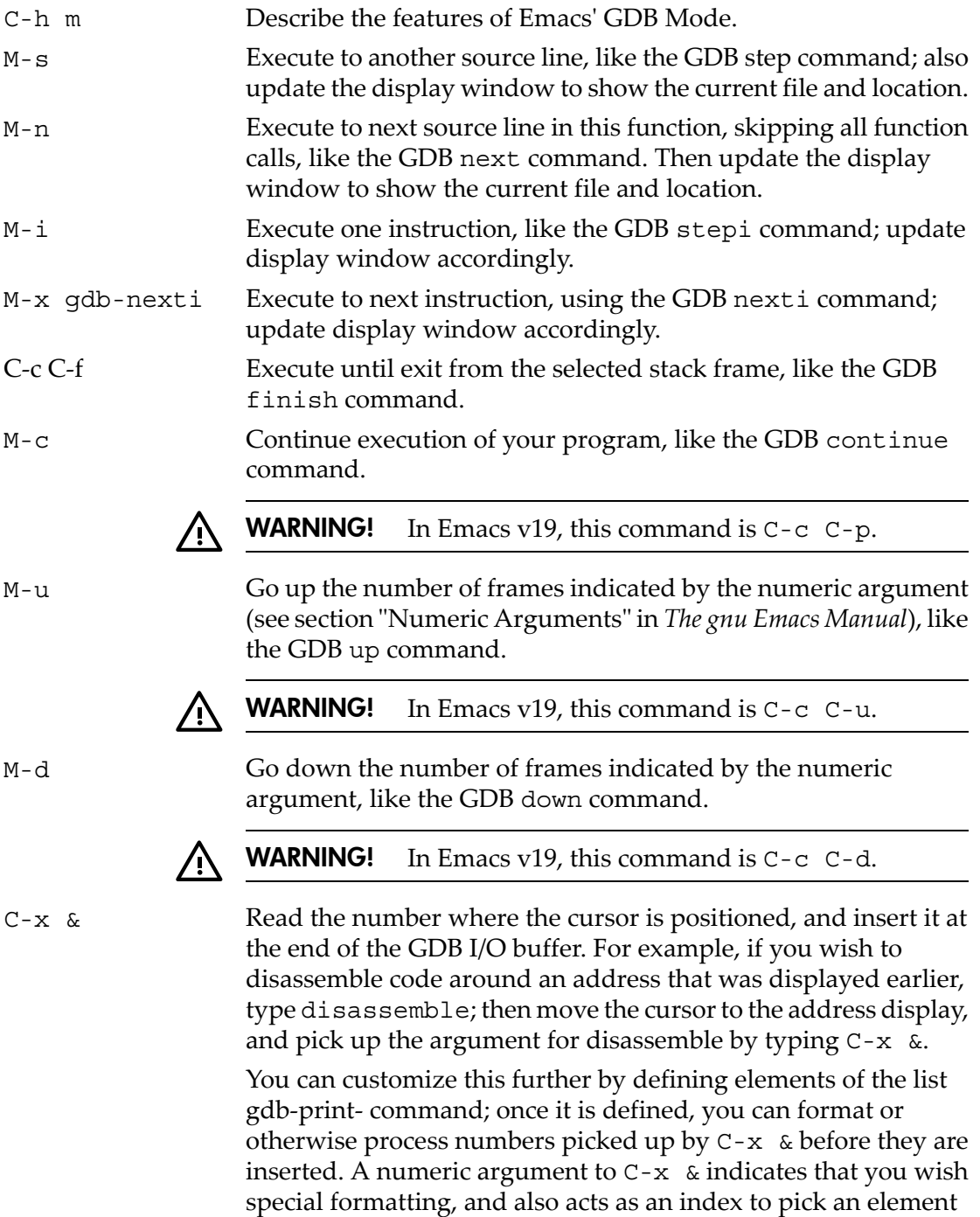

of the list. If the list element is a string, the number to be inserted

is formatted using the Emacs function format; otherwise the number is passed as an argument to the corresponding list element.

In any source file, the Emacs command  $C-x$  SPC (gdb-break) tells GDB to set a break- point on the source line point is on.

If you accidentally delete the source-display buffer, an easy way to get it back is to type the command  $f$  in the GDB buffer, to request a frame display; when you run under Emacs, this recreates the source buffer if necessary to show you the context of the current frame.

The source files displayed in Emacs are in ordinary Emacs buffers which are visiting the source files in the usual way. You can edit the files with these buffers if you wish; but keep in mind that GDB communicates with Emacs in terms of line numbers. If you add or delete lines from the text, the line numbers that GDB knows cease to correspond properly with the code.

# 20 GDB Annotations

This chapter describes annotations in GDB. Annotations are designed to interface GDB to graphical userinterfaces or other similar programs which want to interact with GDB at a relatively high level.

## 20.1 What is an annotation?

To produce annotations, start GDB with the --annotate=2 option.

Annotations start with a newline character, two **control-z** characters, and the name of the annotation. If there is no additional information associated with this annotation, the name of the annotation is followed immediately by a newline. If there is additional information, the name of the annotation is followed by a space, the additional information, and a newline. The additional information cannot contain newline characters.

Any output not beginning with a newline and two **control-z** characters denotes literal output from GDB. Currently there is no need for GDB to output a newline followed by two **control-z** characters, but if there was such a need, the annotations could be extended with an `escape' annotation which means those three characters as output.

A simple example of starting up GDB with annotations is:

```
$ gdb --annotate=2
GNU GDB 5.0
Copyright 2000 Free Software Foundation, Inc.
GDB is free software, covered by the GNU General Public License,
and you are welcome to change it and/or distribute copies of it
under certain conditions.
Type "show copying" to see the conditions.
There is absolutely no warranty for GDB. Type "show warranty"
for details.
This GDB was configured as "sparc-sun-sunos4.1.3"
^Z^Zpre-prompt
(gdb)
^Z^Zprompt
quit
^Z^Zpost-prompt
$
```
Here quit is input to GDB; the rest is output from GDB. The three lines beginning `^Z^Z' (where `^Z' denotes a **control-z** character) are annotations; the rest is output from GDB.

## 20.2 The server prefix

To issue a command to GDB without affecting certain aspects of the state which is seen by users, prefix it with server. This means that this command will not affect the

command history, nor will it affect GDB's notion of which command to repeat if **RET** is pressed on a line by itself.

The server prefix does not affect the recording of values into the value history; to print a value without recording it into the value history, use the output command instead of the print command.

## <span id="page-297-0"></span>20.3 Values

When a value is printed in various contexts, GDB uses annotations to delimit the value from the surrounding text.

If a value is printed using print and added to the value history, the annotation looks like:

```
^Z^Zvalue-history-begin history-number value-flags
history-string
^Z^Zvalue-history-value
the-value
^Z^Zvalue-history-end
```
where *history-number* is the number it is getting in the value history, *history-string* is a string, such as  $$5$  =, which introduces the value to the user, *the-value* is the output corresponding to the value itself, and *value- flags* is `\*' for a value which can be dereferenced and `-' for a value which cannot.

If the value is not added to the value history (it is an invalid float or it is printed with the output command), the annotation is similar:

```
^Z^Zvalue-begin value-flags
the-value
^Z^Zvalue-end
```
When GDB prints an argument to a function (for example, in the output from the backtrace command), it annotates it as follows:

```
^Z^Zarg-begin
argument-name
^Z^Zarg-name-end
separator-string
^Z^Zarg-value value-flags
the-value
^Z^Zarg-end
```
where *argument-name* is the name of the argument, *separator-string* is text which separates the name from the value for the user's benefit (such as =), and *value-flags* and *the-value* have the same meanings as in a *value-history-begin* annotation.

When printing a structure, GDB annotates it as follows:

```
^Z^Zfield-begin value-flags
field-name
^Z^Zfield-name-end
separator-string
```

```
^Z^Zfield-value
the-value
^Z^Zfield-end
```
where *field-name* is the name of the field, *separator-string* is text which separates the name from the value forthe user's benefit (such as `='), and *value-flags* and *the-value* have the same meanings as in a *value-history-begin* annotation.

When printing an array, GDB annotates it as follows:

```
^Z^Zarray-section-begin array-index value-flags
```
where *array-index* is the index of the first element being annotated and *value-flags* has the same meaning as in a *value-history-begin* annotation. This is followed by any number of elements, where the element can be either a single element or a repeated element as shown in the examples below:

```
`,' whitespace ; omitted for the first element
the-value
^Z^Zelt
`,' whitespace ; omitted for the first element
the-value
^Z^Zelt-rep number-of-repititions
repetition-string
^Z^Zelt-rep-end
```
In both cases, *the-value* is the output for the value of the element and *whitespace* can contain spaces, tabs, and newlines. In the repeated case, *number-of-repititons* is the number of consecutive array elements which contain that value, and *repetition-string* is a string which is designed to convey to the user that repetition is being depicted.

Once all the array elements have been output, the array annotation is ended with:

```
^Z^Zarray-section-end
```
### 20.4 Frames

Whenever GDB prints a frame, it annotates it. For example, this applies to frames printed when GDB stops, output from commands such as backtrace or up, etc.

The frame annotation begins with:

```
^Z^Zframe-begin level address
level-string
```
where *level* is the number of the frame (0 is the innermost frame, and other frames have positive numbers), *address* is the address of the code executing in that frame, and *level-string* is a string designed to convey the level to the user. *address* is in the form `0x' followed by one or more lowercase hex digits (note that this does not depend on the language). The frame ends with:

```
^Z^Zframe-end
```
Between these annotations is the main body of the frame, which can consist of:

• <sup>^</sup>Z<sup>^</sup>Zfunction-call *function-call-string*

> where *function-call-string* is text designed to convey to the user that this frame is associated with a function call made by GDB to a function in the program being debugged.

• ^Z^Zsignal-handler-caller *signal-handler-caller-string*

> where *signal-handler-caller-string* is text designed to convey to the user that this frame is associated with whatever mechanism is used by this operating system to call a signal handler (it is the frame which calls the signal handler, not the frame for the signal handler itself).

• A normal frame.

This can optionally (depending on whether this is thought of as interesting information for the user to see) begin with

```
^Z^Zframe-address
address
^Z^Zframe-address-end
separator-string
```
where *address* is the address executing in the frame (the same address as in the frame-begin annotation, but printed in a form which is intended for user consumption|in particular, the syntax varies depending on the language), and *separator-string* is a string intended to separate this address from what follows for the user's benefit.

Then comes

```
^Z^Zframe-function-name
function-name
^Z^Zframe-args
arguments
```
where *function-name* is the name of the function executing in the frame, or `??' if not known, and *arguments* are the arguments to the frame, with parentheses around them (each argument is annotated individually as well, see ["Values"](#page-297-0) [\(page](#page-297-0) 298)).

If source information is available, a reference to it is then printed:

```
^Z^Zframe-source-begin
source-intro-string
^Z^Zframe-source-file
filename
^Z^Zframe-source-file-end
:
^Z^Zframe-source-line
line-number
^Z^Zframe-source-end
```
where *source-intro-string* separates forthe user's benefit the reference from the text which precedes it, *filename* is the name of the source file, and *line-number* is the line number within that file (the first line is line 1).

If GDB prints some information about where the frame is from (which library, which load segment, etc.; currently only done on the RS/6000), it is annotated with

^Z^Zframe-where *information*

Then, if source is to be actually displayed for this frame (for example, this is not true for output from the backtrace command), then a source annotation (see ["Displaying](#page-303-0) source" (page 304)) is displayed. Unlike most annotations, this is output instead of the normal text which would be output, not in addition.

# 20.5 Displays

When GDB is told to display something using the display command, the results of the display are annotated:

```
^Z^Zdisplay-begin
number
^Z^Zdisplay-number-end
number-separator
^Z^Zdisplay-format
format
^Z^Zdisplay-expression
expression
^Z^Zdisplay-expression-end
expression-separator
^Z^Zdisplay-value
value
^Z^Zdisplay-end
```
where *number* is the number of the display, *number-separator* is intended to separate the number from what follows for the user, *format* includes information such as the size, format, or other *information* about how the value is being displayed, *expression* is the expression being displayed, *expression-separator* is intended to separate the expression from the text that follows forthe user,and *value* is the actual value being displayed.

# 20.6 Annotation for GDB input

When GDB prompts for input, it annotates this fact so it is possible to know when to send output, when the output from a given command is over, etc.

Different kinds of input each have a different input type. Each input type has three annotations: a preannotation, which denotes the beginning of any prompt which is being output, a plain annotation, which denotes the end of the prompt, and then a postannotation which denotes the end of any echo which may (or may not) be associated with the input. For example, the prompt input type features the following annotations:

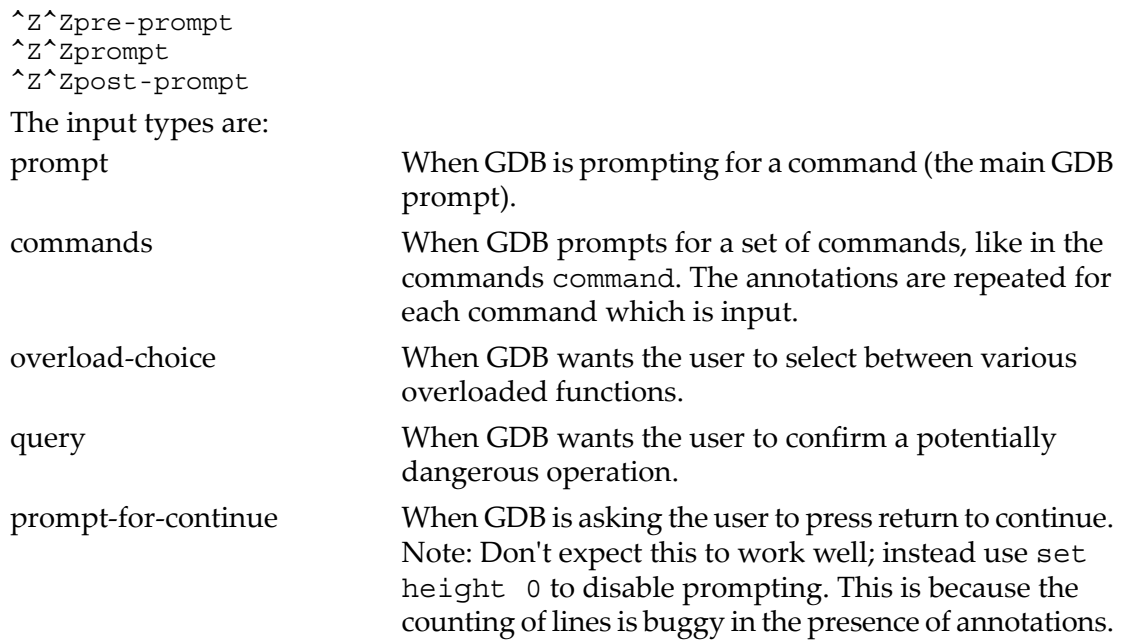

# 20.7 Errors

#### ^Z^Zquit

This annotation occurs right before GDB responds to an interrupt.

#### ^Z^Zerror

This annotation occurs right before GDB responds to an error.

Quit and error annotations indicate that any annotations which GDB was in the middle of may end abruptly. For example, if a *value-history-begin* annotation is followed by a error, one cannot expect to receive the matching *value-history-end*. One cannot expect not to receive it either; however, an error annotation does not necessarily mean that GDB is immediately returning all the way to the top level.

A quit or error annotation may be preceded by:

#### ^Z^Zerror-begin

Any output between that and the quit or error annotation is the error message.

Warning messages are not yet annotated.

## 20.8 Information on breakpoints

The output from the info breakpoints command is annotated as follows:

```
^Z^Zbreakpoints-headers
header-entry
^Z^Zbreakpoints-table
```
where *header-entry* has the same syntax as an entry (see below) but instead of containing data, it contains strings which are intended to convey the meaning of each field to the user. This is followed by any number of entries. If a field does not apply for this entry, it is omitted. Fields may contain trailing whitespace. Each entry consists of:

```
^Z^Zrecord
^Z^Zfield 0
number
^Z^Zfield 1
type
^Z^Zfield 2
disposition
^Z^Zfield 3
enable
^Z^Zfield 4
address
^Z^Zfield 5
what
^Z^Zfield 6
frame
^Z^Zfield 7
condition
^Z^Zfield 8
ignore-count
^Z^Zfield 9
commands
```
Note that *address* is intended for user consumption|the syntax varies depending on the language.

The output ends with:

^Z^Zbreakpoints-table-end

## 20.9 Invalidation notices

The following annotations say that certain pieces of state may have changed:

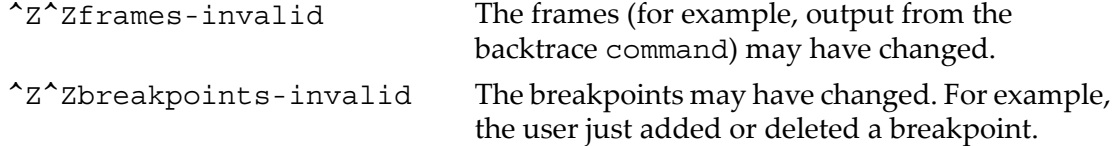

# 20.10 Running the program

When the program starts executing due to a GDB command such as step or continue,

^Z^Zstarting

is output. When the program stops,

^Z^Zstopped

is output. Before the stopped annotation, a variety of annotations describe how the program stopped.

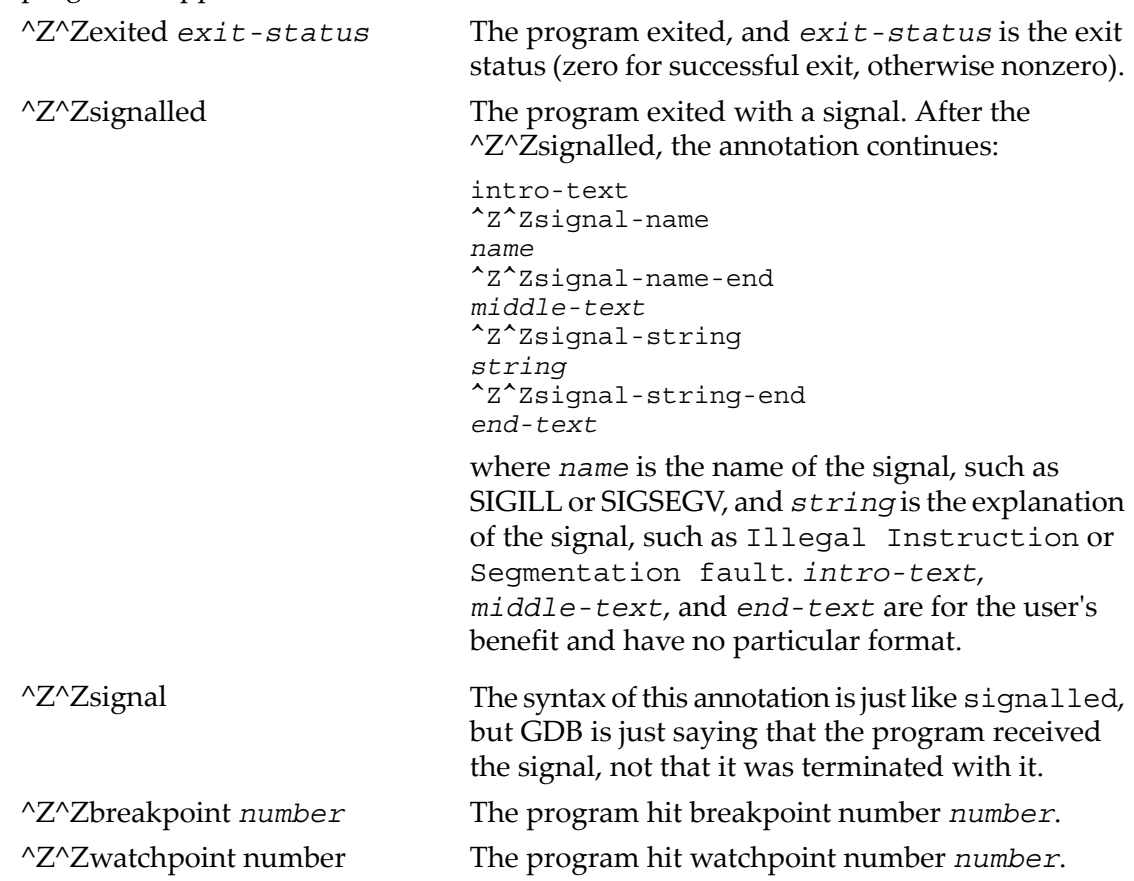

### <span id="page-303-0"></span>20.11 Displaying source

The following annotation is used instead of displaying source code:

^Z^Zsource *filename*:*line*:*character*:*middle*:*addr*

where *filename* is an absolute file name indicating which source file, *line* is the line number within that file (where 1 is the first line in the file), *character* is the character position within the file (where 0 is the first character in the file, for most debug formats this will necessarily point to the beginning of a line), *middle* is `middle' if *addr* is in the middle of the line, or `beg' if *addr* is at the beginning of the line, and *addr* is the address in the target program associated with the source which is being displayed. *addr* is in the form `0x' followed by one or more lowercase hex digits (note that this does not depend on the language).

# 20.12 Annotations We Might Want in the Future

• target-invalid

the target might have changed (registers, heap contents, or execution status). For performance, we might eventually want to hit *registers-invalid* and *all-registers-invalid* with greater precision

- systematic annotation for set/show parameters (including invalidation notices).
- similarly, `info' returns a list of candidates for invalidation notices.

# 21 The GDB/MI Interface

#### Function and purpose

GDB/MI is a line based machine oriented text interface to GDB. It is specifically intended to support the development of systems which use the debugger as just one small component of a larger system.

This chapter is a specification of the GDB/MI interface. It is written in the form of a reference manual.

#### Notation and terminology

This chapter uses the following notation:

- | separates two alternatives.
- [ *something* ] indicates that *something* is optional: it may or may not be given.
- ( *group* )\* means that *group* inside the parentheses may repeat zero or more times.
- ( *group* )+ means that *group* inside the parentheses may repeat one or more times.
- "*string*" means a literal *string*.

#### <span id="page-306-0"></span>Acknowledgments

In alphabetic order: Andrew Cagney, Fernando Nasser, Stan Shebs and Elena Zannoni.

# 21.1 GDB/MI Command Syntax

#### 21.1.1 GDB/MI Input syntax

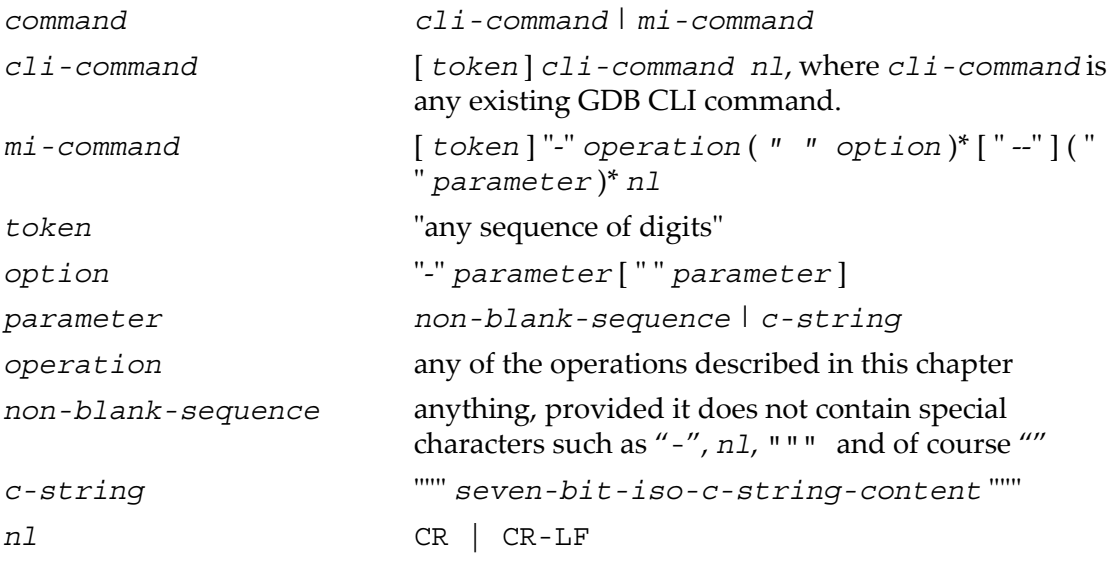

#### Notes:

- The CLI commands are still handled by the MI interpreter; their output is described below.
- The *token*, when present, is passed back when the command finishes.
- Some MI commands accept optional arguments as part of the parameter list. Each option is identified by a leading `-' (dash) and may be followed by an optional argument parameter. Options occur first in the parameter list and can be delimited from normal parameters using `--' (this is useful when some parameters begin with a dash).

#### Pragmatics:

- We want easy access to the existing CLI syntax (for debugging).
- <span id="page-307-0"></span>• We want it to be easy to spot a MI operation.

### 21.1.2 GDB/MI Output syntax

The output from GDB/MI consists of zero or more out-of-band records followed, optionally, by a single result record. This result record is for the most recent command. The sequence of output records is terminated by '(gdb)'.

If an input command was prefixed with a *token* then the corresponding output for that command will also be prefixed by that same token.

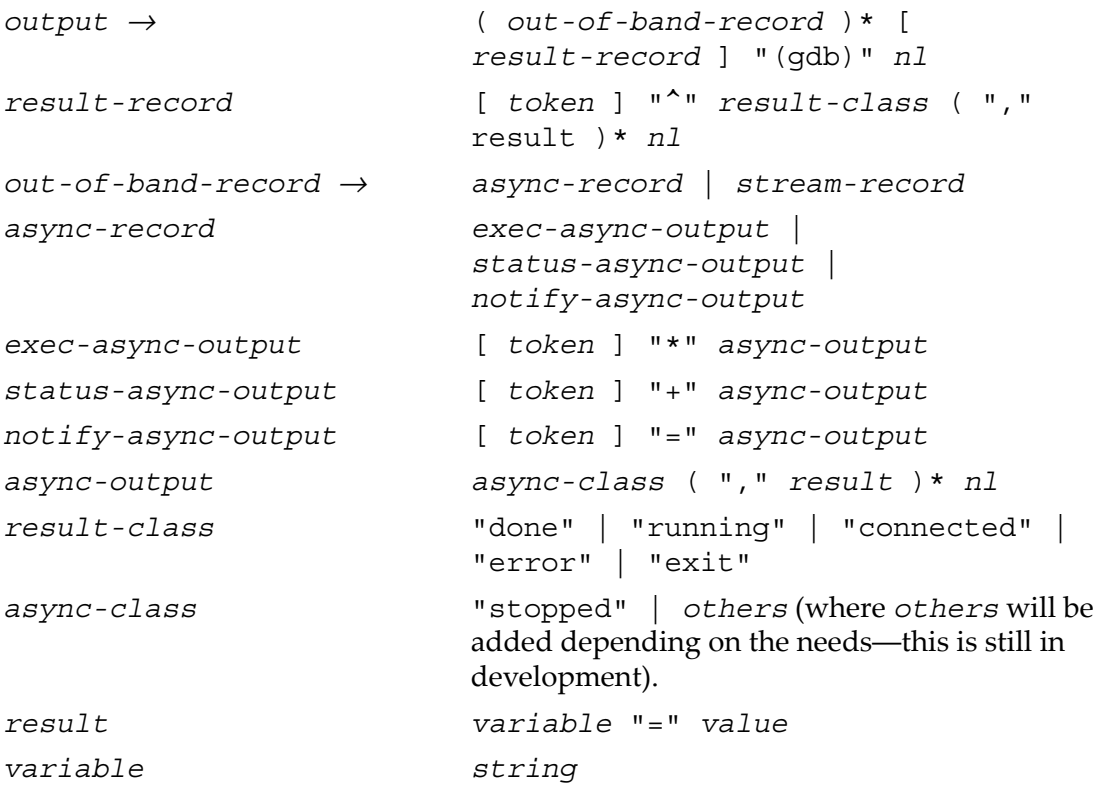

```
value   const | tuple | list
const   c-string
tuple → "{}" | "{" result ( "," result )* "}"
list   "[]" | "[" value ( "," value )* "]"
                    | "[" result ( "," result )* "]"
stream-record   console-stream-output |
                    target-stream-output |
                    log-stream-output
console-stream-output   "~" c-string
target-stream-output   "@" c-string
log-stream-output   "&" c-string
nl   CR | CR-LF
token   any sequence of digits.
```
#### Notes:

- All output sequences end in a single line containing a period.
- The *token* is from the corresponding request. If an execution command is interrupted by the '-exec-interrupt' command, the *token* associated with the '\*stopped' message is the one of the original execution command, not the one of the interrupt command.
- *status-async-output* contains on-going status information about the progress of a slow operation. It can be discarded. All status output is prefixed by '+'.
- *exec-async-output* contains asynchronous state change on the target (stopped, started, disappeared). All async output is prefixed by '\*'.
- *notify-async-output* contains supplementary information that the client should handle (for example, a new breakpoint information). All notify output is prefixed by '='.
- *console-stream-output* is output that should be displayed as is in the console. It is the textual response to a CLI command. All the console output is prefixed by  $'\sim$ '.
- *target-stream-output* is the output produced by the target program. All the target output is prefixed by '@'.
- *log-stream-output* is output text coming from GDB's internals, for instance messages that should be displayed as part of an error log. All the log output is prefixed by '&'.
- New GDB/MI commands should only output *lists* containing *values*.

See "GDB/MI stream [records"](#page-310-0) (page 311), for more details about the various output records.

#### 21.1.3 Simple examples of GDB/MI interaction

This subsection presents several simple examples of interaction using the GDB/MI interface. In these examples, '->' means that the following line is passed to GDB/MI as input, while '<-' means the output received from GDB/MI.

#### Evaluate expression

Here is an example to evaluate an expression:

```
-> -data-evaluate-expression 2+3
<- (gdb)
<- ^done,value="5"
\leftarrow (qdb)
and later:
<- *stop,reason="stop",address="0x123",source="a.c:123"
\leftarrow (qdb)
```
#### Simple CLI command

Here is an example of a simple CLI command being passed through GDB/MI and on to the CLI.

```
\rightarrow print 1+2<- &"print 1+2\n"
\langle - \sim"$1 = 3\n"
<- ^done
<- (gdb)
```
#### A bad command

Here is what happens if you pass a bad command:

```
-> -rubbish
<- ^error,msg="Undefined MI command: rubbish"
<- (gdb)
```
# 21.2 GDB/MI compatibility with CLI

To help users get familiar with GDB CLI, GDB/MI accepts existing CLI commands. As specified by the syntax, such commands can be directly entered into the GDB/MI interface and GDB will respond.

This mechanism is provided as an aid to developers of GDB/MI clients and not as a reliable interface into the CLI. Since the command is being interpreted in an environment that assumes GDB/MI behaviour, the exact output of such commands is likely to end up being an un-supported hybrid of GDB/MI and CLI output.

# 21.3 GDB/MI output records

21.3.1 GDB/MI result records

In addition to a number of out-of-band notifications, the response to a GDB/MI command includes one of the following result indications:

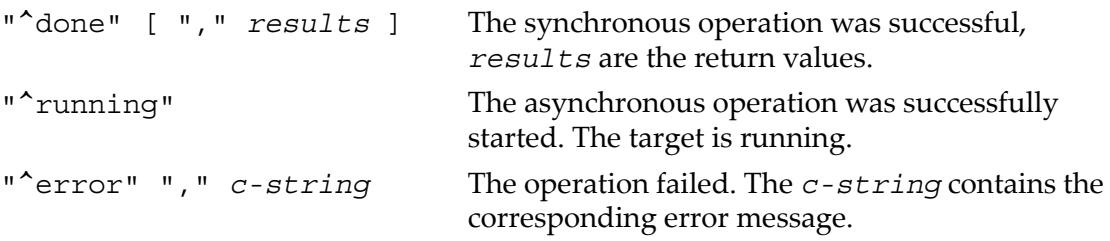

#### <span id="page-310-0"></span>21.3.2 GDB/MI stream records

GDB internally maintains a number of output streams: the console, the target, and the log. The output intended for each of these streams is funneled through the gdb/mi interface using *stream records*.

Each stream record begins with a unique *prefix character* which identifies its stream (see "[GDB/MI](#page-307-0) Output syntax" (page 308)). In addition to the prefix, each stream record contains a *string-output*. This is either raw text (with an implicit new line) or a quoted C string (which does not contain an implicit new line).

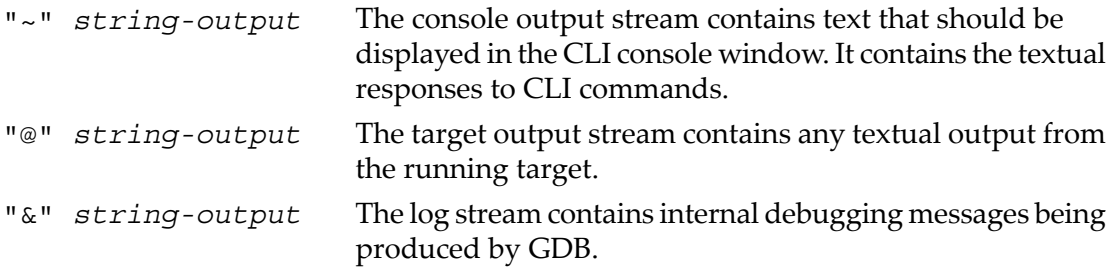

#### 21.3.3 GDB/MI out-of-band records

*Out-of-band* records are used to notify the GDB/MI client of additional changes that have occurred. Those changes can either be a consequence of GDB/MI (for example, a breakpoint modified) or a result of target activity (for example, target stopped).

The following is a preliminary list of possible out-of-band records.

"\*" "stop"

# 21.4 GDB/MI command description format

The remaining sections describe blocks of commands. Each block of commands is laid out in a fashion similar to this section.

Note the line breaks shown in the examples are here only for readability. They do not appear in the real output. Also note that the commands with a non-available example (N.A.) are not yet implemented.

#### Motivation

The motivation for this collection of commands.

#### Introduction

A brief introduction to this collection of commands as a whole.

#### Commands

For each command in the block, the following is described:

Synopsis

-command *args*...

#### GDB command

The corresponding GDB CLI command.

Result

Out-of-band

**Notes** 

Example

# 21.5 GDB/MI breakpoint table commands

This section documents GDB/MI commands for manipulating breakpoints.

The -break-after Command

Synopsis

-break-after *number count*

The breakpoint number *number* is not in effect until it has been hit *count* times. To see how this is reflected in the output of the '-break-list' command, see the description of the '-break-list' command below.

#### GDB command

The corresponding GDB command is 'ignore'.

#### Example

```
(\text{qdb})-break-insert main
^done,bkpt=number="1",type="breakpoint",disp="keep",enabled="y",
addr="0x000100d0",func="main",file="hello.c",line="5",times="0"(gdb)
-break-after 1 3
~
^done
(gdb)
-break-list
^done,BreakpointTable={nr_rows="1",nr_cols="6",
hdr=[{width="3",alignment="-1",col_name="number",colhdr="Num"},
{width="14",alignment="-1",col_name="type",colhdr="Type"},
{width="4",alignment="-1",col_name="disp",colhdr="Disp"},
{width="3",alignment="-1",col_name="enabled",colhdr="Enb"},
{width="10",alignment="-1",col_name="addr",colhdr="Address"},
{width="40",alignment="2",col_name="what",colhdr="What"}],
body=[bkpt={number="1",type="breakpoint",disp="keep",enabled="y",
addr="0x000100d0",func="main",file="hello.c",line="5",times="0",
ignore="3"}]}
(gdb)
```
The -break-condition command

#### Synopsis

```
-break-condition number expr
```
Breakpoint *number* will stop the program only if the condition in *expr* is true. The condition becomes part of the '-break-list' output (see the description of the '-break-list' command below).

#### GDB command

The corresponding GDB command is 'condition'.

#### Example

```
(gdb)
-break-condition 1 1
^done
(gdb)
-break-list
^done,BreakpointTable={nr_rows="1",nr_cols="6",
hdr=[{width="3",alignment="-1",col_name="number",colhdr="Num"},
{width="14",alignment="-1",col_name="type",colhdr="Type"},
{width="4",alignment="-1",col_name="disp",colhdr="Disp"},
{width="3",alignment="-1",col_name="enabled",colhdr="Enb"},
{width="10",alignment="-1",col_name="addr",colhdr="Address"},
{width="40",alignment="2",col_name="what",colhdr="What"}],
body=[bkpt={number="1",type="breakpoint",disp="keep",enabled="y",
```

```
addr="0x000100d0",func="main",file="hello.c",line="5",cond="1",
times="0",ignore="3"}] }
(gdb)
```
The -break-delete command

#### Synopsis

-break-delete ( *breakpoint* )+

Delete the *breakpoint*(s) whose number(s) are specified in the argument list. This is obviously reflected in the breakpoint list.

#### GDB command

The corresponding GDB command is 'delete'.

## Example

```
(gdb)
-break-delete 1
^done
(gdb)
-break-list
^done,BreakpointTable={nr_rows="0",nr_cols="6",
hdr=[{width="3",alignment="-1",col_name="number",colhdr="Num"},
{width="14",alignment="-1",col_name="type",colhdr="Type"},
{width="4",alignment="-1",col_name="disp",colhdr="Disp"},
{width="3",alignment="-1",col_name="enabled",colhdr="Enb"},
{width="10",alignment="-1",col_name="addr",colhdr="Address"},
{width="40",alignment="2",col_name="what",colhdr="What"}],
body=[](gdb)
```
The -break-disable command

#### Synopsis

```
-break-disable ( breakpoint )+
```
Disable the named *breakpoint*(s). The field 'enabled' in the break list is now set to 'n' for the named *breakpoint*(s).

### GDB command

The corresponding GDB command is 'disable'.

## Example

```
(gdb)
-break-disable 2
^done
(gdb)
```

```
-break-list
^done,BreakpointTable={nr_rows="1",nr_cols="6",
hdr=[{width="3",alignment="-1",col_name="number",colhdr="Num"},
\{width="14", alignments="-1", col_name="type", colhdr="Type"\},{width="4",alignment="-1",col_name="disp",colhdr="Disp"},
{width="3",alignment="-1",col_name="enabled",colhdr="Enb"},
\{width="10",alignment="-1",colname="raddr",collndr="address"\}\{width="40" , align="right" - "10" , align="right" - "2" , col_name="when="code" - "2" , col_name="when="code" - "3" , col_name="when="code" - "4" , col_name="when="code" - "4" , col_name="when="code" - "4" , col_name="when="code" - "4" , col_name="when="code" - "4" , col_name="when="code" - "4" , col_name="when="code" - "4" , col_name="when="code" - "4" , col_name="when="code" - "4" , col_name="when="code" - "4" , col_name="when="code" - "4" , col_name="when="code" - "4" , col_name="when="code" - "4" , col_name="when="code" - "4" , colbody=[bkpt={number="2",type="breakpoint",disp="keep",enabled="n",
addr="0x000100d0", func="main", file="hello.c",line="5" , time="0" , time="0" \}(gdb)
```
#### The -break-enable command

#### Synopsis

-break-enable ( *breakpoint* )+ Enable (previously disabled) *breakpoint*(s).

#### GDB command

The corresponding GDB command is 'enable'.

#### Example

```
(gdb)
-break-enable 2
^done
(gdb)
-break-list
^done,BreakpointTable={nr_rows="1",nr_cols="6",
hdr=[{width="3",alignment="-1",col_name="number",colhdr="Num"},
\{width="14", alignment="-1", col_name="type", colhdr="Type"\},{width="4",alignment="-1",col_name="disp",colhdr="Disp"},
{width="3",alignment="-1",col_name="enabled",colhdr="Enb"},
{width="10",alignment="-1",col_name="addr",colhdr="Address"},
{width="40",alignment="2",col_name="what",colhdr="What"}],
body=[bkpt={number="2",type="breakpoint",disp="keep",enabled="y",
addr="0x000100d0", func="main", file="hello.c",line="5", time="0"\}(gdb)
```
#### The -break-info Command

#### Synopsis

-break-info *breakpoint*

Get information about a single breakpoint.

#### GDB command

The corresponding GDB command is 'info break *breakpoint*'.

#### Example

N.A.

```
The -break-insert command
```
#### Synopsis

```
-break-insert [ -t ] [ -h ] [ -r ]
[ -c condition ] [ -i ignore-count ]
[ -p thread ] [ line | addr ]
```
If specified, *line*, can be one of:

- **function**
- filename:linenum
- filename:function
- \*address

The possible optional parameters of this command are:

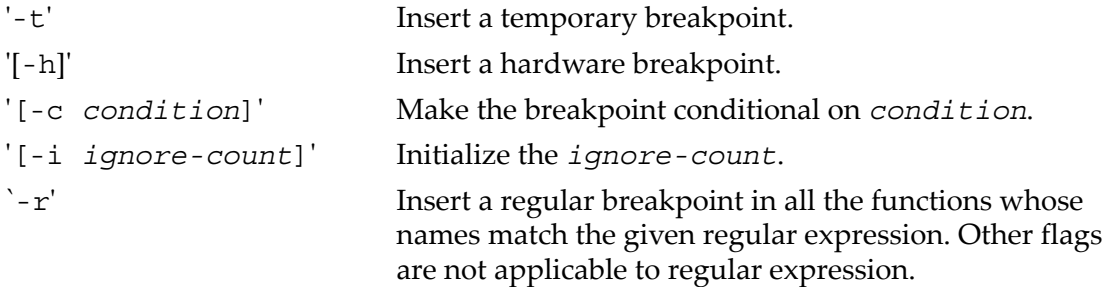

#### Result

The result is in the form:

```
^done,bkptno="number",func="funcname",
file="filename",line="lineno"
```
where *number* is the GDB number for this breakpoint, *funcname* is the name of the function where the breakpoint was inserted, *filename* is the name of the source file which contains this function, and *lineno* is the source line number within that file.

# M

**NOTE:** This format is open to change.

#### GDB command

The corresponding GDB commands are 'break', 'tbreak', 'hbreak', 'thbreak', and 'rbreak'.

### Example

```
(gdb)
-break-insert main
```
#### 316 The GDB/MI Interface

```
^done,bkpt=number="1",type="breakpoint",disp="keep",enabled="y",addr="0x0001072c",
file="recursive2.c",line="4",times="0"
(gdb)
-break-insert -t foo
^done,bkpt=number="2",type="breakpoint",disp="keep",enabled="y",addr="0x00010774",
file="recursive2.c",line="11",times="0"(gdb)
-break-list
^done,BreakpointTable={nr_rows="2",nr_cols="6",
hdr=[{width="3",alignment="-1",col_name="number",colhdr="Num"},
{width="14",alignment="-1",col_name="type",colhdr="Type"},
\{\text{width}=\text{"4",alignment="1",col}\ \overline{\text{name}}=\text{"disp",colhdr="p;py"}\},\{width="3" , alignment="-1" , col_name="enabled", colhdr="Emb"\}\{\text{width}=\text{"10",alignment="-1", col}\text{ name="addr", colhdr="Address"\},
\{\text{width}=\text{"40"}, alignment="2", col name="what", colhdr="What" }],
body=[bkpt={number="1",type="breakpoint",disp="keep",enabled="y",
addr="0x0001072c", func="main",file="recursive2.c",line="4",times="0"},
bkpt={number="2",type="breakpoint",disp="del",enabled="y",
addr="0x00010774", func="foo", file="recursively2.c",line="1ine="1", times="0" \}(gdb)
-break-insert -r foo.*
\simint foo(int, int);
\lambdadone,bkpt={number="3",addr="0x00010774",file="recursive2.c",line="11"}
(gdb)
```
#### The -break-list command

#### Synopsis

-break-list

Displays the list of inserted breakpoints, showing the following fields:

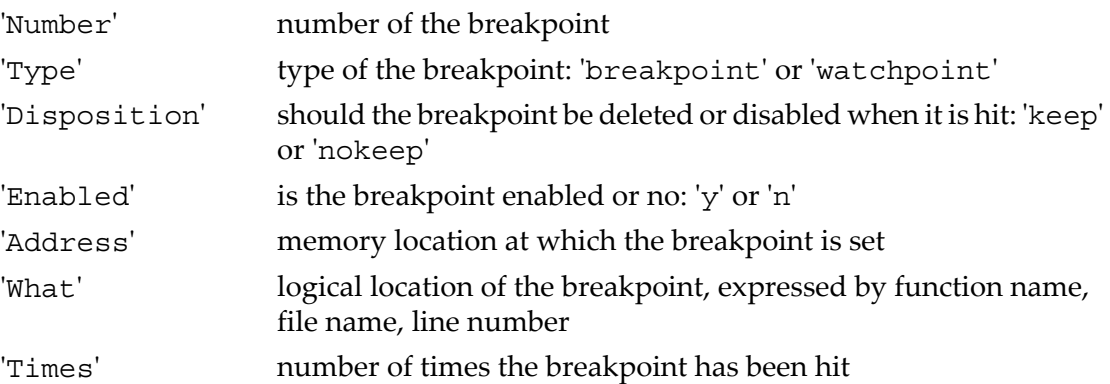

If there are no breakpoints or watchpoints, the BreakpointTable body field is an empty list.

#### GDB command

The corresponding GDB command is 'info break'.

#### Example

```
(gdb)
-break-list
^done,BreakpointTable={nr_rows="2",nr_cols="6",
```

```
hdr=[{width="3",alignment="-1",col_name="number",colhdr="Num"},
{width="14",alignment="-1",col_name="type",colhdr="Type"},
{width="4",alignment="-1",col_name="disp",colhdr="Disp"},
{width="3",alignment="-1",col_name="enabled",colhdr="Enb"},
{width="10",alignment="-1",col_name="addr",colhdr="Address"},
{width="40",alignment="2",col_name="what",colhdr="What"}],
body=[bkpt={number="1",type="breakpoint",disp="keep",enabled="y",
addr="0x000100d0",func="main",file="hello.c",line="5",times="0"},
bkpt={number="2",type="breakpoint",disp="keep",enabled="y",
addr="0x00010114",func="foo",file="hello.c",line="13",times="0"}]}
(gdb)
```
Here is an example of the result when there are no breakpoints:

```
(gdb)
-break-list
^done,BreakpointTable={nr_rows="0",nr_cols="6",
hdr=[{width="3",alignment="-1",col_name="number",colhdr="Num"},
{width="14",alignment="-1",col_name="type",colhdr="Type"},
{width="4",alignment="-1",col_name="disp",colhdr="Disp"},
{width="3",alignment="-1",col_name="enabled",colhdr="Enb"},
{width="10",alignment="-1",col_name="addr",colhdr="Address"},
{width="40",alignment="2",col_name="what",colhdr="What"}],
body=[](gdb)
```
The -break-watch command

Synopsis

```
-break-watch [ -a | -r ]
```
Create a watchpoint. With the '-a' option it will create an *access* watchpoint, that is a watchpoint that triggers either on a read from or on a write to the memory location. With the '-r' option, the watchpoint created is a *read* watchpoint, that is it will trigger only when the memory location is accessed for reading. Without either of the options, the watchpoint created is a regular watchpoint, that is it will trigger when the memory location is accessed for writing. See "Enhanced support for [watchpoints](#page-207-0) and [breakpoints"](#page-207-0) (page 208).

Note that '-break-list' will report a single list of watchpoints and breakpoints inserted.

### GDB command

The corresponding GDB commands are 'watch', 'awatch', and 'rwatch'.

## Example

Setting a watchpoint on a variable in the main function:

```
(gdb)
-break-watch i
^done,wpt=number="2",exp="i"
```

```
(gdb)
-exec-continue
^{\wedge}running
(gdb)
*stopped,reason="watchpoint-trigger",wpt=number="2",exp="i",value=old="0",new="7"
,thread-id="1",frame=addr="0x000029c4",func="main",args=[],file="hello.c",line="8"
(gdb)
```
Setting a watchpoint on a variable local to a function. GDB will stop the program execution twice: first for the variable changing value, then for the watchpoint going out of scope.

```
(gdb)
-break-watch j
^done,wpt=number="2",exp="j"
(adh)-exec-continue
^running
(gdb)
*stopped,reason="watchpoint-trigger",wpt=number="2",exp="j",value=old="0",new="17",
thread-id="1",frame=addr="0x000029bc",func="call",args=[],file="hello.c",line="10"
(gdb)
-exec-continue
^running
(gdb)
*stopped,reason="watchpoint-scope",wpnum="2",thread-id="1",frame=addr="0x000029ec",
func="main",args=[],file="hello.c",line="18"
(\text{qdb})
```
Listing breakpoints and watchpoints, at different points in the program execution. Note that once the watchpoint goes out of scope, it is deleted.

```
-break-watch j
^done,wpt=number="2",exp="j"
(gdb)
-break-list
^done,BreakpointTable=nr_rows="2",nr_cols="6",hdr=[width="3",
alignment="-1",col_name="number",colhdr="Num",width="14",alignment="-1",
col_name="type",colhdr"Type",width="4",alignment="-1",col_name="disp",
colhdr="Disp",width="3",alinment="-1",col_name="enabled",colhdr="Enb",
width="10",alignment="-1",col_name"addr",colhdr="Address",
width="40",alignment="2",col_name="what",colhdr="What],body=[bkpt=number="1",
type="breakpoint",disp="keep",enabled="y",addr="0x00029b4",func="call",
file="hello.c",line="9",times="1",bkpt=number="2",type="wathpoint",disp="keep",
enabled="y",addr="",what="j",times="0"]
(gdb)
-exec-continue
^running
(gdb)
*stopped,reason="watchpoint-trigger",wpt=number="2",exp="j",value=old="0",ne="17",
thread-id="1",frame=addr="0x000029bc",func="call",args=[],file="hello.c,line="10"
(gdb)
-break-list
^done,BreakpointTable=nr_rows="2",nr_cols="6",hdr=[width="3",alignment="-1",
col_name="number",colhdr="Num",width="14",alignment="-1",col_name="type",colhdr"Type",
width="4",alignment="-1",col_name="disp",colhdr="Disp",width="3",alinment="-1",
col_name="enabled",colhdr="Enb",width="10",alignment="-1",col_name"addr",colhdr="Address",
width="40",alignment="2",col_name="what",colhdr="What],body=[bkpt=number="1",
type="breakpoint",disp="keep",enabled="y",addr="0x00029b4",func="call",file="hello.c",
line="9",times="1",bkpt=number="2",type="wathpoint",disp="keep",enabled="y",addr="",
what="j",times="1"]
(gdb)
-exec-continue
^running
(gdb)
*stopped,reason="watchpoint-scope",wpnum="2",thread-id="1",frame=addr="0x000029ec",
func="main",args=[],file="hello.c",line="18"
(gdb)
-break-list
```

```
^done,BreakpointTable=nr_rows="1",nr_cols="6",hdr=[width="3",alignment="-1",
col_name="number",colhdr="Num",width="14",alignment="-1",col_name="type",colhdr="Type",
width="4",alignment="-1",col_name="disp",colhdr="Disp",width="3",alignment="-1",
col_name="enabled",colhdr="Enb",width="10",alignment="-1",col_name="addr",
colhdr="Address",width="40",alignment="2",col_name="what",colhdr="What"],
body=[bkpt=number="1",type="breakpoint",disp="keep",enabled="y",addr="0x000029b4",
func="call",file="hello.c",line="9",times="1"]
(gdb)
```
# 21.6 GDB/MI Data manipulation

This section describes the GDB/MI commands that manipulate data: examine memory and registers, evaluate expressions, and so on.

The -data-disassemble command

#### Synopsis

```
-data-disassemble
[ -s start-addr -e end-addr ]
 | [ -f filename -l linenum [ -n lines ] ]
-- mode
```
Where:

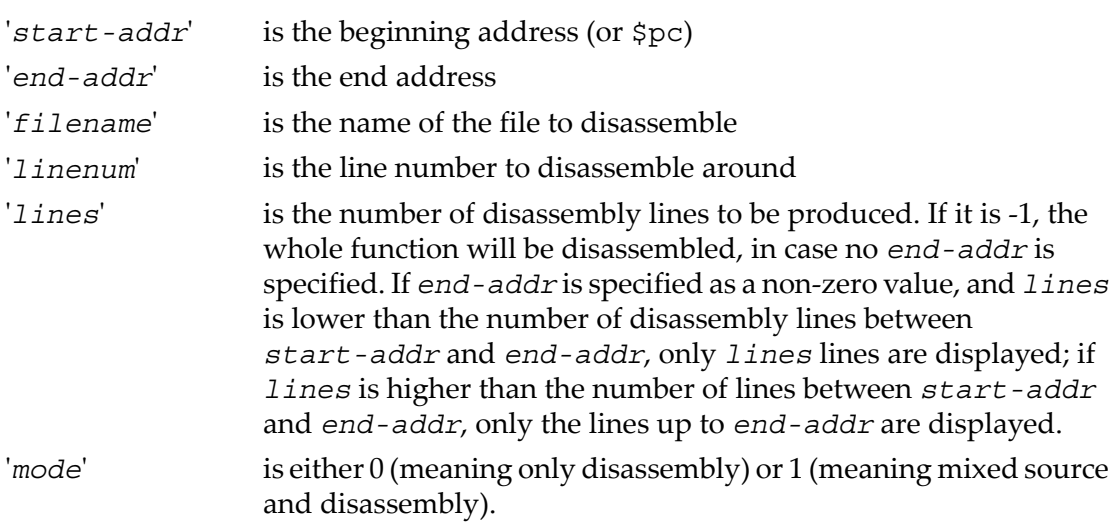

#### Result

The output for each instruction is composed of four fields:

- Address
- Func-name
- Offset
- **Instruction**

Note that whatever included in the instruction field, is not manipulated directly by GDB/MI, that is it is not possible to adjust its format.

#### GDB command

There is no direct mapping from this command to the CLI.

#### Example

Disassemble from the current value of  $\text{Spec}$  to  $\text{Spec} + 20$ :

```
(gdb)
-data-disassemble -s $pc -e "$pc + 20" -- 0
^done,
asm_insns=[
\{address="0x000107c0", func-name="main", offset="4",inst="mov 2, 800",
{address="0x000107c4",func-name="main",offset="8",
inst="sethi %hi(0x11800), %o2"},
\{address="0x000107c8",func-name="main",offset="12",inst="or %o2, 0x140, %o1\lt!! 0x11940 < lib version+8>"\},\{address="0x000107cc",func-name="main",offset="16",inst="sethi %hi(0x11800), %o2"},
{address="0x000107d0",func-name="main",offset="20",
inst="or %02, 0x168, %04\t! 0x11968 < lib version+48>"}]
(gdb)
```
Disassemble the whole main function. Line 32 is part of main.

```
-data-disassemble -f basics.c -l 32 -- 0
^done,asm_insns=[
\{address="0x000107bc", func-name="main", offset="0",inst="save ssp, -112, ssp"\},
\{address="0x000107c0", func-name="main", offset="4",inst="mov 2, 800",
{address="0x000107c4",func-name="main",offset="8",
inst="sethi %hi(0x11800), %o2"},
[...]
{address="0x0001081c", func-name="main", offset="96", inst="ret "}\,{address="0x00010820", func-name="main", offset="100", inst="restore "}\}(gdb)
```
Disassemble 3 instructions from the start of main:

```
(gdb)
-data-disassemble -f basics.c -l 32 -n 3 -- 0
^done,asm_insns=[
{address="0x000107bc",func-name="main",offset="0",
inst="save \text{sgn}, -112, \text{sgn}",
\{address="0x000107c0", func-name="main", offset="4",inst="mov 2, <math>\{00"\}</math>,{address="0x000107c4",func-name="main",offset="8",
inst="sethi %hi(0x11800), %o2"}]
(adb)
```
Disassemble 3 instructions from the start of main in mixed mode:

(gdb) -data-disassemble -f basics.c -l 32 -n 3 -- 1

```
^done,asm_insns=[
src and asm line={line="31",
file="/kwikemart/marge/ezannoni/flathead-dev/devo/gdb/ \
testsuite/gdb.mi/basics.c",line_asm_insn=[
\{address="0x000107bc", func-name="main", offset="0",inst="save \text{sgn}, -112, \text{sgn}!\src and asm line={\line{1ine}}= "32",file="/kwikemart/marge/ezannoni/flathead-dev/devo/gdb/ \
testsuite/gdb.mi/basics.c",line_asm_insn=[
\{address="0x000107c0", func-name="main", offset="4",inst = "mov 2, %00",
{address="0x000107c4",func-name="main",offset="8",
inst="sethi %hi(0x11800), %o2"}]}]
(gdb)
```
The -data-evaluate-expression command

### Synopsis

-data-evaluate-expression *expr*

Evaluate *expr* as an expression. The expression could contain an inferior function call. The function call will execute synchronously. If the expression contains spaces, it must be enclosed in double quotes.

## GDB command

The corresponding GDB commands are 'print', 'output', and 'call'. In gdbtk only, there is a corresponding 'gdb\_eval' command.

## Example

In the following example, the numbers that precede the commands are the *tokens* described in "GDB/MI [Command](#page-306-0) Syntax" (page 307). Notice how GDB/MI returns the same tokens in its output.

```
211-data-evaluate-expression A
211^done,value="1"
(gdb)
311-data-evaluate-expression &A
311^done,value="0xefffeb7c"
(gdb)
411-data-evaluate-expression A+3
411^done,value="4"
(gdb)
511-data-evaluate-expression "A + 3"
511^done,value="4"
(gdb)
```
The -data-list-changed-registers Command

Synopsis

-data-list-changed-registers

Display a list of the registers that have changed.

#### GDB command

GDB does not have a direct analog for this command; gdbtk has the corresponding command 'gdb\_changed\_register\_list'.

#### Example

On a PPC MBX board:

```
(gdb)
-exec-continue
^running
(gdb)
*stopped,reason="breakpoint-hit",bkptno="1",frame={func="main",
args=[],file="try.c",line="5"}
(gdb)
-data-list-changed-registers
^done,changed-registers=["0","1","2","4","5","6","7","8","9",
"10","11","13","14","15","16","17","18","19","20","21","22","23",
"24","25","26","27","28","30","31","64","65","66","67","69"]
(gdb)
```
The -data-list-register-names command

Synopsis

-data-list-register-names [ ( *regno* )+ ]

Show a list of register names for the current target. If no arguments are given, it shows a list of the names of all the registers. If integer numbers are given as arguments, it will print a list of the names of the registers corresponding to the arguments. To ensure consistency between a register name and its number, the output list may include empty register names.

### GDB command

```
GDB does not have a command which corresponds to
'-data-list-register-names'. In gdbtk there is a corresponding command
'gdb_regnames'.
```
# Example

For the PPC MBX board:

```
(gdb)
-data-list-register-names
\lambdadone,register-names=["r0","r1","r2","r3","r4","r5","r6","r7",
"r8","r9","r10","r11","r12","r13","r14","r15","r16","r17","r18",
"r19","r20","r21","r22","r23","r24","r25","r26","r27","r28","r29",
"r30","r31","f0","f1","f2","f3","f4","f5","f6","f7","f8","f9",
"f10","f11","f12","f13","f14","f15","f16","f17","f18","f19","f20",
"f21","f22","f23","f24","f25","f26","f27","f28","f29","f30","f31",
"", "pc","ps","cr","lr","ctr","xer"]
(gdb)
-data-list-register-names 1 2 3
^done,register-names=["r1","r2","r3"]
(gdb)
```
The -data-list-register-values command

### Synopsis

```
-data-list-register-values fmt [ ( regno )*]
```
Display the registers contents. *fmt* is the format according to which the registers' contents are to be returned, followed by an optional list of numbers specifying the registers to display. A missing list of numbers indicates that the contents of all the registers must be returned.

Allowed formats for *fmt* are:

- x Hexadecimal
- o Octal
- t Binary
- d Decimal
- r Raw
- N Natural

#### GDB command

The corresponding GDB commands are 'info reg', 'info all-reg', and (in gdbtk) 'gdb\_fetch\_registers'.

#### Example

For a PPC MBX board (note: line breaks are for readability only, they do not appear in the actual output):

```
(gdb)
-data-list-register-values r 64 65
\lambdadone,register-values=[\{\text{number}=\text{``64''},\text{value}=\text{``0xfe00a300''}\},{number="65", value="0x00029002"\}(gdb)
-data-list-register-values x
```
```
\lambdadone,register-values=[\{\text{number}= "0", \text{value}= "0 \text{xfe0043c8"}\},{number="1",value="0x3fff88"},{number="2",value="0xfffffffe"},
number="3",value="0x0"\},\{number="4",value="0xa"\},{number="5",value="0x3fff68"},{number="6",value="0x3fff58"},
{number="7",value="0xfe011e98"},{number="8",value="0x2"},
{number="9",value="0xfa202820"},{number="10",value="0xfa202808"},
{\rm number}="11", value="0x1"}, {\rm number}="12", value="0x0"},
number="13", value="0x4544"\}, {\text{number="14",value="0xffdfffff"}},{number="15",value="0xffffffff"},{number="16",value="0xfffffeff"},
{\rm number=''17''}, {\rm value=''0xeffffed''}, {\rm number=''18''}, {\rm value=''0xffffffe''},
number="19", value="0xffffffff" }, {number="20", value="0xffffffff" },
number="21",value="0xffffffff"},{number="22",value="0xfffffff7"},
number="23",value="0xffffffff" \}, {\{number="24",value="0xfffffff''\},
{number="25",value="0xffffffff"},{number="26",value="0xfffffffb"},
{number="27",value="0xffffffff"},{number="28",value="0xf7bfffff"},
{number="29",value="0x0"},{number="30",value="0xfe010000"},
{number="31",value="0x0"},{number="32",value="0x0"},
{number="33",value="0x0"},{number="34",value="0x0"},
number="35",value="0x0"\},\{number="36",value="0x0"\}{number="37",value="0x0"},{number="38",value="0x0"},
{\rm [number="39",value="0x0"]}, {\rm [number="40",value="0x0"]}{number="41",value="0x0"},{number="42",value="0x0"},
number="43",value="0x0"\},\{number="44",value="0x0"\}{number="45",value="0x0"},{number="46",value="0x0"},
number="47", value="0x0"\},\{number="48",value="0x0"\}number="49",value="0x0"\},\{number="50",value="0x0"\}{number="51",value="0x0"},{number="52",value="0x0"},
{number="53",value="0x0"},{number="54",value="0x0"},
{number="55",value="0x0"},{number="56",value="0x0"},
{\rm [number={\rm "57"},value={\rm "0x0"},{number={\rm "58"},value={\rm "0x0"},}{\rm number}="59", value="0x0"}, {\rm number}="60", value="0x0"},
{\{number="61", value="0x0"\}, {\{number="62", value="0x0"\}}{number="63",value="0x0"},{number="64",value="0xfe00a300"},
{\{number='65", value='0x29002"\},{\{number='66", value='0x202f04b5"\}}{number="67",value="0xfe0043b0"},{number="68",value="0xfe00b3e4"},
{number="69",value="0x20002b03"}]
(\text{adh})
```

```
The -data-read-memory command
```
#### Synopsis

```
-data-read-memory [ -o byte-offset ]
address word-format word-size
nr-rows nr-cols [ aschar ]
```
#### where:

'*address*' An expression specifying the address of the first memory word to be read. Complex expressions containing embedded white space should be quoted using the C convention.

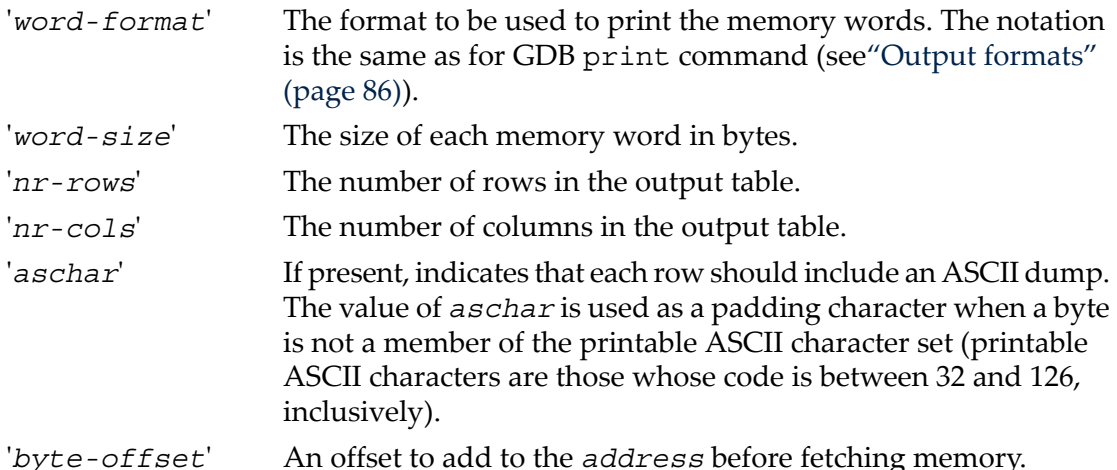

This command displays memory contents as a table of *nr-rows* by *nr-cols* words, each word being *word-size* bytes. In total, *nr-rows \* nr-cols \* word-size bytes* are read (returned as 'total-bytes'). Should less than the requested number of bytes be returned by the target, the missing words are identified using 'N/A'. The number of bytes read from the target is returned in 'nr-bytes' and the starting address used to read memory in 'addr'.

The address of the next/previous row or page is available in 'next-row' and 'prev-row', 'next-page' and 'prev-page'.

## GDB command

The corresponding GDB command is 'x'. gdbtk has 'gdb\_get\_mem' memory read command.

## Example

Read six bytes of memory starting at bytes+6 but then offset by -6 bytes. Format as three rows of two columns. One byte per word. Display each word in hex.

```
(gdb)
9-data-read-memory -o -6 -- bytes+6 x 1 3 2
9^done,addr="0x00001390",nr-bytes="6",total-bytes="6",
next-row="0x00001396",prev-row="0x0000138e",next-page="0x00001396",
prev-page="0x0000138a",memory=[
{addr="0x00001390",data=["0x00","0x01"]},
{addr="0x00001392",data=["0x02","0x03"]},
{addr="0x00001394",data=["0x04","0x05"]}]
(gdb)
```
Read two bytes of memory starting at address shorts + 64 and display as a single word formatted in decimal.

```
(gdb)
5-data-read-memory shorts+64 d 2 1 1
5^done,addr="0x00001510",nr-bytes="2",total-bytes="2",
```

```
next-row="0x00001512",prev-row="0x0000150e",
next-page="0x00001512",prev-page="0x0000150e",memory=[
\{addr="0x00001510", data=["128"]\}](gdb)
```
Read thirty two bytes of memory starting at bytes+16 and format as eight rows of four columns. Include a string encoding with 'x' used as the non-printable character.

```
(gdb)
4-data-read-memory bytes+16 x 1 8 4 x
4^done,addr="0x000013a0",nr-bytes="32",total-bytes="32",
next-row="0x000013c0",prev-row="0x0000139c",
next-page="0x000013c0",prev-page="0x00001380",memory=[
{4ddr="0x000013a0",data=["0x10","0x11","0x12","0x13"],ascii="xxxx"},
\{ {\tt addr}\texttt{=}\texttt{0x000013a4}\texttt{''}, {\tt data}\texttt{=}\texttt{[}\texttt{''0x14}\texttt{''}, \texttt{''0x15}\texttt{''}, \texttt{''0x16}\texttt{''}, \texttt{''0x17}\texttt{''}], {\tt ascii}\texttt{=}\texttt{''xxxx}\texttt{''} \}\{ {\tt addr=0x000013a8}^{\sf m},data=["0x18","0x19","0x1a","0x1b"],ascii="xxxx"\},
 {addr="0x000013ac",data=["0x1c","0x1d","0x1e","0x1f"],ascii="xxxx"},
{addr="0x000013b0",data=["0x20","0x21","0x22","0x23"],ascii=" !\"#"},
{addr="0x000013b4",data=["0x24","0x25","0x26","0x27"],ascii="$%&'"},
{addr="0x000013b8",data=["0x28","0x29","0x2a","0x2b"],ascii="()*+"},
{addr="0x000013bc",data=["0x2c", "0x2d", "0x2e", "0x2f"], ascii="', -./"}}(gdb)
```

```
The -display-delete command
```
Synopsis

-display-delete *number* Delete the display *number*.

GDB command

The corresponding GDB command is 'delete display'.

Example

N.A.

The -display-disable Command

Synopsis

-display-disable *number*

Disable display *number*.

GDB command

The corresponding GDB command is 'disable display'.

Example

N.A.

The -display-enable command

Synopsis -display-enable *number* Enable display *number*.

GDB command The corresponding GDB command is 'enable display'.

Example

N.A.

The -display-insert Command

Synopsis

-display-insert *expression*

Display *expression* every time the program stops.

GDB command

The corresponding GDB command is 'display'.

Example

N.A.

The -display-list command

Synopsis -display-list List the displays. Do not show the current values.

GDB command

The corresponding GDB command is 'info display'.

Example

N.A.

The -environment-cd command

Synopsis

-environment-cd *pathdir*

Set the GDB working directory.

#### GDB command

The corresponding GDB command is 'cd'.

### Example

```
(gdb)
-environment-cd /kwikemart/marge/ezannoni/flathead-dev/devo/gdb
^done
(gdb)
```
The -environment-directory command

### Synopsis

```
-environment-directory pathdir
```
Add directory *pathdir* to the beginning of search path for source files.

#### GDB command

The corresponding GDB command is 'dir'.

### Example

```
(gdb)
-environment-directory /kwikemart/marge/ezannoni/flathead-dev/devo/gdb
^done
(adb)
```
The -environment-path command

#### Synopsis

-environment-path ( *pathdir* )+

Add directories *pathdir* to beginning of search path for object files.

#### GDB command

The corresponding GDB command is 'path'.

## Example

```
(gdb)
-environment-path /kwikemart/marge/ezannoni/flathead-dev/ppc-eabi/gdb
^done
(gdb)
```
The -environment-pwd command

## Synopsis

```
-environment-pwd
```
Show the current working directory.

## GDB command

The corresponding GDB command is 'pwd'.

## Example

```
(gdb)
-environment-pwd
~Working directory /kwikemart/marge/ezannoni/flathead-dev/devo/gdb.
^done
(gdb)
```
# 21.7 GDB/MI program control

**Program termination** As a result of execution, the inferior program can run to completion, if it does not encounter any breakpoints. In this case the output will include an exit code, if the program has exited exceptionally.

**Examples** Program exited normally:

```
(gdb)
-exec-run
^running
(gdb)
x = 55*stopped,reason="exited-normally"
(gdb)
Program exited exceptionally:
(gdb)
-exec-run
^running
```

```
(gdb)
x = 55*stopped,reason="exited",exit-code="01"
(gdb)
```
Another way the program can terminate is if it receives a signal such as SIGINT. In this case, GDB/MI displays this:

```
(gdb)
*stopped,reason="exited-signalled",signal-name="SIGINT",
signal-meaning="Interrupt"
```
The -exec-abort command

Synopsis -exec-abort Kill the inferior running program.

GDB command

The corresponding GDB command is 'kill'.

Example

N.A.

The -exec-arguments command

Synopsis

-exec-arguments *args*

Set the inferior program arguments, to be used in the next '-exec-run'.

GDB command

The corresponding GDB command is 'set args'.

Example

Do not have one around.

The -exec-continue command

Synopsis

-exec-continue

Asynchronous command. Resumes the execution of the inferior program until a breakpoint is encountered, or until the inferior exits.

#### GDB command

The corresponding GDB is 'continue'.

#### Example

```
-exec-continue
^running
(gdb)
@Hello world
*stopped,reason="breakpoint-hit",bkptno="2",thread-id="1",frame=addr="0x000029d8",
func="foo",args=[],file="hello.c",line="16"file="hello.c",line="13"}
(gdb)
```
The -exec-finish command

### Synopsis

-exec-finish

Asynchronous command. Resumes the execution of the inferior program until the current function is exited. Displays the results returned by the function.

## GDB command

The corresponding GDB command is 'finish'.

## Example

Function returning void.

```
-exec-finish
^running
(gdb)
@hello from foo
*stopped,reason="function-finished",thread-id="1",frame=addr="0x000029ec",
func="main",args=[],file="hello.c",line="7file="hello.c",line="7"}
(gdb)
```
Function returning other than void. The name of the internal GDB variable storing the result is printed, together with the value itself.

```
-exec-finish
^running
(gdb)
*stopped,reason="function-finished",thread-id="1",
frame=addr="0x000107b0",func="foo",args=[name="a"],name="b",
file="recursive2.c",line="14"},
gdb-result-var="$1",return-value="0"
(gdb)
```
The -exec-interrupt command

## Synopsis

```
-exec-interrupt
```
Asynchronous command. Interrupts the background execution of the target. Note how the token associated with the stop message is the one for the execution command that has been interrupted. The token for the interrupt itself only appears in the '^done' output. If the user is trying to interrupt a non-running program, an error message will be printed.

## GDB command

The corresponding GDB command is 'interrupt'.

```
(gdb)
111-exec-continue
111^running
(gdb)
222-exec-interrupt
222^done
(gdb)
111*stopped,signal-name="SIGINT",signal-meaning="Interrupt",
frame=\{addr="0x00010140", func="foo", args=[], file="try.c",line="13"\}(gdb)
(gdb)
-exec-interrupt
^error,msg="mi_cmd_exec_interrupt: Inferior not executing."
(gdb)
```

```
The -exec-next command
```
#### Synopsis

-exec-next

Asynchronous command. Resumes execution of the inferior program, stopping when the beginning of the next source line is reached.

### GDB command

The corresponding GDB command is 'next'.

## Example

```
-exec-next
^running
(gdb)
*stopped,reason="end-stepping-range",thread-id="1",frame=addr="0x00002a10",
func="main",args=[],file="hello.c",line="24"(gdb)
```
The -exec-next-instruction command

### Synopsis

-exec-next-instruction

Asynchronous command. Executes one machine instruction. If the instruction is a function, call continues until the function returns. If the program stops at an instruction in the middle of a source line, the address will be printed as well.

#### GDB command

The corresponding GDB command is 'nexti'.

```
(gdb)
-exec-next-instruction
^running
(gdb)
*stopped, reason="end-stepping-range", thread-
id="1",frame=addr="0x00002a14",func="main",args=[],file="hello.c",line="24"
(gdb)
```
The -exec-return command

### Synopsis

-exec-return

Makes current function return immediately. Does not execute the inferior. Displays the new current frame.

### GDB command

The corresponding GDB command is return'.

## Example

```
(gdb)
-break-insert call1
^done,bkpt=number="1",type="breakpoint",disp="keep",enabled="y",addr="0x000029ac",
func="call1",file="hello.c",line="9",times="0"
(gdb)
-exec-run
^running
(gdb)
~"3"
*stopped,reason="breakpoint-hit",bkptno="1",thread-id="1",frame=addr="0x000029ac",
func="call1",args=[name="a"],file="hello.c",line="9"
(gdb)
-exec-return
~1/2"~\sim "3"
\text{^`done}, frame=level="0 ", addr="0x000029e8", func="call", args=[name="a", name="b"],
file="hello.c",line="17"
(gdb)
```
#### The -exec-run command

## Synopsis

-exec-run

Asynchronous command. Starts execution of the inferior from the beginning. The inferior executes until either a breakpoint is encountered or the program exits.

## GDB command

The corresponding GDB command is 'run'.

```
(gdb)
-break-insert main
^done,bkpt=number="1",type="breakpoint",disp="keep",enabled="y",addr="0x00002a08",
func="main",file="hello.c",line="23",times="0"
(gdb)
-exec-run
^running
(gdb)
*stopped,reason="breakpoint-hit",bkptno="1",thread-id="1",frame=addr="0x00002a08",
func="main",args=[],file="hello.c",line="23"
(gdb)
```
The -exec-show-arguments command

#### Synopsis

-exec-show-arguments

Prints the arguments of the program.

#### GDB command

The corresponding GDB command is 'show args'.

Example

N.A.

The -exec-step Command

#### Synopsis

-exec-step

Asynchronous command. Resumes execution of the inferior program, stopping when the beginning of the next source line is reached, if the next source line is not a function call. If it is, stop at the first instruction of the called function.

#### GDB command

The corresponding GDB command is 'step'.

#### Example

Stepping into a function:

```
-exec-step
^running
(gdb)
~1/2"~1.3"*stopped,reason="end-stepping-range",thread-id="1",frame=addr="0x000029d0",
func="call",args=[name="a",name="b"],file="hello.c",line="15"
(gdb)
```
#### Regular stepping:

```
-exec-step
^running
(gdb)
~12"~"3"
*stopped,reason="end-stepping-range",thread-id="1",frame=addr="0x000029d8",
func="call",args=[name="a",name="b"],file="hello.c",line="16"
(gdb)
```
The -exec-step-instruction command

### Synopsis

```
-exec-step-instruction
```
Asynchronous command. Resumes the inferior which executes one machine instruction. The output, once GDB has stopped, will vary depending on whether we have stopped in the middle of a source line or not. In the former case, the address at which the program stopped will be printed as well.

### GDB command

The corresponding GDB command is 'stepi'.

## Example

```
(gdb)
-exec-step-instruction
^running
(gdb)
~1 ~1 ~2 ~1~\sim "3"
*stopped,reason="end-stepping-range",thread-id="1",frame=addr="0x000029dc",
func="call",args=[name="a",name="b"],file="hello.c",line="16"
(gdb)
-exec-step-instruction
^running
(gdb)
*stopped,reason="end-stepping-range",
frame=\{addr="0x000100f4", func="foo", args=[], file="try.c",line="10"\}(gdb)
```
### The -exec-until command

## Synopsis

-exec-until [ *location* ]

Asynchronous command. Executes the inferior until the *location* specified in the argument is reached. If there is no argument, the inferior executes until a source line greater than the current one is reached. The reason for stopping in this case will be 'location-reached'.

## GDB command

The corresponding GDB command is 'until'.

# Example

```
(gdb)
-exec-until recursive2.c:6
^running
(gdb)
x = 55*stopped,reason="location-reached",thread-id="1",frame=addr="0x00002a24",func="main",args=[],
file="recursive2.c",line="6"
(gdb)
```
The -file-exec-and-symbols command

## Synopsis

```
-file-exec-and-symbols file
```
Specify the executable file to be debugged. This file is the one from which the symbol table is also read. If no file is specified, the command clears the executable and symbol information. If breakpoints are set when using this command with no arguments, GDB will produce error messages. Otherwise, no output is produced, except a completion notification.

## GDB command

The corresponding GDB command is 'file'.

## Example

```
(gdb)
-file-exec-and-symbols /kwikemart/marge/ezannoni/TRUNK/mbx/hello.mbx
^done
(gdb)
```
The -file-exec-file command

## Synopsis

-file-exec-file *file*

Specify the executable file to be debugged. Unlike '-file-exec-and-symbols', the symbol table is *not* read from this file. If used without argument, GDB clears the information about the executable file. No output is produced, except a completion notification.

## GDB command

The corresponding GDB command is 'exec-file'.

### Example

```
(gdb)
-file-exec-file /kwikemart/marge/ezannoni/TRUNK/mbx/hello.mbx
^done
(gdb)
```
The -file-list-exec-sections command

## Synopsis

-file-list-exec-sections

List the sections of the current executable file.

### GDB command

The GDB command 'info file' shows, among the rest, the same information as this command. gdbtk has a corresponding command 'gdb\_load\_info'.

### Example

N.A.

The -file-list-exec-source-files command

### Synopsis

-file-list-exec-source-files

List the source files for the current executable.

### GDB command

There is no GDB command which directly corresponds to this one. gdbtk has an analogous command 'gdb\_listfiles'.

#### Example

N.A.

The -file-list-shared-libraries command

### Synopsis

```
-file-list-shared-libraries
```
List the shared libraries in the program.

GDB command

The corresponding GDB command is info shared.

Example

N.A.

The -file-list-symbol-files command

Synopsis

-file-list-symbol-files

List symbol files.

GDB command

The corresponding GDB command is 'info file' (part of it).

Example

N.A.

The -file-symbol-file command

### Synopsis

-file-symbol-file *file*

Read symbol table info from the specified *file* argument. When used without arguments, clears GDB's symbol table info. No output is produced, except for a completion notification.

### GDB command

The corresponding GDB command is 'symbol-file'.

## Example

```
(gdb)
-file-symbol-file /kwikemart/marge/ezannoni/TRUNK/mbx/hello.mbx
^done
(gdb)
```
# 21.8 Miscellaneous GDB commands in GDB/MI

The -gdb-exit command

## Synopsis

-gdb-exit

Exit GDB immediately.

GDB command Approximately corresponds to 'quit'.

## Example

```
(gdb)
-gdb-exit
```
The -gdb-set command

## Synopsis

-gdb-set Set an internal GDB variable.

## GDB command

The corresponding GDB command is 'set'.

# Example

```
(gdb)
-gdb-set $foo=3
^done
(gdb)
```
The -gdb-show command

## Synopsis

```
-gdb-show
```
Show the current value of a GDB variable.

## GDB command

The corresponding GDB command is 'show'.

## Example

```
(gdb)
-gdb-show annotate
^done,value="0"
(gdb)
```
The -gdb-version command

## Synopsis

-gdb-version

Show version information for GDB. Used mostly in testing.

#### GDB command

The corresponding GDB command is 'show version'.

### Example

```
(gdb)
-gdb-version
~\simGNU gdb 5.2.1~Copyright 2000 Free Software Foundation, Inc.
~GDB is free software, covered by the GNU General Public License, and
~you are welcome to change it and/or distribute copies of it under
~ certain conditions.
~Type "show copying" to see the conditions.
~There is absolutely no warranty for GDB. Type "show warranty" for
~ details.
~This GDB was configured as
"--host=sparc-sun-solaris2.5.1 --target=ppc-eabi".
^done
(gdb)
```
# 21.9 GDB/MI Stack Manipulation Commands

The -stack-info-frame command

Synopsis

-stack-info-frame

Get info on the current frame.

GDB command

The corresponding GDB command is 'info frame' or 'frame' (without arguments).

Example

N.A.

The -stack-info-depth command

Synopsis

-stack-info-depth [ *max-depth* ]

Return the depth of the stack. If the integer argument *max-depth* is specified, do not count beyond *max-depth* frames.

GDB command

There is no equivalent GDB command.

For a stack with frame levels 0 through 11:

```
(gdb)
-stack-info-depth
^done,depth="12"
(gdb)
-stack-info-depth 4
^done,depth="4"
(gdb)
-stack-info-depth 12
^done,depth="12"
(gdb)
-stack-info-depth 11
^done,depth="11"
(gdb)
-stack-info-depth 13
^done,depth="12"
(gdb)
```
The -stack-list-arguments command

### Synopsis

```
-stack-list-arguments show-values
[ low-frame high-frame ]
```
Display a list of the arguments for the frames between *low-frame* and *high-frame* (inclusive). If *low-frame* and *high-frame* are not provided, list the arguments for the whole call stack.

The *show-values* argument must have a value of 0 or 1. A value of 0 means that only the names of the arguments are listed, a value of 1 means that both names and values of the arguments are printed.

## GDB command

GDB does not have an equivalent command.  $q$ dbtk has a 'qdb qet args' command which partially overlaps with the functionality of '-stack-list-arguments'.

## Example

```
(gdb)
-stack-list-frames
^done,
stack=[
frame={level="0 ",addr="0x00010734",func="callee4",
file="../../../devo/gdb/testsuite/gdb.mi/basics.c",line="8"},
frame={level="1 ",addr="0x0001076c",func="callee3",
file="../../../devo/gdb/testsuite/gdb.mi/basics.c",line="17"},
frame={level="2 ",addr="0x0001078c",func="callee2",
file="../../../devo/gdb/testsuite/gdb.mi/basics.c",line="22"},
frame={level="3 ",addr="0x000107b4",func="callee1",
```

```
file="../../../devo/gdb/testsuite/gdb.mi/basics.c",line="27"},
frame={level="4 ",addr="0x000107e0",func="main",
file="../../../devo/gdb/testsuite/gdb.mi/basics.c",line="32"}]
(gdb)
-stack-list-arguments 0
^done,
stack-args=[
frame={level="0", args=[]},frame={level="1", args=[name="strength},frame={level="2",args=[name="intarg",name="strarg"]},
frame={level="3",args=[name="intarg",name="strarg",name="fltarg"]},
frame={level=4", args=[] }(gdb)
-stack-list-arguments 1
^done,
stack-args=[
frame={level="0", args=[]},frame={level=1",}args=[\{name="strarq",value="0x11940 \ (M,K) \ argument.\{'''''\}],
frame={level="2",args=[
\{name="interior: maxgr, value="2" \},
{name="right. \verb|vv\rangle|}{frame={level="3",args=[
{name="interior}, value="2",
{\text{name="strarg"}, \text{value="0x11940 }\ \text{``A string argument.}\ \text{''}\},{\{name="Iflarg", value="3.5"\}}frame={level="4",args=[]}]
(gdb)
-stack-list-arguments 0 2 2
^done,stack-args=[frame={level="2",args=[name="intarg",name="strarg"]}]
(gdb)
-stack-list-arguments 1 2 2
^done,stack-args=[frame={level="2",
args=[{name="intarg",value="2"},
{\text{name}} = "strarg", \text{value} = "0x11940 \ \texttt{?A string argument.} \ \texttt{?} \}(adb)
```
#### The -stack-list-frames command

#### Synopsis

```
-stack-list-frames [ low-frame high-frame ]
```
List the frames currently on the stack. For each frame it displays the following info:

- '*level*' The frame number, 0 being the topmost frame, that is the innermost function.
- '*addr*' The \$pc value for that frame.
- '*func*' Function name.
- '*file*' File name of the source file where the function lives.
- '*line*' Line number corresponding to the \$pc.

If invoked without arguments, this command prints a backtrace for the whole stack. If given two integer arguments, it shows the frames whose levels are between the two arguments (inclusive). If the two arguments are equal, it shows the single frame at the corresponding level.

## GDB command

The corresponding GDB commands are 'backtrace' and 'where'.

# Example

```
Full stack backtrace:
(gdb)
-stack-list-frames
^done,stack=
[frame={level="0 ", addr="0x0001076c", func="foo",file="recursive2.c",line="11"},
frame={level=''1 "}, addr="0x000107a4", func="foo",file="recursive2.c",line="14"},
frame={level="2 ", addr="0x000107a4", func="foo",}file="recursive2.c",line="14"},
frame={level="3 "}, addr="0x000107a4", func="foo",file="recursive2.c",line="14"},
frame={level=4 ", addr="0x000107a4", func="foo",}file="recursive2.c",line="14"},
frame={level=45 ", addr="0x000107a4", func="foo",file="recursive2.c",line="14"},
frame={level="6 ",addr="0x000107a4",func="foo",
file="recursive2.c",line="14"},
frame={level=''7 ",addr="0x000107a4",func="foo",file="recursive2.c",line="14"},
frame={level="8 ", addr="0x000107a4", func="foo",file="recursive2.c",line="14"},
frame={level="9 ",addr="0x000107a4",func="foo",
file="recursive2.c",line="14"},
frame=\{level="10", addr="0x000107a4", func="foo",file="recursive2.c",line="14"},
frame={level="11",addr="0x00010738",func="main",
file="recursive2.c",line="4"}]
(gdb)
```
Show frames between *low\_frame* and *high\_frame*:

```
(gdb)
-stack-list-frames 3 5
^done,stack=
[frame={level="3 ", addr="0x000107a4", func="foo",
file="recursive2.c",line="14"},
frame={level="4 ",addr="0x000107a4",func="foo",
file="recursive2.c",line="14"},
frame={level="5 "}, addr="0x000107a4", func="foo",file="recursive2.c",line="14"}]
(gdb)
```
Show a single frame:

```
(gdb)
-stack-list-frames 3 3
\hat{}done,\texttt{stack}=\[frame={level= "3 ", addr= "0x000107a4", func="foo",file="recursive2.c",line="14"}]
(gdb)
```

```
The -stack-list-locals command
```
### Synopsis

```
-stack-list-locals print-values
```
Display the local variable names for the current frame. With an argument of 0 prints only the names of the variables, with argument of 1 prints also their values.

### GDB command

```
'info locals' in GDB, 'gdb_get_locals' in gdbtk.
```
## Example

```
(gdb)
-stack-list-locals 0
^done,locals=[name="A",name="B",name="C"]
(gdb)
-stack-list-locals 1
\text{^*done}, \text{locals} = [\text{name="A", value="1"}, \text{name="B", value="2"},{name="C", value="3" }(gdb)
```
The -stack-select-frame command

## Synopsis

-stack-select-frame *framenum* Change the current frame. Select a different frame *framenum* on the stack.

## GDB command

The corresponding GDB commands are 'frame', 'up', 'down', 'select-frame', 'up-silent', and 'down-silent'.

## Example

```
(gdb)
-stack-select-frame 2
^done
(gdb)
```
# 21.10 GDB/MI Symbol query commands

The -symbol-info-address command

Synopsis

-symbol-info-address *symbol* Describe where *symbol* is stored.

GDB command The corresponding GDB command is 'info address'.

Example

N.A.

The -symbol-info-file command

Synopsis -symbol-info-file

Show the file for the symbol.

GDB command

There is no equivalent GDB command. gdbtk has 'gdb find file'.

Example

N.A.

The -symbol-info-function command

Synopsis

-symbol-info-function Show which function the symbol lives in.

## GDB command

'gdb\_get\_function' in gdbtk.

Example

N.A.

The -symbol-info-line command

Synopsis

-symbol-info-line

Show the core addresses of the code for a source line.

GDB command

The corresponding GDB command is 'info line'. gdbtk has the 'gdb\_get\_line' and 'gdb\_get\_file' commands.

Example

N.A.

The -symbol-info-symbol command

Synopsis

-symbol-info-symbol *addr*

Describe what symbol is at location *addr*.

GDB command

The corresponding GDB command is 'info symbol'.

Example

N.A.

The -symbol-list-functions command

Synopsis

-symbol-list-functions

List the functions in the executable.

GDB command

'info functions' in GDB, 'gdb\_listfunc' and 'gdb\_search' in gdbtk.

Example

N.A.

The -symbol-list-types command

Synopsis -symbol-list-types List all the type names.

GDB command

The corresponding commands are 'info types' in GDB, 'qdb search' in qdbtk.

## Example

N.A.

The -symbol-list-variables command

## Synopsis

-symbol-list-variables

List all the global and static variable names.

# GDB command

'info variables' in GDB, 'gdb\_search' in gdbtk.

# Example

N.A.

The -symbol-locate command

## Synopsis

-symbol-locate

## GDB command

'gdb\_loc' in gdbtk.

## Example

N.A.

The -symbol-type command

## Synopsis

-symbol-type *variable*

Show type of *variable*.

## GDB command

The corresponding GDB command is 'ptype', gdbtk has 'gdb obj variable'.

N.A.

# 21.11 GDB/MI Target Manipulation Commands

The -target-attach command

## Synopsis

-target-attach *pid* | *file* Attach to a process *pid* or a file *file* outside of GDB.

GDB command

The corresponding GDB command is 'attach'.

## Example

N.A.

The -target-compare-sections command

## Synopsis

```
-target-compare-sections [ section ]
```
Compare data of section *section* on target to the exec file. Without the argument, all sections are compared.

## GDB command

The GDB equivalent is 'compare-sections'.

Example

N.A.

The -target-detach command

Synopsis

-target-detach

Disconnect from the remote target. There is no output.

GDB command

The corresponding GDB command is 'detach'.

```
(\text{qdb})-target-detach
^done
(gdb)
```
The -target-download command

### Synopsis

-target-download

Loads the executable onto the remote target. It prints out an update message every half second, which includes the fields:

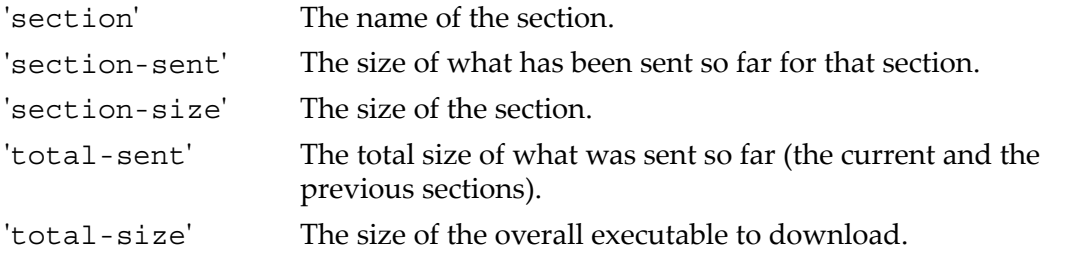

Each message is sent as status record (see "GDB/MI Output [syntax"](#page-307-0) (page 308).

In addition, it prints the name and size of the sections, as they are downloaded. These messages include the following fields:

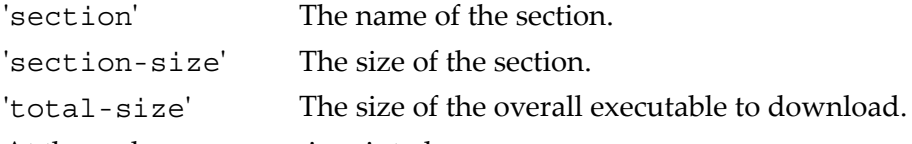

At the end, a summary is printed.

### GDB command

The corresponding GDB command is 'load'.

### Example

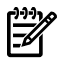

**NOTE:** Each status message appears on a single line. Here the messages have been broken down so that they can fit onto a page.

#### (gdb)

```
-target-download
+download,{section=".text",section-size="6668",total-size="9880"}
+download,{section=".text",section-sent="512",section-size="6668",
total-sent="512", total-size="9880"+download,{section=".text",section-sent="1024",section-size="6668",
total-sent="1024", total-size="9880"
```

```
+download,{section=".text",section-sent="1536",section-size="6668",
total-sent="1536",total-size="9880"}
+download,{section=".text",section-sent="2048",section-size="6668",
total-sent="2048",total-size="9880"}
+download,{section=".text",section-sent="2560",section-size="6668",
total-sent="2560",total-size="9880"}
+download,{section=".text",section-sent="3072",section-size="6668",
total-sent="3072",total-size="9880"}
+download,{section=".text",section-sent="3584",section-size="6668",
total-sent="3584",total-size="9880"}
+download,{section=".text",section-sent="4096",section-size="6668",
total-sent="4096",total-size="9880"}
+download,{section=".text",section-sent="4608",section-size="6668",
total-sent="4608",total-size="9880"}
+download,{section=".text",section-sent="5120",section-size="6668",
total-sent="5120", total-size="9880"}
+download,{section=".text",section-sent="5632",section-size="6668",
total-sent="5632",total-size="9880"}
+download,{section=".text",section-sent="6144",section-size="6668",
total-sent="6144", total-size="9880"+download,{section=".text",section-sent="6656",section-size="6668",
total-sent="6656",total-size="9880"}
+download,{section=".init",section-size="28",total-size="9880"}
+download,{section=".fini",section-size="28",total-size="9880"}
+download,{section=".data",section-size="3156",total-size="9880"}
+download,{section=".data",section-sent="512",section-size="3156",
total-sent="7236",total-size="9880"}
+download,{section=".data",section-sent="1024",section-size="3156",
total-sent="7748",total-size="9880"}
+download,{section=".data",section-sent="1536",section-size="3156",
total-sent="8260",total-size="9880"}
+download,{section=".data",section-sent="2048",section-size="3156",
total-sent="8772",total-size="9880"}
+download,{section=".data",section-sent="2560",section-size="3156",
total-sent="9284",total-size="9880"}
+download,{section=".data",section-sent="3072",section-size="3156",
total-sent="9796",total-size="9880"}
\text{'done}, \text{address} = "0x10004", \text{load-size}="9880", \text{transfer-rate}="6586",write-rate="429"
(gdb)
```
The -target-exec-status command

#### Synopsis

-target-exec-status

Provide information on the state of the target (whether it is running or not, for instance).

#### GDB command

There is no equivalent GDB command.

N.A.

The -target-list-available-targets command

## Synopsis

-target-list-available-targets List the possible targets to connect to.

## GDB command

The corresponding GDB command is 'help target'.

### Example

N.A.

The -target-list-current-targets command

## Synopsis

-target-list-current-targets

Describe the current target.

## GDB command

The corresponding information is printed by 'info file' (among other things).

### Example

N.A.

The -target-list-parameters command

## Synopsis

-target-list-parameters

### GDB command

No equivalent.

### Example

N.A.

The -target-select command

### Synopsis

```
-target-select type parameters ...
```
Connect GDB to the remote target. This command takes two args:

'*type*' The type of target, for instance 'async', 'remote', and so on.

'*parameters*' Device names, host names and the like. See ["Commands](#page-132-0) for [managing](#page-132-0) targets" (page 133), for more details.

The output is a connection notification, followed by the address at which the target program is, in the following form:

```
^connected,addr="address",func="function name",
args=[arg list]
```
## GDB command

The corresponding GDB command is 'target'.

## Example

```
(gdb)
-target-select async /dev/ttya
^connected,addr="0xfe00a300",func="??",args=[]
(gdb)
```
# 21.12 GDB/MI thread commands

The -thread-info command

Synopsis

-thread-info

GDB command

No equivalent.

Example

N.A.

The -thread-list-all-threads command

### Synopsis

-thread-list-all-threads

GDB command

The equivalent GDB command is 'info threads'.

Example

N.A.

The -thread-list-ids command

### Synopsis

-thread-list-ids

Produces a list of the currently known GDB thread ids. At the end of the list it also prints the total number of such threads.

### GDB command

Part of 'info threads' supplies the same information.

Example

No threads present, besides the main process:

```
(gdb)
-thread-list-ids
^done,thread-ids={},number-of-threads="0"
(gdb)
```
Several threads:

```
(gdb)
-thread-list-ids
\text{'done, thread-ids} = \text{'thread-id} = "3", thread-id="2", thread-id="4",\text{thread-id} = "1"},number-of-threads="3"
(gdb)
```
The -thread-select command

### Synopsis

-thread-select *threadnum*

Make *threadnum* the current thread. It prints the number of the new current thread, and the topmost frame for that thread.

### GDB command

The corresponding GDB command is 'thread'.

## Example

(gdb) -exec-next

```
^running
(gdb)
~"0x7f7f0aec"
*stopped,reason="end-stepping-range",thread-id="2",frame=addr="0x00002ca4",func
="printme",args=[name="ip"],file="multithread.c",line="9"
(gdb)
-thread-list-ids
^done,thread-ids=thread-id="2",thread-id="1",number-of-threads="2"
(gdb)
-thread-select 1
^done,new-thread-id="1",frame=level="0 ",addr="0x7ad47d70",func="_lwp_create","
+0x10",args=[],from="/usr/lib/libpthread.1"
(gdb)
```
# 21.13 GDB/MI tracepoint commands

The tracepoint commands are not yet implemented.

# 21.14 GDB/MI variable objects

**Motivation for variable objects in** GDB/MI For the implementation of a variable debugger window (locals, watched expressions, and so on.), we are proposing the adaptation of the existing code used by Insight.

The two main reasons for that are:

- **1.** It has been proven in practice (it is already on its second generation).
- **2.** It will shorten development time (needless to say how important it is now).

The original interface was designed to be used by Tcl code, so it was slightly changed so it could be used through GDB/MI. This section describes the GDB/MI operations that will be available and gives some hints about their use.

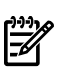

**NOTE:** In addition to the set of operations described here, we expect the GUI implementation of a variable window to require, at least, the following operations:

- -gdb-show output-radix
- -stack-list-arguments
- -stack-list-locals
- -stack-select-frame

**Introduction to variable objects in** GDB/MI The basic idea behind variable objects is the creation of a named object to represent a variable, an expression, a memory location or even a CPU register. For each object created, a set of operations is available for examining or changing its properties.

Furthermore, complex data types, such as C structures, are represented in a tree format. For instance, the struct type variable is the root and the children will represent the struct members. If a child is itself of a complex type, it will also have children of its own. Appropriate language differences are handled for C, C++ and Java.

When returning the actual values of the objects, this facility allows for the individual selection of the display format used in the result creation. It can be chosen among:

binary, decimal, hexadecimal, octal, and natural. Natural refers to a default format automatically chosen based on the variable type (like decimal for an int, hex for pointers, and so on.).

The following is the complete set of GDB/MI operations defined to access this functionality:

| Operation                | Description                                    |
|--------------------------|------------------------------------------------|
| -var-create              | create a variable object                       |
| -var-delete              | delete the variable object and its children    |
| -var-set-format          | set the display format of this variable        |
| -var-show-format         | show the display format of this variable       |
| -var-info-num-children   | tells how many children this object has        |
| -var-list-children       | return a list of the object children           |
| -var-info-type           | show the type of this variable object          |
| -var-info-expression     | print what this variable object represents     |
| -var-show-attributes     | is this variable editable? does it exist here? |
| -var-evaluate-expression | get the value of this variable                 |
| -var-assign              | set the value of this variable                 |
| -var-update              | update the variable and its children           |

Table 21-1 GDB/MI Operations

In the next subsection we describe each operation in detail and suggest how it can be used.

### Description and use of operations on variable objects

The -var-create command

Synopsis

```
-var-create {name | "-"}
{frame-addr | "*"} expression
```
This operation creates a variable object, which allows the monitoring of a variable, the result of an expression, a memory cell or a CPU register.

The *name* parameter is the string by which the object can be referenced. It must be unique. If '-' is specified, the varobj system will generate a string "varNNNNNN" automatically. It will be unique provided that one does not specify *name* on that format. The command fails if a duplicate name is found.

The frame under which the expression should be evaluated can be specified by *frame-addr*. A '\*' indicates that the current frame should be used.

*expression* is any expression valid on the current language set (must not begin with a '\*'), or one of the following:

- '\**addr*', where *addr* is the address of a memory cell
- '\**addr-addr*' ― a memory address range (TBD)
- '\$*regname*' ― a CPU register name

#### Result

This operation returns the name, number of children and the type of the object created. Type is returned as a string as the ones generated by the GDB CLI:

```
name="name",numchild="N",type="type"
```
#### The -var-delete command

#### Synopsis

-var-delete *name*

Deletes a previously created variable object and all of its children.

Returns an error if the object *name* is not found.

```
The -var-set-format command
```
#### Synopsis

-var-set-format *name format-spec*

Sets the output format for the value of the object *name* to be *format-spec*.

The syntax for the *format-spec* is as follows:

```
format-spec  
{binary | decimal | hexadecimal | octal | natural}
```
The -var-show-format command

#### Synopsis

-var-show-format *name*

Returns the format used to display the value of the object *name*.

```
format  
format-spec
```
The -var-info-num-children command

#### Synopsis

-var-info-num-children *name*

Returns the number of children of a variable object *name*:

numchild=*n*

The -var-list-children command

# Synopsis

```
-var-list-children name
```
Returns a list of the children of the specified variable object:

```
numchild=n,children={{name=name,
numchild=n,type=type},(repeats N times)}
```
## The -var-info-type command

# Synopsis

```
-var-info-type name
```
Returns the type of the specified variable *name*. The type is returned as a string in the same format as it is output by the GDB CLI:

type=*typename*

The -var-info-expression command

# Synopsis

```
-var-info-expression name
Returns what is represented by the variable object name:
lang=lang-spec,exp=expression
where lang\text{-}spec is \{ "C" | "C++" | "Java" \}.
```
The -var-show-attributes command

# Synopsis

```
-var-show-attributes name
```
List attributes of the specified variable object *name*:

```
status=attr [ ( ,attr )* ]
where attris \{ \{ \} edition aditable  \} noneditable  \} TBD  \}.
```
The -var-evaluate-expression command

# Synopsis

```
-var-evaluate-expression name
```
Evaluates the expression that is represented by the specified variable object and returns its value as a string in the current format specified for the object:

value=*value*

#### The -var-assign command

#### Synopsis

-var-assign *name expression*

Assigns the value of *expression* to the variable object specified by *name*. The object must be 'editable'.

The -var-update command

Synopsis

```
-var-update {name | "*"}
```
Update the value of the variable object *name* by evaluating its expression after fetching all the new values from memory or registers. A '\*' causes all existing variable objects to be updated.
# 22 Reporting Bugs in GDB

Your bug reports play an essential role in making GDB reliable.

Reporting a bug may help you by bringing a solution to your problem, or it may not. But in any case the principal function of a bug report is to help the entire community by making the next version of GDB work better. Bug reports are your contribution to the maintenance of GDB.

In order for a bug report to serve its purpose, you must include the information that enables us to x the bug.

## 22.1 Have you found a bug?

If you are not sure whether you have found a bug, here are some guidelines:

- If the debugger gets a fatal signal, for any input whatever, that is a GDB bug. Reliable debuggers never crash.
- If GDB produces an error message for valid input, that is a bug. (Note that if you're cross debugging, the problem may also be somewhere in the connection to the target.)
- If GDB does not produce an error message for invalid input, that is a bug. However, you should note that your idea of \invalid input" might be our idea of \an extension" or \support for traditional practice".
- If you are an experienced user of debugging tools, your suggestions for improvement of GDB are welcome in any case.

## 22.2 How to report bugs

If you obtained GDB (Hewlett-Packard Wildebeest (based on GDB 5.0-hpwdb-20000516)) as part of your HP ANSI C, HP ANSI C++, or HP Fortran compiler kit, report problems to your HP Support Representative.

If you obtained GDB (Hewlett-Packard Wildebeest (based on GDB 5.0-hpwdb-20000516)) from the Hewlett-Packard Web site, report problems to your HP Support Representative. Support is covered under the support contract for your HP compiler.

The fundamental principle of reporting bugs usefully is this: "report all the facts". If you are not sure whether to state a fact or leave it out, state it!

Often people omit facts because they think they know what causes the problem and assume that some details do not matter. Thus, you might assume that the name of the variable you use in an example does not matter. Well, probably it does not, but one cannot be sure. Perhaps the bug is a stray memory reference which happens to fetch from the location where that name is stored in memory; perhaps, if the name were different, the contents of that location would fool the debugger into doing the right thing despite the bug. Play it safe and give a specific, complete example. That is the easiest thing for you to do, and the most helpful.

Keep in mind that the purpose of a bug report is to enable us to x the bug. It may be that the bug has been reported previously, but neither you nor we can know that unless your bug report is complete and self-contained.

Sometimes people give a few sketchy facts and ask, \Does this ring a bell?" Those bug reports are useless, and we urge everyone to refuse to respond to them except to chide the sender to report bugs properly.

To enable us to x the bug, you should include all these things:

• The version of GDB. GDB announces it if you start with no arguments; you can also print it at any time using show version.

Without this, we will not know whether there is any point in looking for the bug in the current version of GDB.

- The type of machine you are using, and the operating system name and version number.
- What compiler (and its version) was used to compile the program you are debugging| e.g. \HP92453-01 A.10.32.03 HP C Compiler". Use the what command with the pathname of the compile command (`what /opt/ansic/bin/cc', for example) to obtain this information.
- The command arguments you gave the compiler to compile your example and observe the bug. For example, did you use `-O'? To guarantee you will not omit something important, list them all. A copy of the Makefile (or the output from make) is sufficient.

If we were to try to guess the arguments, we would probably guess wrong and then we might not encounter the bug.

- A complete input script, and all necessary source files, that will reproduce the bug
- A description of what behavior you observe that you believe is incorrect. For example, \It gets a fatal signal."

Of course, if the bug is that GDB gets a fatal signal, then we will certainly notice it. But if the bug is incorrect output, we might not notice unless it is glaringly wrong. You might as well not give us a chance to make a mistake.

Even if the problem you experience is a fatal signal, you should still say so explicitly. Suppose something strange is going on, such as, your copy of GDB is out of synch, or you have encountered a bug in the C library on your system. (This has happened!) Your copy might crash and ours would not. If you told us to expect a crash, then when ours fails to crash, we would know that the bug was not happening for us. If you had not told us to expect a crash, then we would not be able to draw any conclusion from our observations.

Here are some things that are not necessary:

• A description of the envelope of the bug.

Often people who encounter a bug spend a lot of time investigating which changes to the input file will make the bug go away and which changes will not affect it. This is often time consuming and not very useful, because the way we will nd the bug is by running a single example under the debugger with breakpoints, not by pure deduction from a series of examples. We recommend that you save yourtime for something else.

Of course, if you can nd a simpler example to report instead of the original one, that is a convenience for us. Errors in the output will be easier to spot, running under the debugger will take less time, and so on.

However, simplification is not vital; if you do not want to do this, report the bug anyway and send us the entire test case you used.

• A patch for the bug.

A patch for the bug does help us if it is a good one. But do not omit the necessary information, such as the test case, on the assumption that a patch is all we need. We might see problems with your patch and decide to x the problem another way, or we might not understand it at all.

Sometimes with a program as complicated as GDB it is very hard to construct an example that will make the program follow a certain path through the code. If you do not send us the example, we will not be able to construct one, so we will not be able to verify that the bug is fixed.

And if we cannot understand what bug you are trying to x, or why your patch should be an improvement, we will not install it. A test case will help us to understand.

• A guess about what the bug is or what it depends on.

Such guesses are usually wrong. Even we cannot guess right about such things without first using the debugger to nd the facts.

## A Installing GDB

If you obtain GDB (WDB) as part of the HP ANSI C, HP ANSI C++ Developer's Kit for HP-UX Release 11.x, or HP Fortran, you do not have to take any special action to build or install GDB.

If you obtain GDB (WDB) from an HP web site, you may download either an swinstall package or a source tree, or both.

Most customers will want to install the GDB binary that is part of the swinstall package. To do so, use a command of the form:

/usr/sbin/swinstall -s package-name WDB

Alternatively, it is possible to build GDB from the source distribution. If you want to modify the debugger sources to tailor GDB to your needs, you may wish to do this. The source distribution consists of a tar file containing the source tree rooted at  $qdb-4.17/...$ . The instructions that follow describe how to build a `gdb' executable from this source tree. HP believes that these instructions apply to the WDB source tree that it distributes. However, HP does not explicitly support building a `gdb' for any non-HP platform from the WDB source tree. It may work, but HP has not tested it for any platforms other than those described in the WDB Release Notes.

You can nd additional information specific to Hewlett-Packard in the `README.HP.WDB' file at the root of the source tree.

GDB comes with a configure script that automates the process of preparing GDB for installation; you can then use make to build the gdb program.<sup>5</sup>

The GDB distribution includes all the source code you need for GDB in a single directory, whose name is usually composed by appending the version number to `gdb'.

For example, the GDB version gdb-199991101 distribution is in the `gdb-gdb-199991101' directory. That directory contains:

| gdb-gdb-199991101/configure (and<br>supporting files) | script for configuring GDB and all its supporting<br>libraries |
|-------------------------------------------------------|----------------------------------------------------------------|
| gdb-gdb-199991101/gdb                                 | the source specific to GDB itself                              |
| gdb-gdb-199991101/bfd                                 | source for the Binary File Descriptor library                  |
| gdb-gdb-199991101/include                             | gnu include files                                              |
| gdb-gdb-199991101/libiberty                           | source for the '-liberty' free software library                |
| gdb-gdb-199991101/opcodes                             | source for the library of opcode tables and<br>disassemblers   |
| gdb-gdb-199991101/readline<br>5                       | source for the gnu command-line interface                      |
| gdb-gdb-199991101/glob                                | source for the gnu filename pattern-matching<br>subroutine     |

<sup>5.</sup> If you have a more recent version of GDB than gdb-199991101, look at the README file in the sources; we may have improved the installation procedures since publishing this manual.

gdb-gdb-199991101/mmalloc source for the gnu memory-mapped malloc package

The simplest way to configure and build GDB is to run configure from the gdb-version-number source directory, which in this example is the gdb-gdb-199991101 directory.

First switch to the gdb-version-number source directory if you are not already in it; then run configure. Pass the identifier for the platform on which GDB will run as an argument.

For example:

```
cd gdb-gdb-199991101
./configure host
make
```
where host is an identifier such as sun4'or decstation, that identifies the platform where GDB will run. (You can often leave off *host*; configure tries to guess the correct value by examining your system.)

Running configure *host* and then running make builds the `bfd', `readline', `mmalloc', and `libiberty' libraries, then gdb itself. The configured source files, and the binaries, are left in the corresponding source directories.

configure is a Bourne-shell (/bin/sh) script; if your system does not recognize this automatically when you run a different shell, you may need to run sh on it explicitly:

sh configure *host*

If you run configure from a directory that contains source directories for multiple libraries or programs, such as the gdb-gdb-199991101 source directory for version gdb-199991101, configure creates configuration files for every directory level underneath (unless you tell it not to, with the --norecursion option).

You can run the configure script from any of the subordinate directories in the GDB distribution if you only want to configure that subdirectory, but be sure to specify a *path* to it.

For example, with version gdb-199991101, type the following to configure only the bfd subdirectory:

```
cd gdb-gdb-199991101/bfd
../configure host
```
You can install (gdb) anywhere; it has no hardwired paths. However, you should make sure that the shell on your path (named by the SHELL environment variable) is publicly readable. Remember that GDB uses the shell to start your program|some systems refuse to let GDB debug child processes whose programs are not readable.

## A.1 Compiling GDB in another directory

If you want to run GDB versions for several host or target machines, you need a different gdb compiled for each combination of host and target. configure is designed to make this easy by allowing you to generate each configuration in a separate subdirectory, rather than in the source directory. If your make program handles the VPATH feature

(GNU make does), running make in each of these directories builds the gdb program specified there.

To build gdb in a separate directory, run configure with the --srcdir option to specify where to find the source. (You also need to specify a *path* to find configure itself from your working directory. If the path to configure would be the same as the argument to --srcdir, you can leave out the --srcdir option; it is assumed.)

For example, with version gdb-199991101, you can build GDB in a separate directory for a Sun 4 like this:

```
cd gdb-gdb-199991101
mkdir ../gdb-sun4
cd ../gdb-sun4
../gdb-gdb-199991101/configure sun4
make
```
When configure builds a configuration using a remote source directory, it creates a tree for the binaries with the same structure (and using the same names) as the tree under the source directory. In the example, you'd nd the Sun 4 library `libiberty.a' in the directory gdb-sun4/libiberty, and GDB itself in `gdb-sun4/gdb.

One popular reason to build several GDB configurations in separate directories is to configure GDB for cross-compiling (where GDB runs on one machine — the host while debugging programs that run on another machine — the target). You specify a cross-debugging target by giving the --target=target option to configure.

When you run make to build a program or library, you must run it in a configured directory — whatever directory you were in when you called configure (or one of its subdirectories).

The Makefile that configure generates in each source directory also runs recursively. If you type make in a source directory such as gdb-gdb-199991101 (or in a separate configured directory configured with  $\text{--}$   $\text{arcdir=}\text{dirname/gdb-gdb-199991101}$ , you will build all the required libraries, and then build GDB.

When you have multiple hosts or targets configured in separate directories, you can run make on them in parallel (for example, if they are NFS-mounted on each of the hosts); they will not interfere with each other.

### A.2 Specifying names for hosts and targets

The specifications used for hosts and targets in the configure script are based on a three-part naming scheme, but some short predefined aliases are also supported. The full naming scheme encodes three pieces of information in the following pattern:

*architecture-vendor-os*

For example, you can use the alias sun4 as a host argument, or as the value for target in a --target=target option. The equivalent full name is sparc-sun-sunos4.

The configure script accompanying GDB does not provide any query facility to list all supported host and target names or aliases. configure calls the Bourne shell script config.sub to map abbreviations to full names; you can read the script, if you wish, or you can use it to test your guesses on abbreviations|for example:

```
% sh config.sub i386-linux
i386-pc-linux-gnu
% sh config.sub alpha-linux
alpha-unknown-linux-gnu
% sh config.sub hp9k700
hppa1.1-hp-hpux
% sh config.sub sun4
sparc-sun-sunos4.1.1
% sh config.sub sun3
m68k-sun-sunos4.1.1
% sh config.sub i986v
Invalid configuration `i986v': machine `i986v' not recognized
config.sub is also distributed in the GDB source directory (gdb-gdb-199991101,
for version gdb-199991101).
```
#### A.3 configure options

Here is a summary of the configure options and arguments that are most often useful for building GDB. configure also has several other options not listed here. See Info file configure.info, or the node *What Configure Does*, for a full explanation of configure.

```
configure [--help]
[--prefix=dir]
[--exec-prefix=dir]
[--srcdir=dirname]
[--norecursion] [--rm]
[--target=target]
host
```
You may introduce options with a single - rather than  $-$  if you prefer; but you may abbreviate option names if you use --.

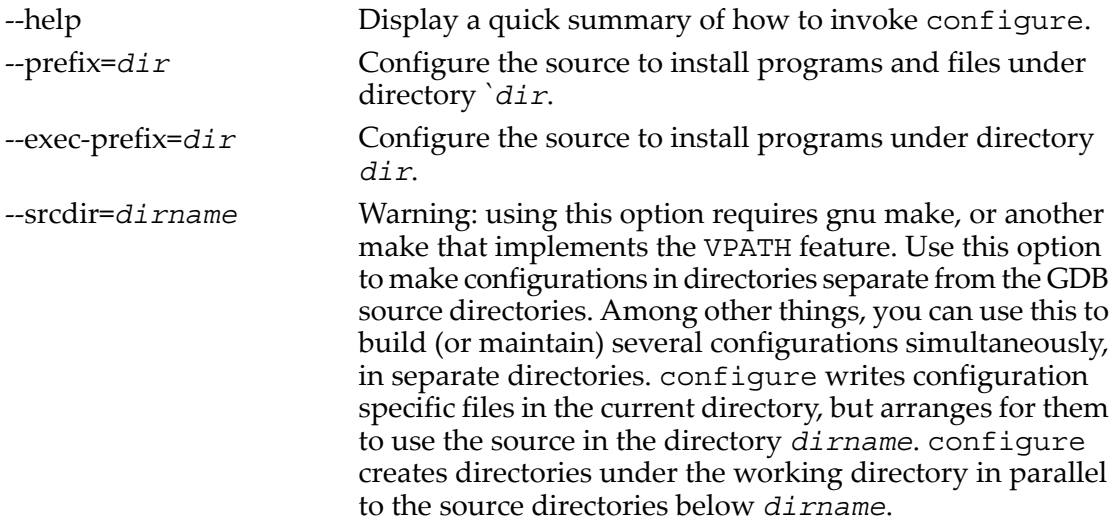

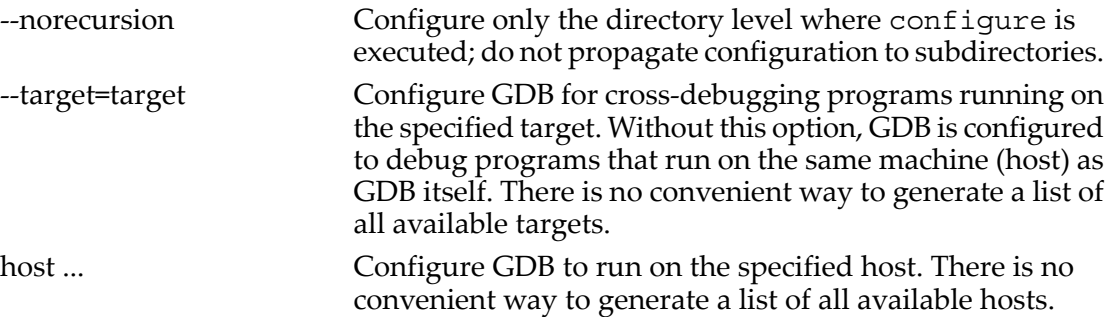

There are many other options available as well, but they are generally needed for special purposes only.

Free Manuals Download Website [http://myh66.com](http://myh66.com/) [http://usermanuals.us](http://usermanuals.us/) [http://www.somanuals.com](http://www.somanuals.com/) [http://www.4manuals.cc](http://www.4manuals.cc/) [http://www.manual-lib.com](http://www.manual-lib.com/) [http://www.404manual.com](http://www.404manual.com/) [http://www.luxmanual.com](http://www.luxmanual.com/) [http://aubethermostatmanual.com](http://aubethermostatmanual.com/) Golf course search by state [http://golfingnear.com](http://www.golfingnear.com/)

Email search by domain

[http://emailbydomain.com](http://emailbydomain.com/) Auto manuals search

[http://auto.somanuals.com](http://auto.somanuals.com/) TV manuals search

[http://tv.somanuals.com](http://tv.somanuals.com/)